## **show data-store**

To display the status of the Persistent Storage Device (PSD) client and PSD server-related information, use the **show data-store** command in privileged EXEC mode.

#### **show data-store**

**Syntax Description** This command has no arguments or keywords.

**Defaults** No default behavior or values.

**Command Modes** Privileged EXEC

**Command History Release Modification** 12.3(14)YU This command was introduced. 12.4(2)XB This command was integrated into Cisco IOS Release 12.4(2)XB.

**Usage Guidelines** Use the **show data-store** command to display the status of the PSD client and PSD server information.

 $\mathbf I$ 

**Examples** The following is sample output of the **show data-store** command:

router# **show data-store**

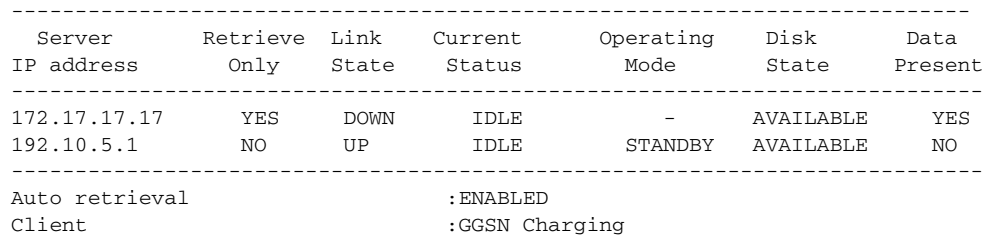

[Table 2](#page-0-0) describes the fields shown in the display.

### <span id="page-0-0"></span>*Table 2 show data-store Field Descriptions*

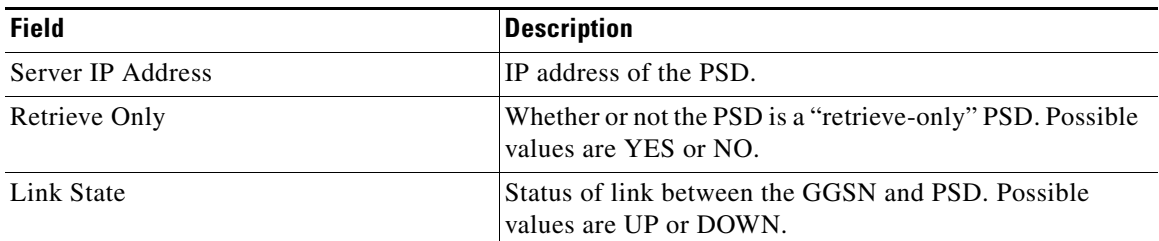

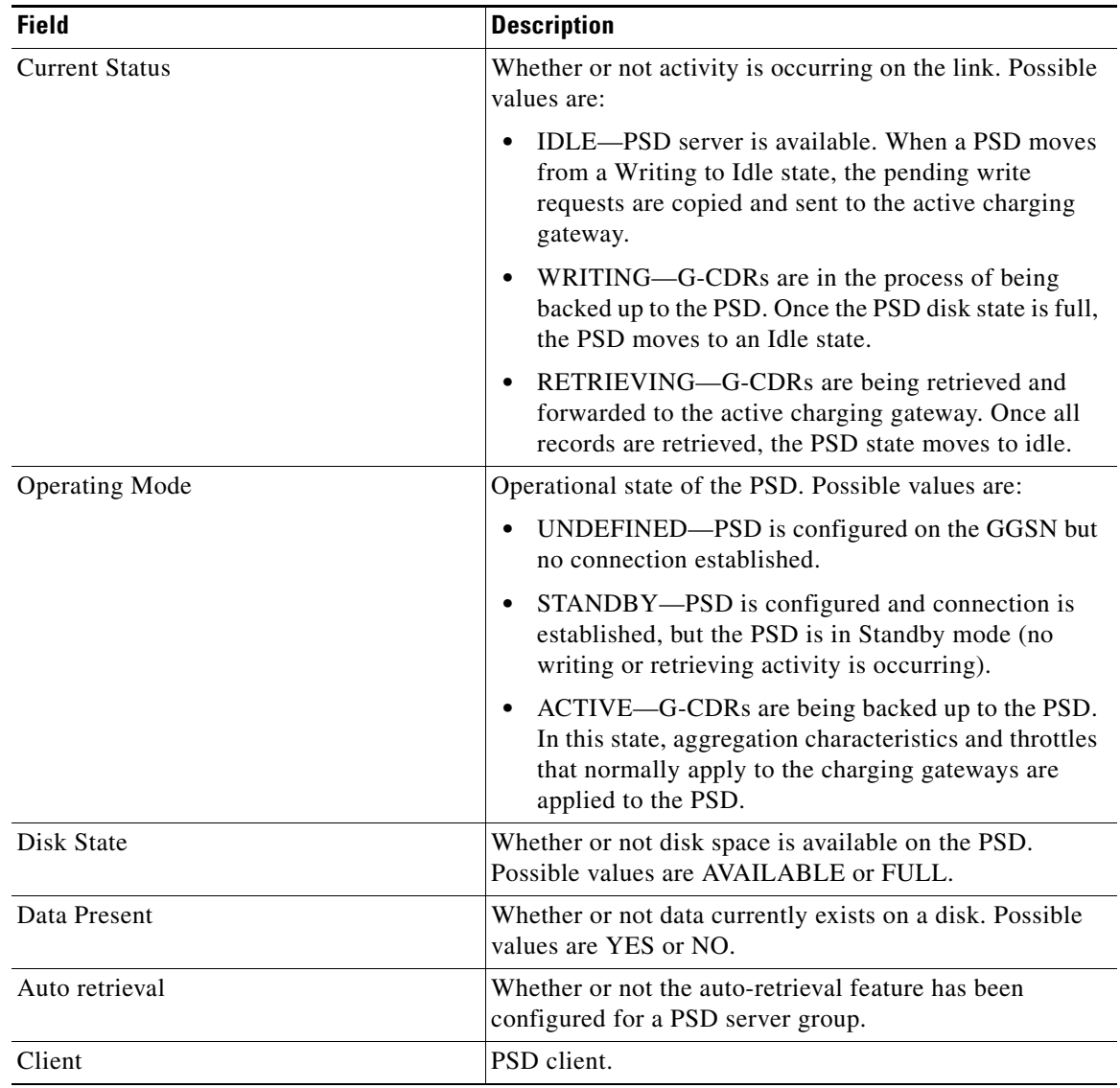

 $\mathsf I$ 

### *Table 2 show data-store Field Descriptions (continued)*

## Relatedomman

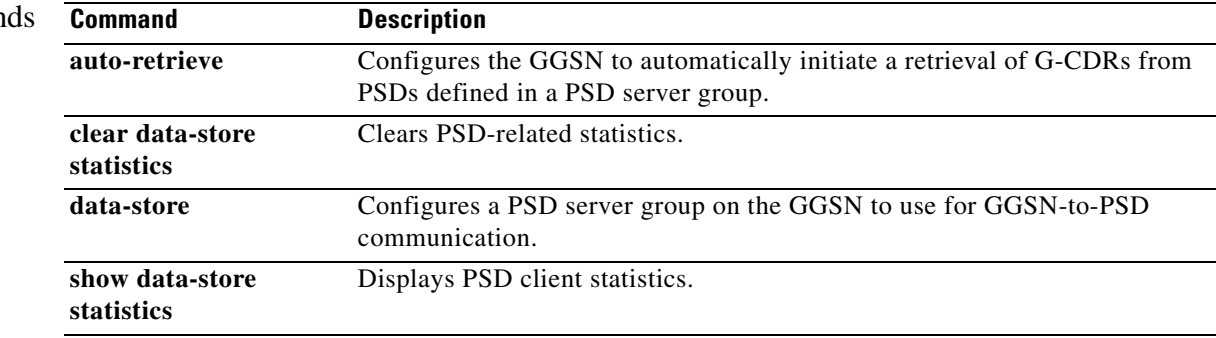

## **show data-store statistics**

To display statistics related to the Persistent Storage Device (PSD) client, including the number of requests sent and DRT responses received, use the **show data-store statistics** command in privileged EXEC mode.

### **show data-store statistics**

**Syntax Description** This command has no arguments or keywords.

**Defaults** No default behavior or values.

**Command Modes** Privileged EXEC

**Command History Release Modification** 12.3(14)YU This command was introduced. 12.4(2)XB This command was integrated into Cisco IOS Release 12.4(2)XB.

### **Usage Guidelines** Use the **show data-store statistics** command to display statistics related to the PSD client (for example, number of Read/Write requests sent and responses received).

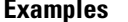

 $\mathbf I$ 

The following is sample output of the **show data-store** command:

router# **show data-store statistics**

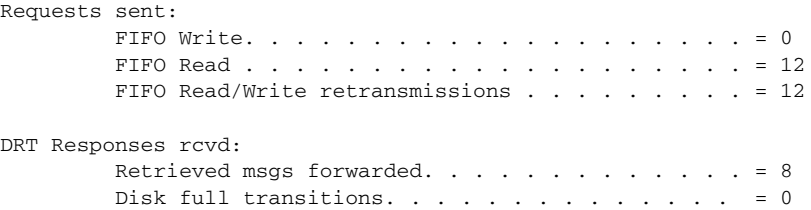

[Table 3](#page-2-0) describes the fields shown in the display.

#### *Table 3 show data-store statistics Field Descriptions*

<span id="page-2-0"></span>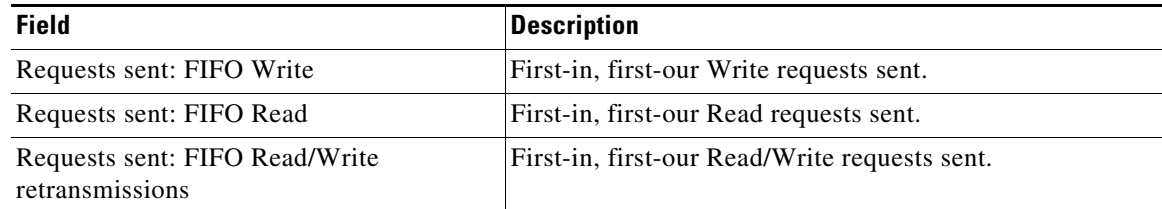

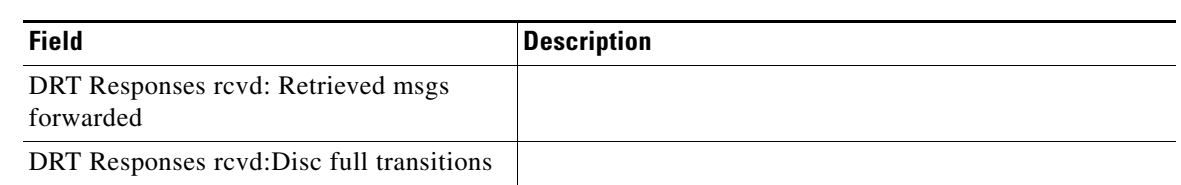

 $\mathsf I$ 

### *Table 3 show data-store statistics Field Descriptions (continued)*

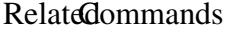

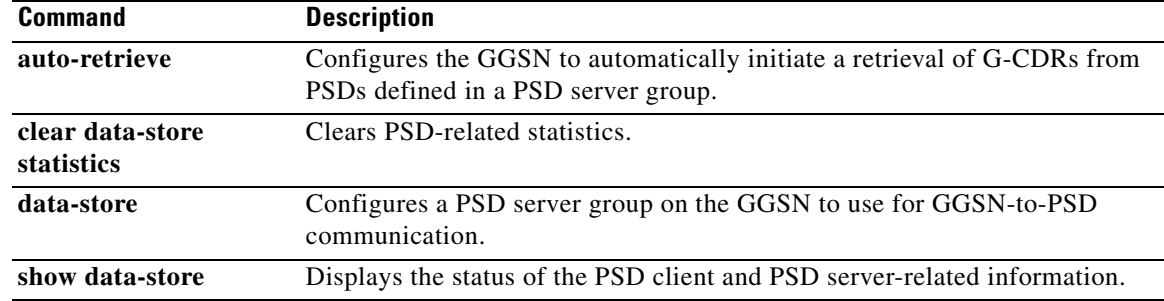

# **show diameter peer**

To display information about the state of a Diameter peer, including various counters, use the **show diameter peer** command in privilege EXEC mode.

**show diameter peer [***name* **| all]**

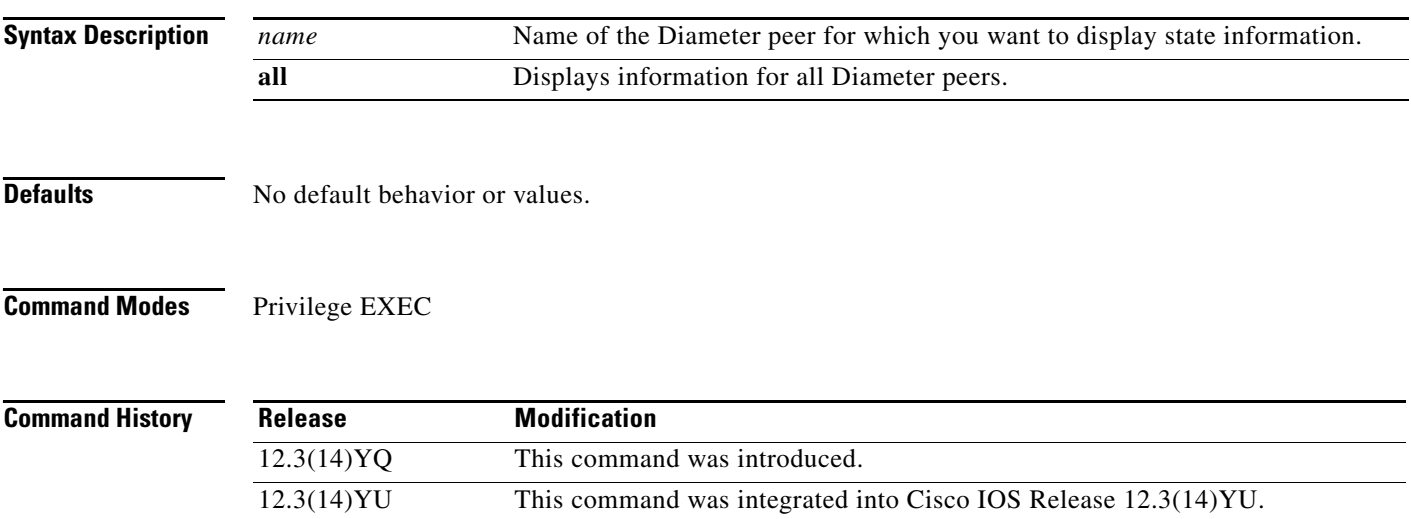

 $\mathbf I$ 

**Examples** The following configuration example displays information about the state of Diameter peer "peerA":

12.4(2)XB This command was integrated into Cisco IOS Release 12.4(2)XB.

```
show diameter peer peerA
 Peer information for peerA
---------------------------------------
Peer name :peerA
Peer type :Server
Peer transport protocol :TCP
Peer listening port :3688
Peer security protocol :IPSEC
Peer connection timer value :30 seconds
Peer watch dog timer value :35 seconds.
Peer vrf name :default
Peer connection status :UP.
```
[Table 19](#page-60-0) describes the fields shown in the display.

*Table 4 show diameter peer Field Descriptions*

| <b>Field</b>            | <b>Description</b>                                               |
|-------------------------|------------------------------------------------------------------|
| Peer Name               | Name of the Diameter peer.                                       |
| Peer Type               | Type of Diameter peer. Possible values are Server and<br>Client. |
| Peer transport protocol | Transport protocol used to connect to peer.                      |
| Peer listening port     | Port being used listen for peer communication.                   |

**The Co** 

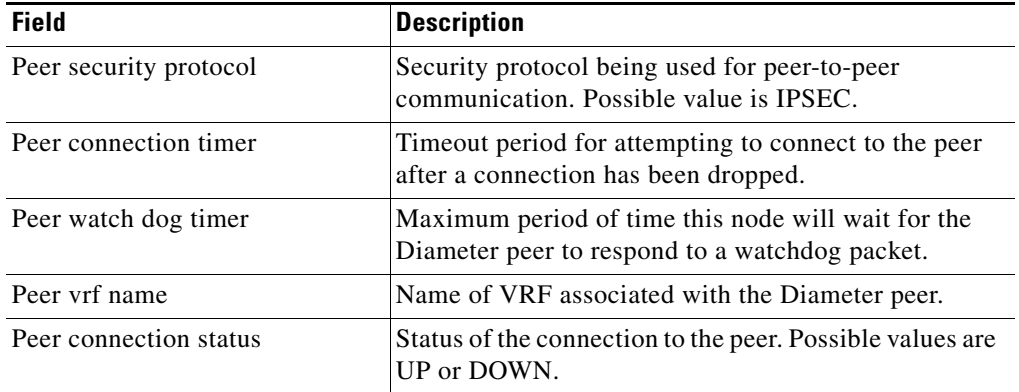

 $\overline{\phantom{a}}$ 

 $\mathsf I$ 

*Table 4 show diameter peer Field Descriptions (continued)*

a ka

## **show ggsn csg**

To display the parameters configured for a Content Services Group (CSG) group or the number of path and quota management messages sent and received by a quota server, use the **show ggsn csg** command in privilege EXEC mode.

**show ggsn csg [parameters | statistics]**

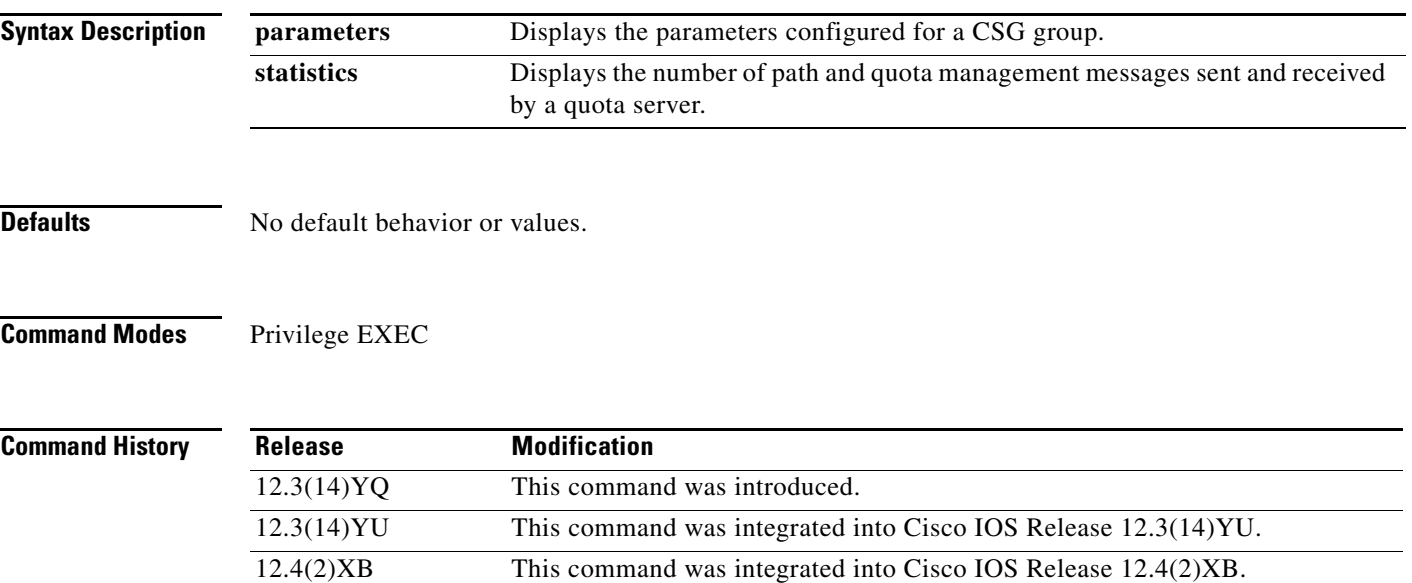

 $\mathbf I$ 

**Examples** Example 1 displays the parameters used by the CSG group. Example 2 displays the number of path and management messages sent and received by the quota server.

#### **Example 1**

```
ggsn1#show ggsn csg parameters
GGSN CSG parameters:
  Group name: csg1
  virtual/alias address:5.5.5.14
 Port on CSG: 3386
 Path state: UP
 Peal addresses: 5.1.1.1 5.1.1.2
 Active real's address:5.1.1.2
```
#### **Example 2**

```
ggsn1#show ggsn csg statistics 
GGSN CSG path statistics:
  Outbound msg count: 224
  Outbound byte count: 1344
  Inbound msg count: 222
  Inbound byte count: 1554
GGSN CSG path msg statistics:
 Service Auth Req: 0
 Service Auth Resp: 0
 Service Reauth Req: 0
 Service Stop: 0
```
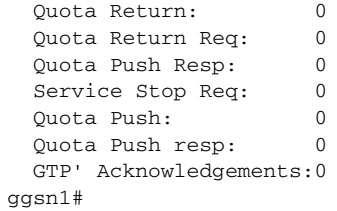

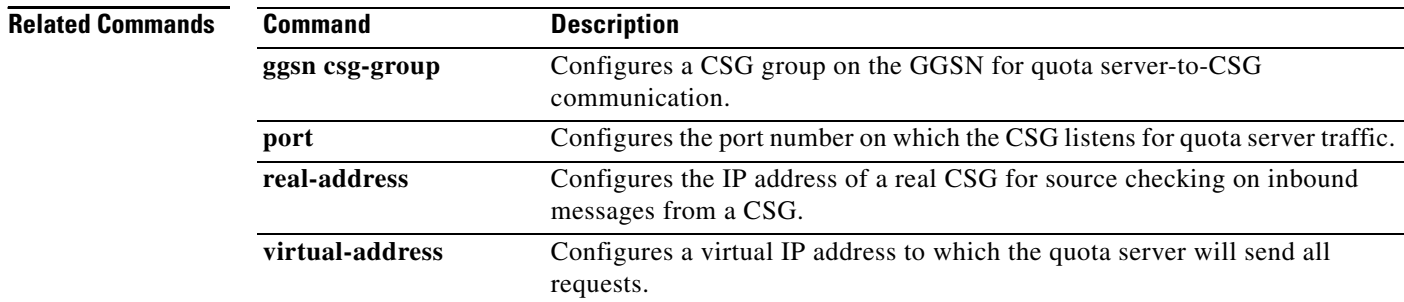

 $\mathbf l$ 

 $\mathsf I$ 

# **show ggsn quota-server**

 $\overline{\phantom{a}}$ 

To display quota server parameters or quota server-related statistics, use the **show ggsn quota-server**  command in privilege EXEC mode.

**show ggsn quota-server [parameters | statistics]**

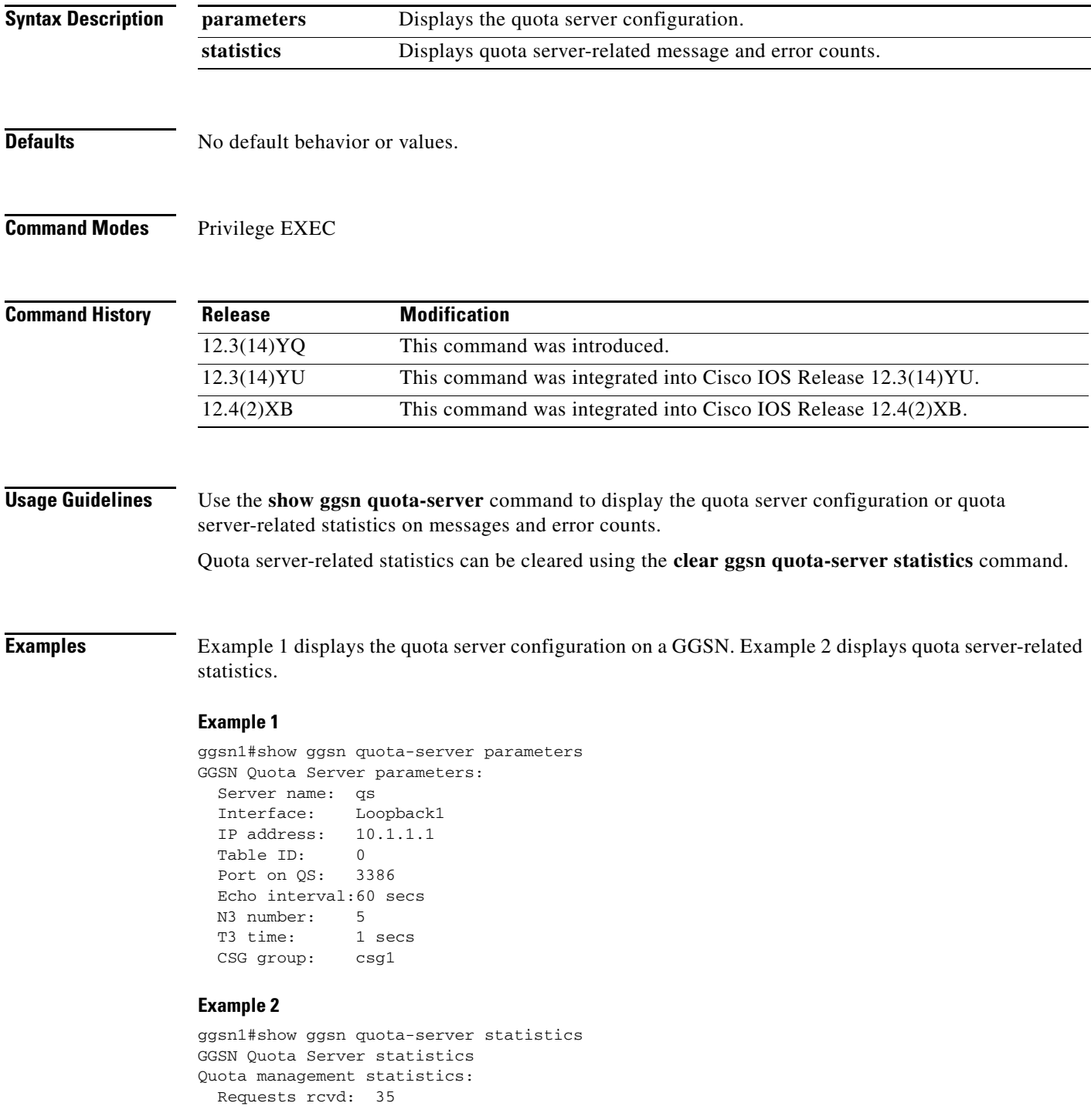

```
 Responses rcvd: 16
  Requests sent: 16
  Responses sent: 27
Overall path management statistics:
  Requests rcvd: 5717
  Responses rcvd: 5818
  Requests sent: 5825
  Responses sent: 5717
Error statistics:
  Negative responses rcvd:0
  Requests unreplied: 0
  Seqnum failures: 0
 Dropped msgs: 10
 Unknown msgs: 0
 Unknown responses: 0
  Msgs with IE error: 0
  Bad source address msgs:0
 Version not supported: 0
 Mandatory TLV missing: 0
  Mandatory TLV incorrect:2
  Invalid Msg format: 0
 No response: 1
```
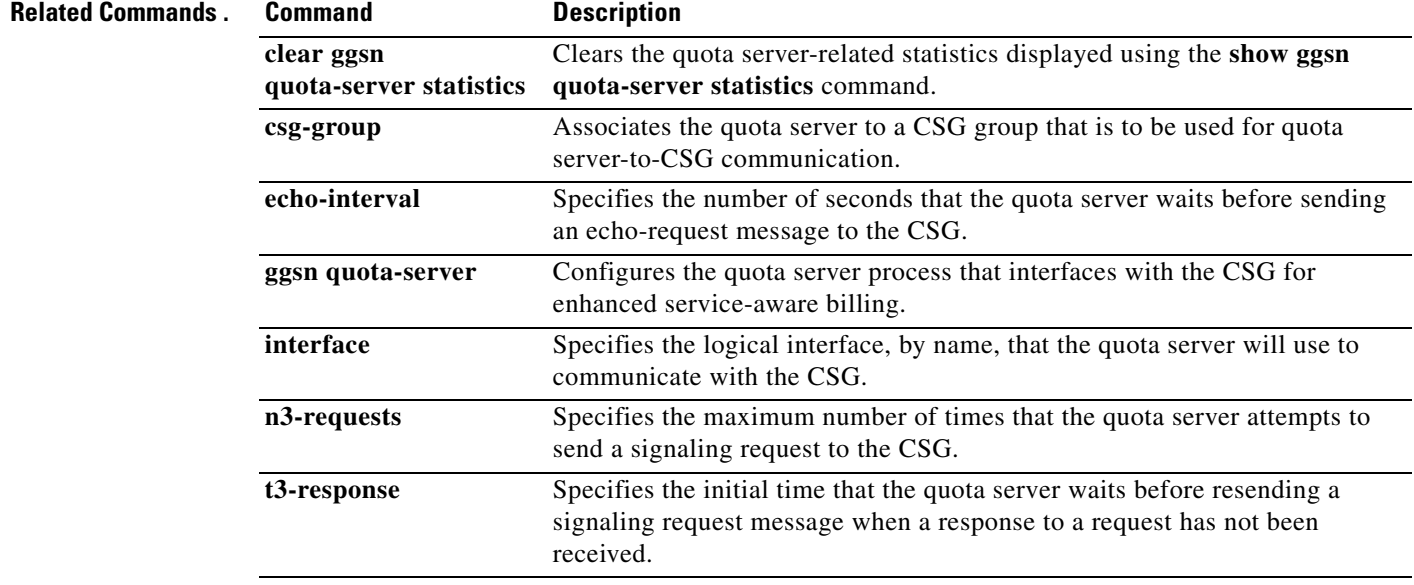

1

# **show gprs access-point**

 $\overline{\phantom{a}}$ 

To display information about access points on the gateway GPRS support node (GGSN), use the **show gprs access-point** command in privileged EXEC mode.

**show gprs access-point** {*access-point-index* [**address-allocation]** | **all**}

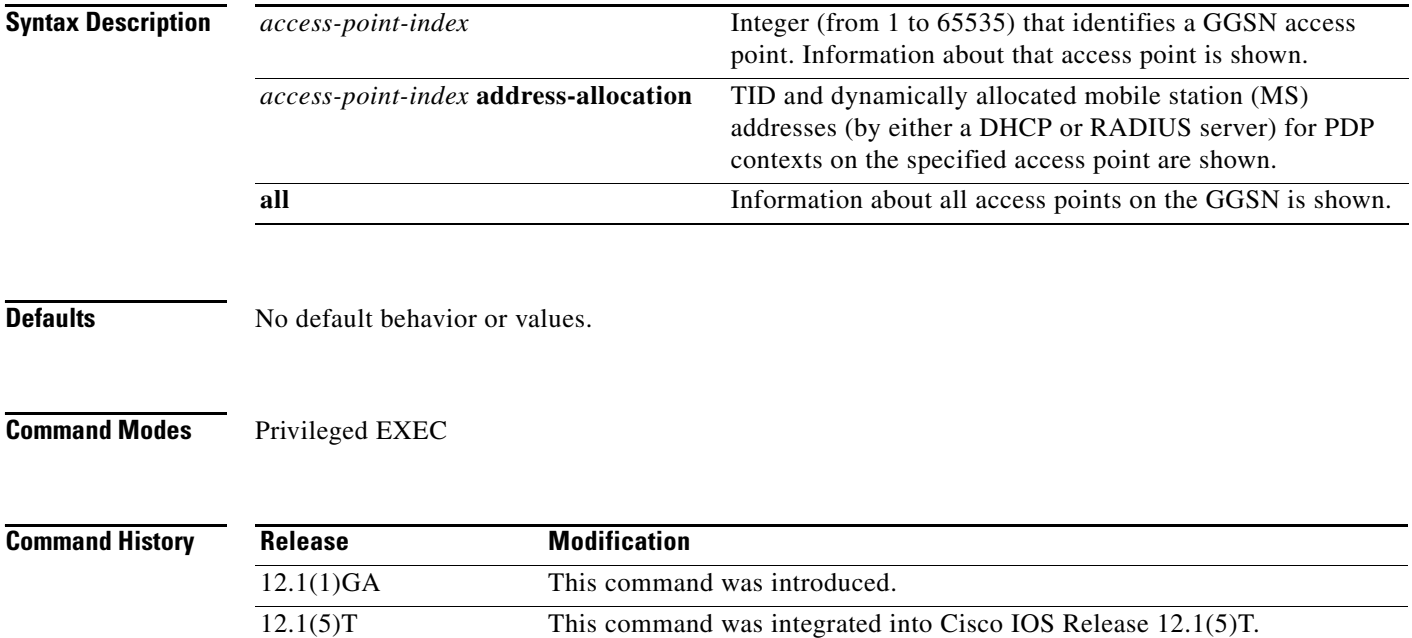

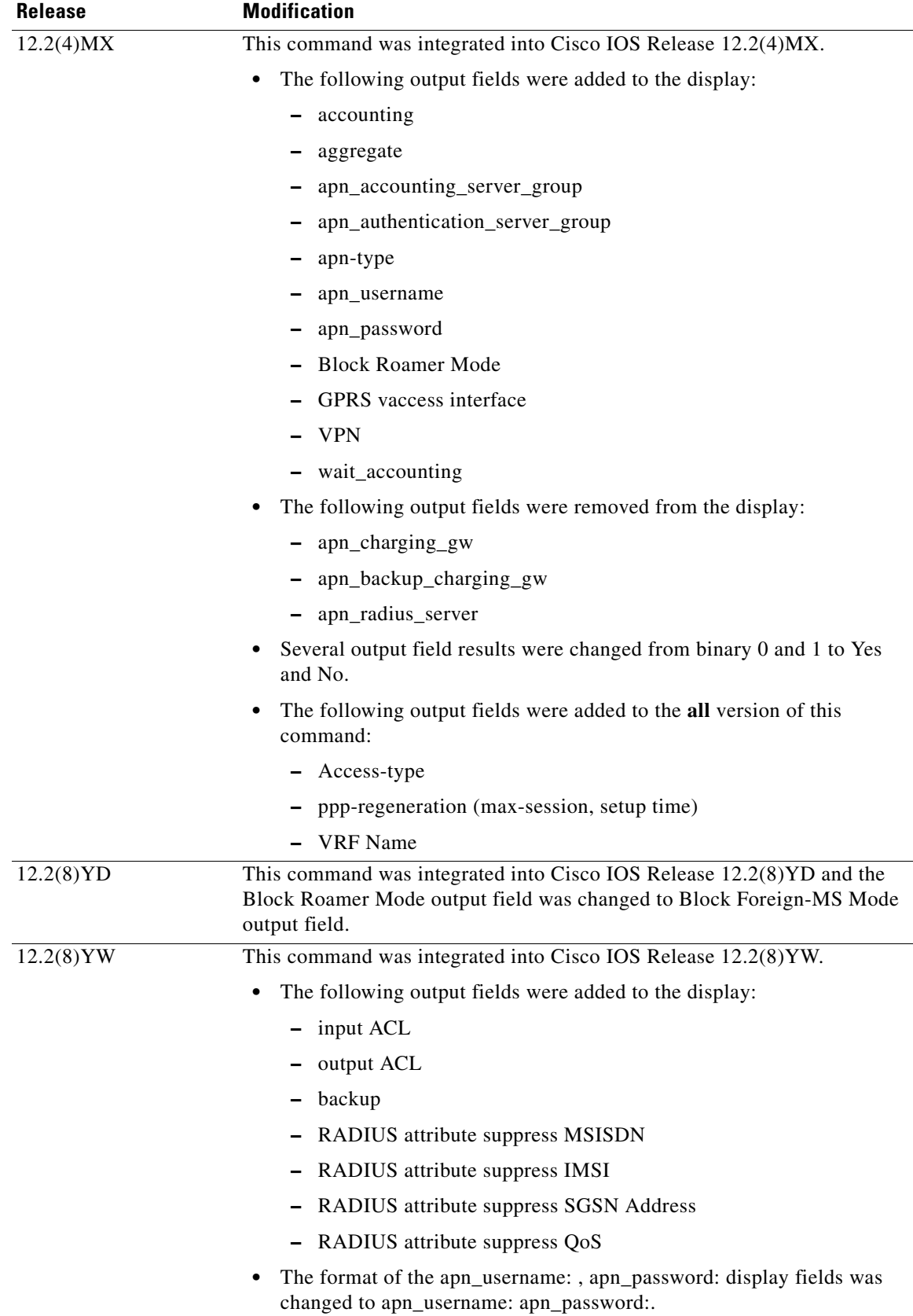

 $\mathbf l$ 

 $\mathsf I$ 

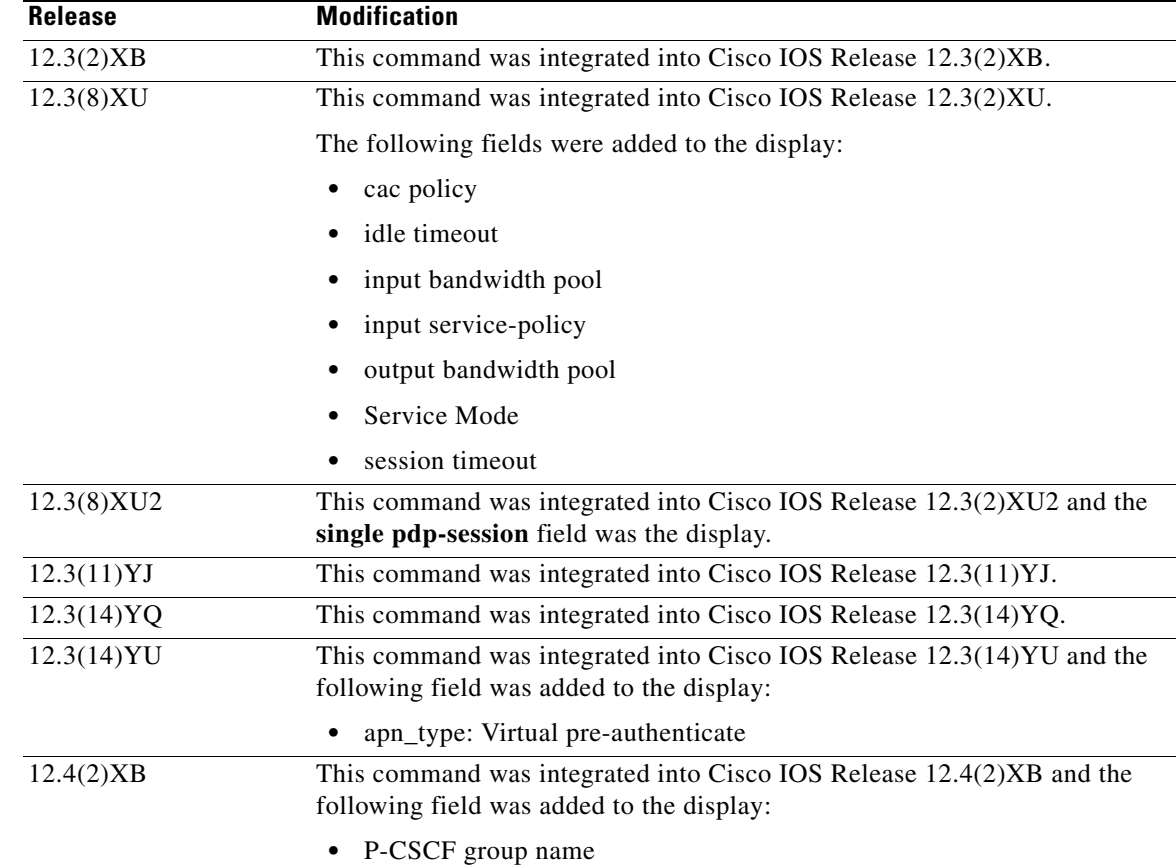

#### **Usage Guidelines** Use the *access-point-index* argument to specify a particular access point number for which you want to obtain information.

Use the **address-allocation** keyword, to obtain information about dynamically allocated MS addresses and lease terms by access point.

Use the **all** keyword to obtain information about all access points in an abbreviated format.

#### **Examples Example 1**

 $\mathbf I$ 

The following is sample output of the **show gprs access-point** command for access-point 1, which is a real access point:

```
router# show gprs access-point 1
   apn_index 1 apn_name = gprs.corporate.com
    apn_mode: transparent
    apn-type: Real
    accounting: Disable
   interim accounting: Disable
    wait_accounting: Disable
   input ACL: None, output ACL: None
    dynamic_address_pool: dhcp-proxy-client
    apn_dhcp_server: 10.99.100.5 backup: 10.99.100.4
    apn_dhcp_gateway_addr: 10.27.1.1
     apn_authentication_server_group: foo
```

```
 apn_accounting_server_group: foo1
     apn_username: apn_password:
     subscribe_required: No
    deactivate_pdp_context_on violation: Yes
    network_activation_allowed: Yes
    Block Foreign-MS Mode: Disable
    VPN: Disable (VRF Name : None) 
   GPRS vaccess interface: Virtual-Access2
   RADIUS attribute suppress MSISDN: Disabled
   RADIUS attribute suppress IMSI: Disabled
   RADIUS attribute suppress SGSN Address: Disabled
   RADIUS attribute suppress QoS: Disabled
    number of ip_address_allocated 0
    session timeout: 0
   idle timeout: 0
    Security features
    Verify mobile source addr: enable
    Verify mobile destination addr: enable
   Traffic redirection:
    Mobile-to-mobile: destination 1.1.1.1
    Total number of PDP in this APN :0
    aggregate:
     In APN: Disable
     In Global: Disable
   primary dns: 0.0.0.0
   secondary dns: 0.0.0.0
   primary nbns: 0.0.0.0
   secondary nbns: 0.0.0.0
    Service Mode: Operational
   cac policy: p1
    input bandwidth pool: pool1
    output bandwidth pool: pool2
    input service-policy: pdp-class-pdp
    single pdp-session: Mandatory
P-CSCF group name: GroupA
```
Ι

[Table 5](#page-14-0) describes the fields show in the display.

 $\Gamma$ 

<span id="page-14-0"></span>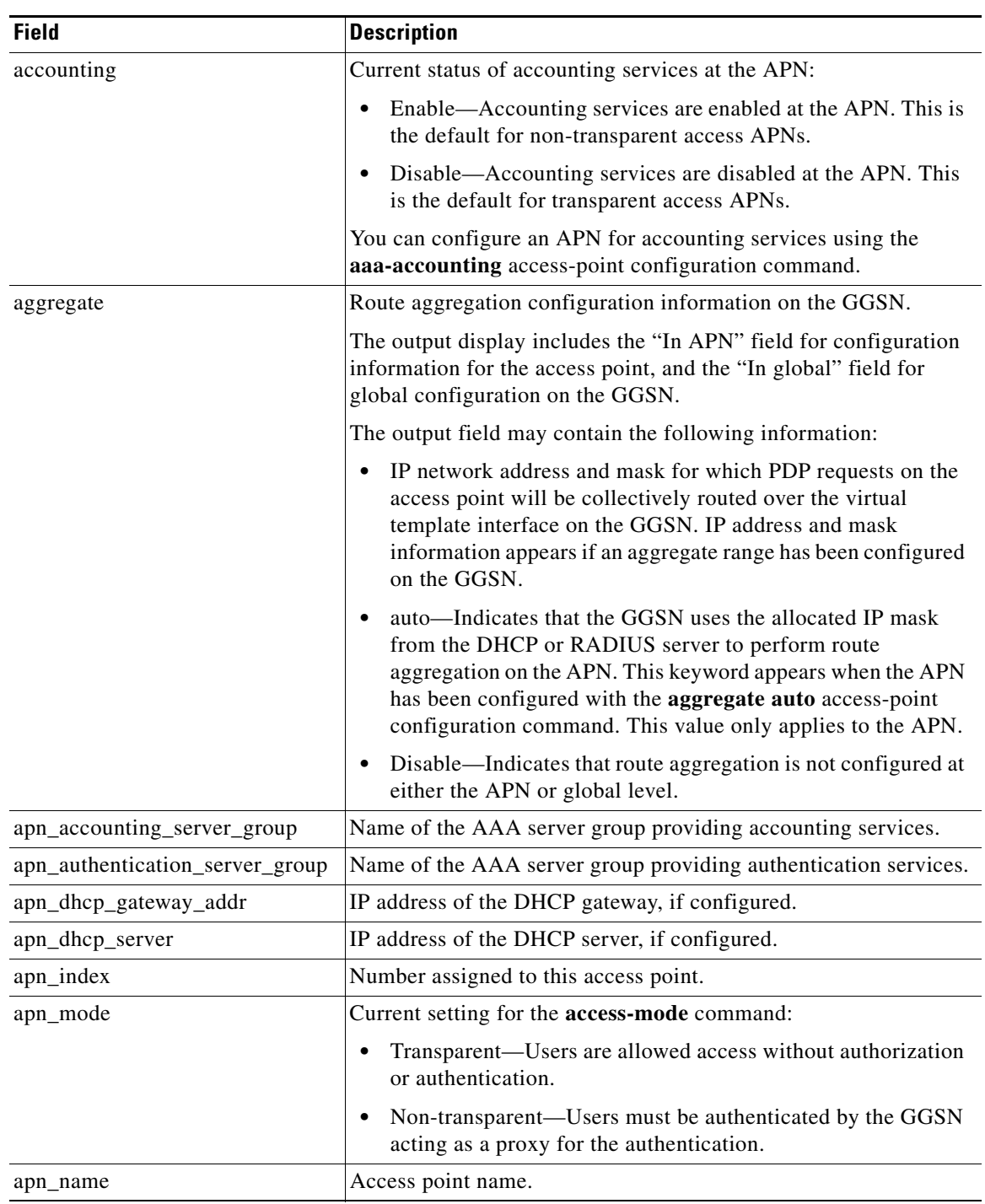

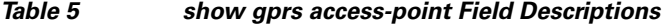

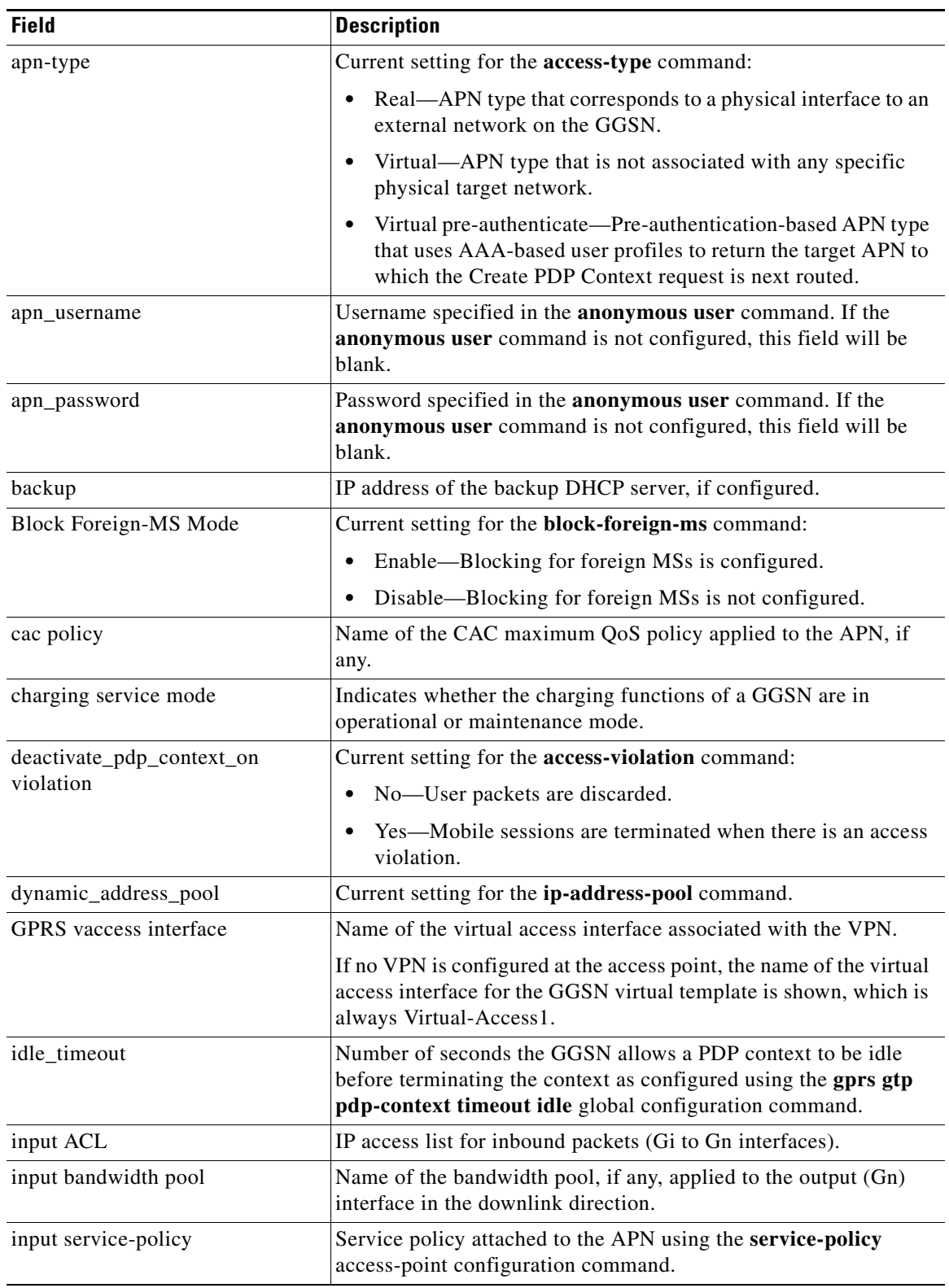

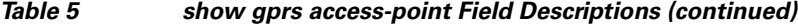

 $\overline{\mathbf{I}}$ 

 $\mathsf I$ 

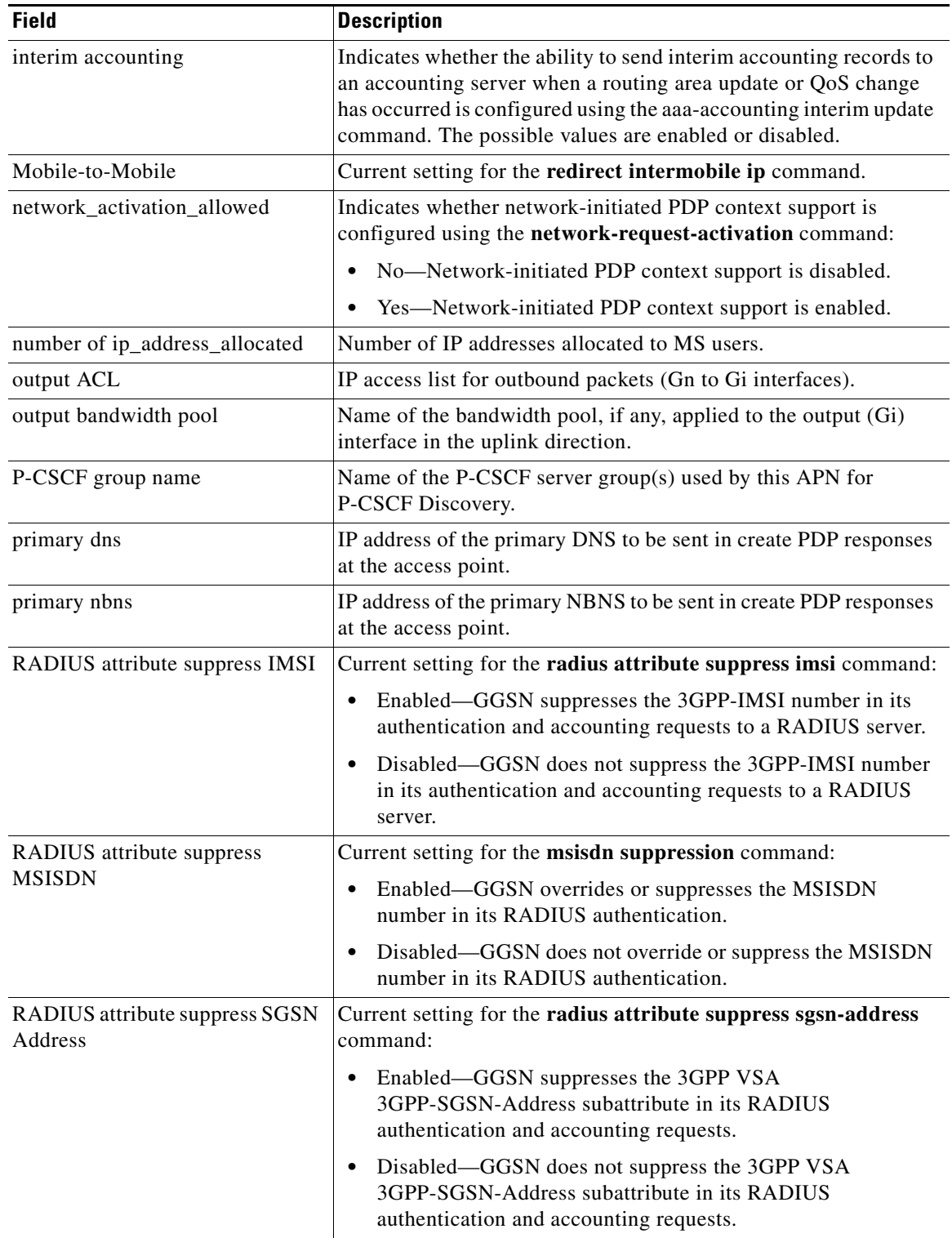

### *Table 5 show gprs access-point Field Descriptions (continued)*

 $\mathbf{I}$ 

| <b>Field</b>                    | <b>Description</b>                                                                                                    |  |
|---------------------------------|----------------------------------------------------------------------------------------------------|--|
| RADIUS attribute suppress QoS   | Current setting for the radius attribute suppress qos command:                                                                                                    |  |
|                                 | Enabled—GGSN suppresses the 3GPP VSA<br>٠<br>3GPP-QoS-Profile subattribute in its RADIUS authentication<br>and accounting requests.                                                                                                    |  |
|                                 | Disabled—GGSN does not suppress the 3GPP VSA<br>٠<br>3GPP-QoS-Profile subattribute in its RADIUS authentication<br>and accounting requests.                                                                                                    |  |
| secondary dns                   | IP address of the secondary (backup) DNS to be sent in create PDP<br>responses at the access point                                                                                                    |  |
| secondary nbns                  | IP address of the secondary (backup) NBNS to be sent in create<br>PDP responses at the access point.                                                                                                    |  |
| Service Mode                    | Indicates whether a GGSN is in operational or maintenance mode.                                                                                                    |  |
| session timeout                 | Amount of time the GGSN waits before purging mobile sessions<br>for the access point configured using the gtp pdp-context timeout<br>session command.                                                                                                    |  |
| single pdp-session              | Whether the GGSN has been configured to delete the primary PDP<br>context, and any associated secondary PDP contexts, of a hanging<br>PDP session upon receiving a new create request from the same<br>MS that shares the same IP address of the hanging PDP context. |  |
|                                 | Possible values are:                                                                                                    |  |
|                                 | Enabled—The feature is enabled on the APN and applies to all<br>٠<br>users for whom the "gtp-pdp-session=single-session" Cisco<br>VSA has been defined in their RADIUS user profile.                                                                                  |  |
|                                 | Disabled—The feature is disabled on the access point and<br>٠<br>does not apply to any user regardless of their RADIUS user<br>profile configuration.                                                                                                    |  |
|                                 | Mandatory—The feature is enabled on the APN and applies to<br>٠<br>all users on that APN regardless of their RADIUS user profile<br>configuration.                                                                                                    |  |
| subscribe_required              | Current setting for the subscription-required command:                                                                                                    |  |
|                                 | • No-No subscription is required.                                                                                                    |  |
|                                 | Yes—Subscription is required for access point users. The<br>٠<br>GGSN looks for the "subscription verified" selection mode in<br>the PDP context request to establish the session.                                                                                    |  |
| Total number of PDP in this APN | Number of active PDP contexts for this access point.                                                                                                    |  |
| Verify mobile source addr       | Current setting for the security verify source command:                                                                                                    |  |
|                                 | Enabled—GGSN verifies the source IP address of upstream<br>٠<br>TPDUs against addresses previously assigned to MSs.                                                                                                    |  |
|                                 | Disabled—GGSN does not verify the source IP address of<br>٠<br>upstream TPDUs against addresses previously assigned to<br>MS <sub>s</sub> .                                                                                                    |  |

*Table 5 show gprs access-point Field Descriptions (continued)*

 $\overline{\phantom{a}}$ 

 $\mathsf I$ 

 $\blacksquare$ 

| <b>Field</b>                   | <b>Description</b>                                                                                                    |
|--------------------------------|----------------------------------------------------------------------------------------------------|
| Verify mobile destination addr | Current setting for the <b>security verify destination</b> command:                                                                                                    |
|                                | Enabled—GGSN verifies the destination address of upstream<br>$\bullet$<br>TPDUs against the global list of PLMN addresses specified<br>using the gprs plmn ip address command.                                                      |
|                                | Disabled—GGSN does not verify the destination address of<br>٠<br>upstream TPDUs against the global list of PLMN addresses<br>specified using the gprs plmn ip address command.                                                      |
| <b>VPN</b>                     | Indicates whether a Virtual Private Network (VPN) is enabled or<br>disabled at the access point.                                                                                                    |
| VRF name                       | Name assigned to the VPN Routing and Forwarding instance. A<br>value of None appears when VRF is not enabled at the access<br>point.                                                                                                |
| wait_accounting                | Current status of RADIUS accounting response message waiting<br>at the APN:                                                                                                    |
|                                | Enable—GGSN waits for an accounting response message<br>٠<br>from the RADIUS server before sending an activate PDP<br>context request to the SGSN.                                                                                  |
|                                | Disable—GGSN sends an activate PDP context request to the<br>$\bullet$<br>SGSN after sending an accounting request to the RADIUS<br>server. The GGSN does not wait for a RADIUS accounting<br>response.                             |
|                                | You can configure RADIUS accounting response message waiting<br>using the gprs gtp response-message wait-accounting global<br>configuration command, or the response-message<br>wait-accounting access-point configuration command. |

*Table 5 show gprs access-point Field Descriptions (continued)*

## **Example 2**

 $\overline{\phantom{a}}$ 

The following is sample output of the **show gprs access-point address-allocation** command:

router# **show gprs access-point 8 address-allocation**

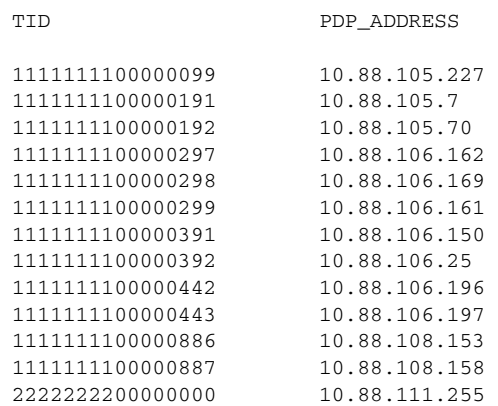

[Table 6](#page-19-0) describes the fields show in the display.

<span id="page-19-0"></span>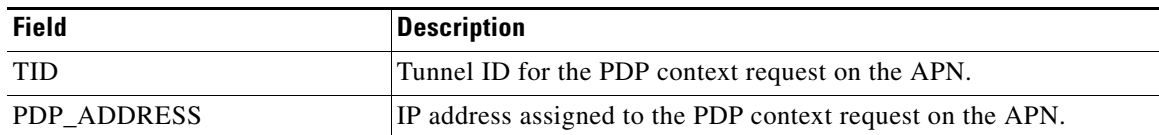

#### *Table 6 show gprs access-point address-allocation Field Descriptions*

#### **Example 3**

The following is sample output of the **show gprs access-point all** command:

```
router# show gprs access-point all
```
There are 3 Access-Points configured

| Index | Mode            | Access-type | AccessPointName                                                          | VRF Name        |
|-------|-----------------|-------------|--------------------------------------------------------------------------|-----------------|
| 1     | transparent     | Real        | corporate 1.com<br>ppp-regeneration (max-session: 10000, setup-time: 60) | corporate 1.com |
| 2     | non-transparent | Real        | corporate 2.com                                                          |                 |
|       | transparent     | Virtual     | corporate 3.com                                                          |                 |
|       |                 |             |                                                                          |                 |

<span id="page-19-1"></span>[Table 7](#page-19-1) describes the fields show in the display.

*Table 7 show gprs access-point all Field Descriptions*

| <b>Field</b>    | <b>Description</b>                                                                                                    |  |
|-----------------|----------------------------------------------------------------------------------------------------|--|
| Index           | Integer assigned to the access point in the GGSN configuration. The<br>index number is used to reference an APN in GGSN commands.                                            |  |
| Mode            | Authorization configured on the access point. The possible values<br>are:                                                                                                    |  |
|                 | transparent—Users who access the PDN through the access<br>point associated with the current virtual template are allowed<br>access without authorization or authentication. |  |
|                 | non-transparent—Users who access the PDN through the<br>$\bullet$<br>current virtual template must be authenticated by the GGSN<br>acting as a proxy for the authentication. |  |
| Access-type     | Type of access point. The possible values are:                                                                                                    |  |
|                 | Real—APN type that corresponds to an external physical<br>$\bullet$<br>network on the GGSN. This is the default value.                                                       |  |
|                 | Virtual—APN type that is not associated with any specific<br>٠<br>physical target network on the GGSN. Virtual APNs are used to<br>simply HLR provisioning in the PLMN.      |  |
| AccessPointName | Access point network ID, which is commonly an Internet domain<br>name.                                                                                                    |  |

 $\mathbf I$ 

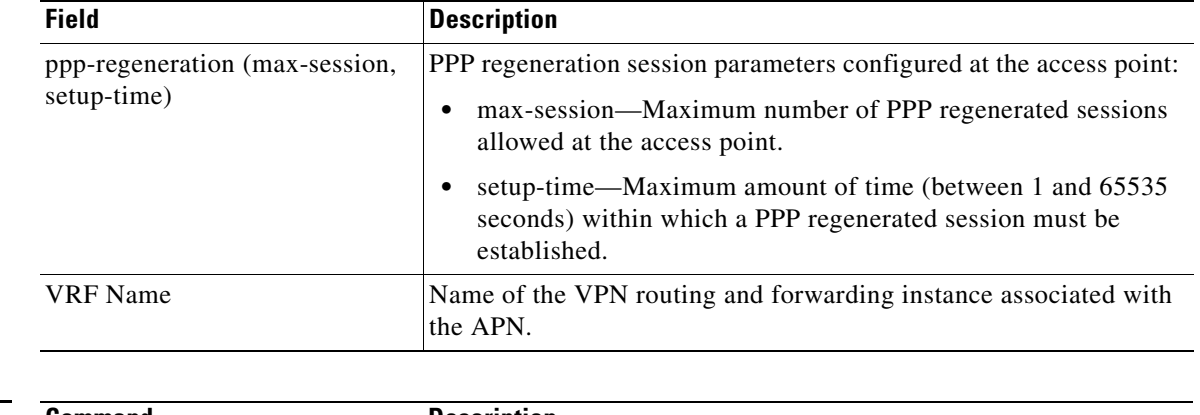

### *Table 7 show gprs access-point all Field Descriptions (continued)*

### **Related Commands Command Description access-point** Specifies an access point number and enters access-point configuration mode.

 $\mathbf{I}$ 

# **show gprs access-point statistics**

To display data volume and PDP activation and deactivation statistics for access points on the gateway GPRS support node (GGSN), use the **show gprs access-point statistics** command in privileged EXEC mode.

**show gprs access-point statistics** {*access-point-index |* **all**}

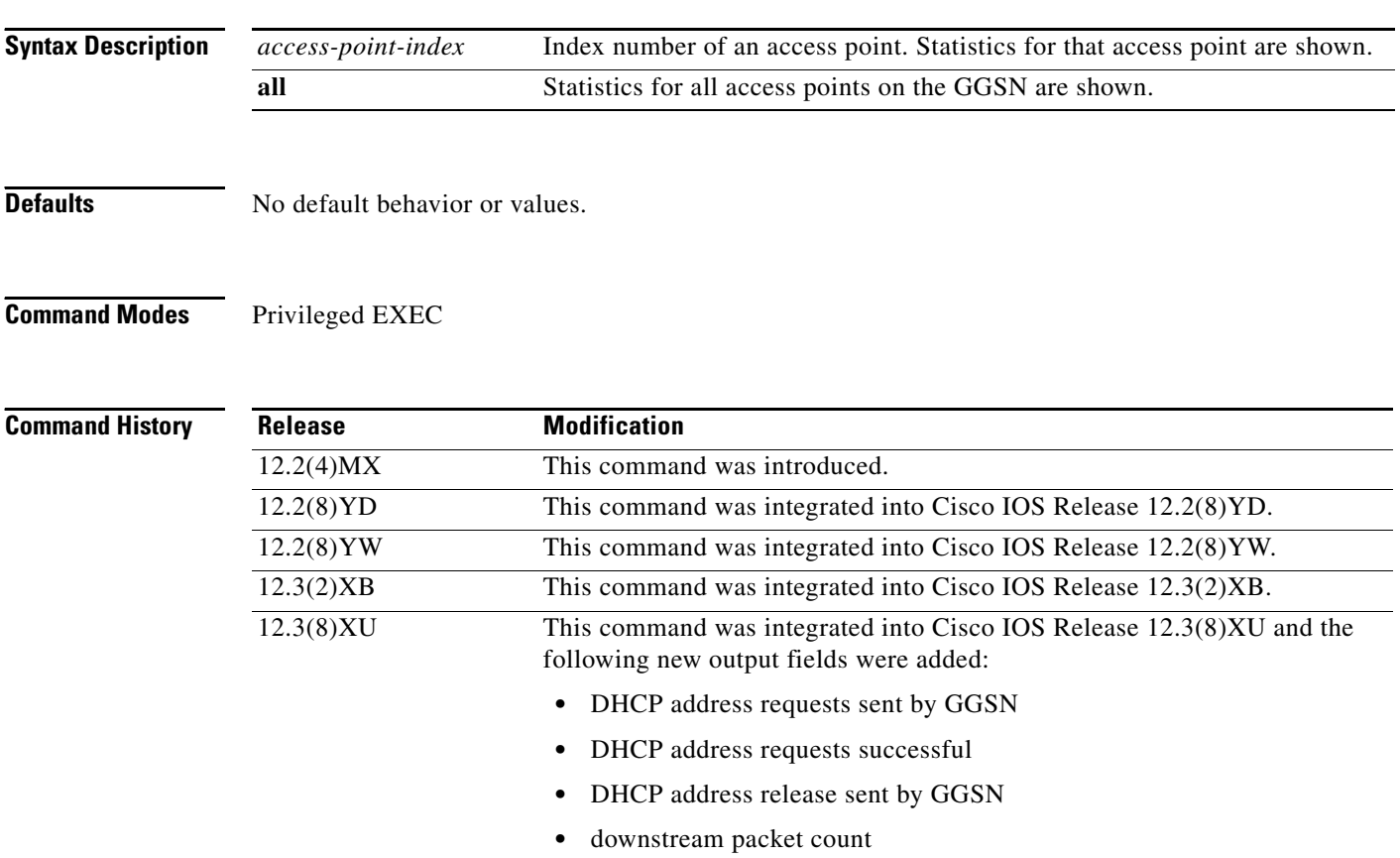

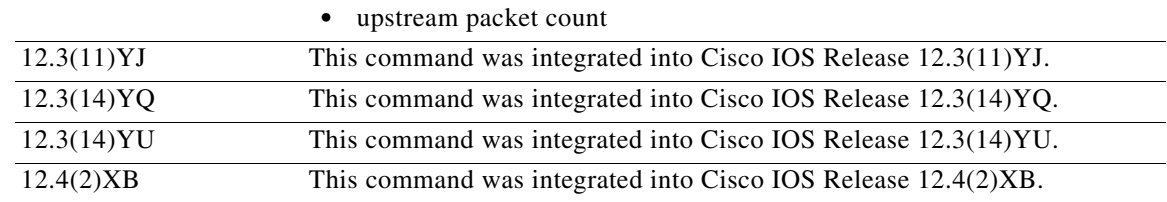

**Usage Guidelines** Use the **show gprs access-point statistics** command to display data volume and PDP activation and deactivation statistics for access points on the GGSN.

> Use the *access-point-index* argument to specify a particular access point number for which you want to obtain information.

> > ן

Use the **all** keyword to obtain information about all access points in an abbreviated format.

 $\mathbf{I}$ 

**Examples** The following example displays PDP context activation and deactivation statistics for all access points on the GGSN:

#### router# **show gprs access-point statistics all**

There are 3 Access-Points activated

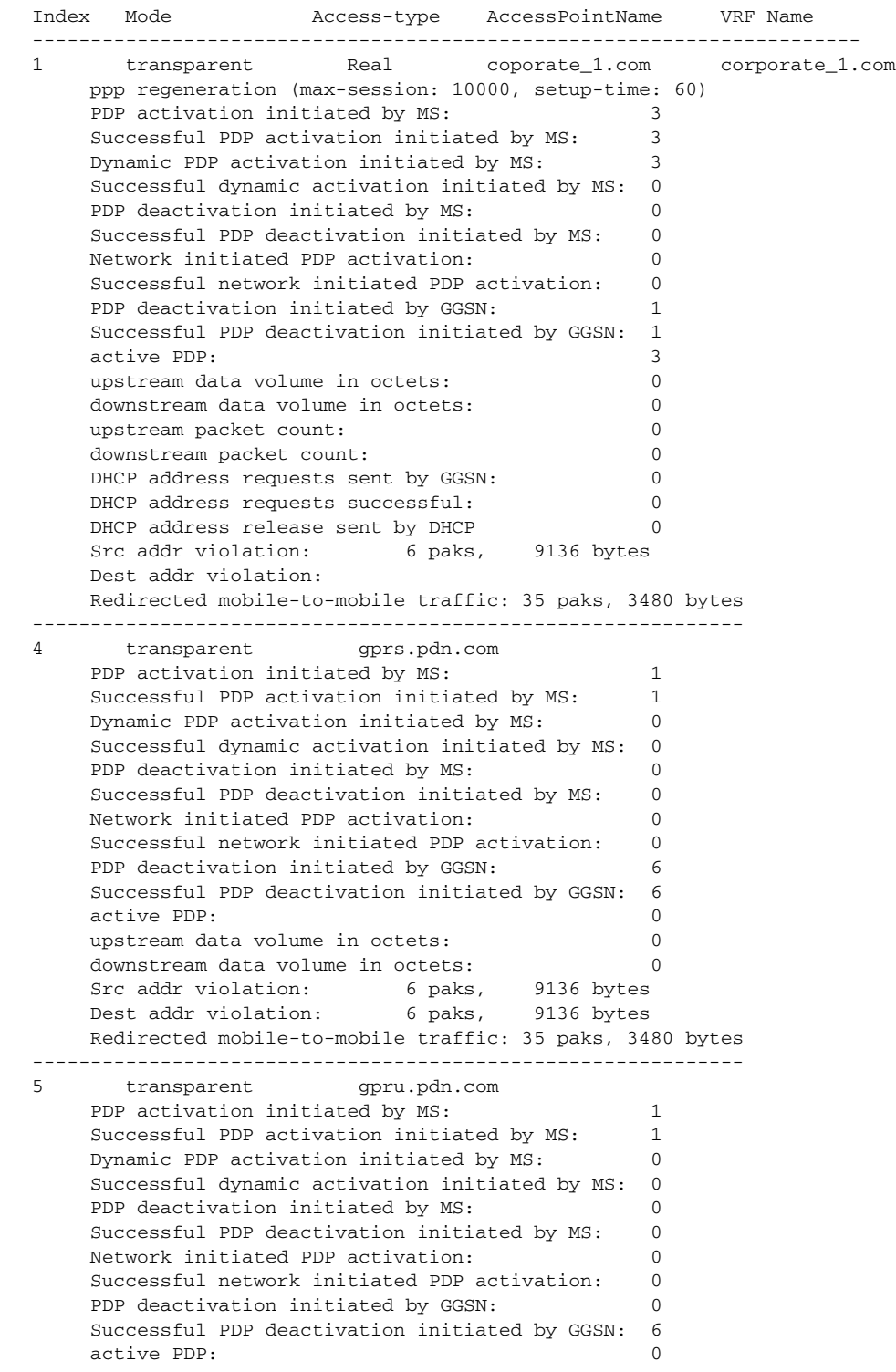

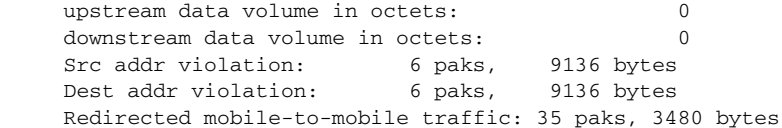

 $\mathsf I$ 

[Table 8](#page-23-0) describes the fields shown in the display:

<span id="page-23-0"></span>*Table 8 show gprs access-point statistics Field Descriptions*

| <b>Field</b>                                  | <b>Description</b>                                                                                                    |  |
|-----------------------------------------------|----------------------------------------------------------------------------------------------------|--|
| active PDP                                    | Number of PDP contexts that are currently established on the GGSN.                                                                                                    |  |
| downstream data volume in<br>octets           | Number of bytes of data received by the GGSN from the PDN, or<br>network.                                                                                                    |  |
| downstream packet count                       | Downstream traffic byte counts.                                                                                                    |  |
| DHCP address release sent by<br>GGSN          | Number of DHCP release packets sent by a DHCP server to the<br>GGSN.                                                                                                    |  |
| DHCP address requests sent by<br><b>GGSN</b>  | Number of DHCP request packets sent to a DHCP server by the<br>GGSN.                                                                                                    |  |
| DHCP requests successful                      | Number of DHCP requests that were successful.                                                                                                    |  |
| Dest addr violation                           | Number of packets (and bytes) dropped by the GGSN because of a<br>source address violation. This field displays only when the<br>security verify destination command is configured.                                   |  |
|                                               | This field does not apply to APNs using VRF. In addition,<br><b>Note</b><br>verification of destination addresses does not apply to<br>GTP-PPP regeneration or GTP-PPP with L2TP.                                     |  |
| Dynamic PDP activation<br>initiated by MS     | Number of Create PDP Context Request messages received by the<br>GGSN from an MS without a PDP address. (Duplicate requests are<br>not counted.)                                                                      |  |
| Network initiated PDP<br>activation           | Number of Create PDP Context Request messages received by the<br>GGSN from network initiation.                                                                                                    |  |
| PDP activation initiated by MS                | Number of Create PDP Context Request messages received by the<br>GGSN from an SGSN. (Duplicate requests are not counted.)                                                                                             |  |
| PDP deactivation initiated by<br><b>GGSN</b>  | Number of Delete PDP Context Request messages sent by the GGSN<br>to an SGSN.                                                                                                    |  |
| PDP deactivation initiated by<br>MS           | Number of Delete PDP Context Request messages received by the<br>GGSN from an SGSN. (Duplicate messages are not counted.)                                                                                             |  |
| ppp-regeneration (max-session,<br>setup-time) | PPP regeneration session parameters configured at the access point:                                                                                                    |  |
|                                               | max-session-Maximum number of PPP regenerated sessions<br>allowed at the access point.                                                                                                    |  |
|                                               | setup-time—Maximum amount of time (between 1 and 65535<br>seconds) within which a PPP regenerated session must be<br>established.                                                                                     |  |
| Redirected mobile-to-mobile<br>traffic        | Number of packets (and bytes) dropped at the APN from which they<br>exit because mobile-to-mobile traffic has been redirected. This field<br>displays only when the redirect intermobile ip command is<br>configured. |  |

 $\blacksquare$ 

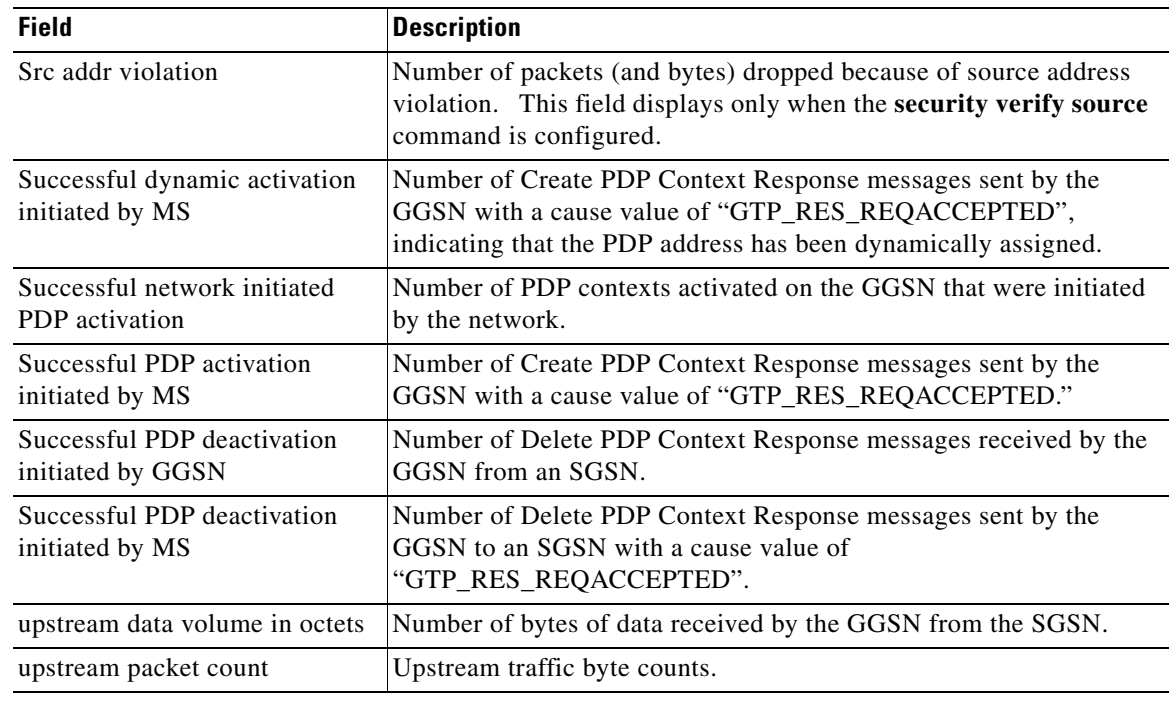

### *Table 8 show gprs access-point statistics Field Descriptions (continued)*

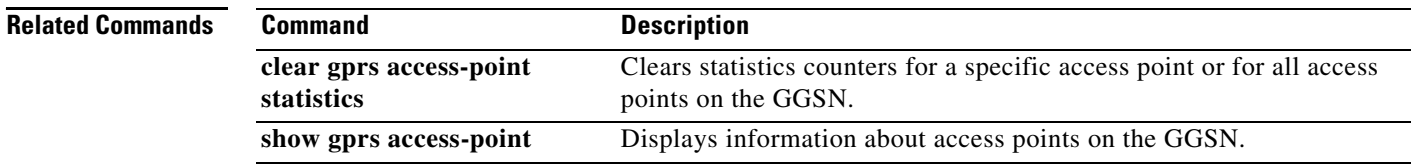

 $\mathbf{I}$ 

# **show gprs access-point throughput statistics**

To display throughput statistics for access points on a gateway GPRS support node (GGSN), use the **show gprs access-point throughput statistics** command in privileged EXEC mode.

**show gprs access-point throughput statistics** {*access-point-index |* **all**}

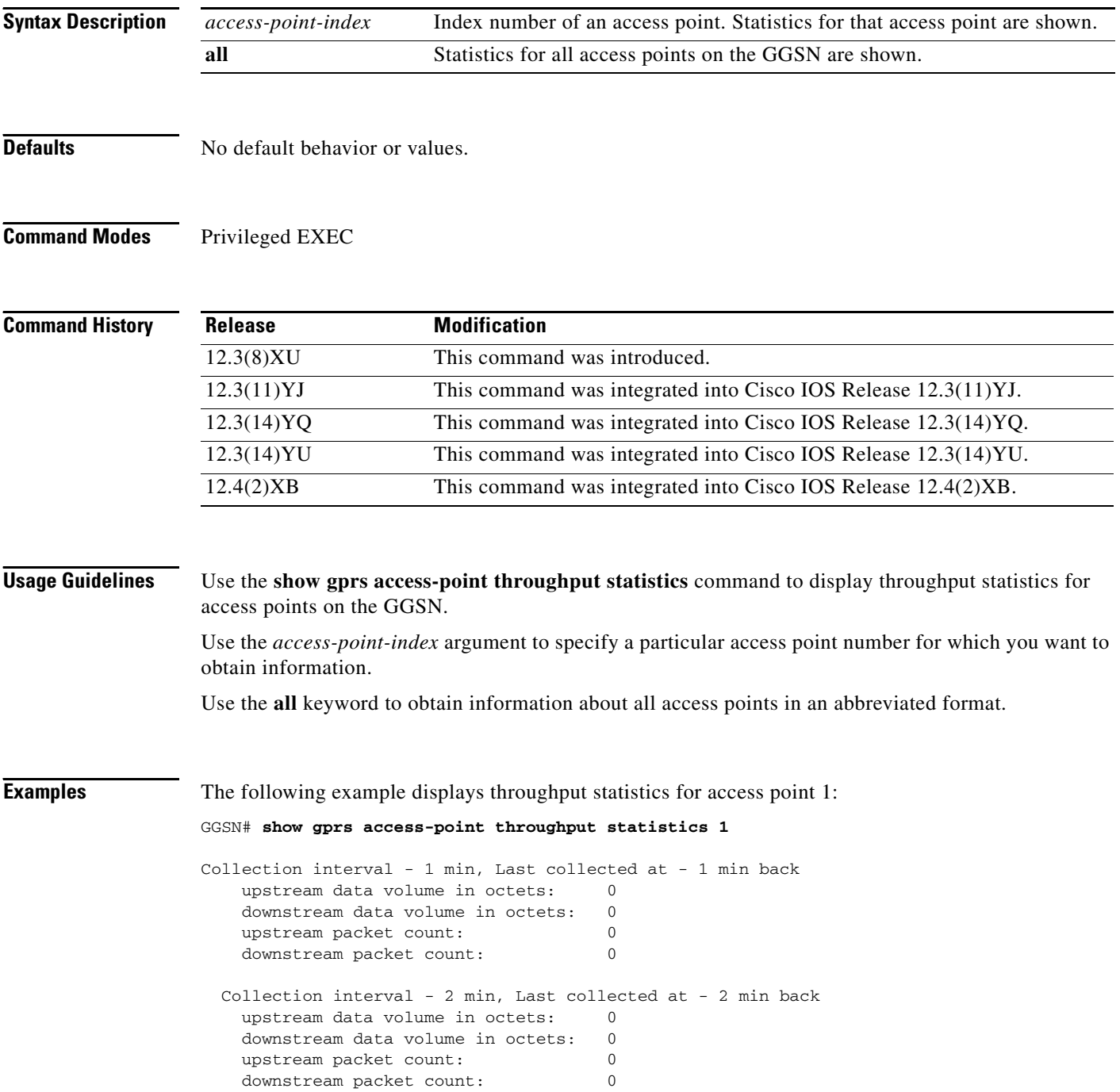

 $\mathbf I$ 

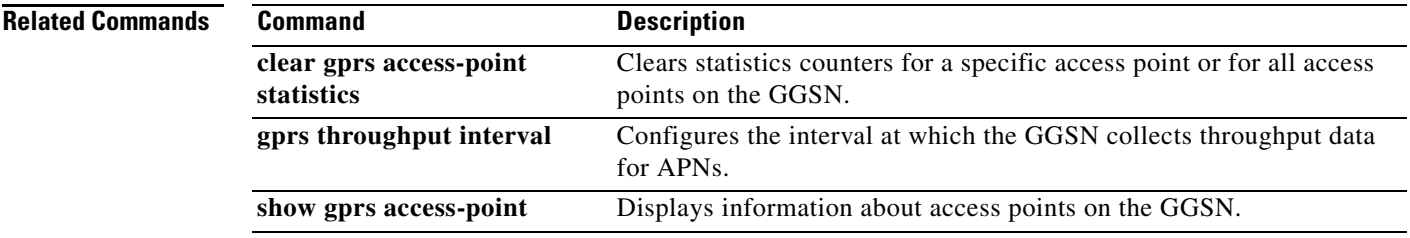

 $\mathbf{I}$ 

# **show gprs bandwidth-pool status**

To display a list of configured CAC bandwidth pools, along with their status, use the **show gprs bandwidth-pool status** command in privileged EXEC mode.

**show gprs bandwidth-pool status** *pool-name*

- **Syntax Description** This command has no arguments or keywords.
- **Defaults** No default behavior or values.
- **Command Modes** Privileged EXEC

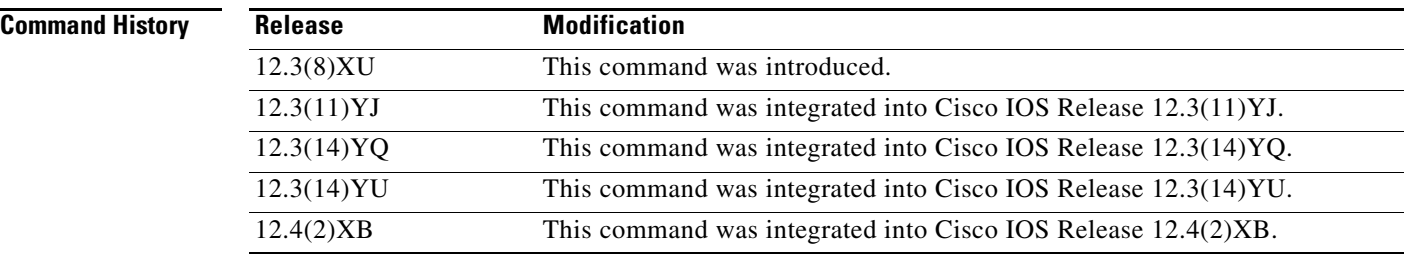

### **Usage Guidelines** Use the **show gprs bandwidth-pool status** command to display a list of configured bandwidth pools and their status.

#### **Examples** The following is sample output of the **show gprs bandwidth-pool status** command:

GGSN#**show gprs bandwith-pool status bwpool1**

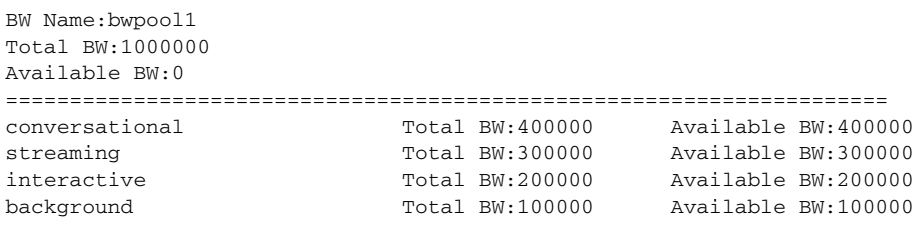

1

[Table 9](#page-28-0) describes the fields shown in the display.

<span id="page-28-0"></span>

| <b>Field</b>    | <b>Description</b>                                                                                                    |
|-----------------|----------------------------------------------------------------------------------------------------|
| <b>BW</b> Name  | Name of the bandwidth pool as defined using the<br>gprs bandwidth-pool global configuration command and<br>each sub traffic class -based pools defined using the<br>traffic-class bandwidth pool configuration command.                                                                                                    |
| <b>Total BW</b> | Total amount of bandwidth, in kilobits per second,<br>allocated to a bandwidth pool using the <b>bandwidth</b><br>bandwidth pool configuration command. Also, the total<br>bandwidth allocated to a sub traffic class-based pool,<br>defined as a percentage or absolute value using the<br>traffic-class bandwidth pool configuration command. |
| Available BW    | Remaining amount of bandwidth, in kilobits per second,<br>for a bandwidth pool and the remaining available<br>bandwidth (in percentage or absolute value) for each sub<br>traffic class-based pool.                                                                                                    |
| conversational  | Amount of the bandwidth pool bandwidth, in kilobits per<br>second or as a percentage, allocated to the Conversational<br>traffic class and the bandwidth currently available.                                                                                                    |
| streaming       | Amount of the bandwidth pool bandwidth, in kilobits per<br>second or as a percentage, allocated to the Streaming<br>traffic class and the bandwidth currently available.                                                                                                    |
| interactive     | Amount of the bandwidth pool bandwidth, in kilobits per<br>second or as a percentage, allocated to the Interactive<br>traffic class and the bandwidth currently available.                                                                                                    |
| background      | Amount of the bandwidth pool bandwidth, in kilobits per<br>second or as a percentage, allocated to the Background<br>traffic class and the bandwidth currently available.                                                                                                    |

*Table 9 show gprs bandwidth-pool status Field Descriptions*

**Related Commands**

 $\mathbf{I}$ 

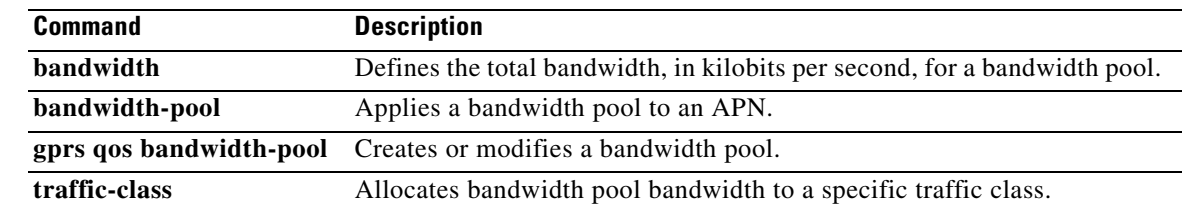

# **show gprs charging parameters**

To display information about the current gateway GPRS support node (GGSN) charging configuration, use the **show gprs charging parameters** command in privileged EXEC mode.

#### **show gprs charging parameters**

- **Syntax Description** This command has no arguments or keywords.
- **Defaults** No default behavior or values.

**Command Modes** Privileged EXEC

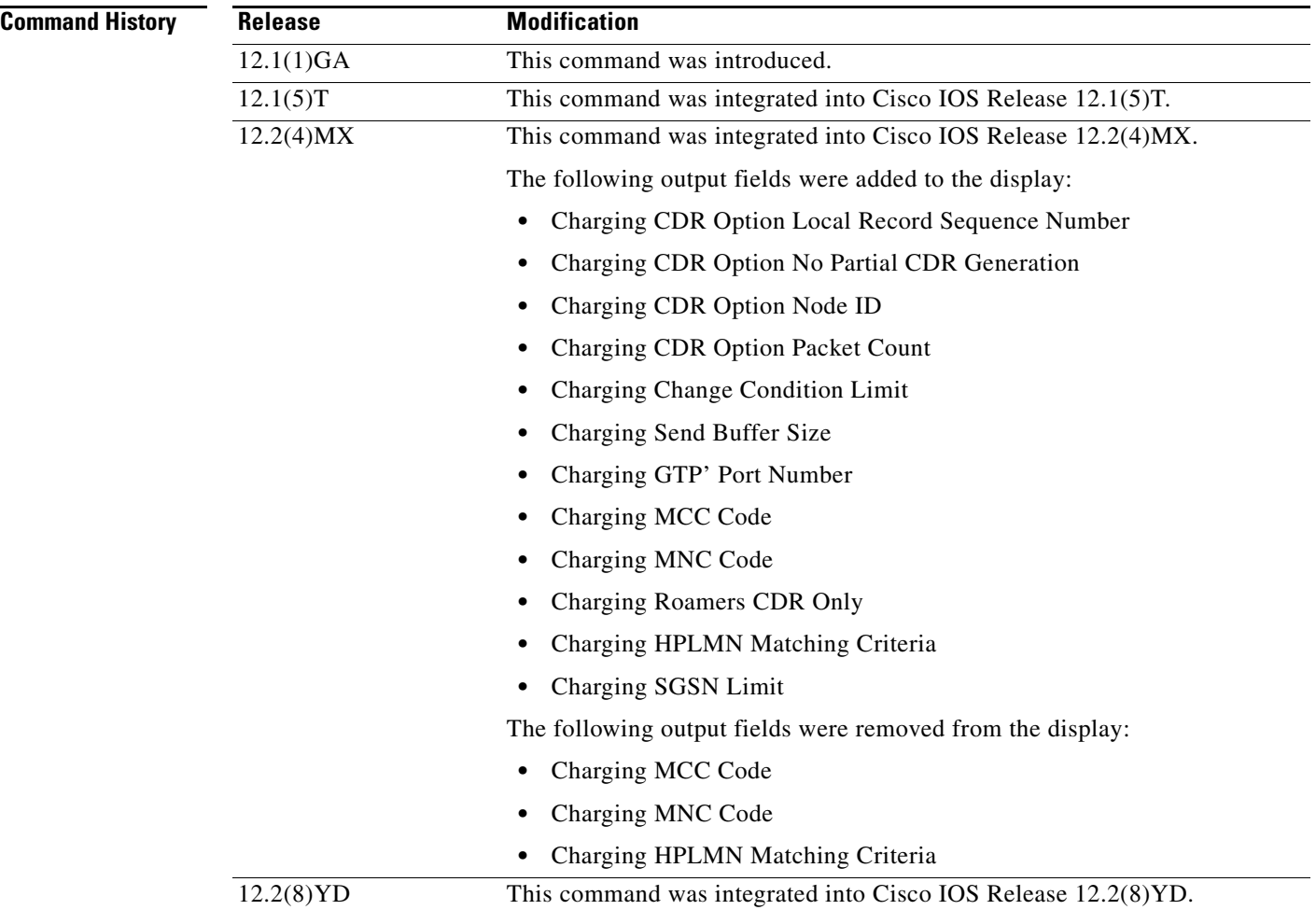

 $\mathbf I$ 

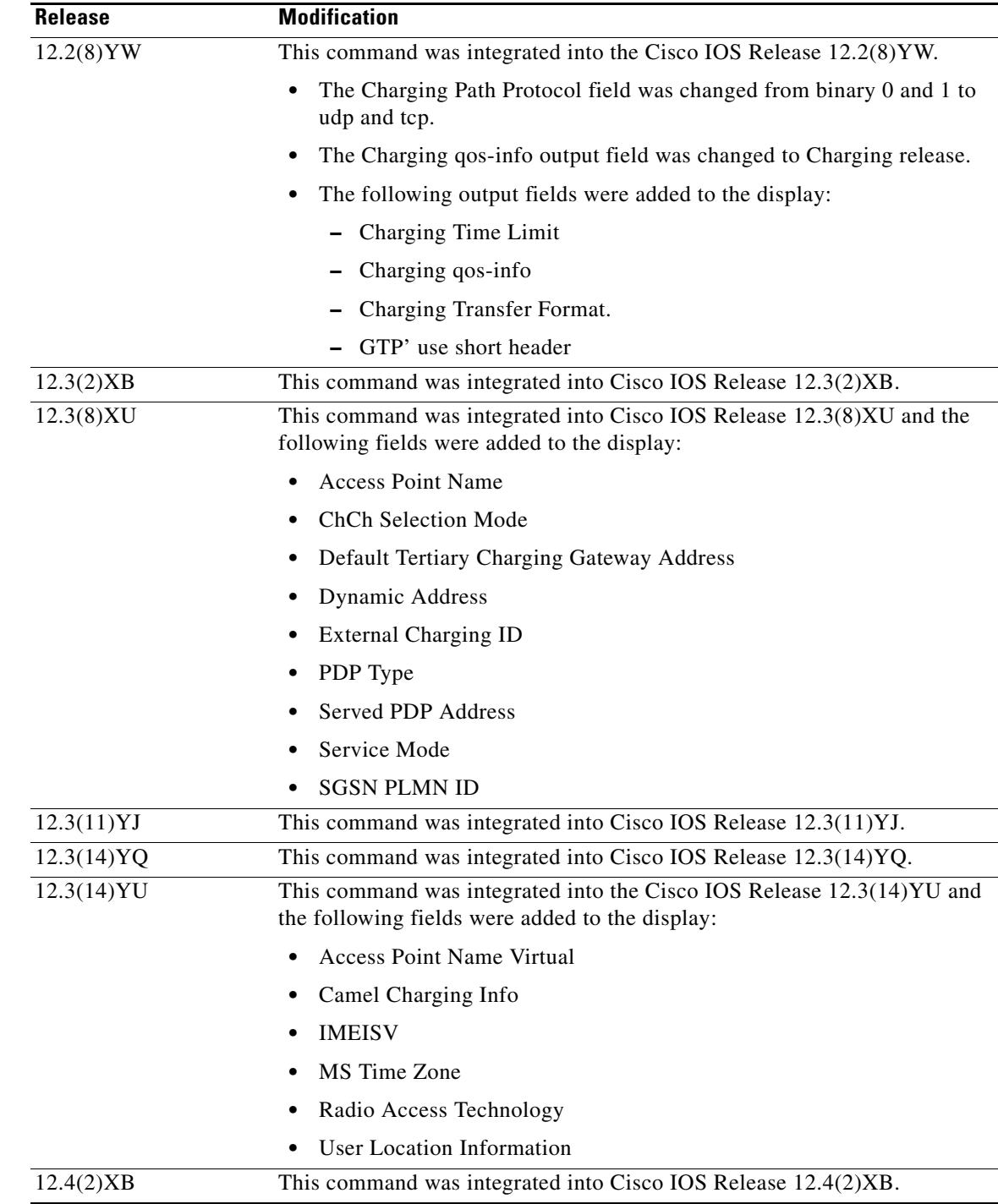

 $\mathbf{I}$ 

**Usage Guidelines** Use the **show gprs charging parameters** command to display the currently active charging parameters for the GGSN.

## **Examples** The following is sample output of the **show gprs charging parameters** command:

 $\mathsf I$ 

#### router# **show gprs charging parameters**

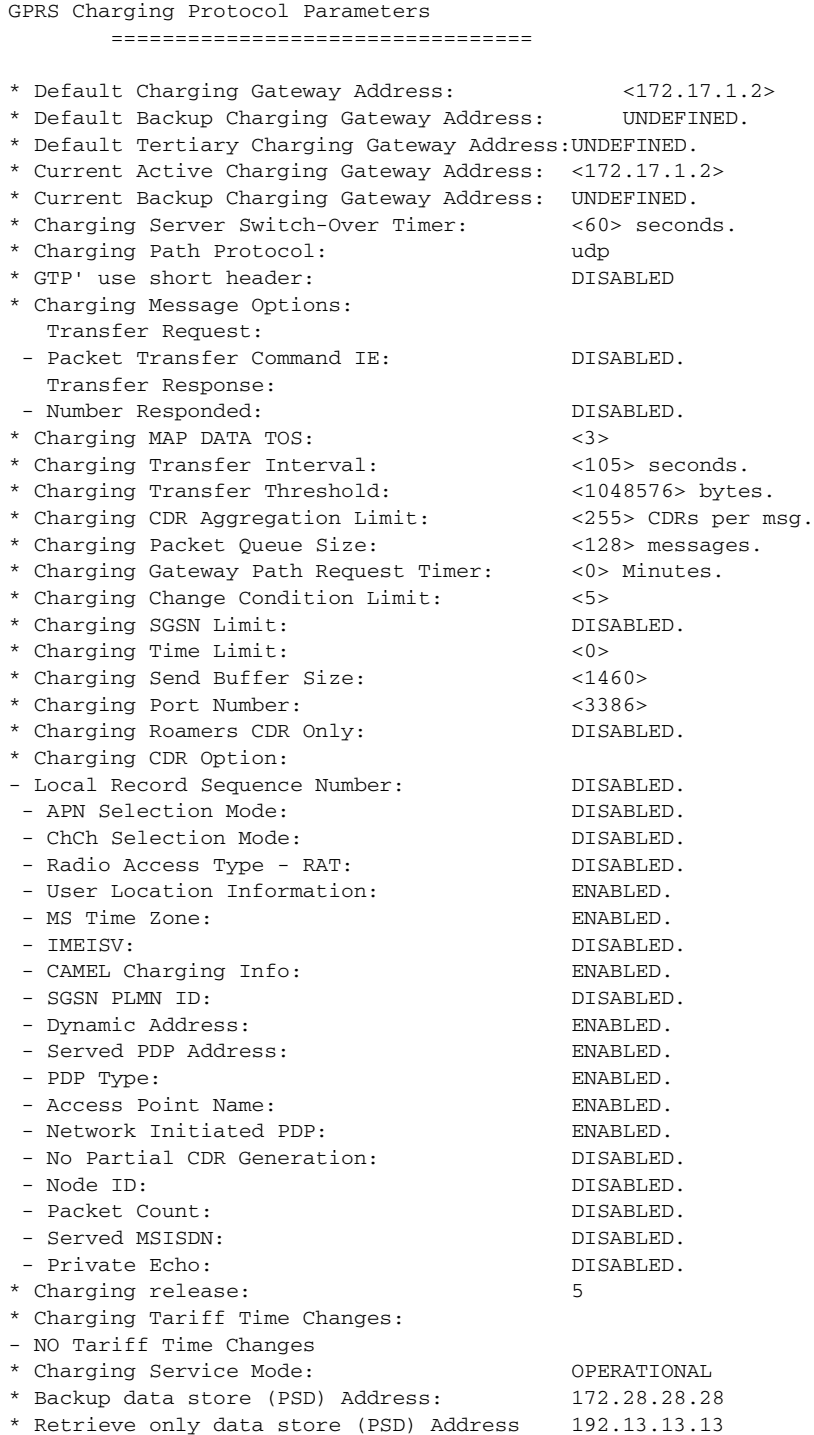

[Table 10](#page-32-0) describes the fields shown in the display.

 $\mathbf{I}$ 

<span id="page-32-0"></span>

| <b>Field</b>                                                                                | <b>Description</b>                                                                                                    |
|---------------------------------------------------------------------------------------------|----------------------------------------------------------------------------------------------------|
| Backup data store (PSD) Address                                                             | IP address of the local Persistent Storage Device (PSD) to<br>which G-CDRs are backed up if a charging gateway is<br>unavailable.                                                |
| Charging CDR Aggregation Limit                                                              | Maximum number of CDRs that the GGSN aggregates in<br>a charging data transfer message to the charging gateway.                                                                  |
|                                                                                             | You can configure this limit using the gprs charging<br>cdr-aggregation-limit command.                                                                                           |
| Charging CDR Option: Access Point Name<br>Charging CDR Option: Access Point Name<br>Virtual | Status indicating if the GGSN provides the APN or virtual<br>APN parameter in G-CDRs. Possible values are enabled<br>or disabled.                                                |
|                                                                                             | You can enable the GGSN to provide the APN or virtual<br>PAN parameter in G-CDRs using the gprs charging<br>cdr-option apn and gprs charging cdr-option apn<br>virtual commands. |
| Charging CDR Option: APN Selection<br>Mode                                                  | Status indicating if the GGSN provides the reason code<br>for APN selection in G-CDRs. The possible values are<br>enabled or disabled.                                           |
|                                                                                             | You can enable the GGSN to provide the APN selection<br>mode in G-CDRs using the gprs charging cdr-option<br>apn-selection-mode command.                                         |
| Charging CDR Option: CAMEL Charging<br>Info                                                 | Status indicating if the GGSN includes a copy of the tag<br>and length of the Customized Application for Mobile<br>Enhanced Logic (CAMEL) from the S-CDR in G-CDRs.              |
|                                                                                             | You can enable the GGSN to include a copy of the tag and<br>length of the CAMEL in G-CDRs using the gprs<br>charging cdr-option camel-charge-info command.                       |
| Charging CDR Option: ChCh Selection<br>Mode                                                 | Status indicating if the GGSN includes the charging<br>characteristics selection mode parameter in G-CDRs.<br>Possible values are enabled or disabled.                           |
| Charging CDR Option: Dynamic Address                                                        | Status indicating if the GGSN includes the dynamic<br>address flag parameter in G-CDRs. Possible values are<br>enabled or disabled.                                              |
|                                                                                             | You can enable the GGSN to provide the APN parameter<br>in G-CDRs using the gprs charging cdr-option<br>dynamic-address command.                                                 |
| Charging CDR Option: IMEISV                                                                 | Status indicating if the GGSN includes the International<br>Mobile Equipment Identity IMEI software version<br>(IMEISIV) in G-CDRs.                                              |
|                                                                                             | You can enable the GGSN to include the IMEISIV IE in<br>G-CDRs using the gprs charging cdr-option imeisv<br>command.                                                             |

*Table 10 show gprs charging parameters Field Descriptions*

 $\mathcal{L}_{\mathcal{A}}$ 

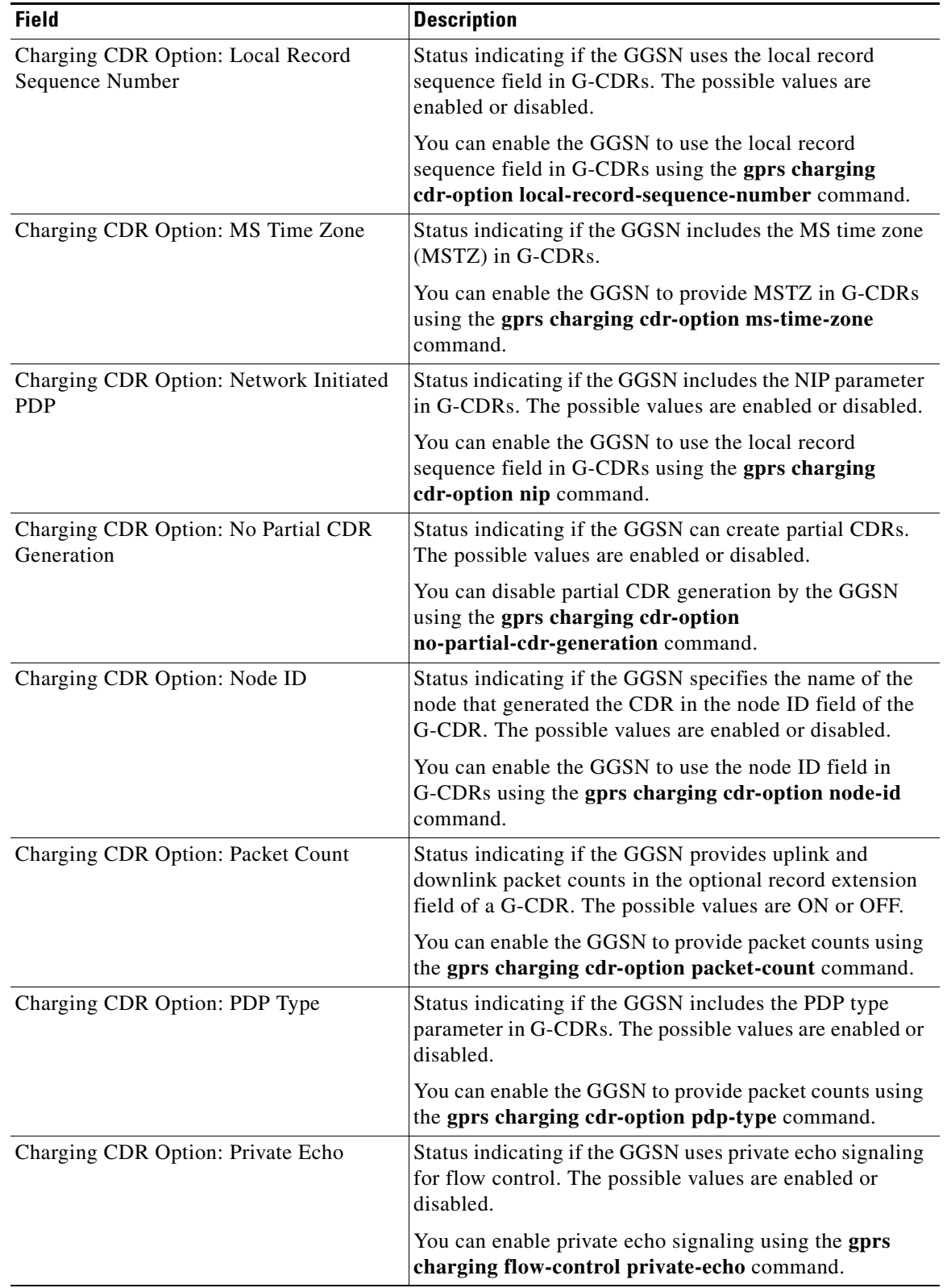

### *Table 10 show gprs charging parameters Field Descriptions (continued)*

 $\overline{\phantom{a}}$ 

 $\mathsf I$ 

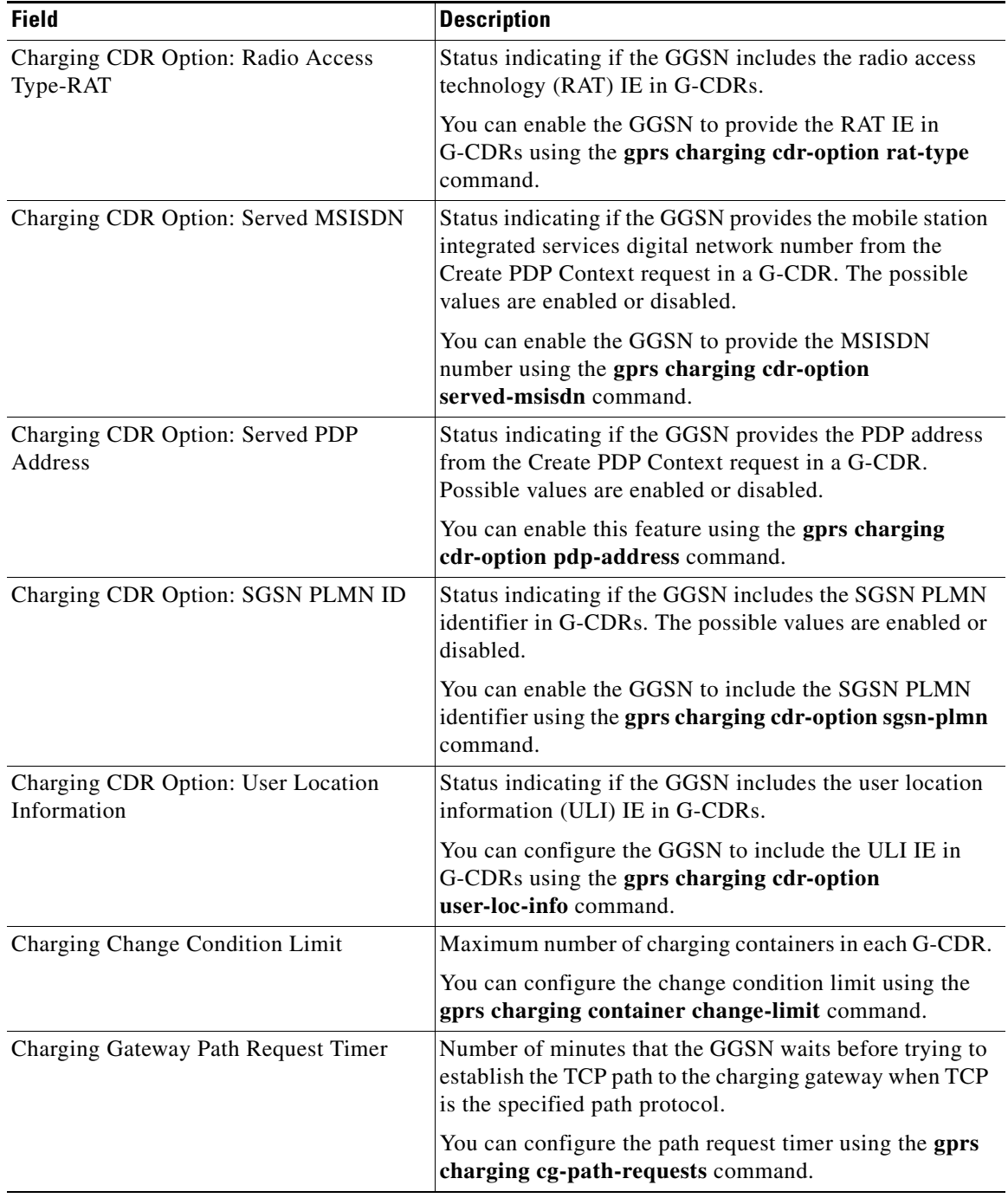

### *Table 10 show gprs charging parameters Field Descriptions (continued)*

 $\mathbf{I}$ 

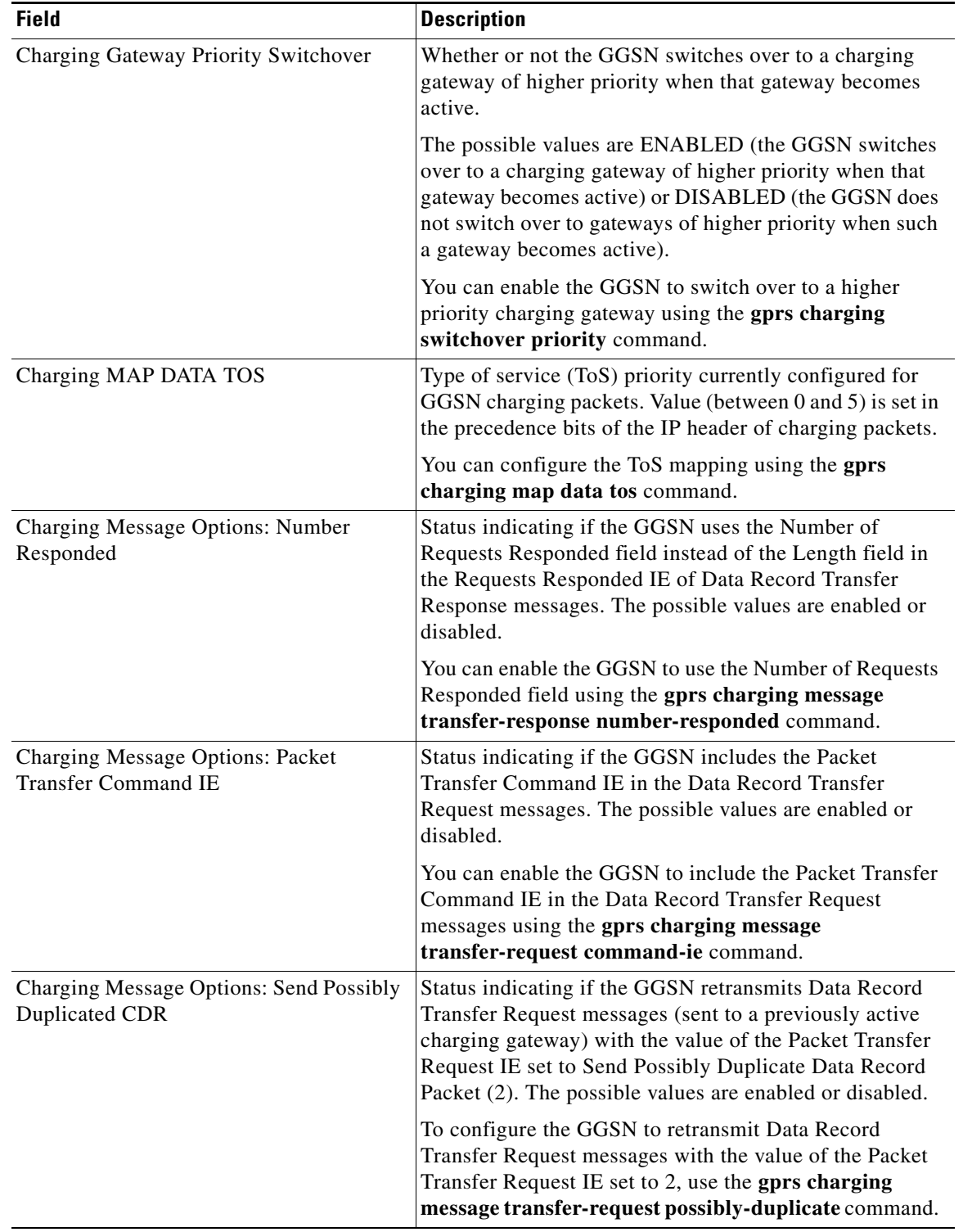

## *Table 10 show gprs charging parameters Field Descriptions (continued)*

 $\overline{\phantom{a}}$ 

 $\mathsf I$
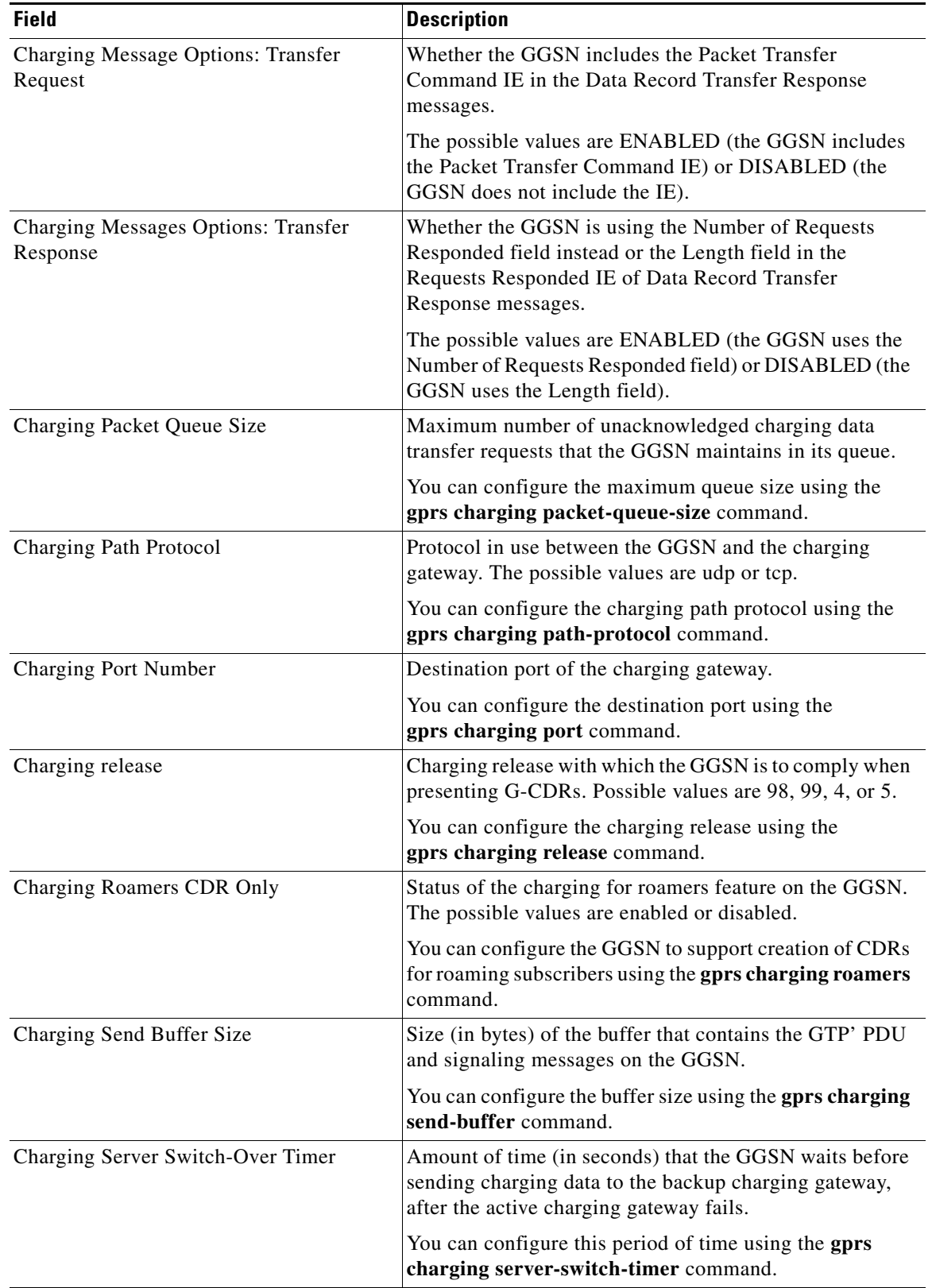

# *Table 10 show gprs charging parameters Field Descriptions (continued)*

 $\mathbf{I}$ 

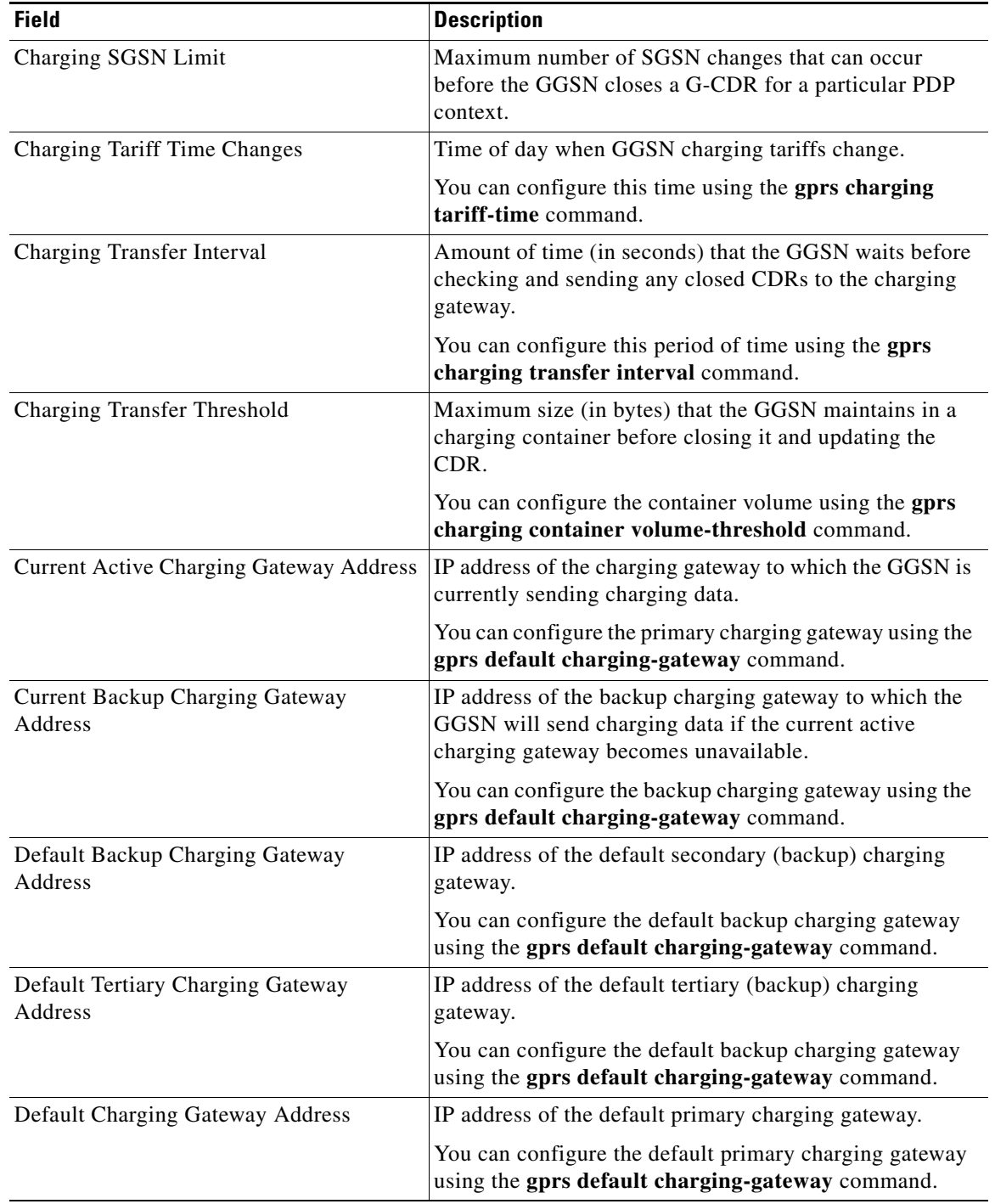

# *Table 10 show gprs charging parameters Field Descriptions (continued)*

 $\mathsf I$ 

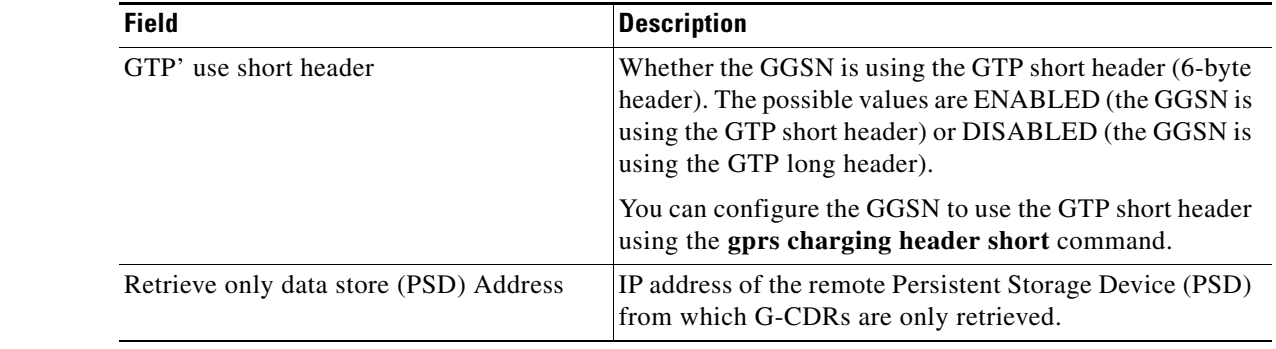

# *Table 10 show gprs charging parameters Field Descriptions (continued)*

#### **Related Commands Command Description show gprs charging statistics** Displays cumulative charging statistics for the GGSN.

 $\mathbf{I}$ 

# **show gprs charging statistics**

To display cumulative charging statistics for the gateway GPRS support node (GGSN), use the **show gprs charging statistics** command in privileged EXEC mode.

#### **show gprs charging statistics**

- **Syntax Description** This command has no arguments or keywords.
- **Defaults** No default behavior or values.

**Command Modes** Privileged EXEC

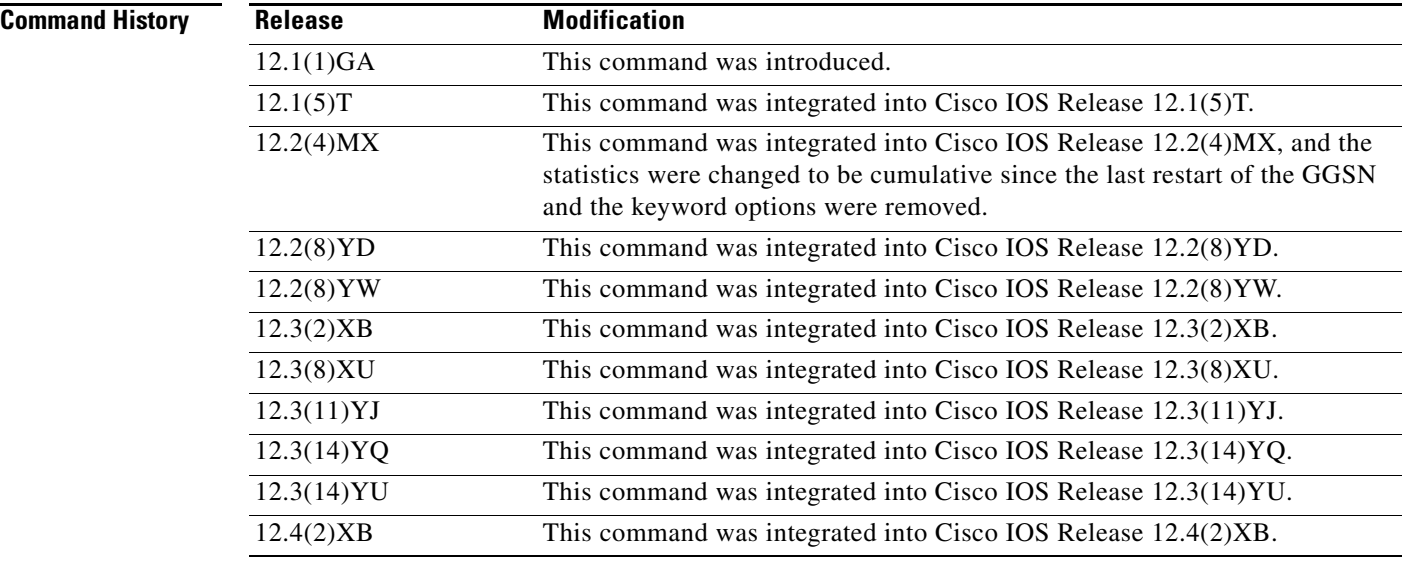

**Usage Guidelines** Use the **show gprs charging statistics** command to display cumulative charging statistics since the last restart of the GGSN.

 $\mathbf I$ 

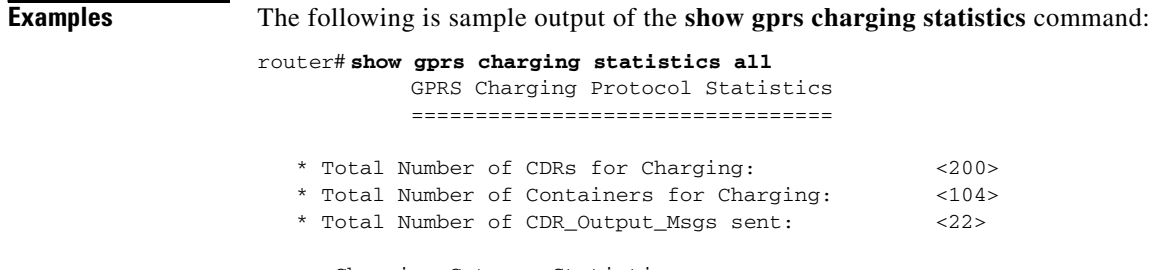

-- Charging Gateway Statistics -- \* Charging Gateway Down Count: <1>

\* Last Charging Gateway Down Time = 2001/11/29 15:23:0 [Table 11](#page-40-0) describes the fields shown in the display.

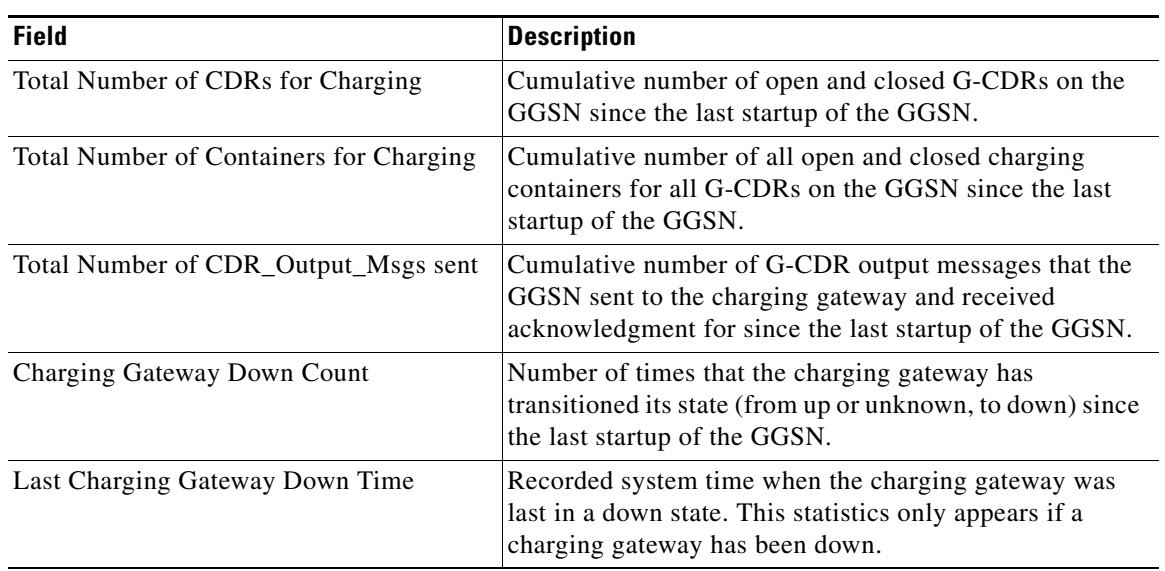

# *Table 11 show gprs charging statistics Field Descriptions*

**Related Commands**

 $\overline{\phantom{a}}$ 

<span id="page-40-0"></span>.

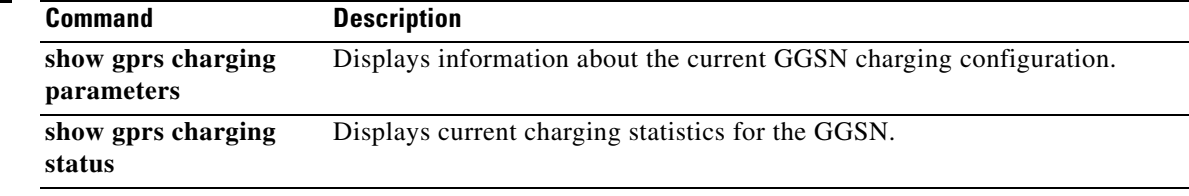

# **show gprs charging status**

To display current charging statistics for the gateway GPRS support node (GGSN), use the **show gprs charging status** command in privileged EXEC mode.

 $\overline{\phantom{a}}$ 

**show gprs charging status** {**tid** *tunnel\_id* | **access-point** *access-point-index* | **all**}

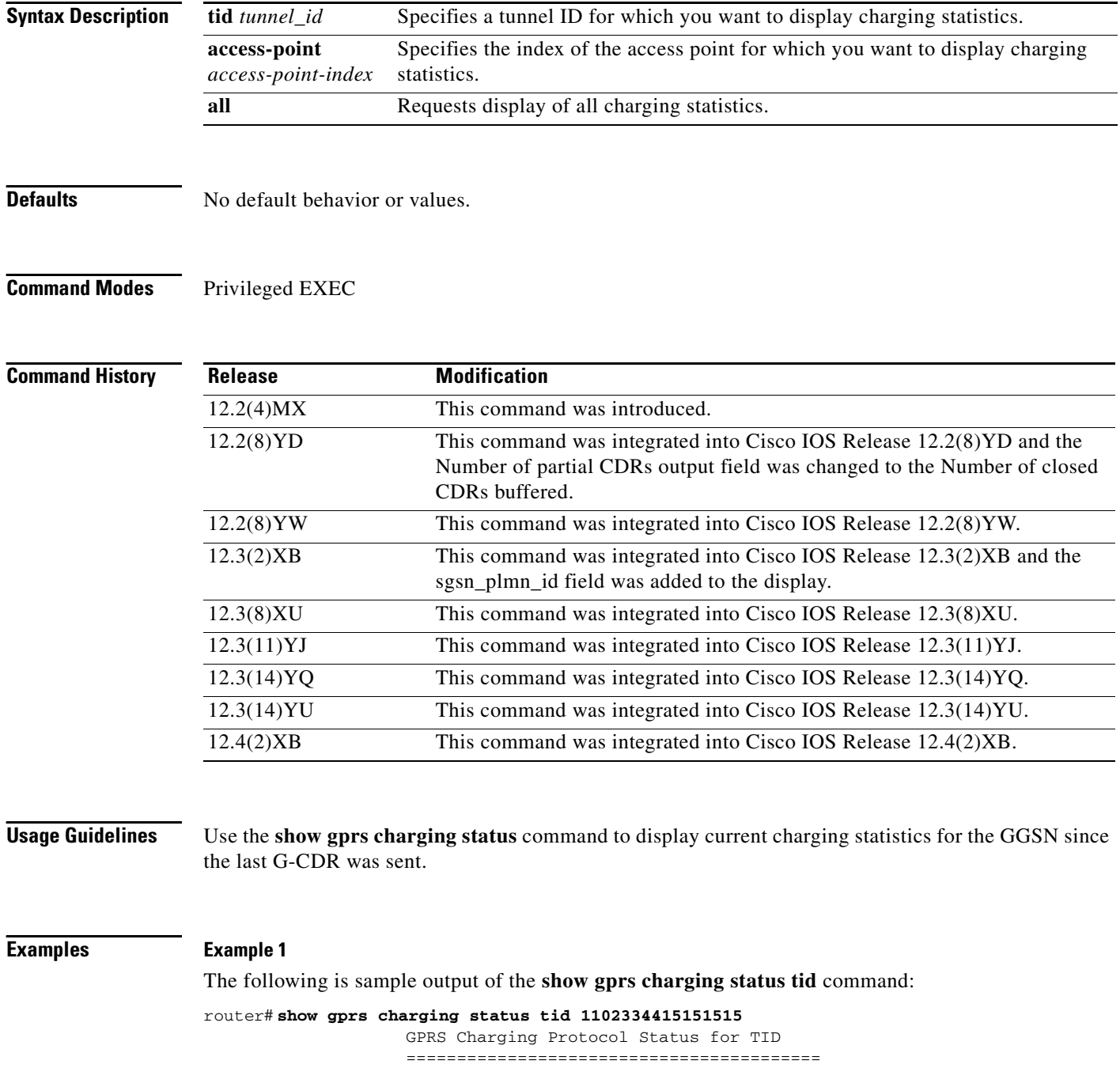

 $\mathsf I$ 

۰

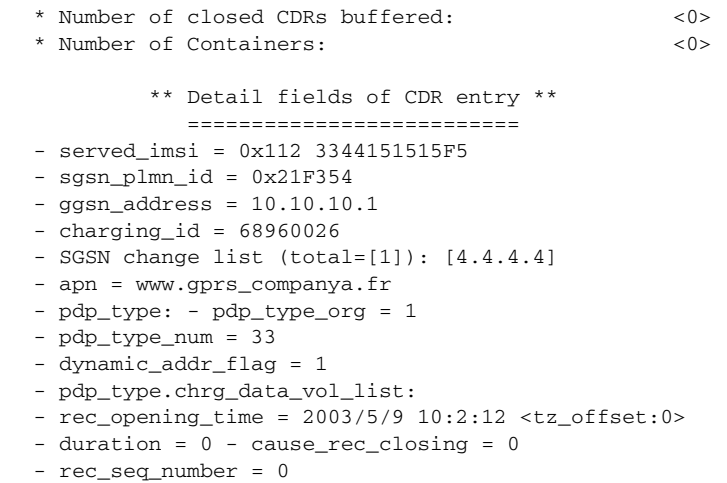

[Table 12](#page-42-0) describes the fields shown in the display.

# <span id="page-42-0"></span>*Table 12 show gprs charging status tid Field Descriptions*

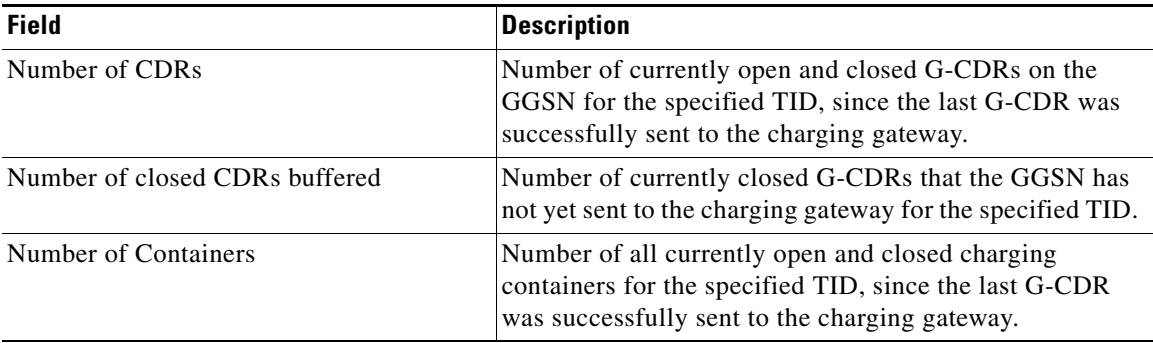

### **Example 2**

 $\overline{\phantom{a}}$ 

The following is sample output of the **show gprs charging status access-point** command:

router# **show gprs charging status access-point 1**

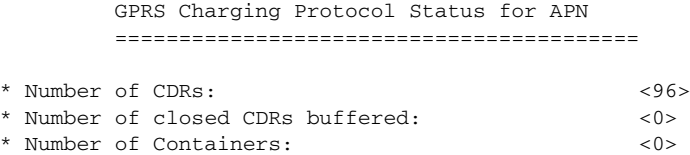

[Table 13](#page-42-1) describes the fields shown in the display.

## <span id="page-42-1"></span>*Table 13 show gprs charging status access-point Field Descriptions*

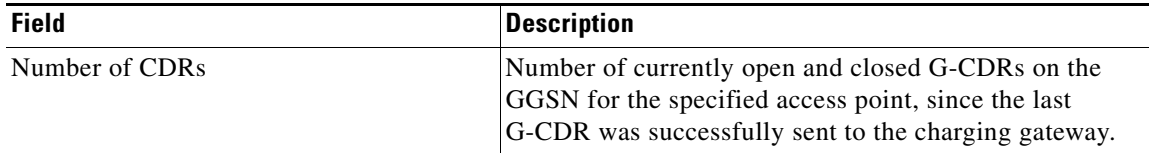

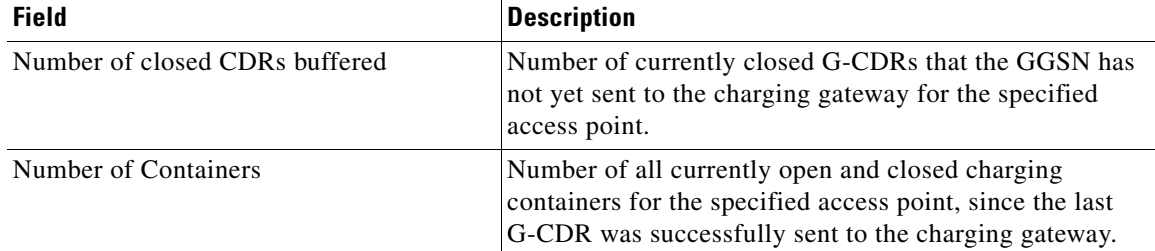

### *Table 13 show gprs charging status access-point Field Descriptions (continued)*

### **Example 3**

The following is sample output of the **show gprs charging status all** command:

#### router# **show gprs charging status all**

GPRS Charging Protocol Status =================================

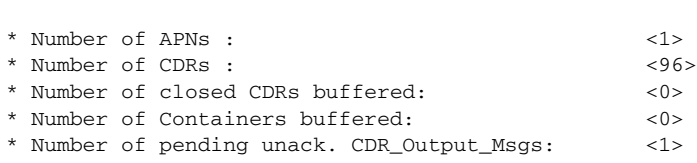

[Table 14](#page-43-0) describes the fields shown in the display.

## <span id="page-43-0"></span>*Table 14 show gprs charging status Field Descriptions*

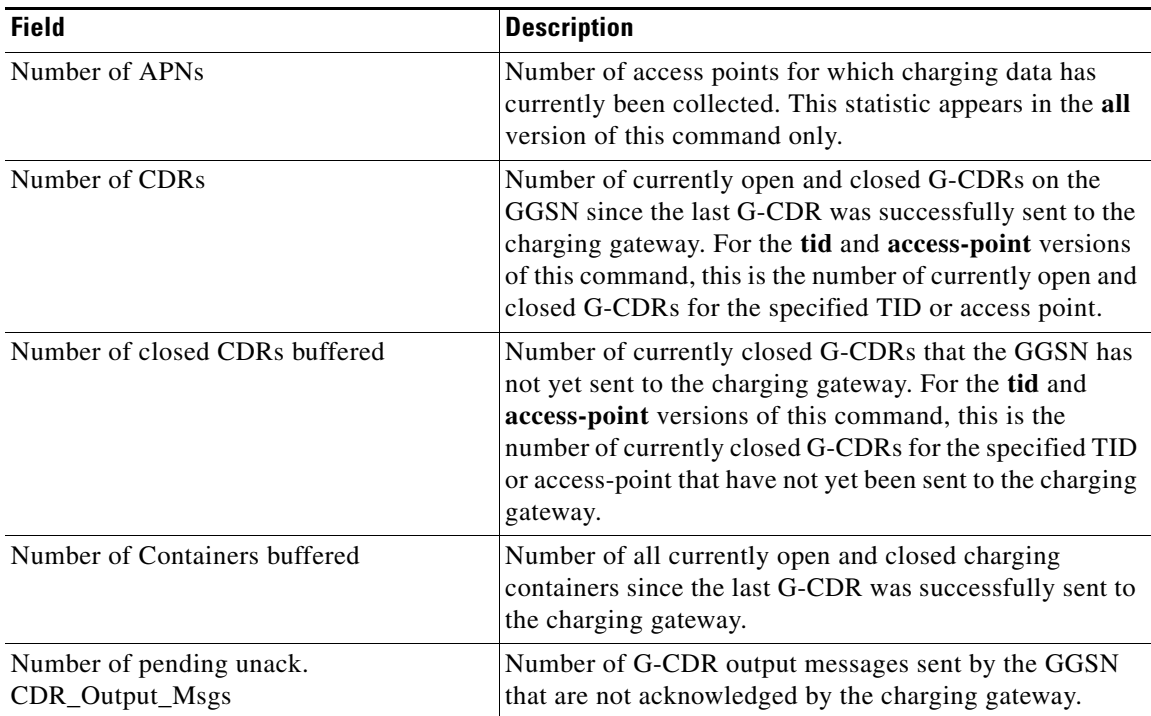

 $\mathbf I$ 

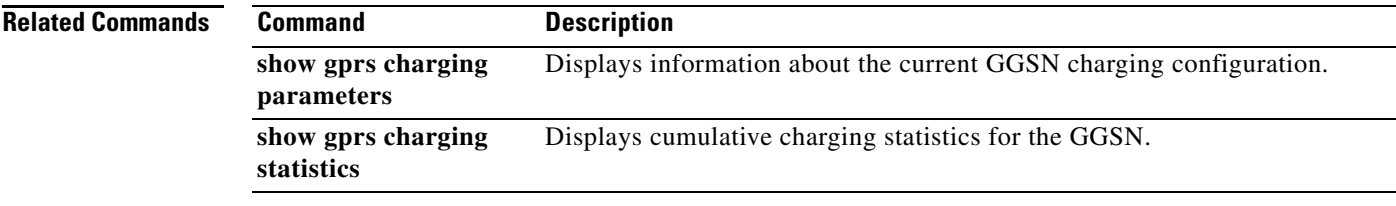

 $\mathbf{I}$ 

# **show gprs gtp ms**

To display the currently active MSs on the gateway GPRS support node (GGSN), use the **show gprs gtp ms** command in privileged EXEC mode.

**show gprs gtp ms** {**imsi** *imsi*| **access-point** *access-point-index* | **all**}

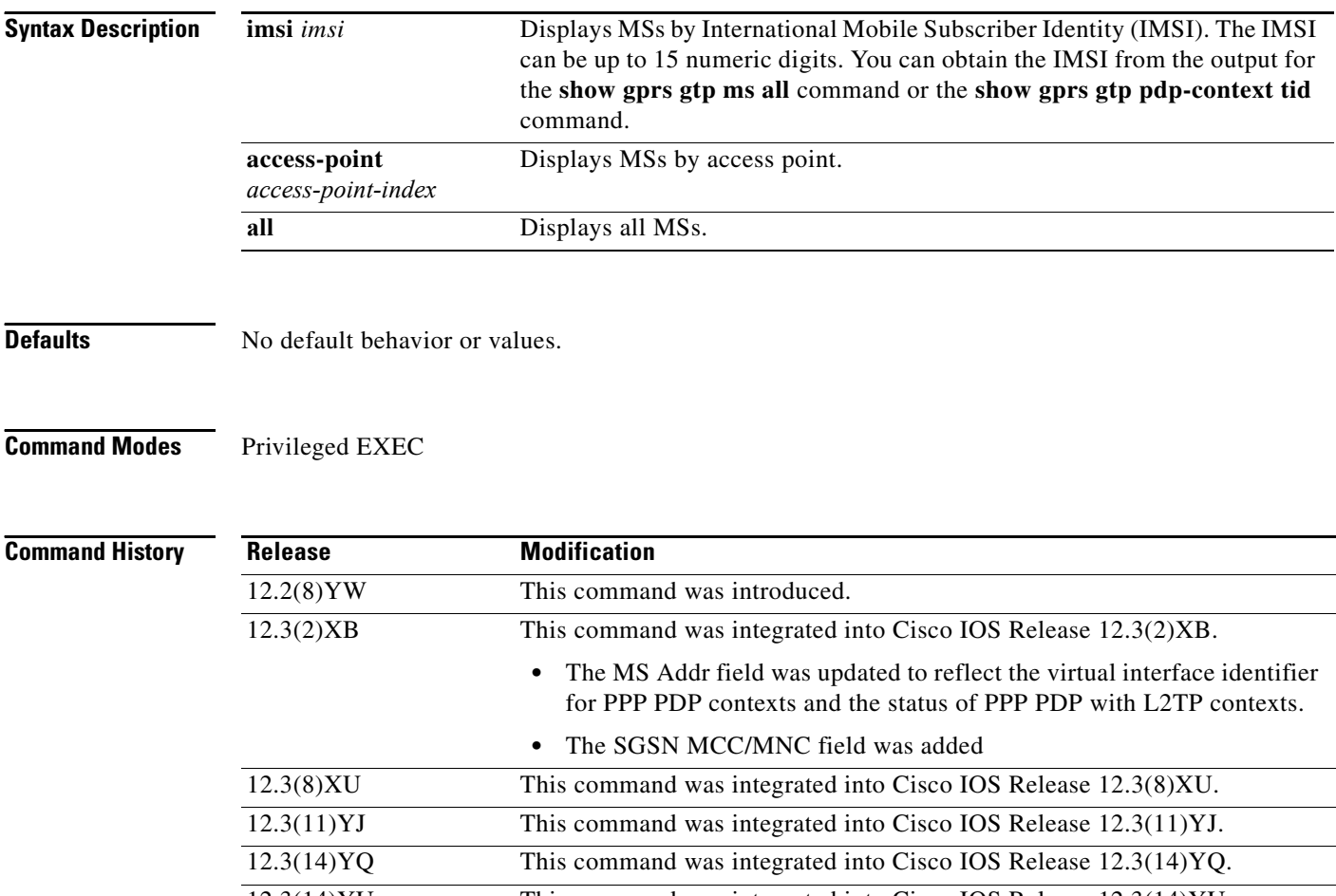

12.3(14)YU This command was integrated into Cisco IOS Release 12.3(14)YU. 12.4(2)XB This command was integrated into Cisco IOS Release 12.4(2)XB.

**Usage Guidelines** Use the **show gprs gtp ms** command to display information about the mobile stations that are currently active on the GGSN. You can display the MS information according to access-point or IMSI. You can also display information for all MSs.

 $\mathbf I$ 

 $\overline{\phantom{a}}$ 

**Examples** The following example displays information for all MSs:

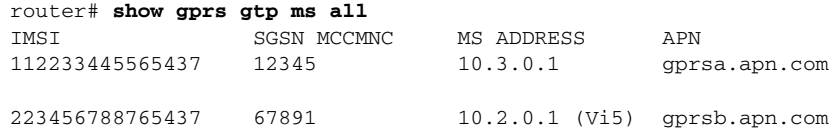

The following example displays information for all MSs on access-point 1:

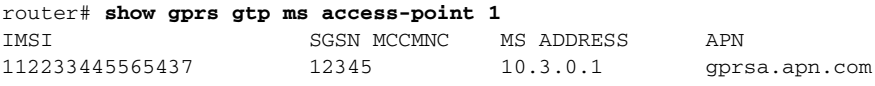

The following example displays information for all MSs on IMSI 110406080002045:

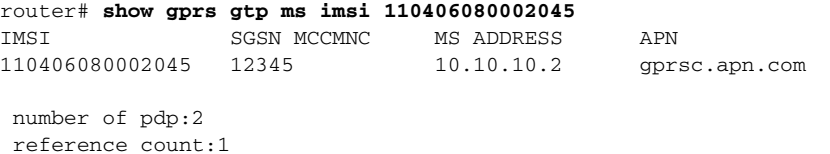

[Table 15](#page-46-0) describes the fields shown in the display.

### <span id="page-46-0"></span>*Table 15 show gprs gtp ms Field Descriptions*

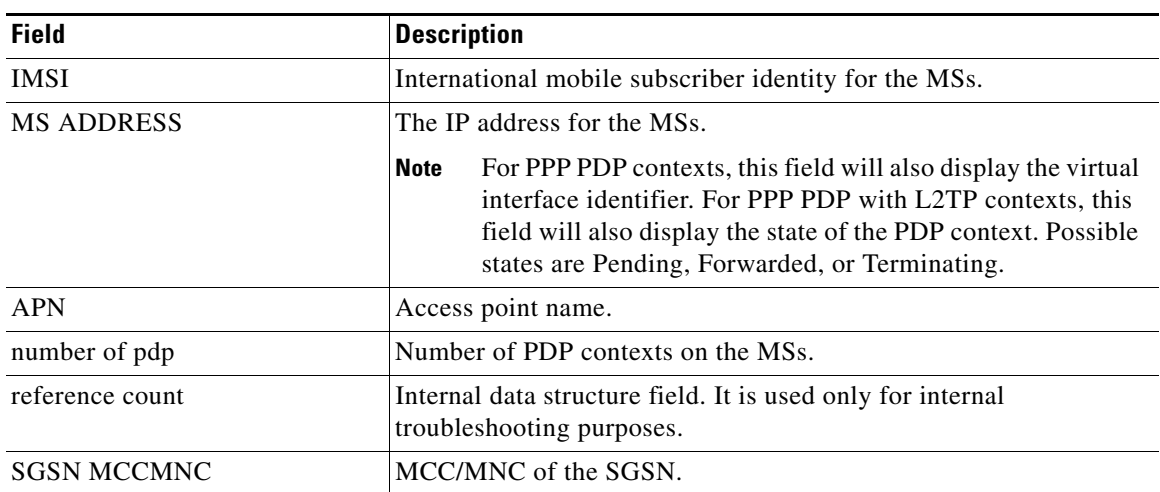

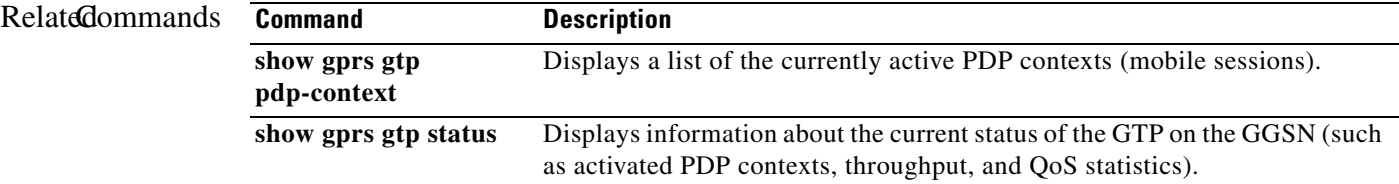

# **show gprs gtp parameters**

To display information about the current GPRS Tunneling Protocol (GTP) configuration on the gateway GPRS support node (GGSN), use the **show gprs gtp parameters** command in privileged EXEC mode.

## **show gprs gtp parameters**

- **Syntax Description** This command has no arguments or keywords.
- **Defaults** No default behavior or values.
- **Command Modes** Privileged EXEC

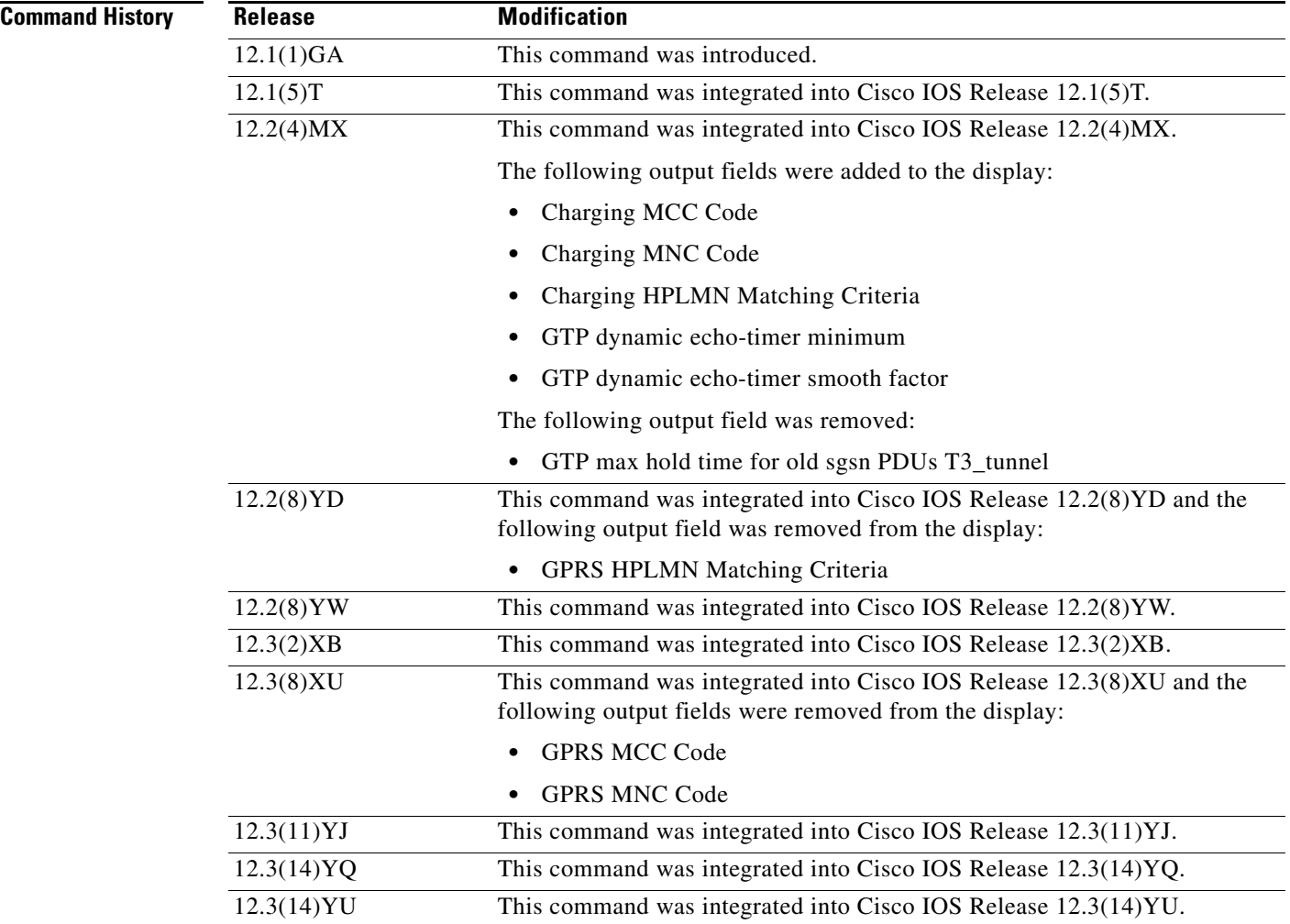

 $\mathbf I$ 

a ka

# **Usage Guidelines** Use the **show gprs gtp parameters** command to display the current GTP parameters configured on the GGSN.

<span id="page-48-0"></span>.

 $\overline{\phantom{a}}$ 

**Examples** The following is sample output of the **show gprs gtp parameters** command:

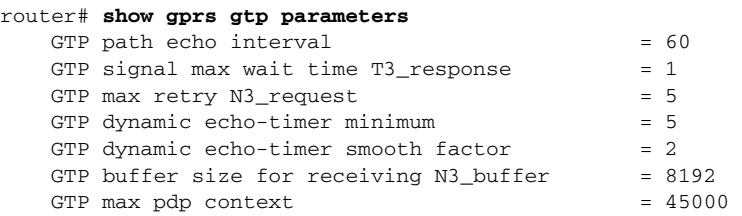

[Table 16](#page-48-0) describes the fields shown in the display.

| <b>Field</b>                            | <b>Description</b>                                                                                                    |
|-----------------------------------------|----------------------------------------------------------------------------------------------------|
| GTP buffer size for receiving N3_buffer | Current size of the receive buffer (in bytes) that the<br>GGSN uses to receive GTP signaling messages and<br>packets sent through the tunneling protocol. |
|                                         | You can configure the N3 buffer using the gprs gtp<br>n3-buffer-size command.                                                                             |
| GTP dynamic echo-timer minimum          | Current minimum time period (in seconds) used by the<br>dynamic echo timer.                                                                               |
|                                         | You can configure the minimum value using the <b>gprs</b><br>gtp echo-timer dynamic minimum command.                                                      |
| GTP dynamic echo-timer smooth factor    | Current multiplier used by the GGSN to calculate the<br>T-dynamic for the dynamic echo timer.                                                             |
|                                         | You can configure the smooth factor using the gprs gtp<br>echo-timer dynamic smooth-factor command.                                                       |
| GTP max pdp context                     | Current maximum number of PDP contexts (mobile<br>sessions) that can be activated on the GGSN.                                                            |
|                                         | You can configure the maximum number of PDP<br>context requests using the gprs<br>maximum-pdp-context-allowed command.                                    |
| GTP max retry N3_request                | Maximum number of times that the GGSN attempts to<br>send a signaling request to an SGSN.                                                                 |
|                                         | You can configure the maximum number of signaling<br>requests made by the GGSN using the gprs gtp<br>n3-requests command.                                 |

*Table 16 show gprs gtp parameters Field Descriptions*

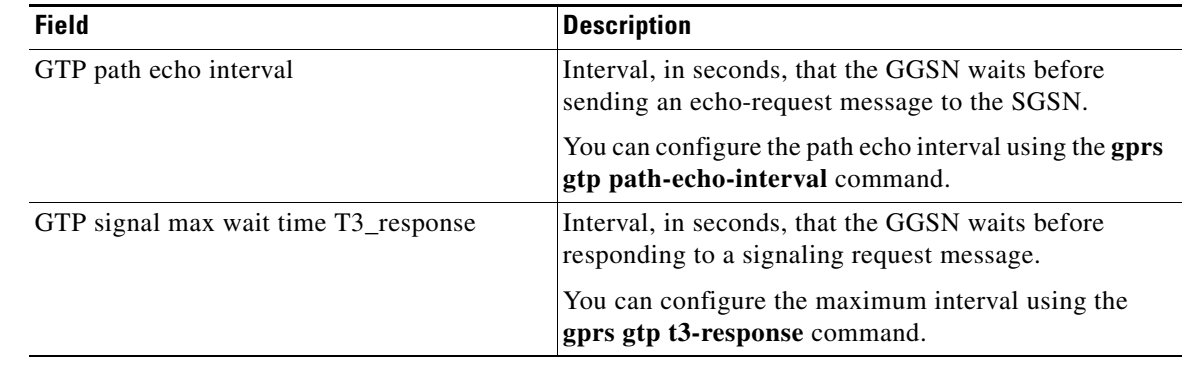

 $\mathsf I$ 

# *Table 16 show gprs gtp parameters Field Descriptions (continued)*

# **Related Commands**

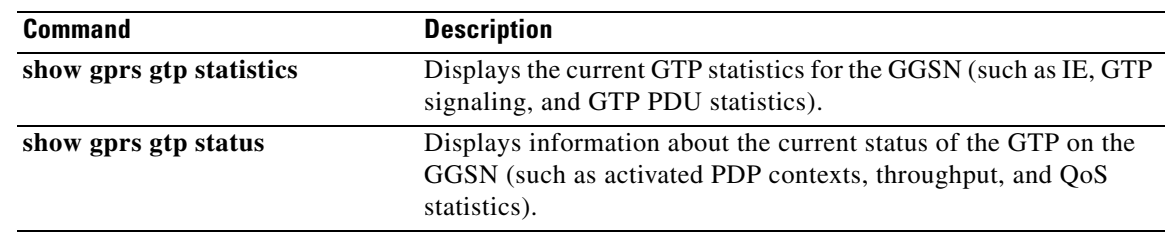

# **show gprs gtp path**

To display information about one or more GTP paths between the gateway GPRS support node (GGSN) and other GPRS/UMTS devices, use the **show gprs gtp path** command in privileged EXEC mode.

**show gprs gtp path** {**remote-address** *ip-address* [**remote-port** *remote-port-num*] | **version** *gtp-version* | **all**}

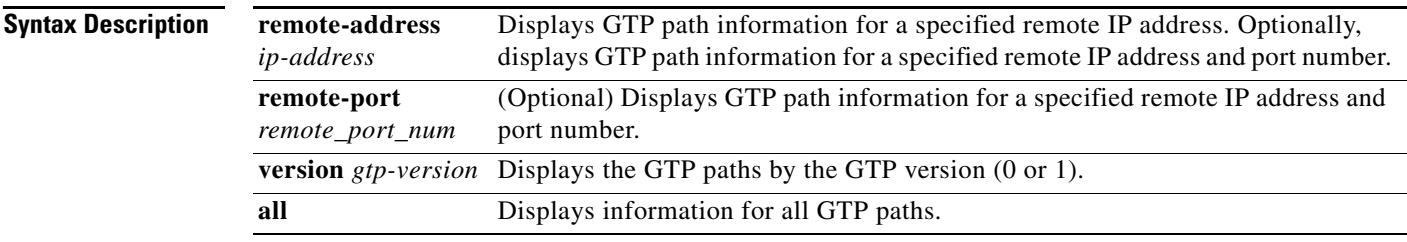

**Defaults** No default behavior or values.

**Command Modes** Privileged EXEC

 $\overline{\phantom{a}}$ 

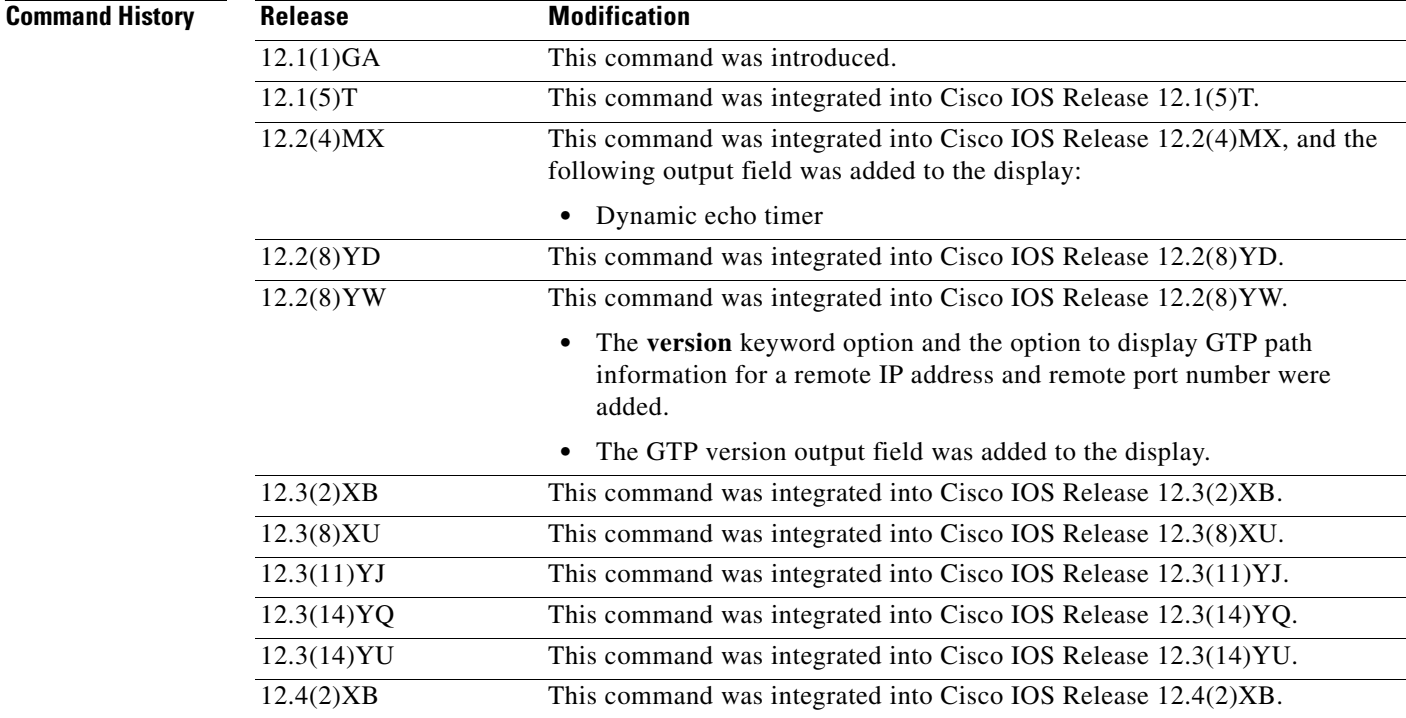

**Usage Guidelines** Use the **show gprs gtp path** command to display information about one or more GTP paths from the GGSN.

#### **Examples Example 1**

The following example shows the output for the GTP path to the remote device with an IP address of 10.49.85.100:

router# **show gprs gtp path 10.49.85.100** Local address Remote address GTP version Dynamic echo timer 10.10.10.1(2123) 10.49.85.100(2123) 1 5 10.10.10.1(2152) 10.49.85.100(2152) 1 5

#### **Example 2**

The following example shows the output for the GTP path to the remote device with an IP address of 10.49.85.100 and remote port number 2123:

router# **show gprs gtp path 10.49.85.100 2123** Local address Remote address GTP version Dynamic echo timer 10.10.10.1(2123) 10.49.85.100(2123) 1 5

### **Example 3**

The following example shows the output for all paths on the GGSN that are using GTP version 1:

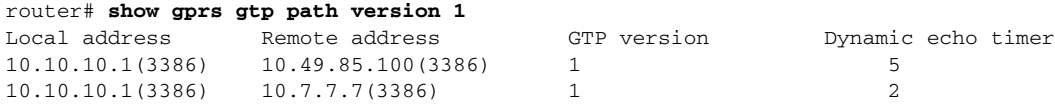

### **Example 4**

The following example shows the output for all GTP paths on the GGSN:

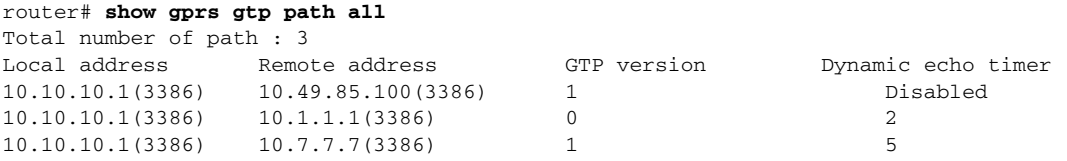

[Table 17](#page-51-0) describes the fields shown in the display.

#### <span id="page-51-0"></span>*Table 17 show gprs gtp path Field Descriptions*

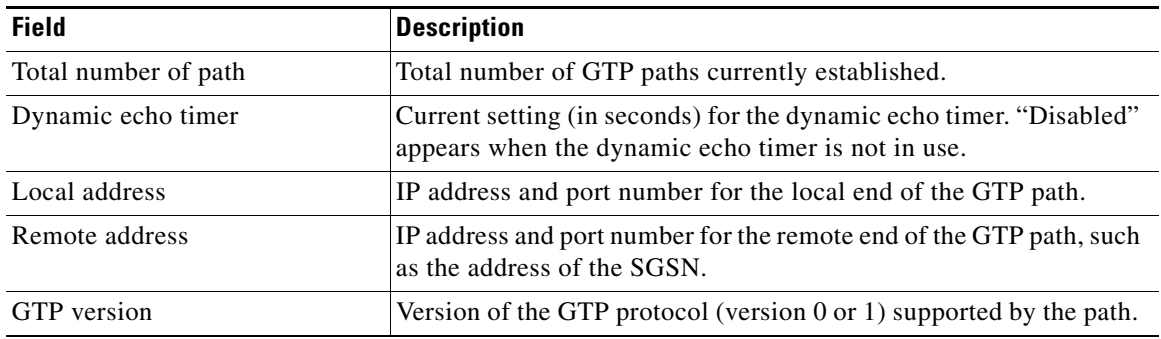

1

# **show gprs gtp path throughput**

To display throughput information for one or more GTP paths between a gateway GPRS support node (GGSN) and other GPRS/UMTS devices, use the **show gprs gtp path throughput** command in privileged EXEC mode.

**show gprs gtp path throughput** {**all** | **remote-address** *ip-address* [**remote-port** *remote-port*] | **version** *gtp-version*}

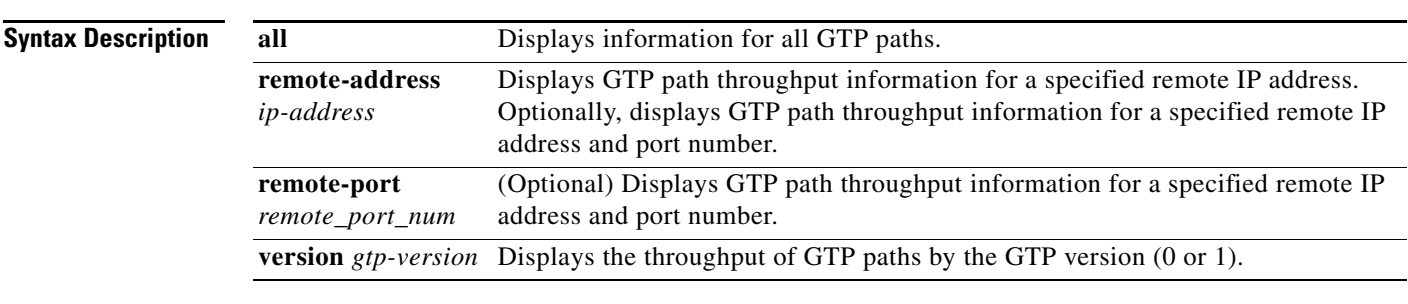

**Defaults** No default behavior or values.

# **Command Modes** Privileged EXEC

 $\Gamma$ 

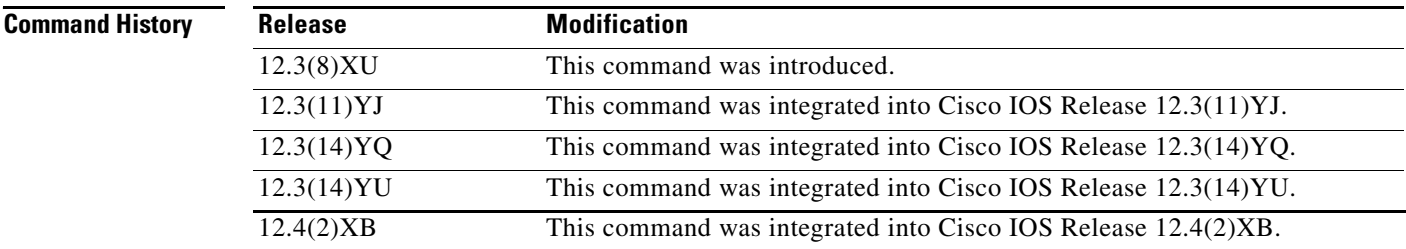

## **Usage Guidelines** Use the **show gprs gtp path throughput** command to display throughput information for one or more GTP paths from the GGSN.

## **Examples Example 1**

The following example shows the output for all GTP paths on the GGSN:

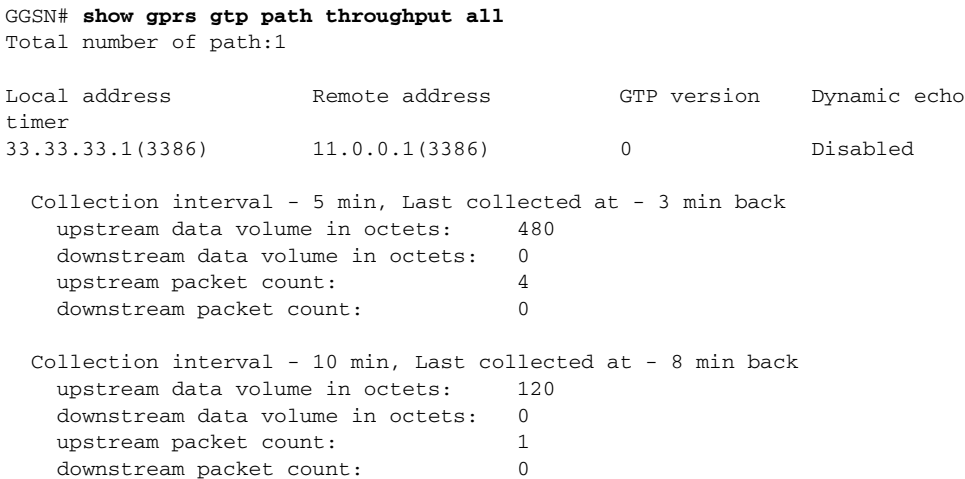

[Table 18](#page-53-0) describes the fields shown in the display.

### <span id="page-53-0"></span>*Table 18 show gprs gtp path throughput Field Descriptions*

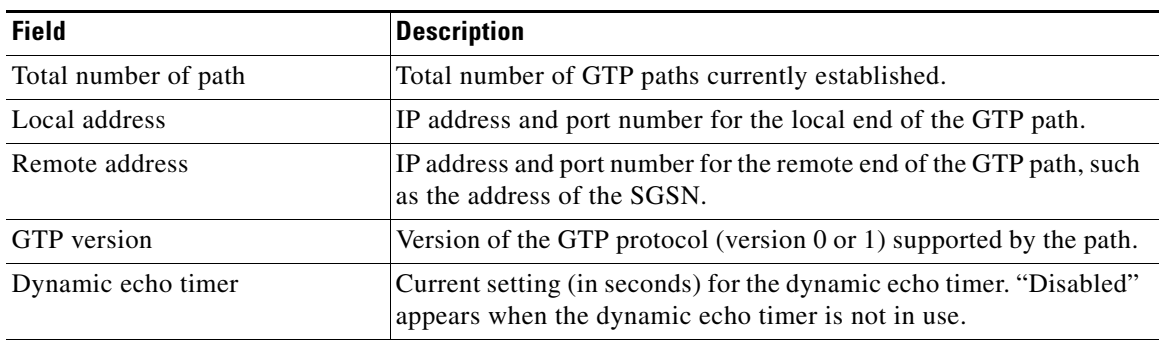

 $\mathsf I$ 

 $\mathcal{L}$ 

# **show gprs gtp pdp-context**

 $\Gamma$ 

To display a list of the currently active PDP contexts (mobile sessions), use the **show gprs gtp pdp-context** command in privileged EXEC mode.

 **show gprs gtp pdp-context** {**tid** *tunnel\_id* **[service [all | id** *id\_string***]]** | **ms-address** *ip\_address*  [**access-point** *access-point-index*] | **imsi** *imsi* [**nsapi** *nsapi* [**tft**]] | **path** *ip-address* [*remote-port-num*] | **access-point** *access-point-index* | **pdp-type** {**ip** | **ppp**} | **qos-umts-class**  {**background** | **conversational** | **interactive** | **streaming**} **| qos-precedence** {**low** | **normal** | **high**} **| qos-delay** {**class1** | **class2** | **class3** | **classbesteffort**} | **version** *gtp-version***}** | **msisdn** [*msisdn*] | **all**}

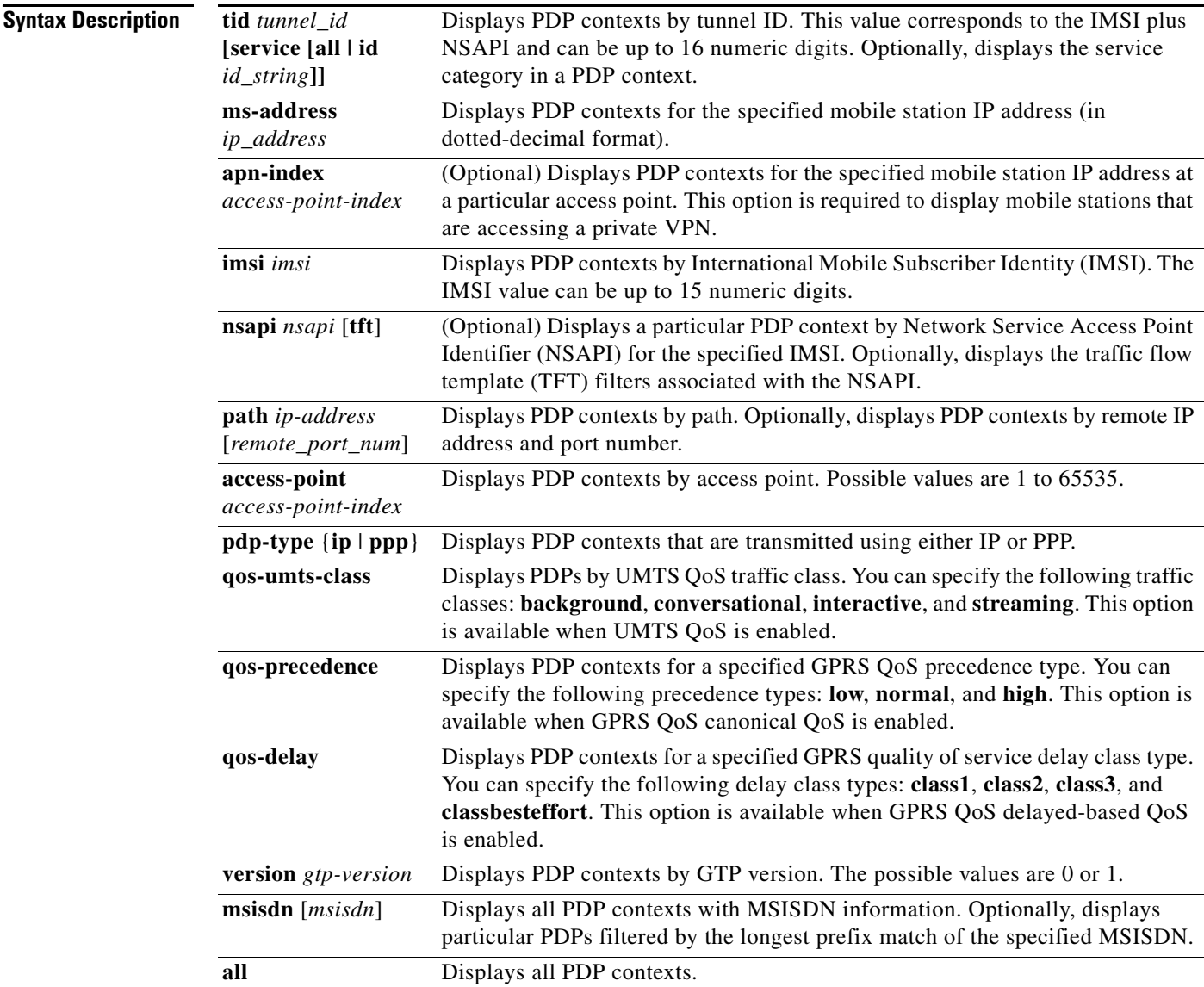

**Defaults** No default behavior or values.

**Command Modes** Privileged EXEC

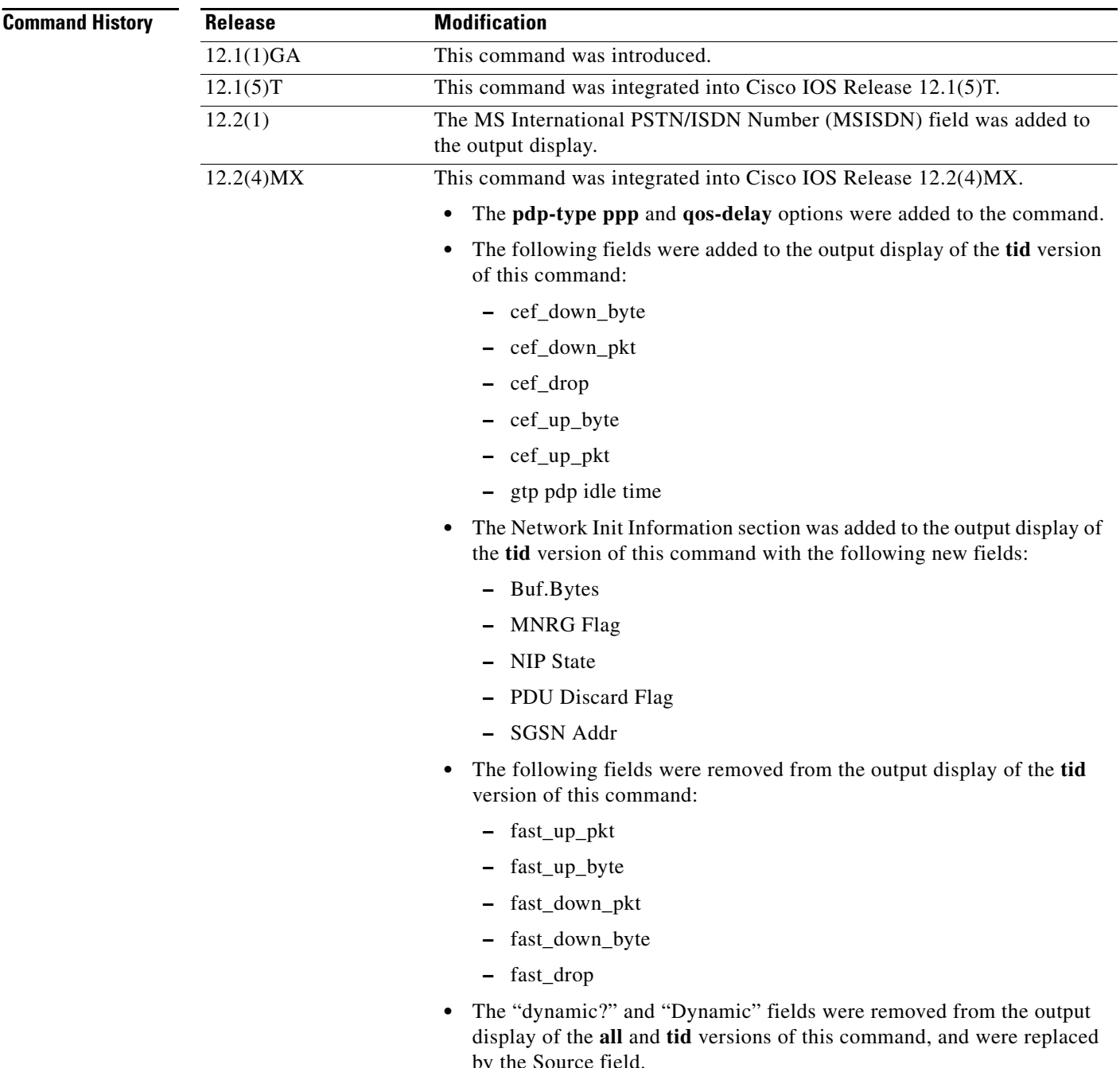

 $\mathsf I$ 

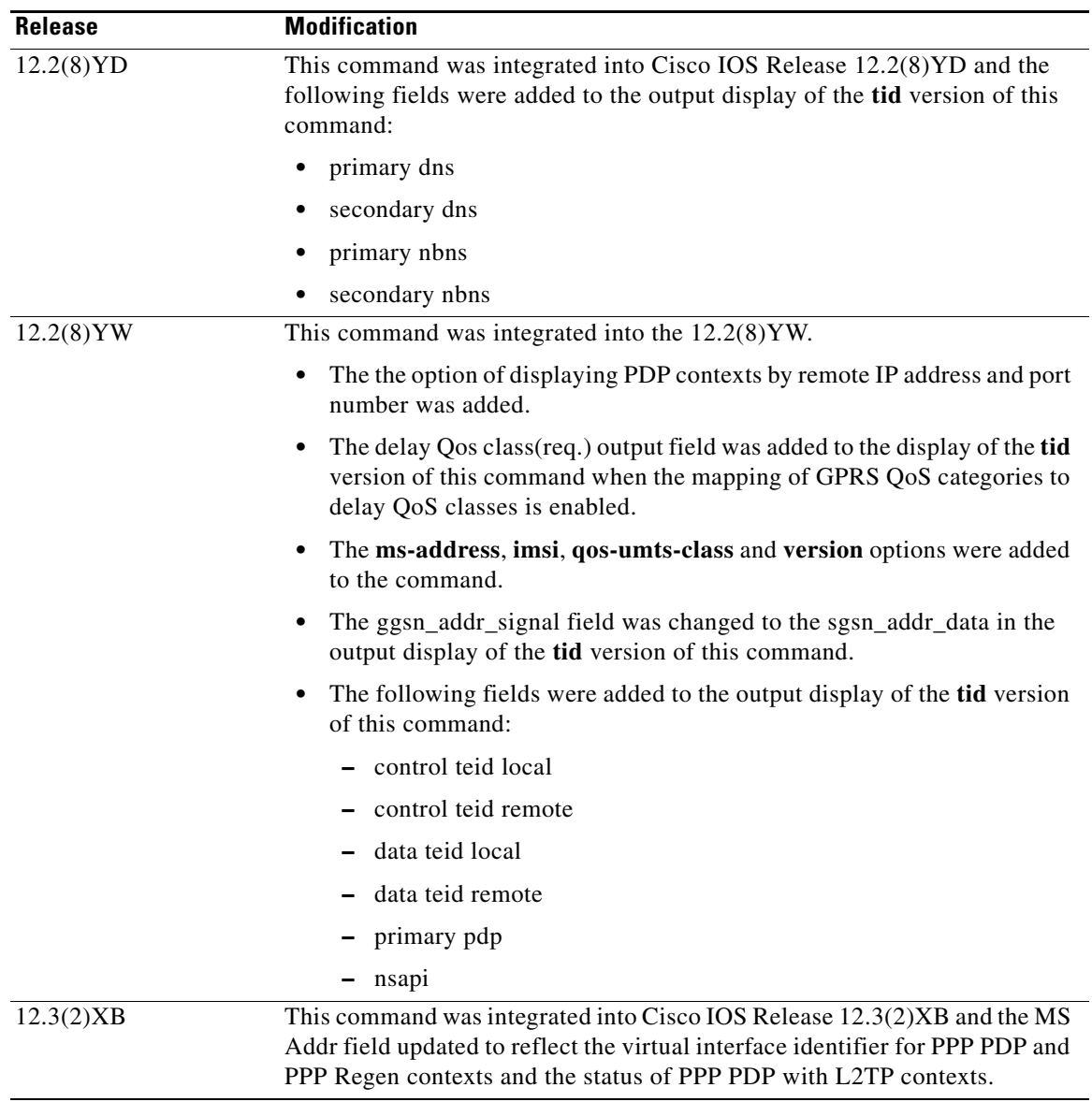

 $\Gamma$ 

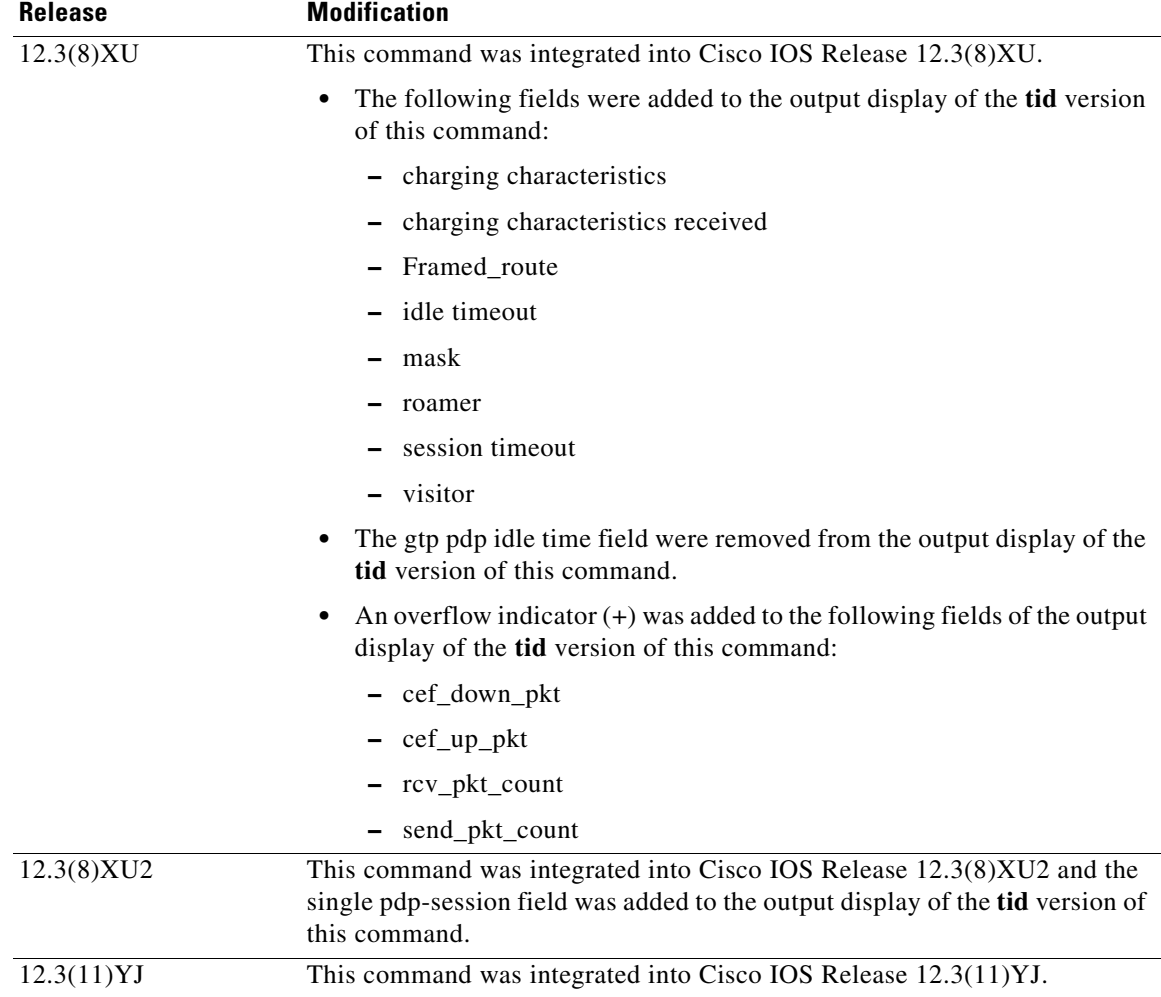

 $\mathbf I$ 

 $\mathsf I$ 

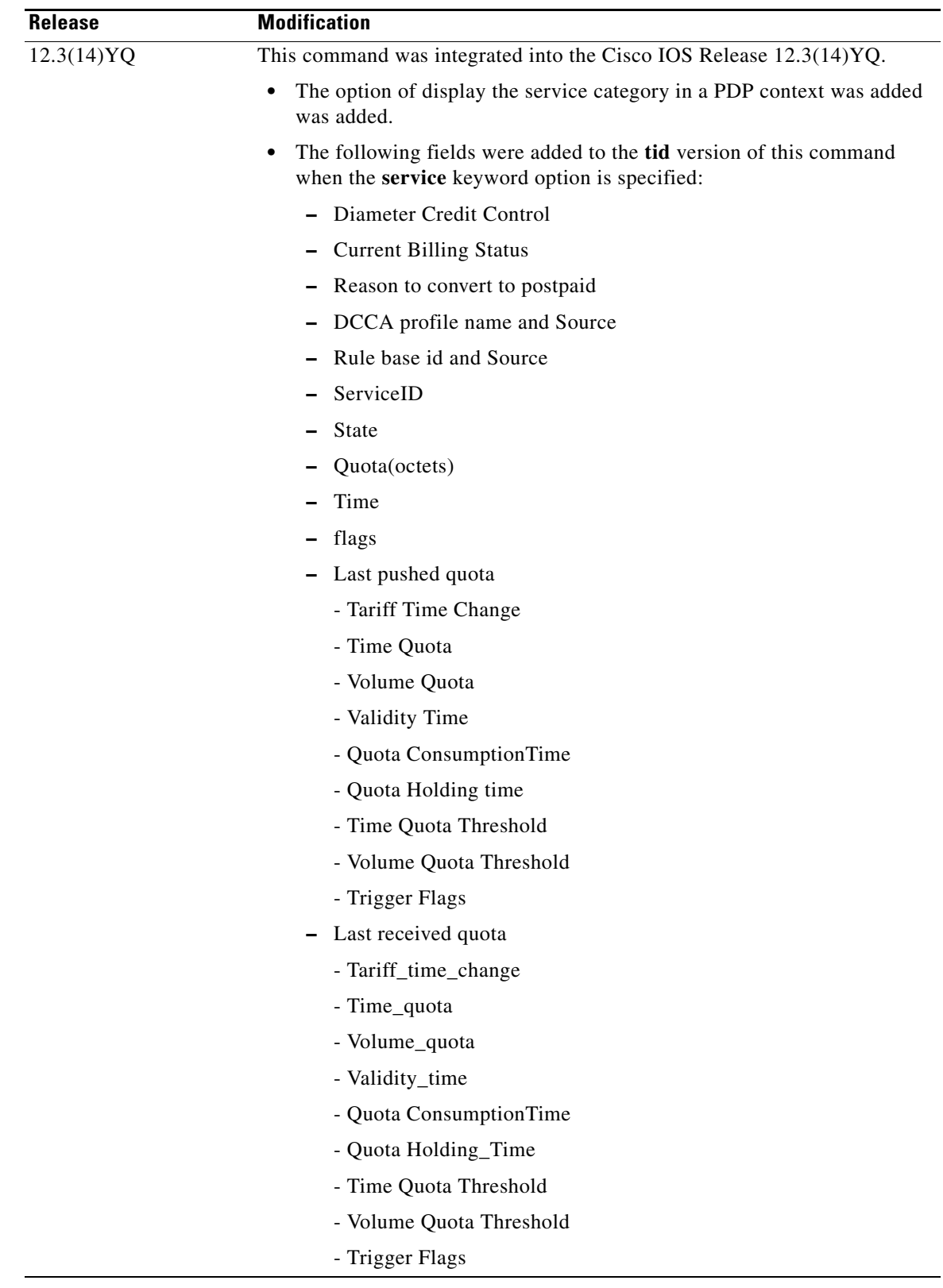

 $\Gamma$ 

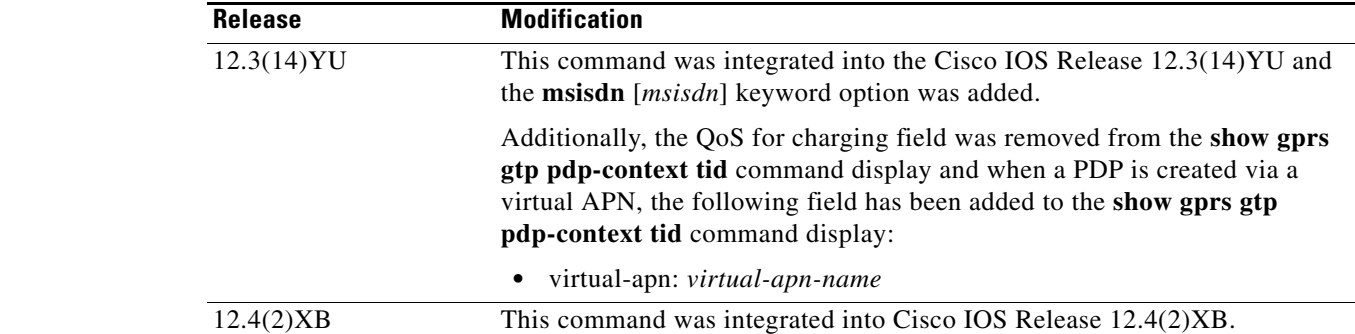

**Usage Guidelines** Use the **show gprs gtp pdp-context** command to display the currently active PDP contexts on the GGSN. You can display PDP contexts by tunnel ID, by IMSI, by access point, by PDP type, and by GPRS QoS precedence, UMTS QoS traffic class, or you can display all PDP contexts.

> Several versions of the **show gprs gtp pdp-context** command display similar output. The examples provided show these two different types of output.

#### **Interpreting the Effective Bandwidth**

Example 2 provides sample output from the **show gprs gtp pdp-context tid** command, which includes the field called effective bandwidth (in bps). The effective bandwidth is determined according to the GPRS QoS canonical QoS class (premium, normal, or best effort) for the PDP context; it does not represent the actual bandwidth in use by the PDP context. The potential number of supported PDP contexts for that class of QoS can then be calculated according to the total amount of bandwidth (GSN resource) available to the GGSN.

For more information about GPRS QoS canonical QoS and resources on the GGSN, see the "Configuring QoS on the GGSN" chapter in the *Cisco IOS Mobile Wireless Configuration Guide*.

#### **Examples Example 1**

The following is sample output of the **show gprs gtp pdp-context all** command:

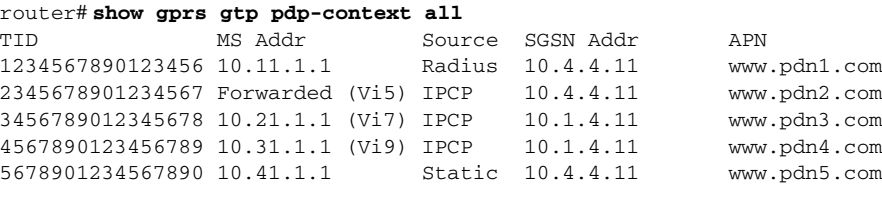

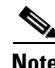

**Note** The same output fields shown in Example 1 also appear when you use the **access-point**, **path**, **pdp-type**, **qos-delay**, or **qos-precedence** keyword options of the **show gprs gtp pdp-context** command.

ן

[Table 19](#page-60-0) describes the fields shown in the display.

<span id="page-60-0"></span>

| <b>Field</b>     | <b>Description</b>                                                                                                    |
|------------------|----------------------------------------------------------------------------------------------------|
| <b>APN</b>       | Access point name where the PDP context is active.                                                                                                    |
| MS Addr          | IP address of the mobile station.                                                                                                    |
|                  | For PPP PDP and PPP Regen contexts, this<br><b>Note</b><br>field will also display the virtual interface<br>identifier. For PPP PDP with L2TP contexts,<br>this field will also display the state of the PDP<br>context. Possible states are Pending,<br>Forwarded, or Terminating. |
| <b>SGSN Addr</b> | IP address of the SGSN that is processing the packets.                                                                                                    |
| Source           | Source of IP addressing for the MS. The possible<br>values are:<br>DHCP—Dynamic address allocation using DHCP.<br>٠                                                                                                    |
|                  | IPCP—Dynamic address allocation for PPP PDP<br>types, or for IP PDP types with PPP regeneration,<br>using PPP IP Control Protocol.                                                                                                    |
|                  | Local—Dynamic address allocation using a local<br>pool.                                                                                                    |
|                  | Pending—Waiting for dynamic address allocation.<br>Dynamic address source is unknown.                                                                                                    |
|                  | Radius-Dynamic address allocation using<br>RADIUS.                                                                                                    |
|                  | Static—IP address is not dynamically assigned.                                                                                                    |
| TID              | Tunnel ID for the PDP context.                                                                                                    |

*Table 19 show gprs gtp pdp-context all Field Descriptions*

### **Example 2**

 $\overline{\phantom{a}}$ 

The following is sample output from the **show gprs gtp pdp-context tid** command for a PDP context created by GTP version 1 and GPRS QoS canonical QoS is configured:

router#**show gprs gtp pdp-context tid 1111111111111111**

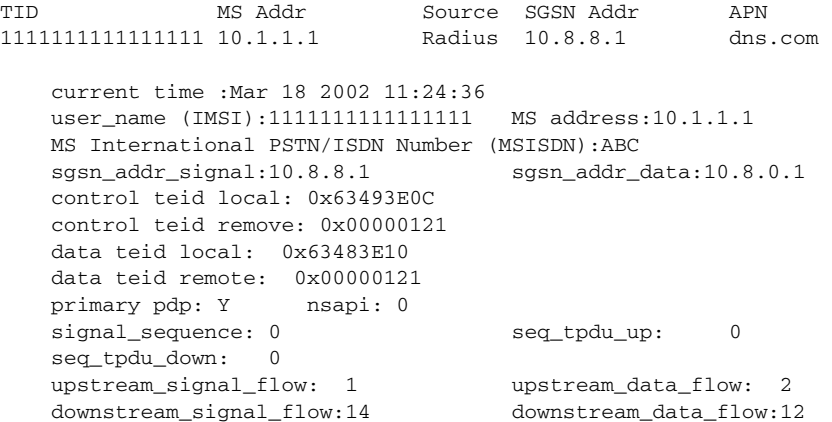

```
 RAupdate_flow: 0
    pdp_create_time: Mar 18 2002 09:58:39
    last_access_time: Mar 18 2002 09:58:39
   mnrgflag: 0 tos mask map:00
   session timeout: 0
   idle timeout: 0
   gprs qos_req:091101 canonical Qos class(req.):01<br>gprs qos_neg:25131F canonical Qos class(neg.):01
                                 canonical Qos class(neg.):01
    effective bandwidth:0.0
   rcv_pkt_count: 0 rcv_byte_count: 0<br>eand nkt count: 0 send_byte_count: 0
    send_pkt_count: 0 send_byte_count: 0
    cef_up_pkt: 0 cef_up_byte: 0
    cef_down_pkt: 0 cef_down_byte: 0
   cef_drop: 0 0 out-sequence pkt: 0
   Src addr violation: 2 paks, 1024 bytes
   Dest addr violation: 2 paks, 1024 bytes
   Redirected mobile-to-mobile traffic: 2 paks, 1024 bytes
 charging_id: 29160231
   visitor: No roamer: No
   charging characteristics: 0
   charging characteristics received: 0
    pdp reference count:2
    primary dns: 2.2.2.2
   secondary dns: 4.4.4.4
    primary nbns: 3.3.3.3
   secondary nbns: 5.5.5.5
    ntwk_init_pdp: 0
   Framed_route 5.5.5.0 mask 255.255.255.0
   single pdp-session: Enabled
   absolute session start time: NOT SET
   virtual apn: pre-auth-virtual
    ** Network Init Information **
   MNRG Flag: 0 PDU Discard Flag: 0
   SGSN Addr: 172.16.44.1 NIP State: NIP_STATE_WAIT_PDP_ACTIVATION
    Buf.Bytes: 500
```
[Table 20](#page-62-0) describes the fields shown in the display.

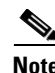

**Note** The Network Init Information section of the output appears only while network-initiated PDP contexts are being processed by the GGSN.

**Note** The same output fields shown in Example 2 also appear when you use the **imsi** keyword option of the **show gprs gtp pdp-context** command.

**Note** If the PDP context is created via a virtual APN, the "virtual-apn: *virtual-apn name*" field displays.

Ι

[Table 20](#page-62-0) describes the fields shown in the display.

 $\mathbf{I}$ 

<span id="page-62-0"></span>

| <b>Field</b>                      | <b>Description</b>                                                                                                    |
|-----------------------------------|----------------------------------------------------------------------------------------------------|
| <b>APN</b>                        | Access point name where the PDP context is active.                                                                                                    |
| canonical Qos class (neg.)        | Negotiated canonical quality of service class for the PDP context,<br>with the following values:                                                                             |
|                                   | $01$ —Best effort                                                                                                    |
|                                   | 02-Normal<br>$\bullet$                                                                                                    |
|                                   | 03-Premium                                                                                                    |
|                                   | This field displays when GPRS QoS canonical QoS is enabled on<br>the GGSN.                                                                                                   |
| canonical Qos class (req.)        | Requested GPRS canonical QoS class by the PDP context, with the<br>following values:                                                                                         |
|                                   | $01$ -Best effort                                                                                                    |
|                                   | 02-Normal                                                                                                    |
|                                   | 03-Premium                                                                                                    |
|                                   | This field displays when GPRS QoS canonical QoS is enabled on<br>the GGSN.                                                                                                   |
| cef_down_byte                     | Total number of G-PDU bytes CEF switched on the downlink, from<br>the GGSN to the SGSN.                                                                                      |
| cef_down_pkt                      | Total number of G-PDU packets CEF switched on the downlink,<br>from the GGSN to the SGSN. The plus (+) sign is an overflow<br>indicator.                                     |
| $cef_drop$                        | Total number of G-PDU packets dropped during CEF switching.                                                                                                    |
| cef_up_byte                       | Total number of G-PDU bytes CEF switched on the uplink, from the<br>SGSN to the GGSN.                                                                                        |
| cef_up_pkt                        | Total number of G-PDU packets CEF switched on the uplink, from<br>the SGSN to the GGSN. The plus $(+)$ sign is an overflow indicator.                                        |
| charging characteristics          | Number of the charging profile selected for the PDP context.                                                                                                    |
| charging characteristics received | Charging characteristics IE received from the SGSN.                                                                                                    |
|                                   | The value of the charging characteristics received field is the<br>decimal value of the two octets, with the first octet being the more<br>significant byte than the second. |
|                                   | The profile index, which is used to select the charging profile, is the<br>integer obtained by dividing the charging characteristics received<br>value by 256.               |
| charging_id                       | Unique 4-octet value generated by the GGSN for the PDP context.<br>The value 0 is reserved.                                                                                  |
| control teid local                | Uplink tunnel endpoint identifier (TEID) chosen by the GGSN for<br>control plane messages.                                                                                   |
|                                   | This field displays for PDP contexts created with GTP version 1.                                                                                                    |

*Table 20 show gprs gtp pdp-context tid Field Descriptions*

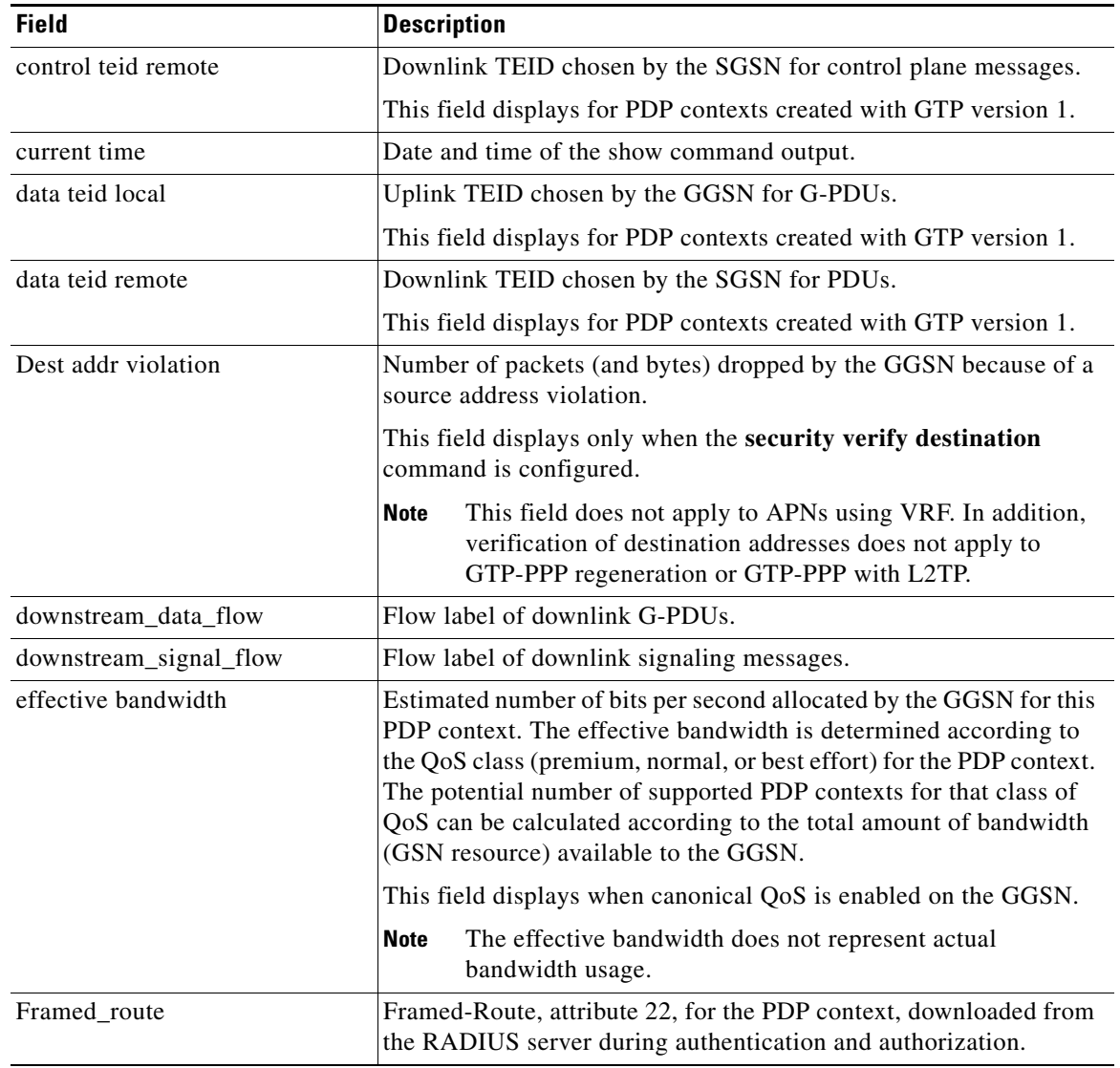

 $\mathsf I$ 

*Table 20 show gprs gtp pdp-context tid Field Descriptions (continued)*

| <b>Field</b>     | <b>Description</b>                                                                                                    |
|------------------|----------------------------------------------------------------------------------------------------|
| gprs qos_neg     | Negotiated quality of service for the PDP context. The field is in the<br>format vwxyzz, which represents the following QoS classes (as<br>defined in the GSM specifications for quality of service profiles):                                                                                                    |
|                  | $v$ —Delay class                                                                                                    |
|                  | $w$ —Reliability class                                                                                                    |
|                  | $x$ —Peak throughput class                                                                                                    |
|                  | y-Precedence class                                                                                                    |
|                  | zz—Mean throughput class                                                                                                    |
|                  | To determine the GPRS QoS attributes shown in this output,<br><b>Note</b><br>you must convert the value to binary and interpret the values<br>to find the corresponding class attributes. Some of the bits<br>represent "don't care" bits and are not interpreted as part of<br>the final value. For more information about how to interpret<br>this value, see the "Interpreting the Requested and<br>Negotiated GPRS QoS" section of the "Configuring QoS"<br>chapter in the Cisco IOS Mobile Wireless Configuration<br>Guide. |
| gprs qos_req     | Requested quality of service by the PDP context. The field is in the<br>format vwxyzz, which represents the following QoS classes (as<br>defined in the GSM specifications for GPRS QoS profiles):                                                                                                    |
|                  | $v$ —Delay class                                                                                                    |
|                  | $w$ —Reliability class                                                                                                    |
|                  | $x$ —Peak throughput class                                                                                                    |
|                  | y-Precedence class                                                                                                    |
|                  | zz—Mean throughput class                                                                                                    |
|                  | <b>Note</b><br>See the Note in the description of the gprs qos_neg output<br>field above.                                                                                                    |
| idle timeout     | Number of seconds the GGSN waits before purging idle PDP<br>contexts.                                                                                                    |
| last_access_time | Time when the PDP context for this TID was last accessed. The date<br>format is MMM DD YYYY. The time format is<br>hours:minutes:seconds.                                                                                                    |
|                  | When a signaling packet or data packet for a PDP context arrives on<br>the GGSN, the last_access_time is reset to the current date and time.<br>If the last_access_time exceeds the purge timer for idle PDP<br>contexts, then the PDP context is purged by the GGSN.                                                                                                    |
| mask             | Framed-Route subnet.                                                                                                    |
| mnrgflag         | Mobile not reachable flag, with the following values:                                                                                                    |
|                  | $0$ —flag is off.<br>٠                                                                                                    |
|                  | 1-flag is on, indicating that the MS is not reachable                                                                                                    |

*Table 20 show gprs gtp pdp-context tid Field Descriptions (continued)*

 $\mathbf{I}$ 

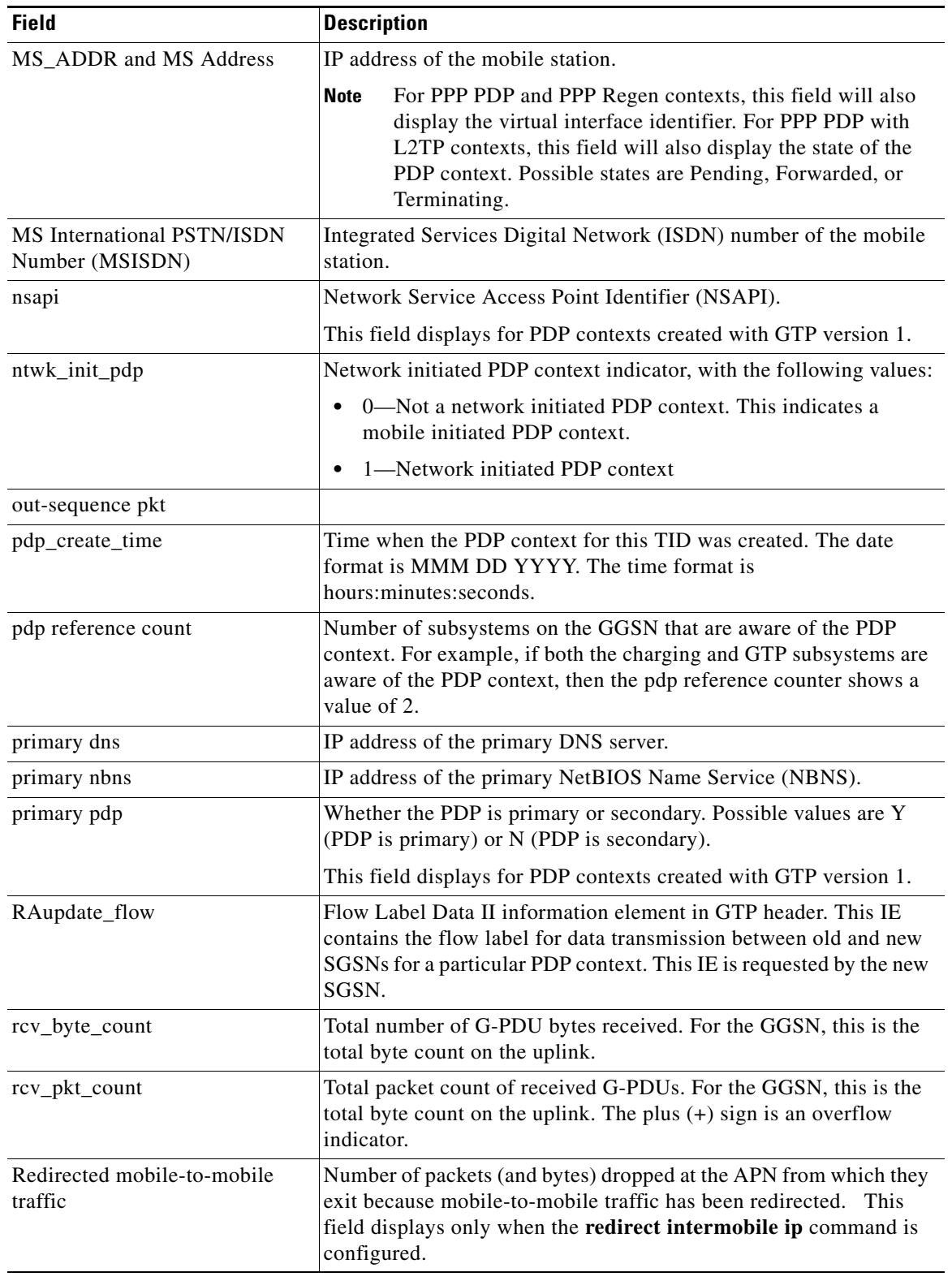

# *Table 20 show gprs gtp pdp-context tid Field Descriptions (continued)*

 $\mathsf I$ 

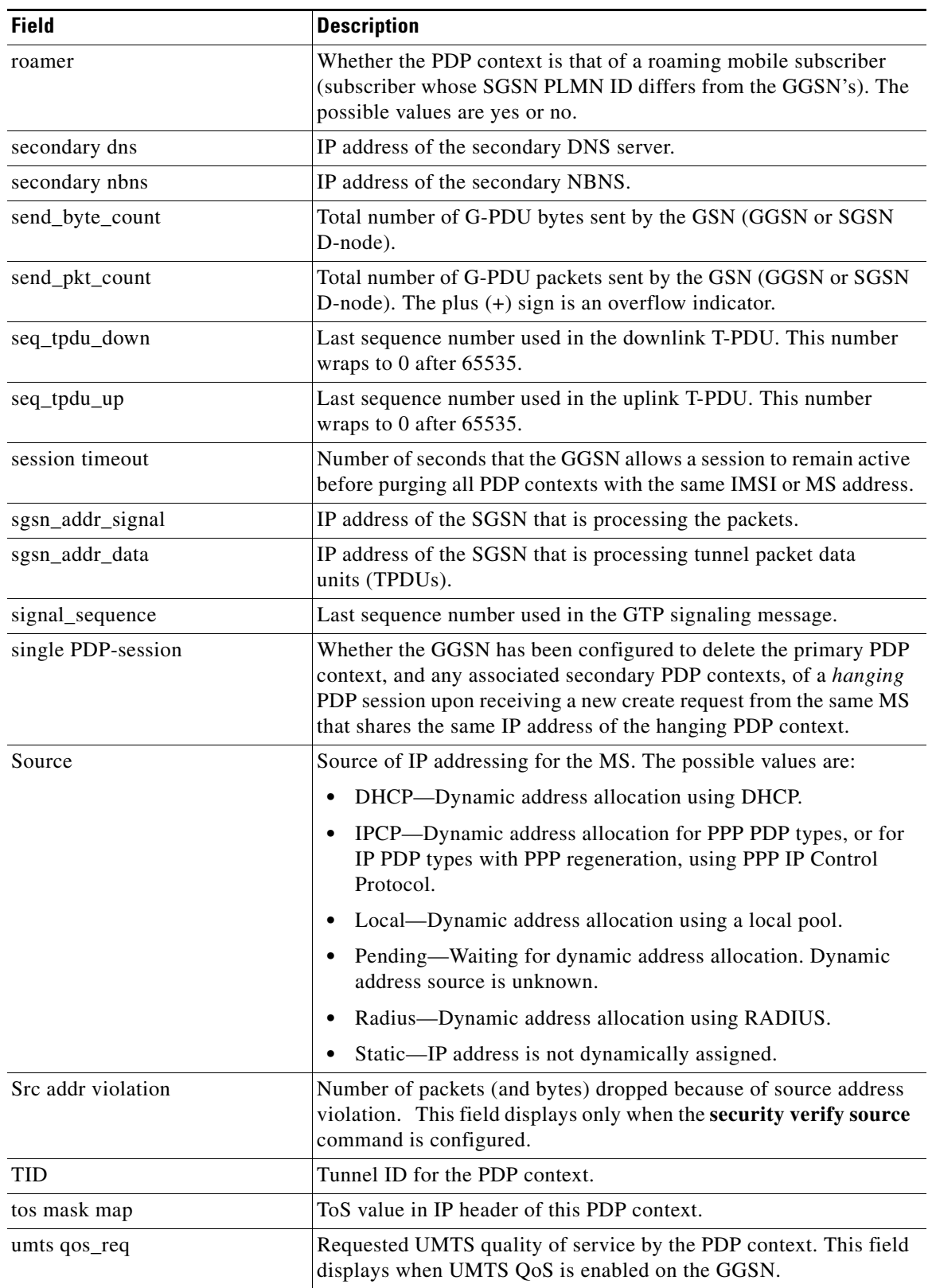

# *Table 20 show gprs gtp pdp-context tid Field Descriptions (continued)*

 $\mathbf{I}$ 

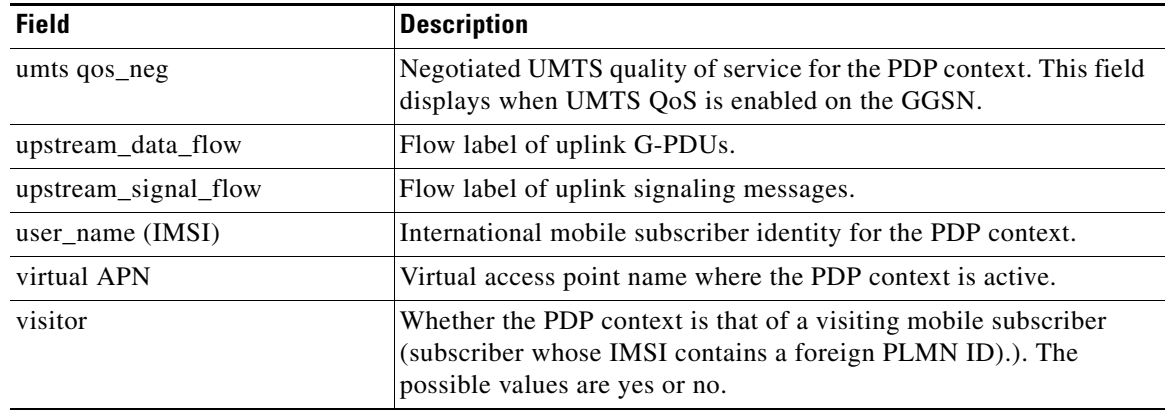

## *Table 20 show gprs gtp pdp-context tid Field Descriptions (continued)*

[Table 21](#page-67-0) describes the fields shown in the Network Init Information section of the output.

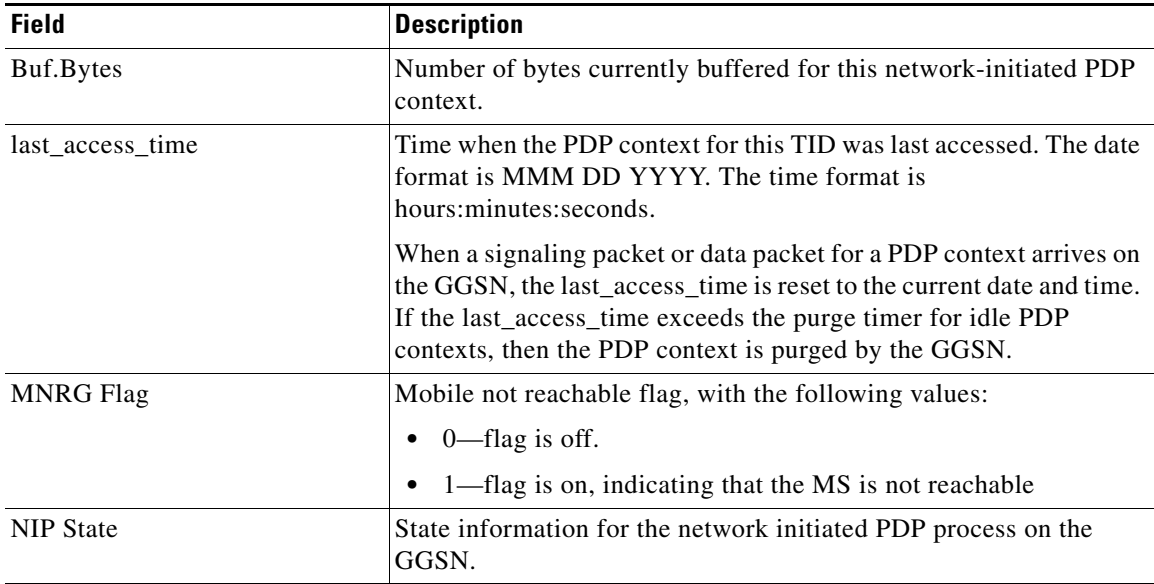

 $\mathsf I$ 

<span id="page-67-0"></span>*Table 21 show gprs gtp pdp-context tid Network Init Information Field Descriptions*

| <b>Field</b>     | <b>Description</b>                                                                                                    |
|------------------|----------------------------------------------------------------------------------------------------|
| PDU Discard Flag | Discarded PDU indicator for a network initiated PDP context, with<br>the following values:                                                                                                    |
|                  | 0—PDUs are not discarded. This indicates that PDUs for a<br>network initiated PDP context are being sent to the SGSN.                                                                                                    |
|                  | 1—PDUs are being discarded by the GGSN. PDUs are<br>discarded by the GGSN when a network initiated PDP context<br>procedure is unsuccessful. This occurs when the SGSN sends a<br>rejection of the PDP context request to the GGSN with a Cause<br>value of either "MS Refuses" or "MS is not GPRS Responding."<br>When the flag is set to 1, the GGSN ignores PDUs destined for<br>that MS for the specified PDU discard period. The default<br>period is 300 seconds (5 minutes). You can configure the PDU<br>discard time using the gprs ntwk-init-pdp<br>pdu-discard-period command. |
|                  |                                                                                                    |
| SGSN Addr        | IP address of the SGSN that is associated with the network-initiated<br>procedure for this PDP context (used for paging).                                                                                                    |

*Table 21 show gprs gtp pdp-context tid Network Init Information Field Descriptions* 

 $\mathbf{I}$ 

#### **Example 3**

The following is sample output from the **show gprs gtp pdp-context tid service id** command:

```
ggsn1#show gprs gtp pdp tid 1111000000000050 service id 1
Diameter Credit Control:Enabled
Current Billing status:Prepaid
Reason to convert to postpaid:N/A
DCCA profile name:1, Source:charging profile
Rule base id:ABC, Source:AAA server
ServiceID State Quota(octets) Time flags
1 AUTHORIZED 80000 6000 SGSN:
Last pushed quota
-----------------
Tariff Time Change: 1110585600 Time Quota: 6000 
Volume Quota: 80000 Validity Time: 500 
Quota ConsumptionTime: 45 Quota Holding time: 35 
Time Quota Threshold: 4000 Volume Quota Threshold:50000 
Trigger Flags: 1
Last received quota
-------------------
Tariff_time_change: 1110585600 Time_quota: 6000
Volume quota: 80000 Validity_time: 500 
Quota ConsumptionTime: 45 Quota Holding_Time: 35 
Time Quota Threshold: 4000 Volume Quota Threshold:50000 
Trigger Flags: 1
```
#### **Example 4**

The following is sample output from the **show gprs gtp pdp-context msisdn** command:

ggsn1#**show gprs gtp pdp-context msisdn**

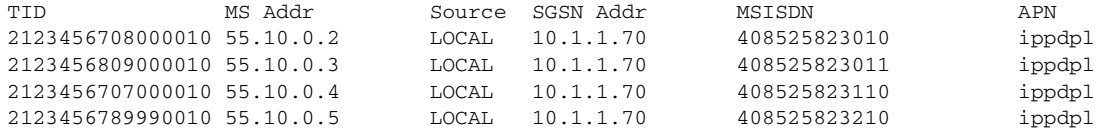

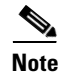

```
Note All PDP contexts are displayed
```
The following is sample output from the **show gprs gtp pdp-context msisdn** command with an msisdn specified:

ggsn1#**show gprs gtp pdp-context msisdn 4085258230**

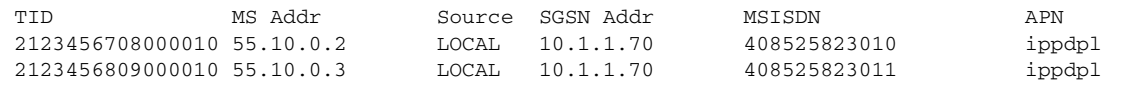

Ι

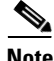

**Note** All PDP contexts whose MSISDN matches the prefix 4085258230 are displayed

[Table 22](#page-70-0) describes the fields shown in the display.

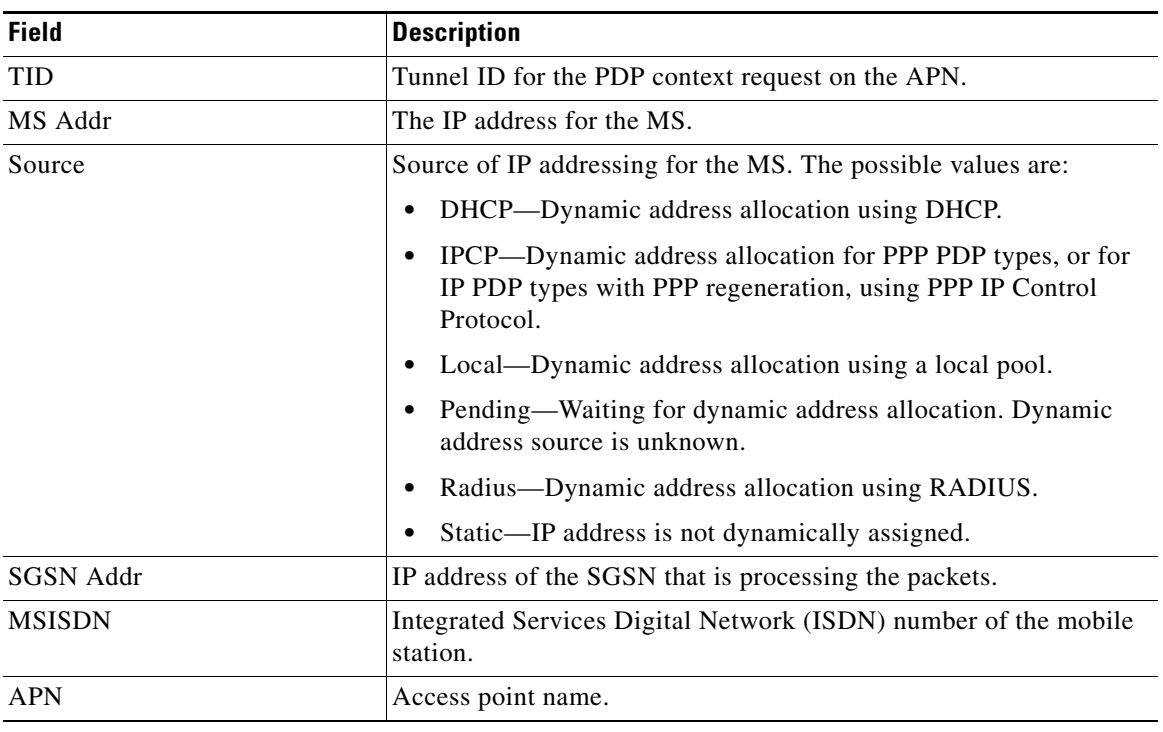

<span id="page-70-0"></span>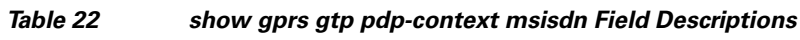

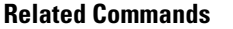

 $\Gamma$ 

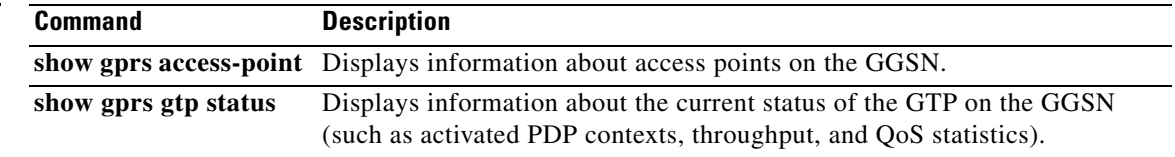

# **show gprs gtp statistics**

To display the current GPRS Tunneling Protocol (GTP) statistics for the gateway GPRS support node (GGSN) (such as IE, GTP signaling, and GTP PDU statistics), use the **show gprs gtp statistics** command in privileged EXEC mode.

# **show gprs gtp statistics**

- **Syntax Description** This command has no arguments or keywords.
- **Defaults** No default behavior or values.
- **Command Modes** Privileged EXEC

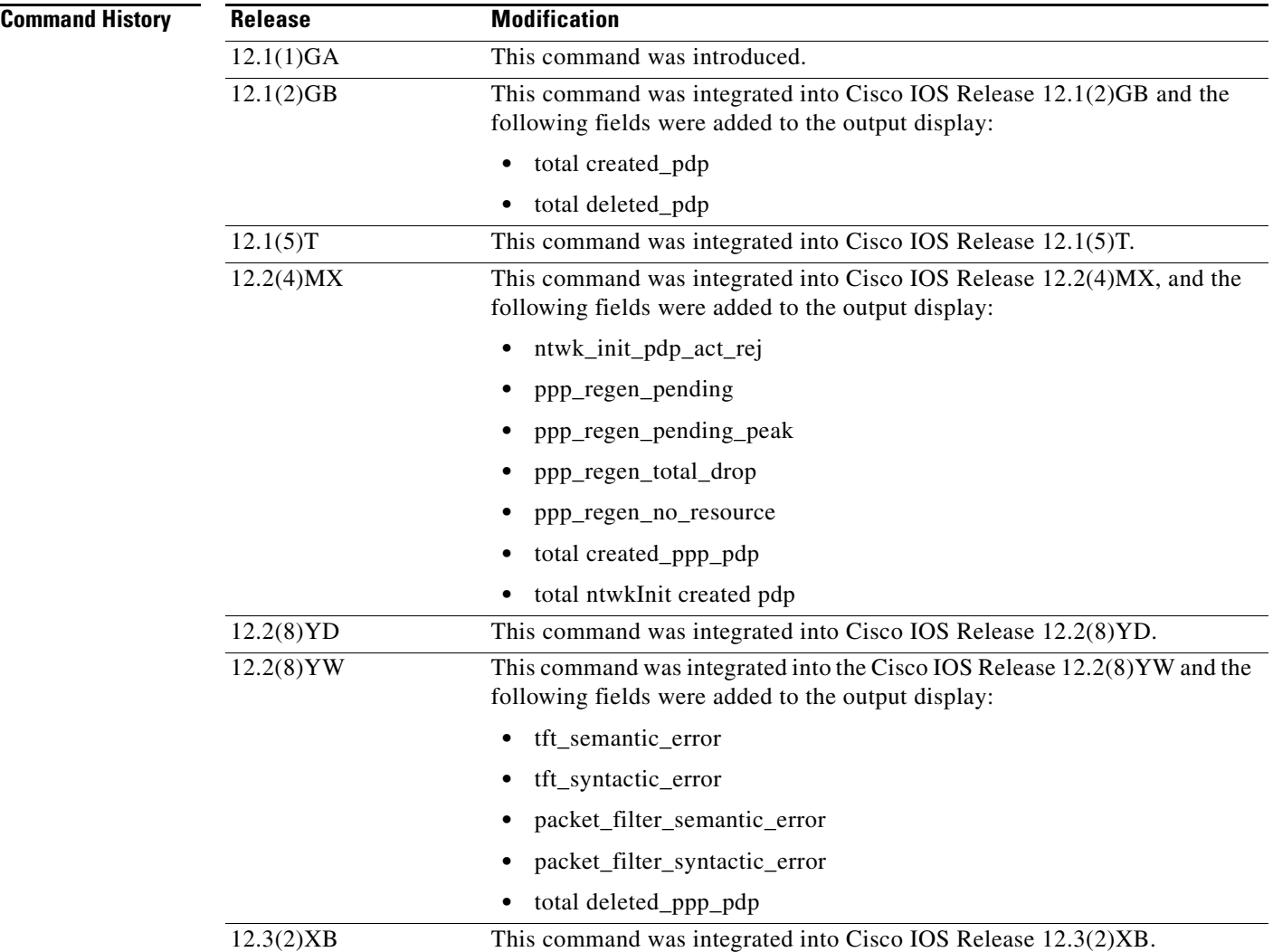

 $\mathbf I$
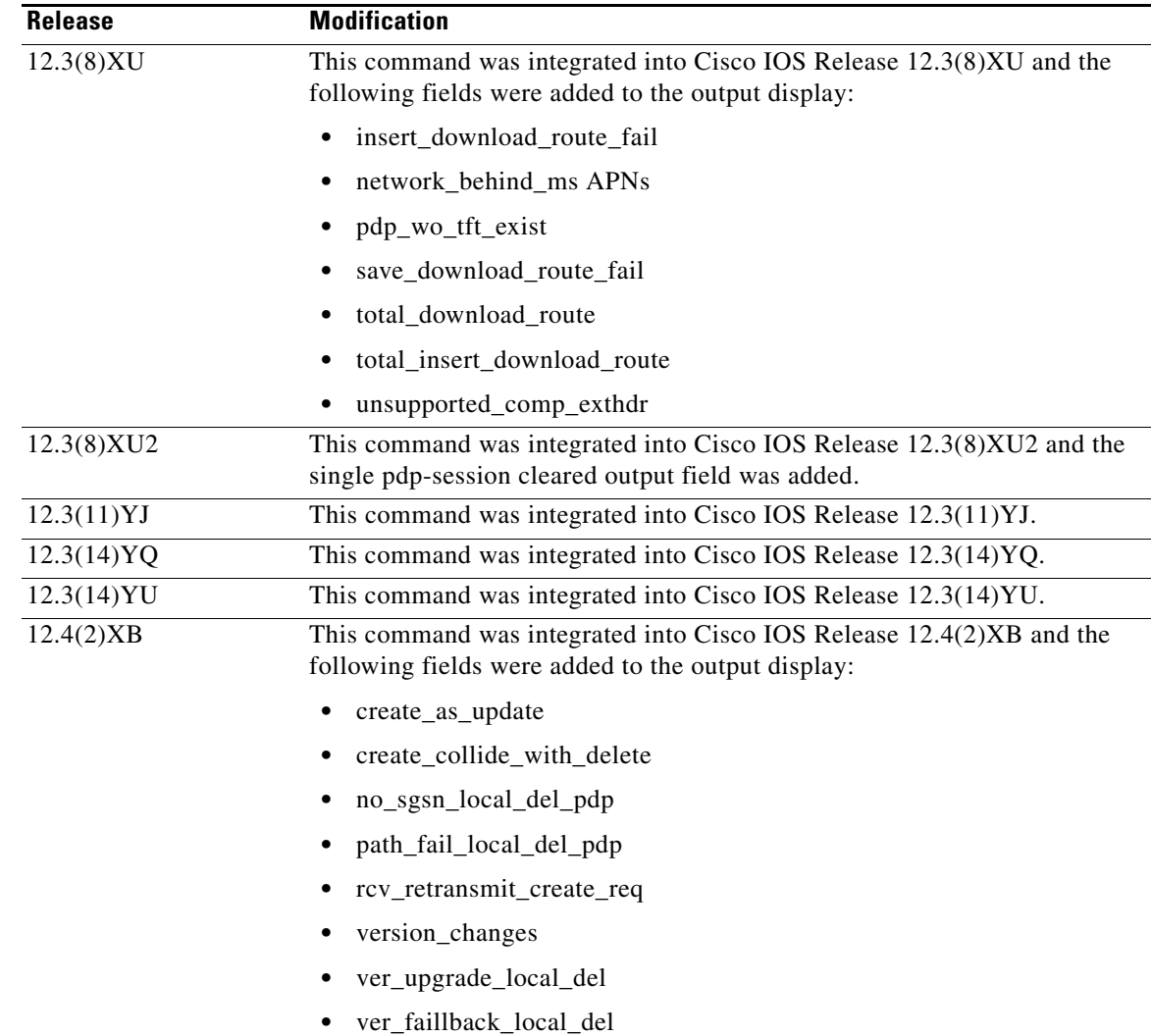

**Usage Guidelines** Use the **show gprs gtp statistics** command to display the GTP statistics for the GGSN. The counter values displayed by this command represent totals accumulated since the last time the statistical counters were cleared using the **clear gprs gtp statistics** command.

 $\overline{\phantom{a}}$ 

**Examples** The following is sample output of the **show gprs gtp statistics** command:

## GGSN# **show gprs gtp statistics**

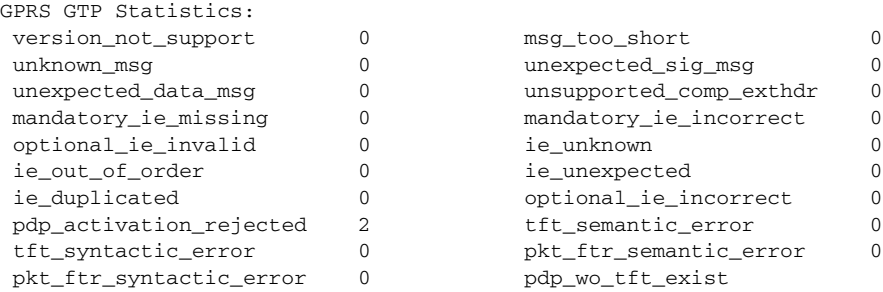

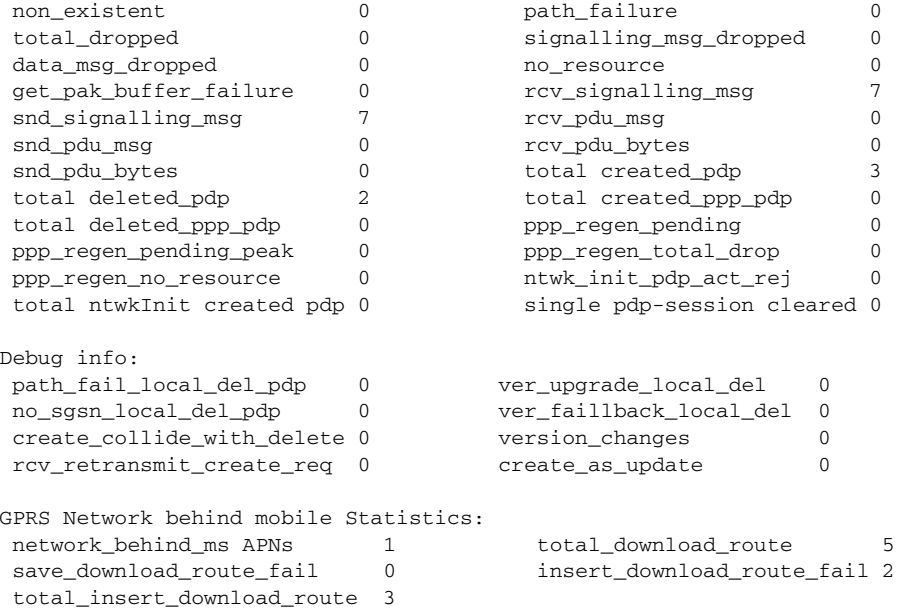

 $\mathbf I$ 

 $\mathsf I$ 

[Table 23](#page-73-0) describes the fields shown in the display:

# <span id="page-73-0"></span>*Table 23 show gprs gtp statistics Field Descriptions*

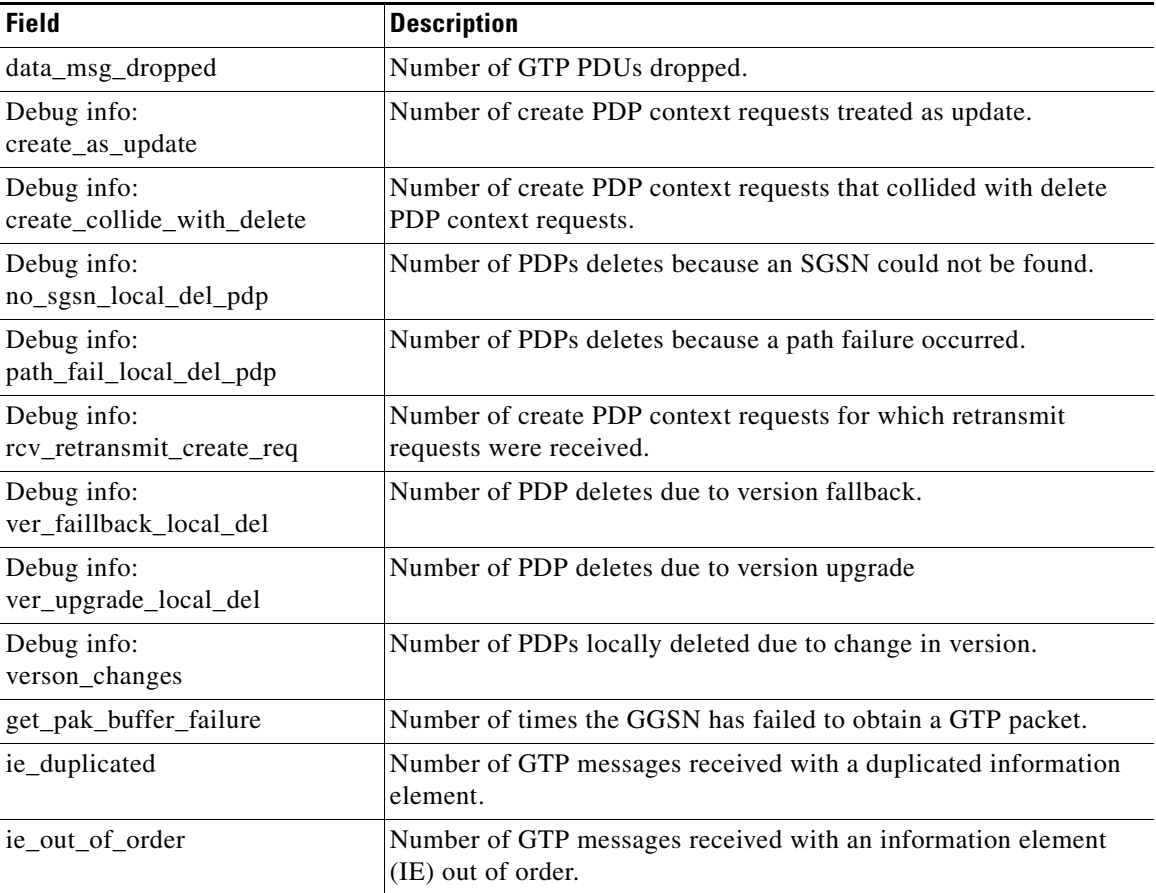

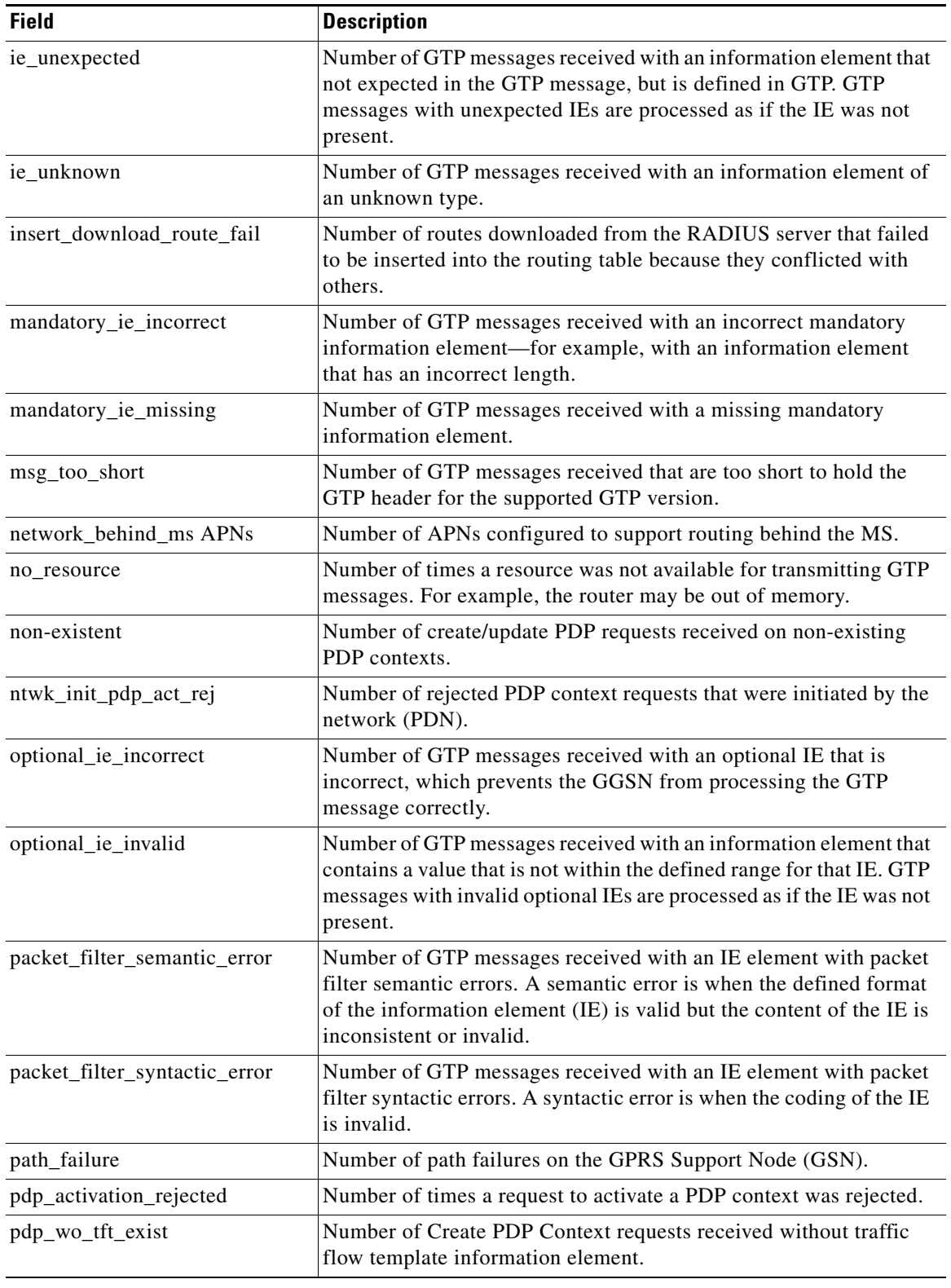

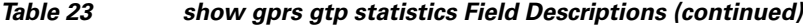

 $\Gamma$ 

| <b>Field</b>                | <b>Description</b>                                                                                                    |
|-----------------------------|----------------------------------------------------------------------------------------------------|
| ppp_regen_no_resource       | Total number of rejected responses to create PDP context and delete<br>PDP context requests due to unavailable resource on the GGSN for<br>PPP regeneration.                                                                                             |
| ppp_regen_pending           | Number of pending PPP regeneration sessions.                                                                                                    |
| ppp_regen_pending_peak      | Maximum number of pending PPP regeneration sessions since the<br>statistic was cleared.                                                                                                    |
| ppp_regen_total_drop        | Total number of create PDP context and delete PDP context requests<br>that were dropped due to the threshold limit being reached for<br>maximum number of PPP regeneration sessions allowed on the<br>GGSN.                                              |
| rcv_pdu_bytes               | Number of bytes received in protocol data units (PDUs).                                                                                                    |
| rcv_pdu_msg                 | Number of PDU messages received.                                                                                                    |
| rcv_signaling_msg           | Number of GTP signaling messages received.                                                                                                    |
| save_download_route_fail    | Number of times a downloaded route could not be saved because<br>there was not enough memory.                                                                                                    |
| signalling_msg_dropped      | Number of GTP signaling messages dropped.                                                                                                    |
| single pdp-session cleared  | Number of hanging single PDP contexts cleared on the GGSN.                                                                                                    |
| snd_pdu_bytes               | Number of PDU bytes sent.                                                                                                    |
| snd_pdu_msg                 | Number of PDU messages sent.                                                                                                    |
| snd_signalling_msg          | Number of GTP signaling messages sent.                                                                                                    |
| tft_semantic_error          | Number of GTP messages received with an IE element with traffic<br>flow template (TFT) semantic errors. A semantic error is when the<br>defined format of the information element (IE) is valid but the<br>content of the IE is inconsistent or invalid. |
| tft_syntactic_error         | Number of GTP messages received with an IE element with TFT<br>syntactic errors. A syntactic error is when the coding of the IE is<br>invalid.                                                                                                    |
| total created_pdp           | Total number of PDP contexts created since system startup (supports<br>Special Mobile Group (SMG)-28 standards level and later)                                                                                                    |
| total created_ppp_pdp       | Total number of PDP contexts created for PPP PDP PDU types.                                                                                                    |
| total deleted_pdp           | Total number of PDP contexts deleted since system startup (supports<br>SMG-28 standards level and later)                                                                                                    |
| total deleted_ppp_pdp       | Total number of PDP contexts created for PPP PDP PDU types deleted<br>since system startup.                                                                                                    |
| total_download_route        | Total number of routes downloaded from the RADIUS server.                                                                                                    |
| total_dropped               | Number of GTP messages dropped.                                                                                                    |
| total_insert_download_route | Total number of routes downloaded from the RADIUS server that<br>have been inserted into the routing table by the GGSN.                                                                                                    |
| total ntwkInit created pdp  | Number of PDP context requests activated by the GGSN that were<br>initiated by the network (PDN).                                                                                                    |
| unexpected_data_msg         | Number of GTP PDUs received for nonexistent PDP contexts.                                                                                                    |

*Table 23 show gprs gtp statistics Field Descriptions (continued)*

 $\mathsf I$ 

 $\blacksquare$ 

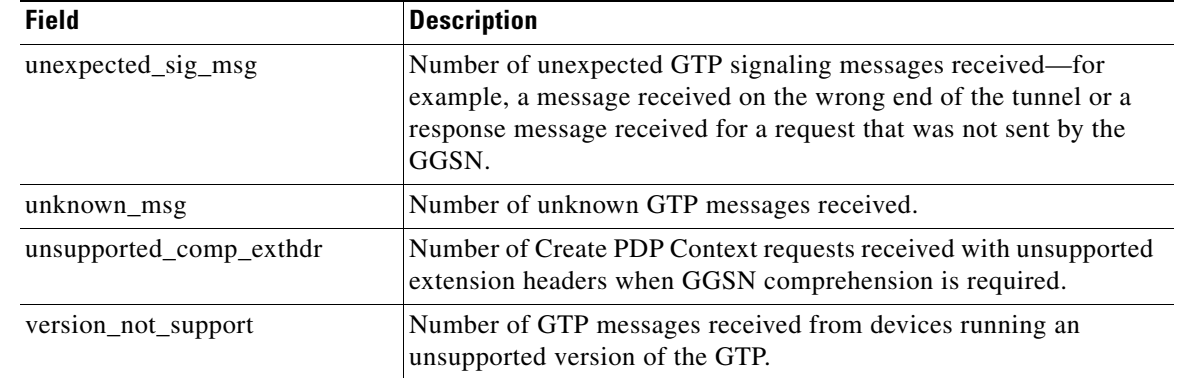

# *Table 23 show gprs gtp statistics Field Descriptions (continued)*

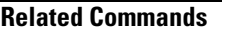

 $\mathbf{I}$ 

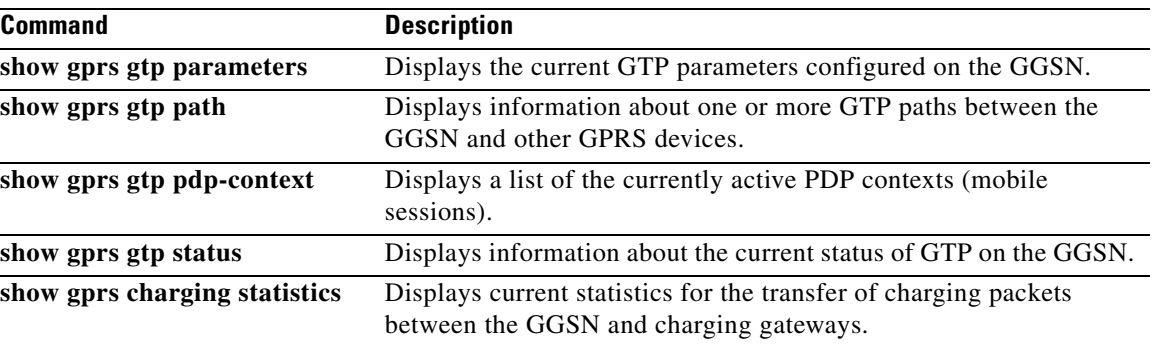

# **show gprs gtp status**

To display information about the current status of the GPRS Tunneling Protocol (GTP) on the gateway GPRS support node (GGSN) (such as activated PDP contexts, throughput, and QoS statistics), use the **show gprs gtp status** command in privileged EXEC mode.

## **show gprs gtp status**

- **Syntax Description** This command has no arguments or keywords.
- **Defaults** No default behavior or values.
- **Command Modes** Privileged EXEC

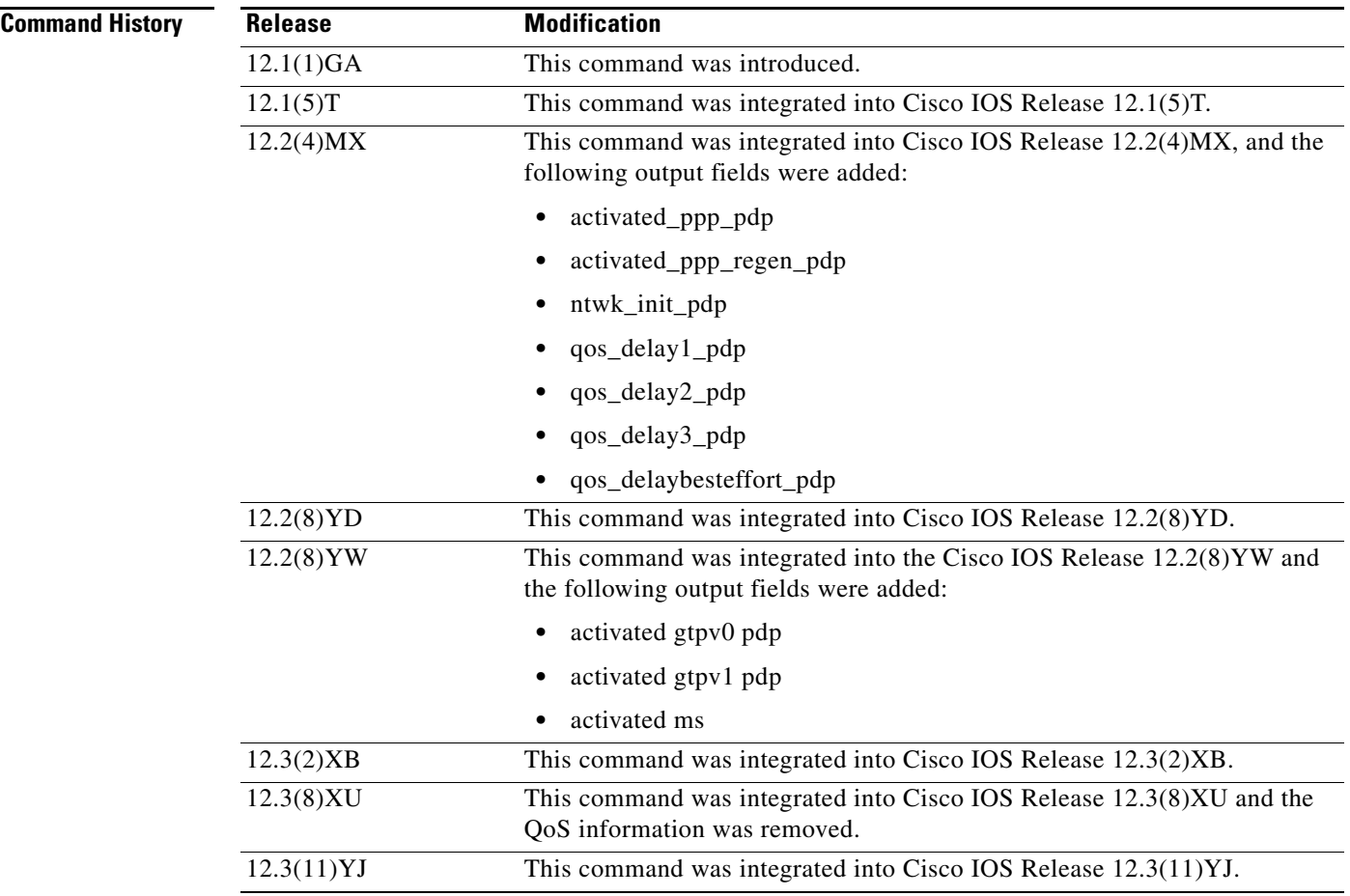

 $\mathbf I$ 

a ka

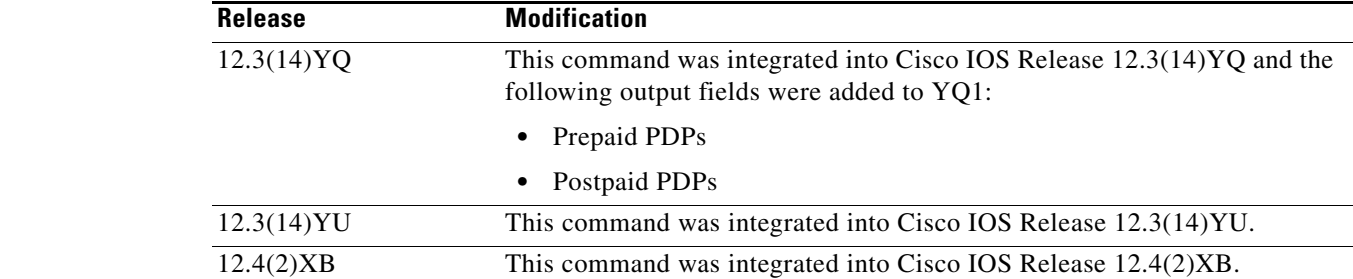

**Usage Guidelines** Use the **show gprs gtp status** command to display information about the status of GTP running on the GGSN.

 $\overline{\phantom{a}}$ 

**Examples** The following example shows output from the **show gprs gtp status** command:

```
GGSN# show gprs gtp status
```
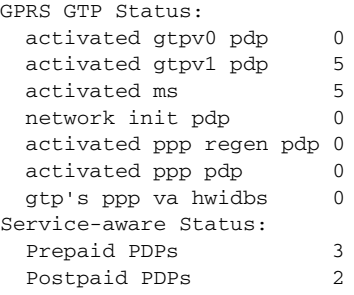

[Table 24](#page-78-0) describes the fields shown in the display.

## <span id="page-78-0"></span>*Table 24 show gprs gtp status Field Descriptions*

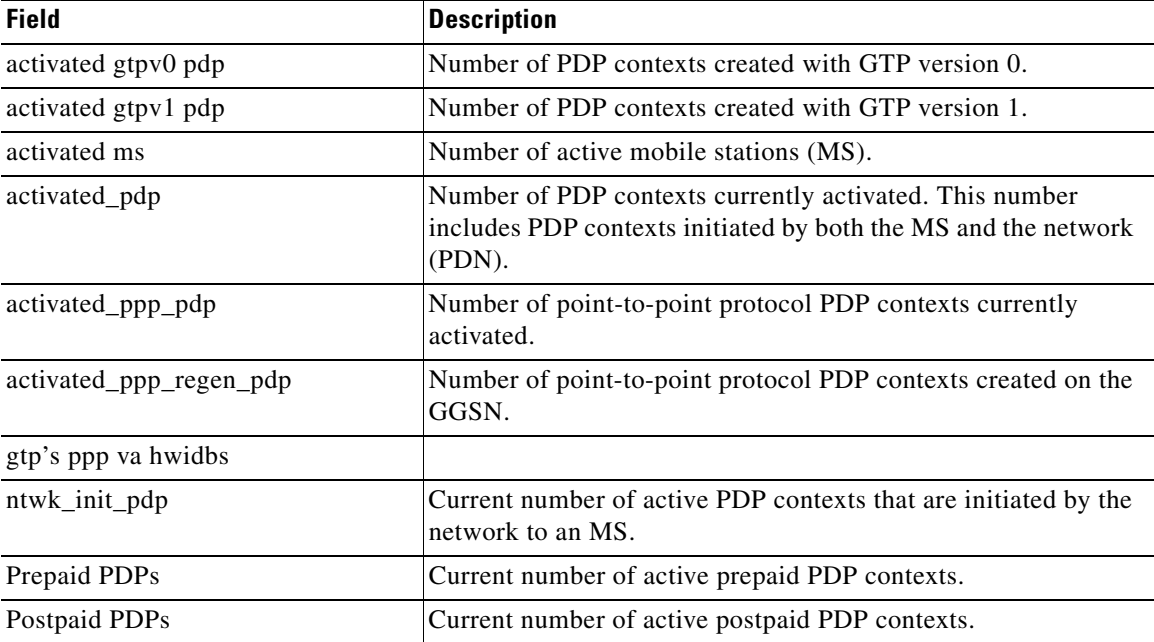

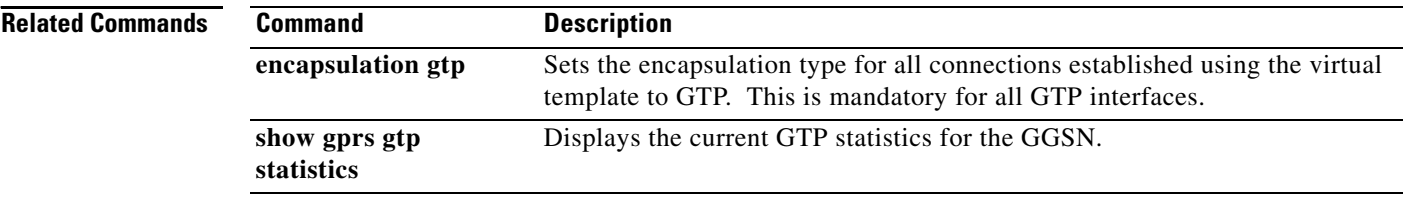

 $\overline{\mathbf{I}}$ 

 $\mathsf I$ 

# **show gprs memory threshold statistics**

To display information about the number of PDP contexts that have been deleted or the number of Create PDP Context requests that have been rejected because of the memory threshold has been exceeded, use the **show gprs memory threshold statistics** command in privileged EXEC mode:

**show gprs memory threshold statistics**

- **Syntax Description** This command has no arguments or keywords.
- **Defaults** No default behavior or values.
- **Command Modes** Privileged EXEC

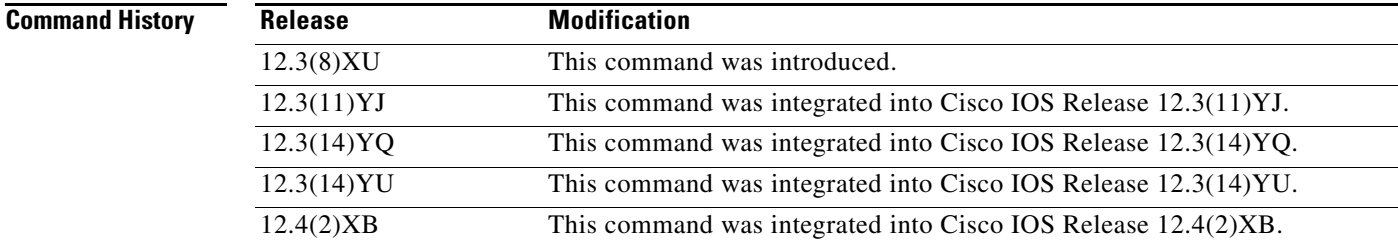

**Usage Guidelines** Use the **show gprs memory threshold statistics** command to obtain information about the number of PDP contexts that have been deleted or the number of Create PDP Context requests that have been rejected because the memory threshold has been exceeded.

I

**Examples** The following example shows output from the **show gprs memory threshold statistics** command:

GGSN# **show gprs memory threshold statistics** Memory Threshold Statistics ================================================== GGSN memory threshold status :NOT IN THRESHOLD Number of times reached : 0 Number of PDPs rejected : 0 Number of PDPs dropped due to duration limit : 0 volume limit : 0 update request : 0 Time when last memory threshold was reached :NEVER [Table 25](#page-81-0) describes the fields shown in the display.

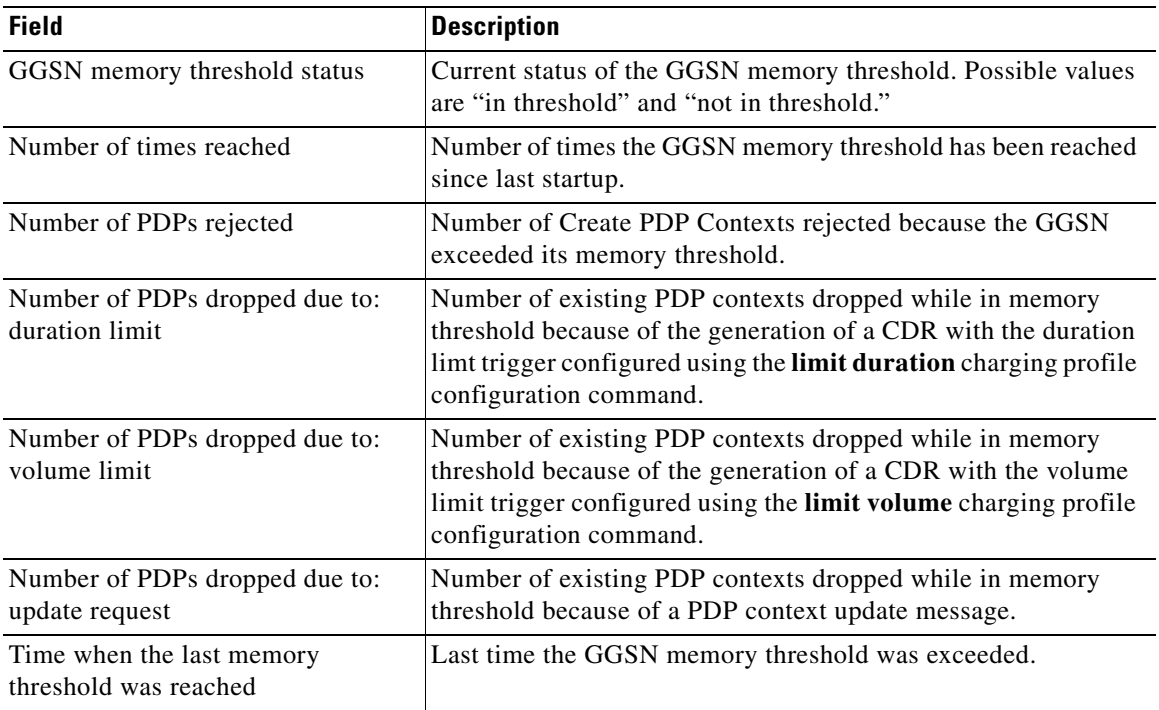

 $\mathsf I$ 

<span id="page-81-0"></span>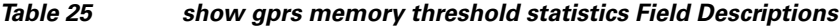

a ka

# **show gprs ms-address exclude-range**

To display the IP address range(s) configured on the gateway GPRS support node (GGSN) for the GPRS/UMTS network, use the **show gprs ms-address exclude-range** command in privileged EXEC mode.

**show gprs ms-address exclude-range** 

- **Syntax Description** This command has no arguments or keywords.
- **Defaults** No default behavior or values.
- **Command Modes** Privileged EXEC

 $\mathbf I$ 

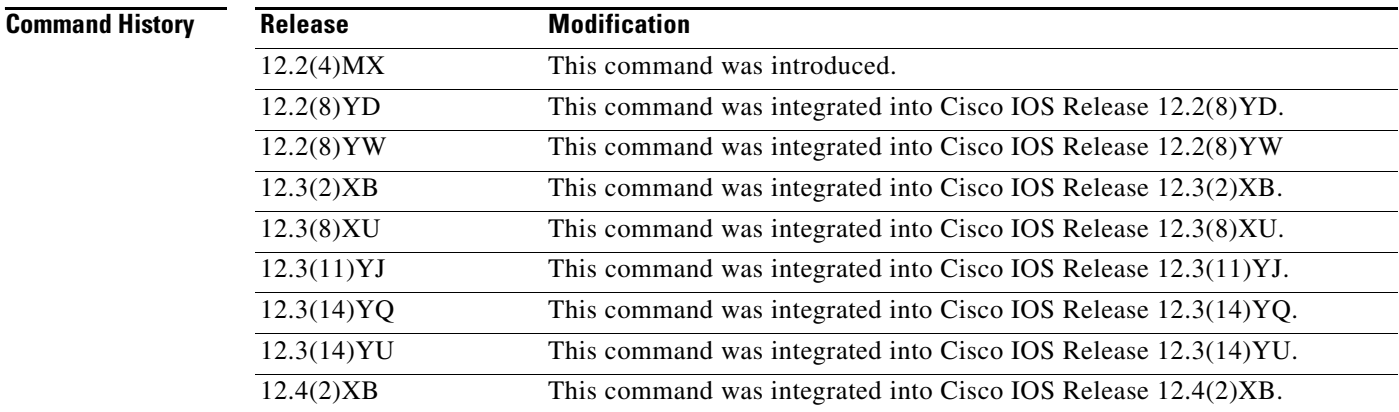

**Usage Guidelines** Use the **show gprs ms-address exclude-range** command to display the IP address range(s) configured on the GGSN for the GPRS network.

IP addresses are 32-bit values.

# <span id="page-83-0"></span>**Examples** The following is sample output of the **show gprs ms-address exclude-range** command:

router# **show gprs ms-address exclude-range** Start IP 10.0.0.1 10.10.10.10

[Table 26](#page-83-0) describes the fields shown in the display.

# *Table 26 show gprs ms-address exclude-range Field Descriptions*

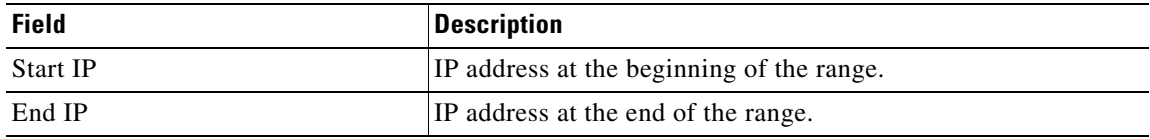

## **Related Commands**

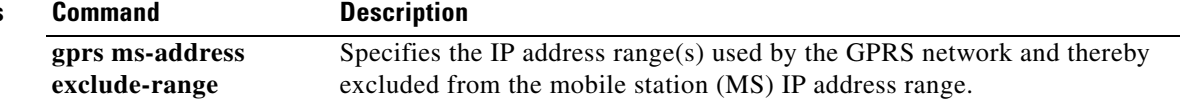

 $\mathsf I$ 

# **show gprs pcscf**

To display a summary of the P-CSCF server group(s) configured on the GGSN for P-CSCF Discovery, use the **show gprs pcscf** command in privileged EXEC mode.

**show gprs pcscf**

**Syntax Description** This command has no arguments or keywords.

**Defaults** No default behavior or values.

**Command Modes** Privileged EXEC

**Command History Release Modification** 12.4(2)XB This command was introduced.

**Usage Guidelines** Use the **show gprs pcscf** command to display a summary of the P-CSCF server group(s) configured on the GGSN.

 $\mathbf I$ 

**Examples** The following example shows the output for the **show gprs pcscf** command:

GGSN#**show gprs pcscf** P-CSCF Group name:groupA List of IP addresses in the group: 172.76.82.77 192.3.3.3

P-CSCF Group name:groupB List of IP addresses in the group: 172.76.82.77 192.4.4.4

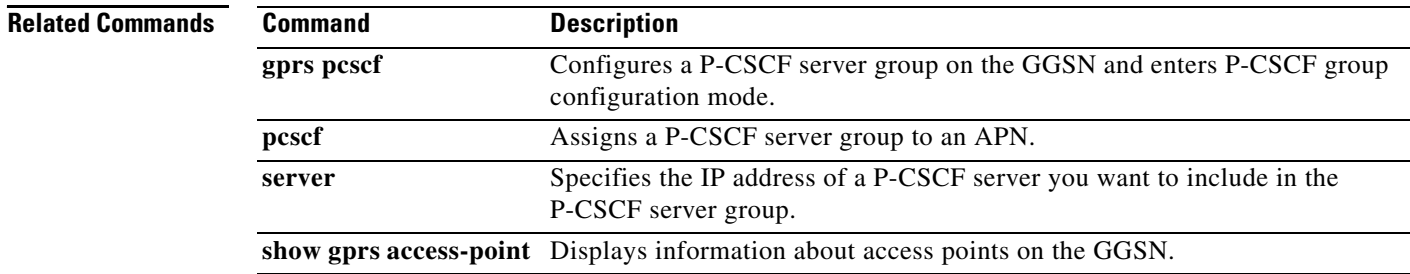

# **show gprs plmn**

To display the mobile country code (MCC) and mobile network code (MNC) of the home and trusted PLMNs, use the **show gprs plmn** command in privileged EXEC mode.

### **show gprs plmn**

- **Syntax Description** This command has no arguments or keywords.
- **Defaults** No default behavior or values.
- **Command Modes** Privileged EXEC

**Command History Release Modification** 12.3(8)XU This command was introduced. 12.3(11)YJ This command was integrated into Cisco IOS Release 12.3(11)YJ. 12.3(14)YQ This command was integrated into Cisco IOS Release 12.3(14)YQ. 12.3(14)YU This command was integrated into Cisco IOS Release 12.3(14)YU. 12.4(2)XB This command was integrated into Cisco IOS Release 12.4(2)XB.

# **Usage Guidelines** Use the **show gprs plmn** command to display the configured MCCs and MNCs of the home and trusted PLMNs.

**Examples** The following is sample output of the **show gprs plmn ip address** command:

### GGSN# **show gprs plmn** Home PLMN  $MCC = 302$   $MNC = 678$ Trusted PLMN MCC = 346 MNC = 123  $MCC = 234$   $MNC = 67$  $MCC = 123$   $MNC = 45$  $MCC = 100$   $MNC = 35$

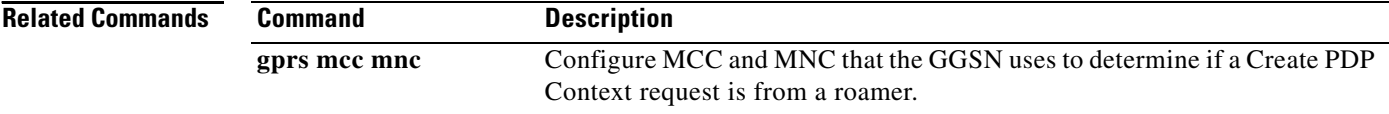

ן

# **show gprs plmn ip address**

To display the IP address range(s) configured for a PLMN, use the **show gprs plmn ip address** command in privileged EXEC mode.

# **show gprs plmn ip address**

- **Syntax Description** This command has no arguments or keywords.
- **Defaults** No default behavior or values.

**Command Modes** Privileged EXEC

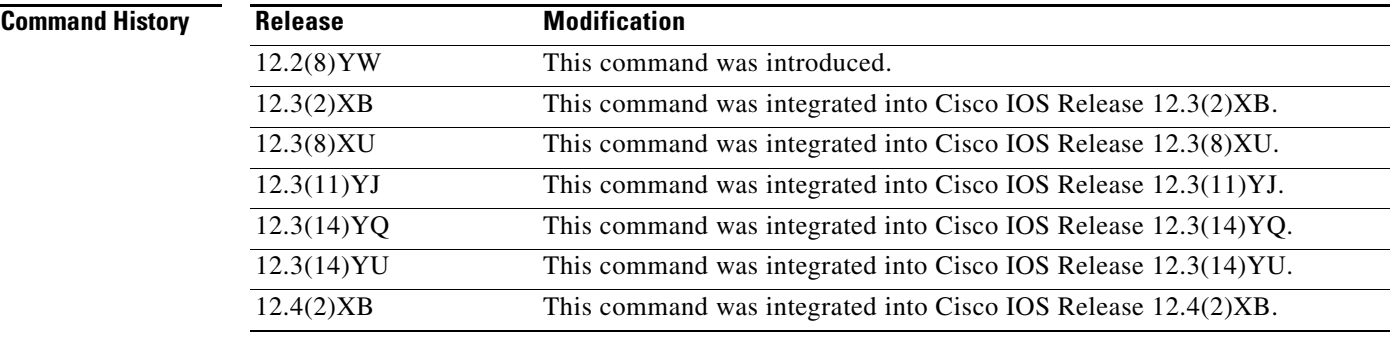

**Usage Guidelines** Use the **show gprs plmn ip address** command to display the IP address range(s) configured for a PLMN. IP addresses are 32-bit values.

 $\Gamma$ 

**Examples** The following is sample output of the **show gprs plmn ip address** command:

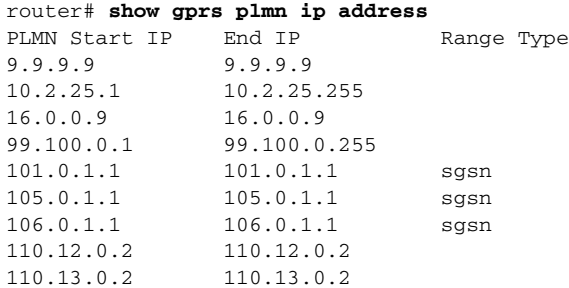

[Table 26](#page-83-0) describes the fields shown in the display.

*Table 27 show gprs plmn ip address Field Descriptions*

| <b>Field</b>  | <b>Description</b>                        |
|---------------|-------------------------------------------|
| PLMN Start IP | IP address at the beginning of the range. |
| End IP        | IP address at the end of the range.       |

 $\mathsf I$ 

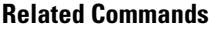

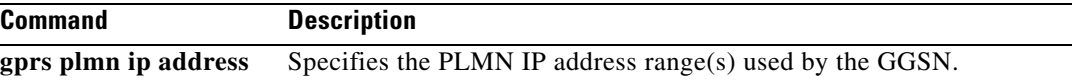

# **show gprs qos status**

To display the number of PDP contexts currently active on the gateway GPRS support node (GGSN) for a particular QoS class, use the **show gprs qos status** command in privileged EXEC mode.

### **show gprs qos status**

**Syntax Description** This command has no arguments or keywords.

**Defaults** No default behavior or values.

**Command Modes** Privileged EXEC

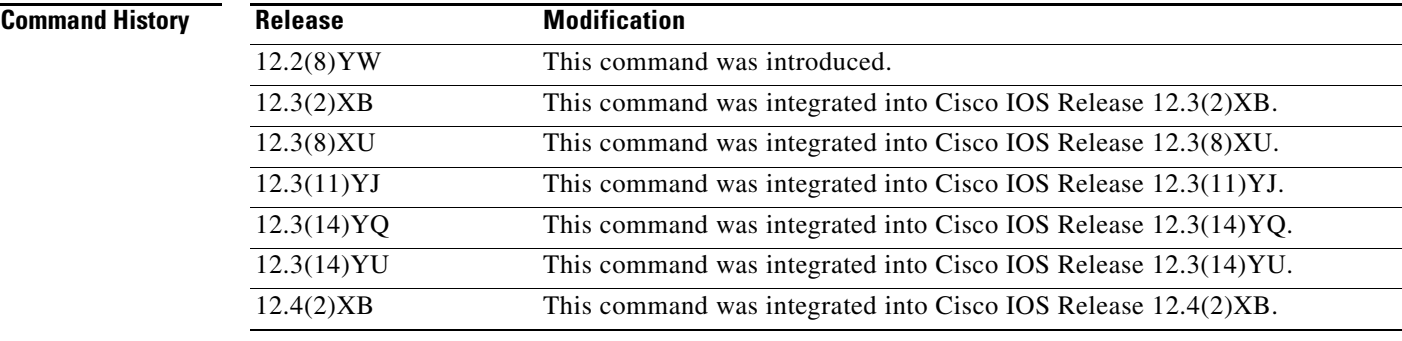

**Usage Guidelines** Use the **show gprs qos status** command to display the number of PDP contexts currently active on the GGSN for a particular QoS class.

### **Examples Example 1**

 $\mathbf I$ 

The following example shows output from the **show gprs qos status** command for UMTS QoS:

router# **show gprs qos status** GPRS QoS Status: type:UMTS conversational\_pdp 100 streaming\_pdp 150 interactive\_pdp 1345 background\_pdp 2000 <span id="page-89-0"></span>[Table 28](#page-89-0) describes the fields shown in the display.

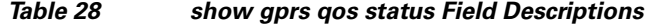

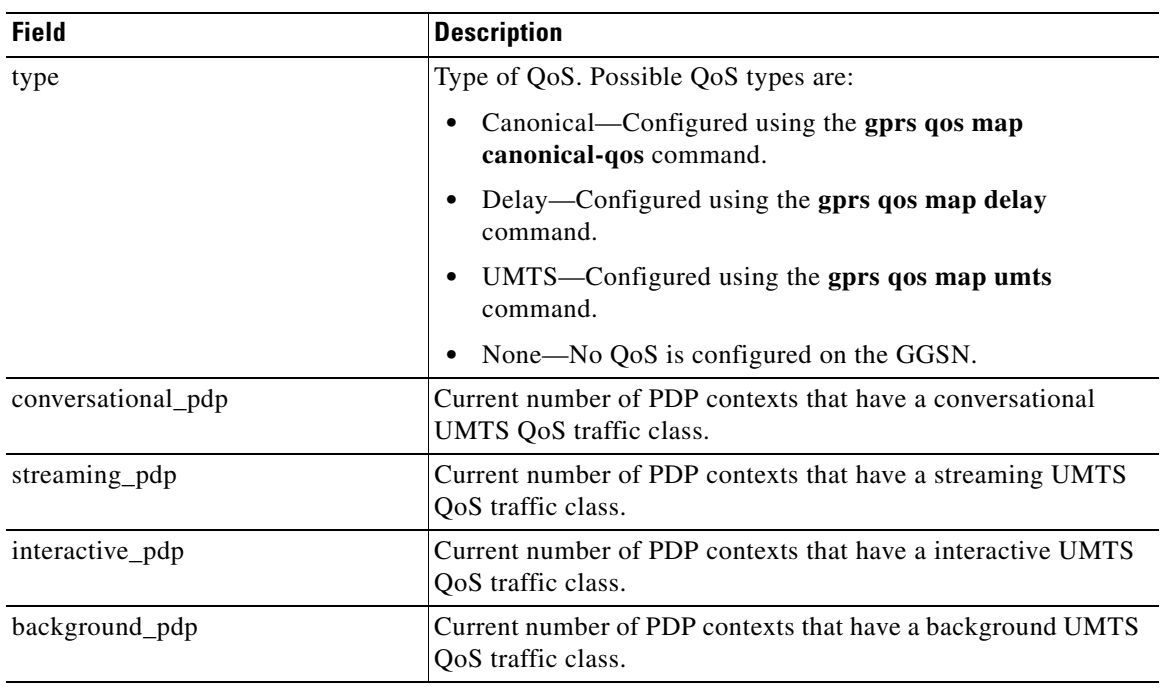

## **Example 2**

The following example displays output from the **show gprs qos status** command for canonical QoS:

```
router# show gprs qos status
GPRS QoS Status:
type:Canonical 
 gsn_used_bandwidth:1110.000 total gsn_resource:1048576 
 mean_throughput_premium:0.000 
 mean_throughput_normal:1110.000 mean_throughput_besteffort 0.000 
 qos_high_pdp:0 qos_normal_pdp:1 
 qos_low_pdp :0 qos_premium mean-throughput-deviation 0.100
```
<span id="page-89-1"></span>[Table 29](#page-89-1) describes the fields shown in the display.

*Table 29 show gprs qos status Field Descriptions*

| <b>Field</b>               | <b>Description</b>                                                                                                    |
|----------------------------|----------------------------------------------------------------------------------------------------|
| gsn_used_bandwidth         | Currently used bandwidth, in bits per second. Represents the<br>cumulative bandwidth for all active PDP context requests<br>currently using canonical QoS. This field only appears when<br>canonical QoS is enabled.                                             |
| mean throughput besteffort | Total mean throughput for best effort QoS users, in bits per<br>second. Represents the cumulative throughput for all active PDP<br>context requests classified in the best effort canonical QoS class.<br>This field only appears when canonical QoS is enabled. |
| mean_throughput_normal     | Total mean throughput for normal QoS users, in bits per second.<br>Represents the cumulative throughput for all active PDP context<br>requests classified in the normal canonical QoS class. This field<br>only appears when canonical QoS is enabled.           |

 $\mathbf I$ 

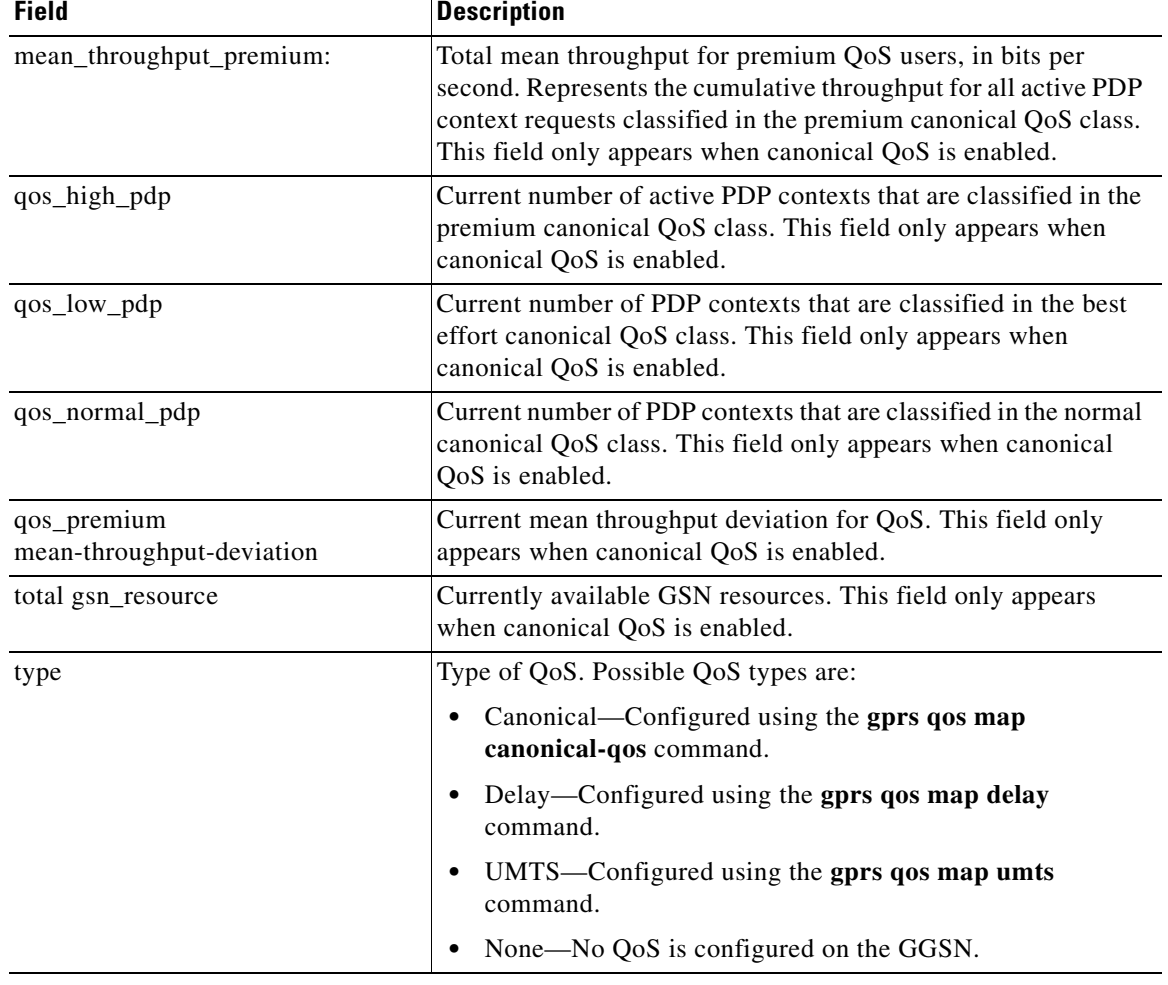

## *Table 29 show gprs qos status Field Descriptions*

## **Example 3**

 $\overline{\phantom{a}}$ 

The following example displays output from the **show gprs qos status** command for delay QoS:

router# **show gprs qos status** GPRS QoS Status: type:Delay qos\_delay1\_pdp:0 qos\_delay2\_pdp: 0<br>qos\_delay3\_pdp:0 qos\_delaybesteffo qos\_delaybesteffort\_pdp 0

**Field Description** type Type of QoS. Possible QoS types are: **•** Canonical—Configured using the **gprs qos map canonical-qos** command. **•** Delay—Configured using the **gprs qos map delay** command. **•** UMTS—Configured using the **gprs qos map umts** command. • None—No QoS is configured on the GGSN. qos\_delay1\_pdp Current number of active PDP contexts that are classified in the class 1 delay QoS class. This field only appears when delay QoS is enabled. qos\_delay2\_pdp Current number of active PDP contexts that are classified in the class 2 delay QoS class. This field only appears when delay QoS is enabled. qos\_delay3\_pdp Current number of active PDP contexts that are classifed in the class 3 delay QoS class. This field only appears when delay QoS is enabled. qos\_delaybesteffort\_pdp Current number of active PDP contexts that are classified in the best effort delay QoS class. This field only appears when delay QoS is enabled.

| Table 30 describes the fields shown in the display. |  |  |  |  |  |  |  |
|-----------------------------------------------------|--|--|--|--|--|--|--|
|-----------------------------------------------------|--|--|--|--|--|--|--|

<span id="page-91-0"></span>*Table 30 show gprs qos status Field Descriptions*

## **Example 4**

The following example shows output from the **show gprs qos status** command when no QoS has been configured on the GGSN:

ן

router# **show gprs qos status** GPRS QoS Status: type:None

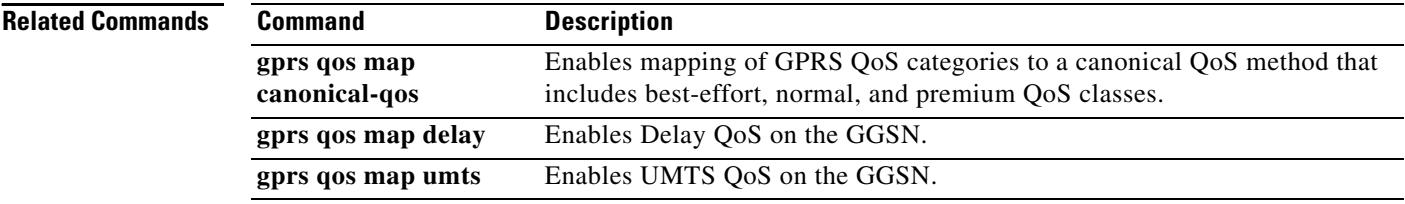

# **show gprs redundancy**

 $\overline{\phantom{a}}$ 

To display statistics related to GTP-SR, use the **show gprs redundancy** command in privileged EXEC mode.

**show gprs redundancy** [**statistics**]

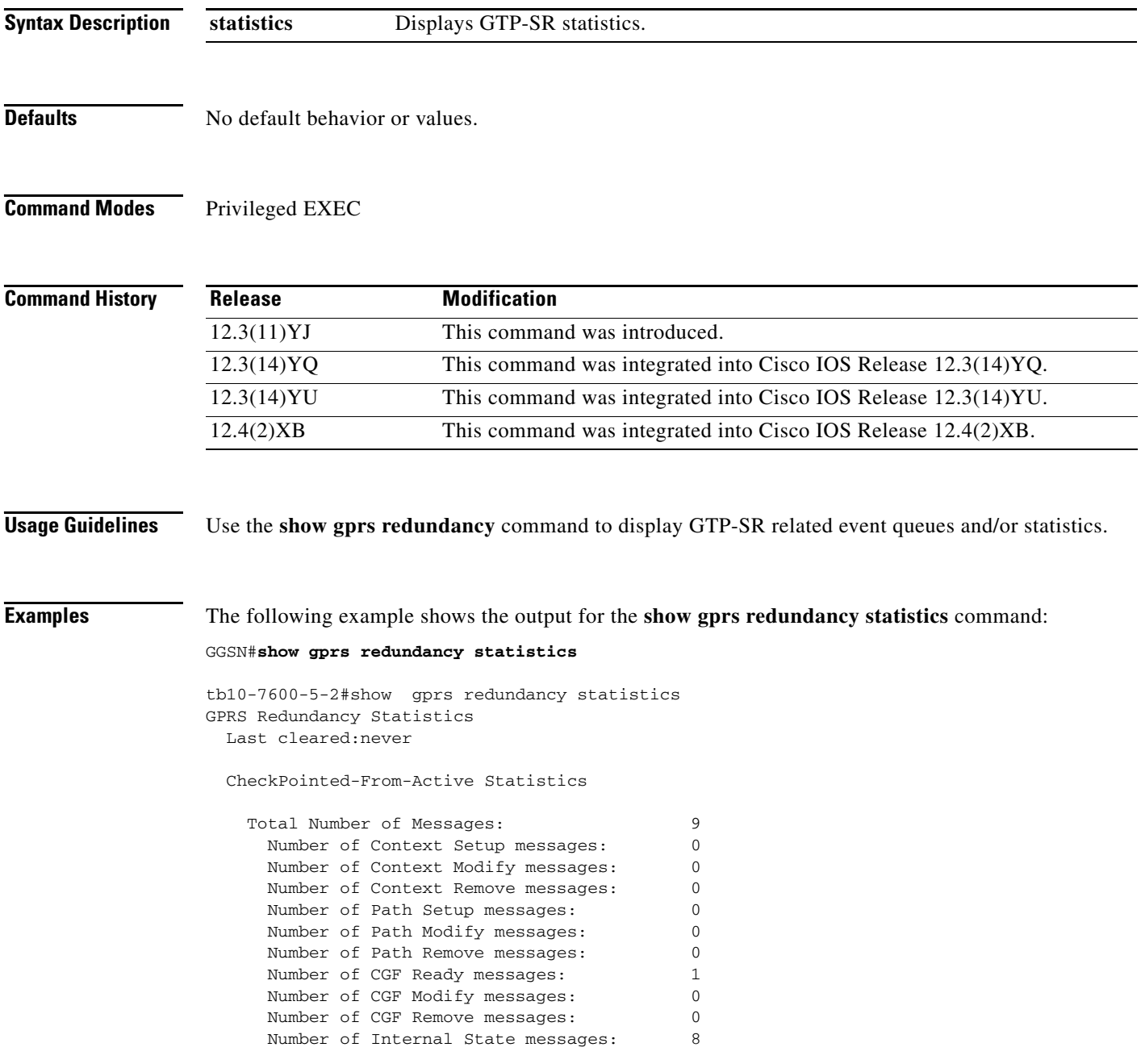

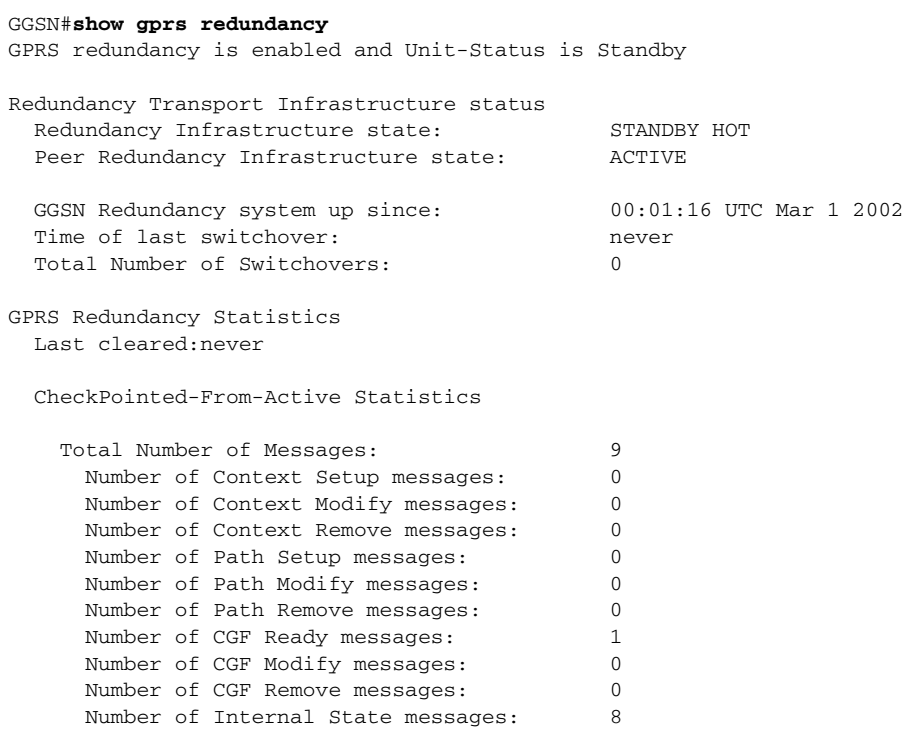

The following example shows the output for the **show gprs redundancy** command:

 $\overline{\phantom{a}}$ 

 $\mathsf I$ 

<span id="page-93-0"></span>[Table 31](#page-93-0) describes the fields shown in the display.

# *Table 31 show gprs redundancy Field Descriptions*

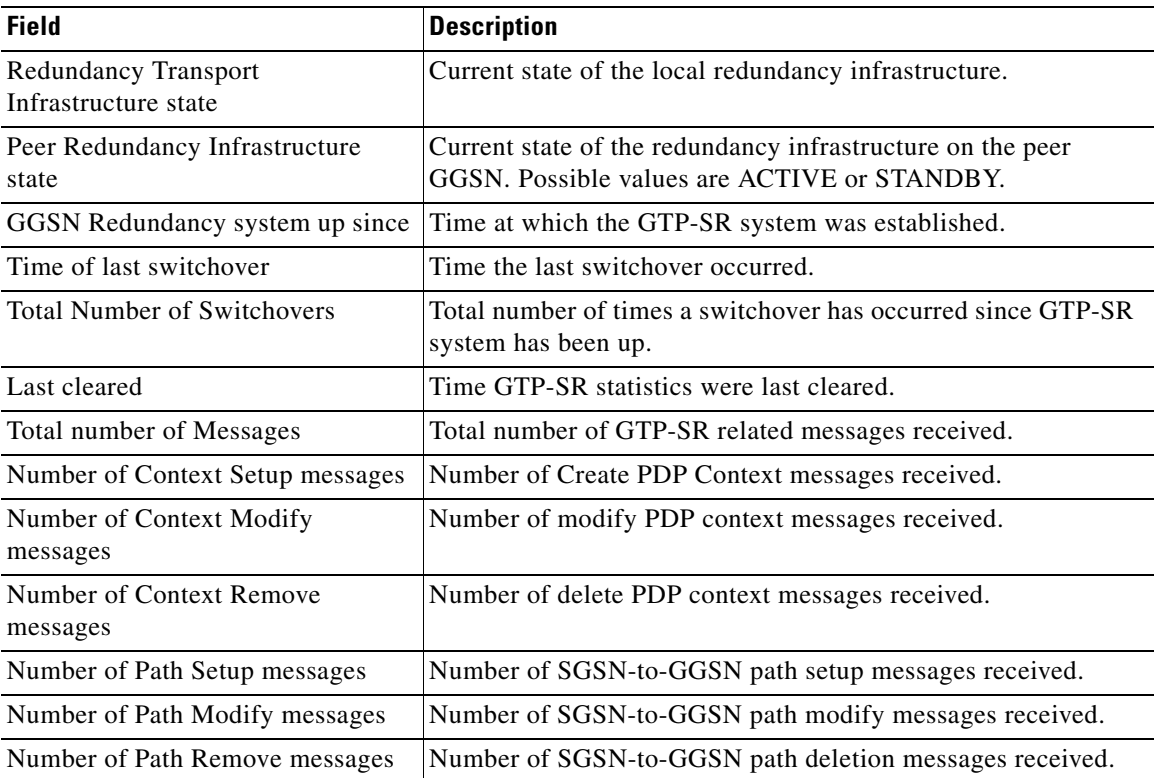

 $\blacksquare$ 

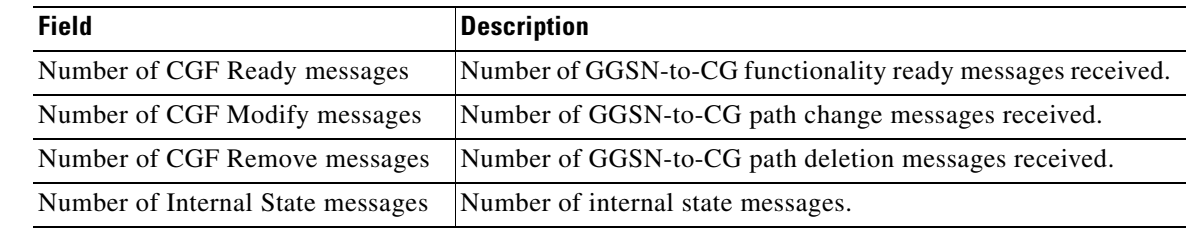

# *Table 31 show gprs redundancy Field Descriptions (continued)*

# **Related Commands**

 $\mathbf{I}$ 

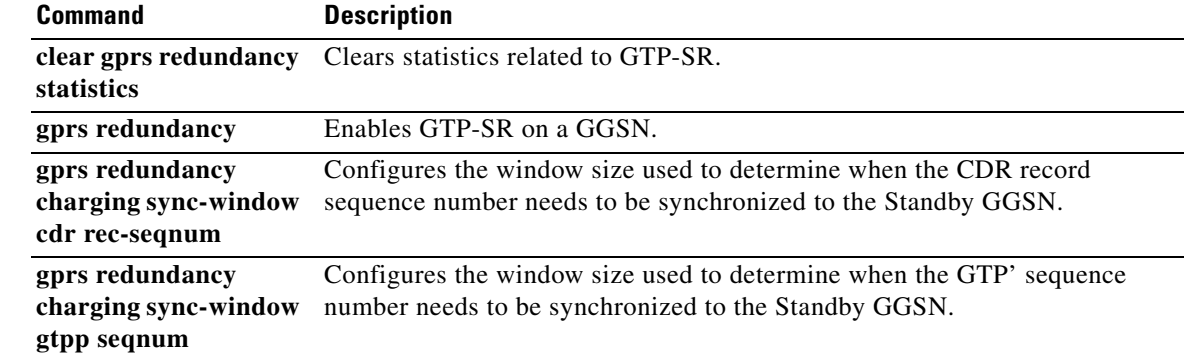

# **show gprs service-aware statistics**

To view statistics related to the service-aware features of the gateway GPRS support node (GGSN), such as packets sent to, and received from, the Diameter server or CSG, use the **show gprs service-aware statistics** command in privileged EXEC mode:

## **show gprs service-aware statistics**

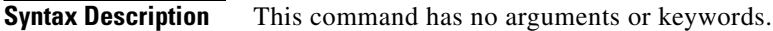

- **Defaults** No default behavior or values.
- **Command Modes** Privilege EXEC

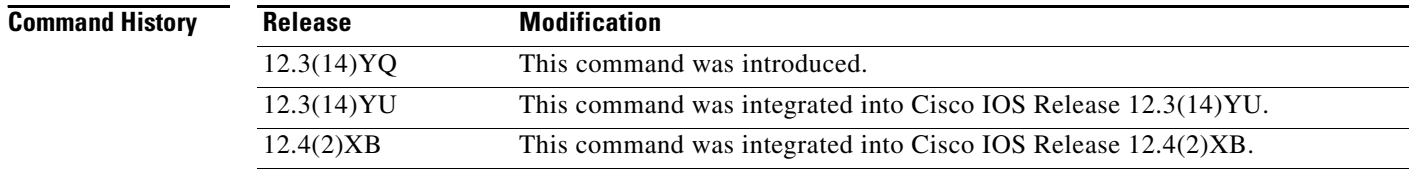

**Usage Guidelines** Use the **show gprs service-aware statistics** command to display the statistics related to service-aware features for the GGSN.

> The counter values displayed by this command represent totals accumulated since the last time the statistical counters were cleared using the **clear gprs service-aware statistics** command.

> > ן

 $\mathbf{I}$ 

**Examples** The following is sample output of the **show gprs service-aware statistics** command:

## router#**show gprs service-aware statistics**

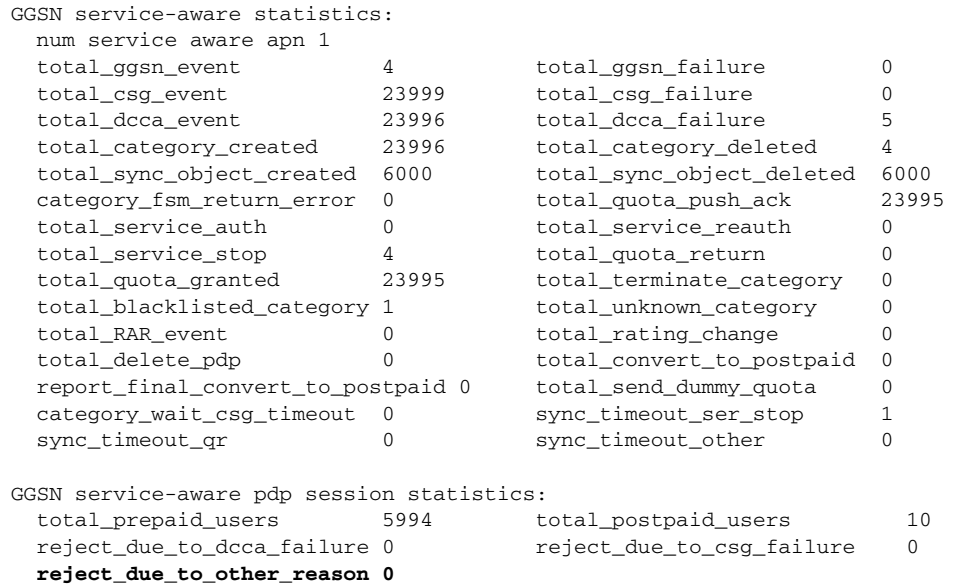

[Table 32](#page-96-0) describes the fields shown in the display.

<span id="page-96-0"></span>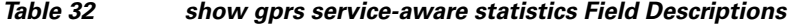

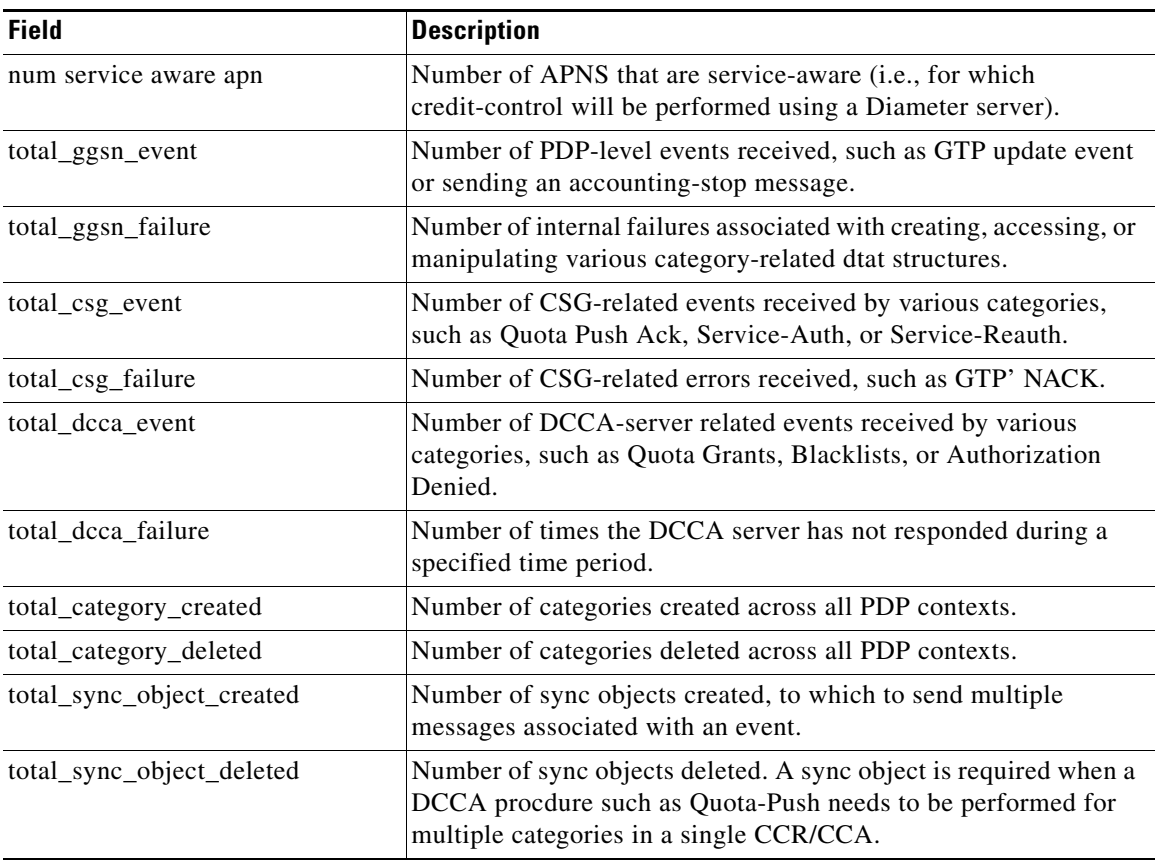

| <b>Field</b>                     | <b>Description</b>                                                                                                    |
|----------------------------------|----------------------------------------------------------------------------------------------------|
| category_fsm_return_error        | Number of internal erros while executing the category state<br>machine.                                                                                        |
| total_quota_push_ack             | Number of Quota Push acknowledgements received from the<br>CSG.                                                                                                |
| total_service_auth               | Number of Service-Auth requests received from the CSG.                                                                                                    |
| total_service_reauth             | Number of Service-Reauth requests received from the CSG.                                                                                                    |
| total_service_stop               | Number of Service-Stop responses received from the CSG.                                                                                                    |
| total_quota_return               | Number of Quota-Return messages received from the CSG.                                                                                                    |
| total_quota_granted              | Number of times quota has been granted by the DCCA server for<br>various categories.                                                                           |
| total_terminate_category         | Number of times the DCCA server has terminated the service<br>because authorization was denied or the user's credit was<br>exhausted.                          |
| total_blacklisted_category       | Number of times the DCCA server blacklisted a category.                                                                                                    |
| total_unknown_category           | Number of times the DCCA server has responded with a<br>DIAMETER_RATING_FAILED message.                                                                        |
| total_RAR_event                  | Number of times an update PDP context request has been received<br>by category.                                                                                |
| total_rating_change              | Number of times an update PDP context event has been received<br>by category.                                                                                  |
| total_delete_pdp                 | Not currently used.                                                                                                    |
| total_convert_to_postpaid        | Number of times a CC session has been converted to postpaid<br>session because of an unresponsive DCCA server.                                                 |
| report_final_convert_to_postpaid | Number of times a session was converted to a postpaid session<br>because of an invalid answer from the DCCA server.                                            |
| total_send_dummy_quota           | Number of times dummy quota has been granted because of a slow<br>DCCA server (for example, a server that didn't respond in the<br>required Tx time interval). |
| category_wait_csg_timeout        | Number of times a category timeout occurred on service stop.                                                                                                   |
| sync_timeout_ser_stop            | Sync_object timeout on service stop.                                                                                                    |
| sync_timeout_qr                  | Sync_object timeout on quota return.                                                                                                    |
| sync_timeout_other               | Sync_object timeout on other reasons.                                                                                                    |
| total_prepaid_users              | Number of service-aware users treated as pre-paid users.                                                                                                    |
| total_postpaid_users             | Number of service-aware users treated as post-paid users.                                                                                                    |
| reject_due_to_dcca_failure       | Number of times a PDP context has been rejected because of a<br>failure to communicate with a DCCA server.                                                     |
| reject_due_to_csg_failure        | Number of times a PDP context has been rejected because of a<br>failure to communicate with a CSG server.                                                      |
| reject_due_to_other_reason       | Number of times a PDP contect has been rejected for other<br>reasons.                                                                                          |

*Table 32 show gprs service-aware statistics Field Descriptions (continued)*

 $\mathsf I$ 

 $\blacksquare$ 

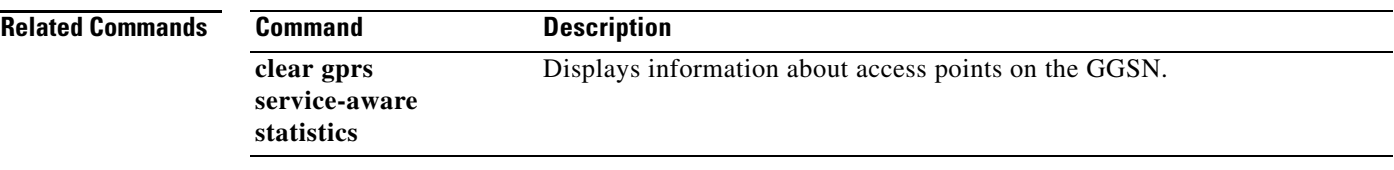

 $\Gamma$ 

# <span id="page-99-0"></span>**show gprs slb detail**

To display all Cisco IOS SLB-related information, such as operation mode, virtual server addresses, SLB notifications, and statistics, use the **show gprs slb detail** command in privileged EXEC mode.

### **show gprs slb detail**

- **Syntax Description** This command has no arguments or keywords.
- **Defaults** No default behavior or values.

**Command Modes** Privileged EXEC

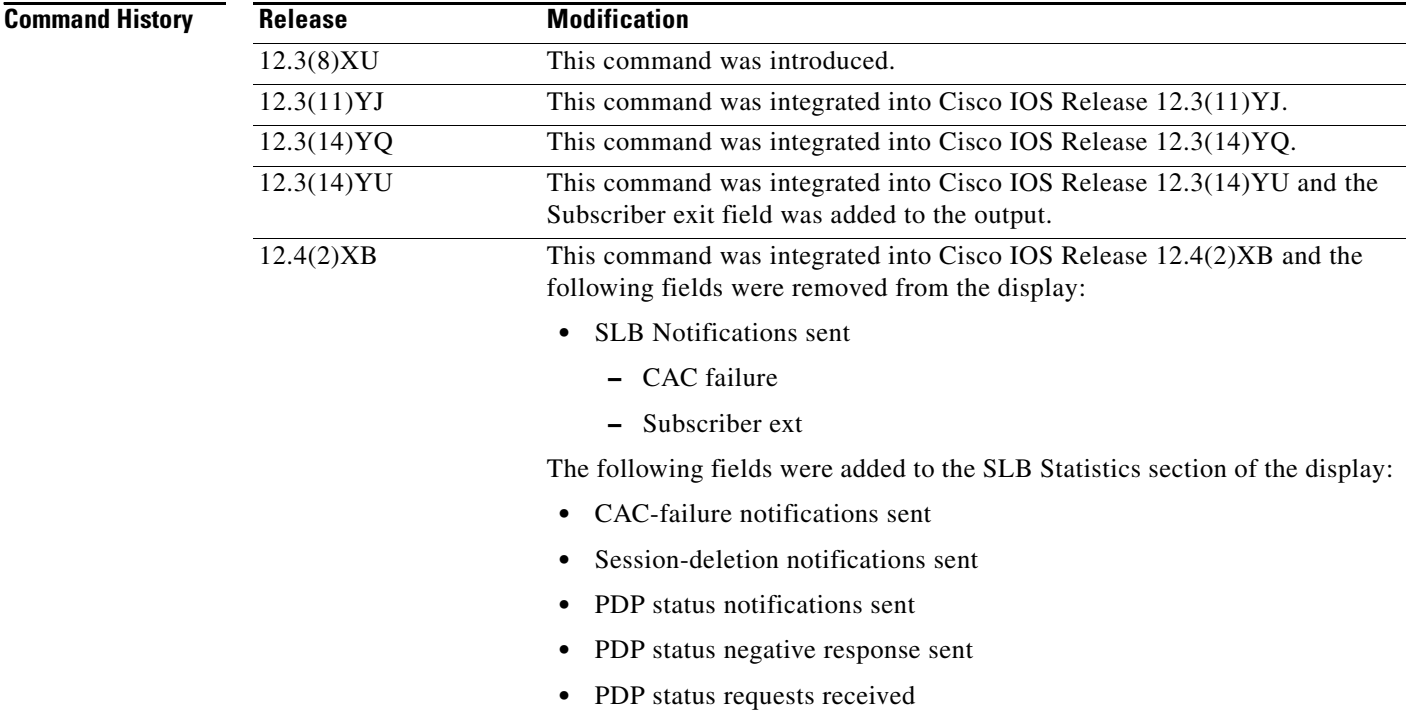

**Usage Guidelines** Use the **show gprs slb detail** command to display to all Cisco IOS SLB-related information, including statistics associated with GTP SLB sticky database support.

 $\mathbf I$ 

**Examples** The following example shows the output for the **show gprs slb detail** command:

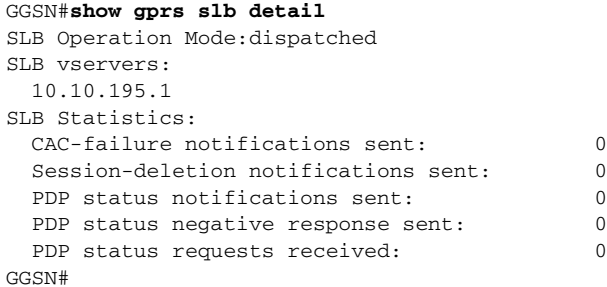

[Table 33](#page-100-0) describes the fields shown in the display.

| <b>Field</b>                        | <b>Description</b>                                                                                                    |
|-------------------------------------|----------------------------------------------------------------------------------------------------|
| CAC-failure notifications sent      | Number of times the GGSN has notified the Cisco IOS SLB that<br>a Call Admission Control (CAC) or canonical QoS failure has<br>occurred.                                          |
| PPP status negative response sent   | Number of responses sent to the IOS SLB after the sticky object<br>idle timer has expired that indicate that the PDP context<br>associated with the sticky object has ended.      |
| PPP status notifications sent       | Number of status notifications sent to the IOS SLB after the idle<br>timer on associated sticky object has expired that indicate<br>whether a PDP context is active or has ended. |
| PPP status requests received        | Number of IOS SLB requests received by the GGSN.                                                                                                    |
| Session-deletion notifications sent | Number of times the GGSN has notified the Cisco IOS SLB that<br>the last PDP context associated with an IMSI has been deleted.                                                    |
| <b>SLB</b> Operation Mode:          | Mode of operation in which the Cisco IOS SLB is functioning.<br>Possible values are dispatched and directed.                                                                      |
| <b>SLB</b> vservers                 | IP addresses of the virtual servers to be notified by the GGSN<br>when the specific type of condition defined using the gprs slb<br>notify command occurs.                        |

<span id="page-100-0"></span>*Table 33 show gprs slb detail Field Descriptions*

# **Related Commands**

 $\overline{\phantom{a}}$ 

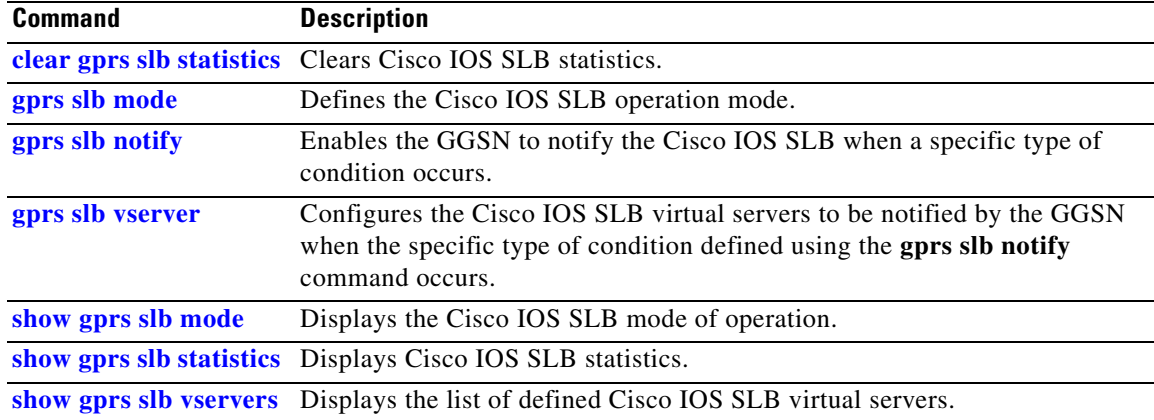

# <span id="page-101-0"></span>**show gprs slb mode**

To display the Cisco IOS SLB mode of operation defined on the gateway GPRS support node (GGSN), use the **show gprs slb mode** command in privileged EXEC mode.

### **show gprs slb mode**

- **Syntax Description** This command has no arguments or keywords.
- **Defaults** No default behavior or values.
- **Command Modes** Privileged EXEC

**Command History Release Modification** 12.3(8)XU This command was introduced. 12.3(11)YJ This command was integrated into Cisco IOS Release 12.3(11)YJ. 12.3(14)YQ This command was integrated into Cisco IOS Release 12.3(14)YQ. 12.3(14)YU This command was integrated into Cisco IOS Release 12.3(14)YU. 12.4(2)XB This command was integrated into Cisco IOS Release 12.4(2)XB.

# **Usage Guidelines** Use the **show gprs slb mode** command to display the Cisco IOS SLB operation mode defined on the GGSN.

**Examples** The following example shows that the Cisco IOS SLB operation mode is defi ned as dispatch mode:

GGSN#**show gprs slb mode** SLB Operation Mode:dispatched

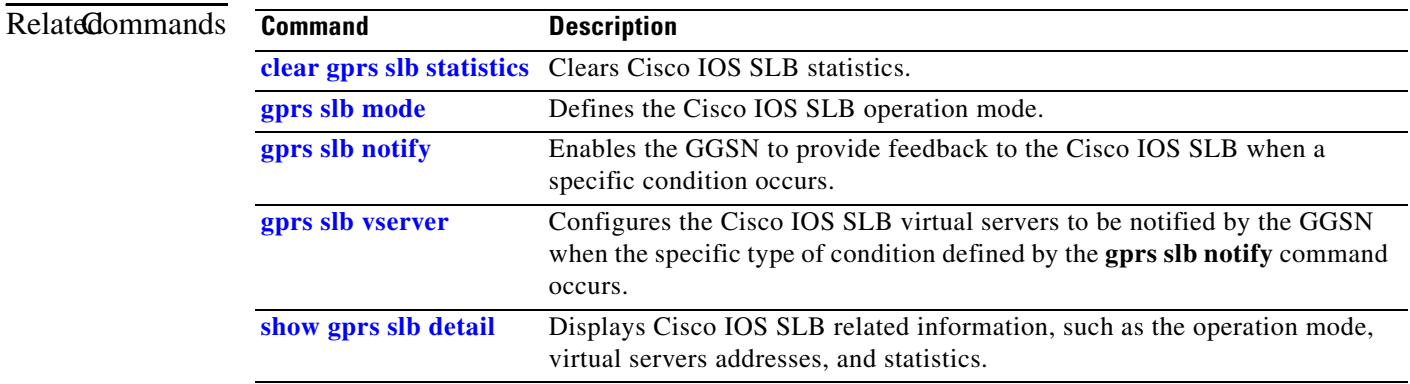

ו

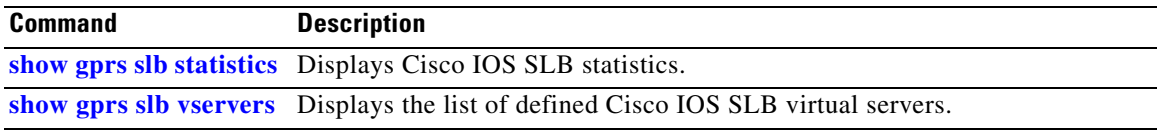

 $\Gamma$ 

# <span id="page-103-0"></span>**show gprs slb statistics**

To display Cisco IOS SLB statistics, use the **show gprs slb mode** command in privileged EXEC mode.

## **show gprs slb statistics**

**Syntax Description** This command has no arguments or keywords.

- **Defaults** No default behavior or values.
- **Command Modes** Privileged EXEC

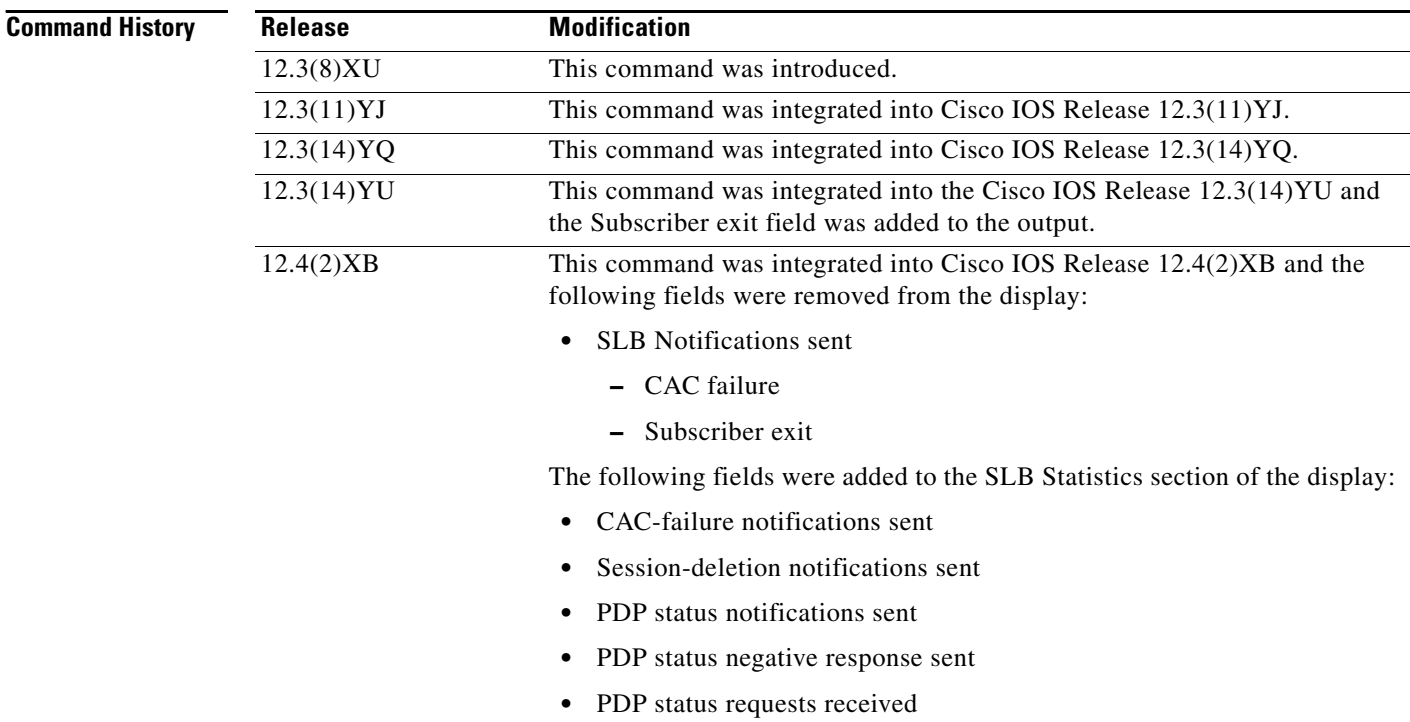

 $\mathbf I$ 

# **Usage Guidelines** Use the **show gprs slb statistics** command to display IOS SLB statistics, including statistics associated

with GTP SLB sticky database support.

 $\mathsf{L}$ 

**Examples** The following example displays IOS SLB-related statistics on the GGSN:

GGSN#show gprs slb statistics SLB Statistics: CAC-failure notifications sent: 0 Session-deletion notifications sent: 0<br>PDP status notifications sent: 0 PDP status notifications sent: PDP status negative response sent: 0 PDP status requests received: 0

[Table 33](#page-100-0) describes the fields shown in the display.

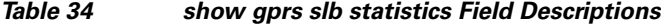

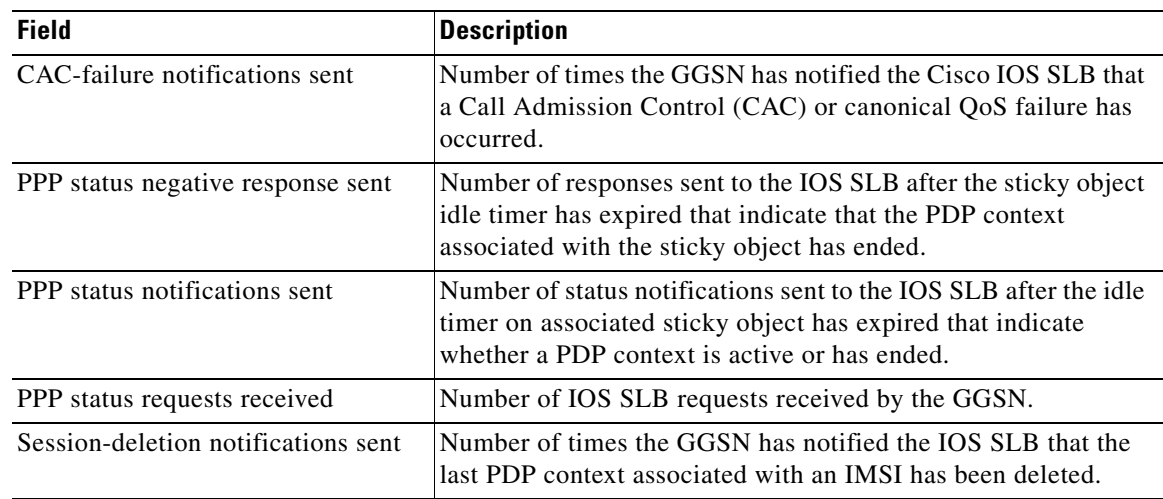

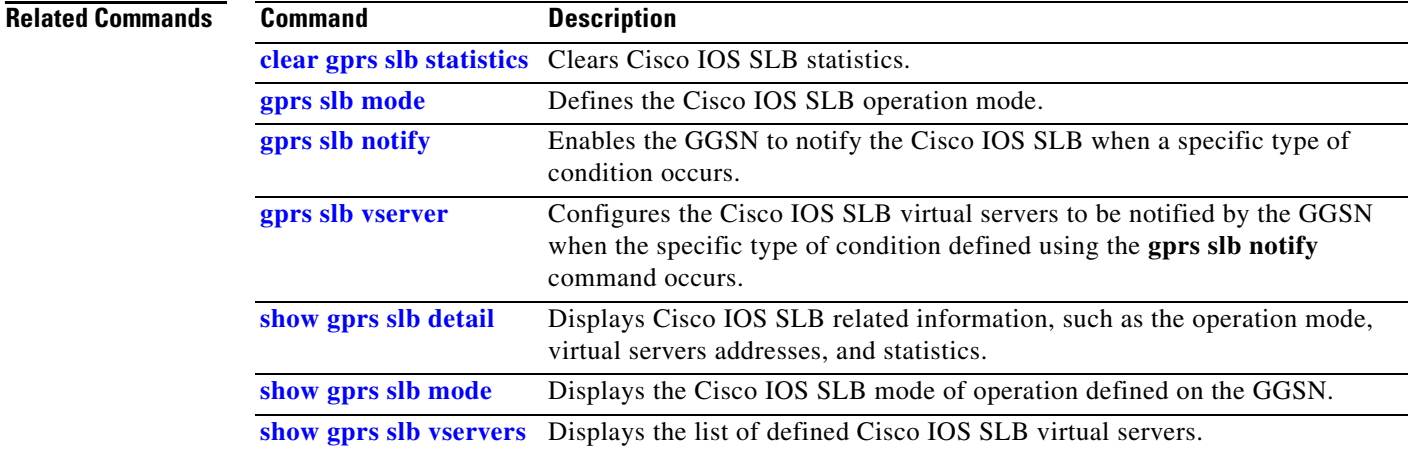

# <span id="page-105-0"></span>**show gprs slb vservers**

To display a list of Cisco IOS SLB virtual servers to be notified by the gateway GPRS support node (GGSN) when the specific type of condition defined using the **gprs slb notify** command occurs, use the **show gprs slb vservers** command in privileged EXEC mode.

## **show gprs slb vservers**

- **Syntax Description** This command has no arguments or keywords.
- **Defaults** No default behavior or values.
- **Command Modes** Privileged EXEC

**Command History Release Modification** 12.3(8)XU This command was introduced. 12.3(11)YJ This command was integrated into Cisco IOS Release 12.3(11)YJ. 12.3(14)YQ This command was integrated into Cisco IOS Release 12.3(14)YQ. 12.3(14)YU This command was integrated into Cisco IOS Release 12.3(14)YU. 12.4(2)XB This command was integrated into Cisco IOS Release 12.4(2)XB.

- **Usage Guidelines** Use the **show gprs slb vservers** command to display a list of Cisco IOS SLB virtual servers to be used for GGSN-SLB messaging.
- 

**Examples** The following example shows a list of virtual servers that were defined using the **gprs slb vservers global** configuration command:

Ι

GGSN#**show gprs slb vservers** SLB vservers: 10.10.10.10 11.11.11.11

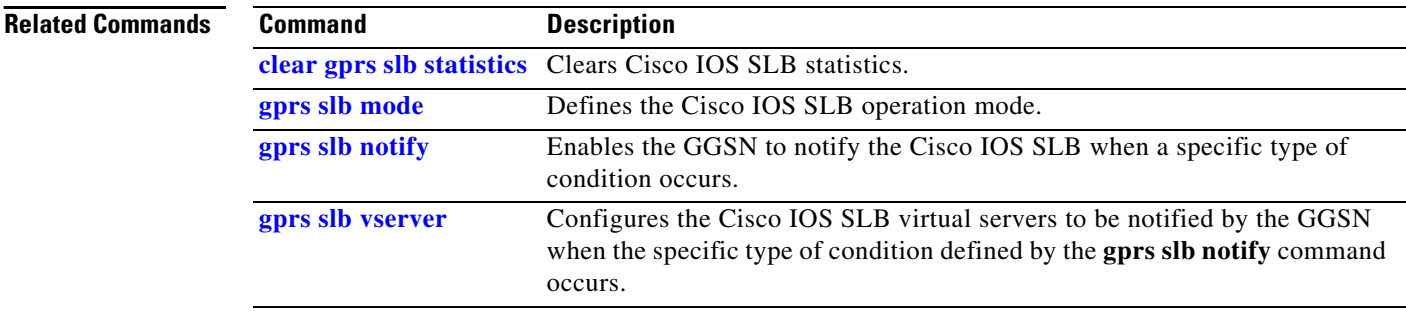

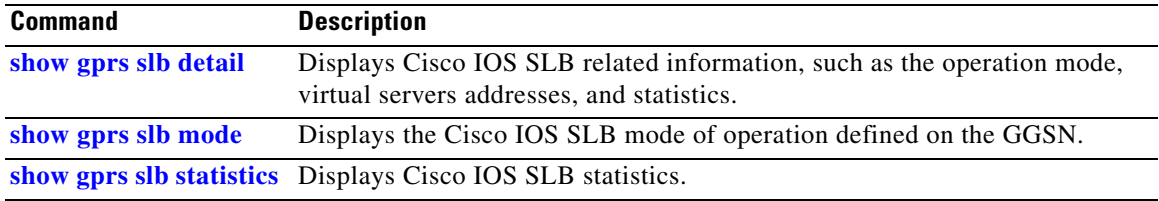

 $\Gamma$ 

# **show gprs service-mode**

To display the current service mode of the gateway GPRS support node (GGSN) and the last time the service mode was changed, issue the **show gprs service-mode** command in privileged EXEC mode.

### **show gprs service-mode**

- **Syntax Description** This command has no arguments or keywords.
- **Defaults** No default behavior or values.
- **Command Modes** Privileged EXEC

**Command History Release Modification** 12.3(8)XU This command was introduced. 12.3(11)YJ This command was integrated into Cisco IOS Release 12.3(11)YJ. 12.3(14)YQ This command was integrated into Cisco IOS Release 12.3(14)YQ. 12.3(14)YU This command was integrated into Cisco IOS Release 12.3(14)YU. 12.4(2)XB This command was integrated into Cisco IOS Release 12.4(2)XB.

**Usage Guidelines** Use the **show gprs service-mode** command to display the current service mode of a GGSN and the last time the service mode was changed.

### **Examples Example 1**

The following example shows output from the **show gprs service-mode** command when no service-mode change has occurred:

GGSN# **show gprs service-mode** Service mode:operational GGSN#

### **Example 2**

The following example shows output from the **show gprs service-mode** command when a service-mode change has occurred:

Ι

GGSN# **show gprs service-mode** Service mode:maintenance last change at: 23:49:21 UTC Mon January 20, 2004 GGSN#
### **Related Comman**

 $\mathbf{I}$ 

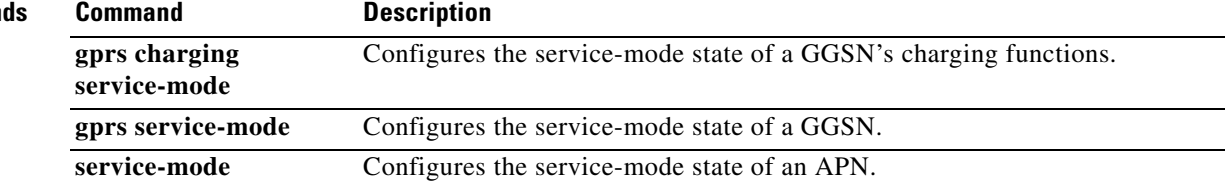

## **show gprs umts-qos map traffic-class**

To display UMTS QoS mapping information, use the **show gprs umts-qos map traffic-class** command in privileged EXEC mode.

 $\overline{\phantom{a}}$ 

 $\mathsf I$ 

**show gprs umts-qos map traffic-class** {**all | signalling | conversational | streaming | interactive | background**}

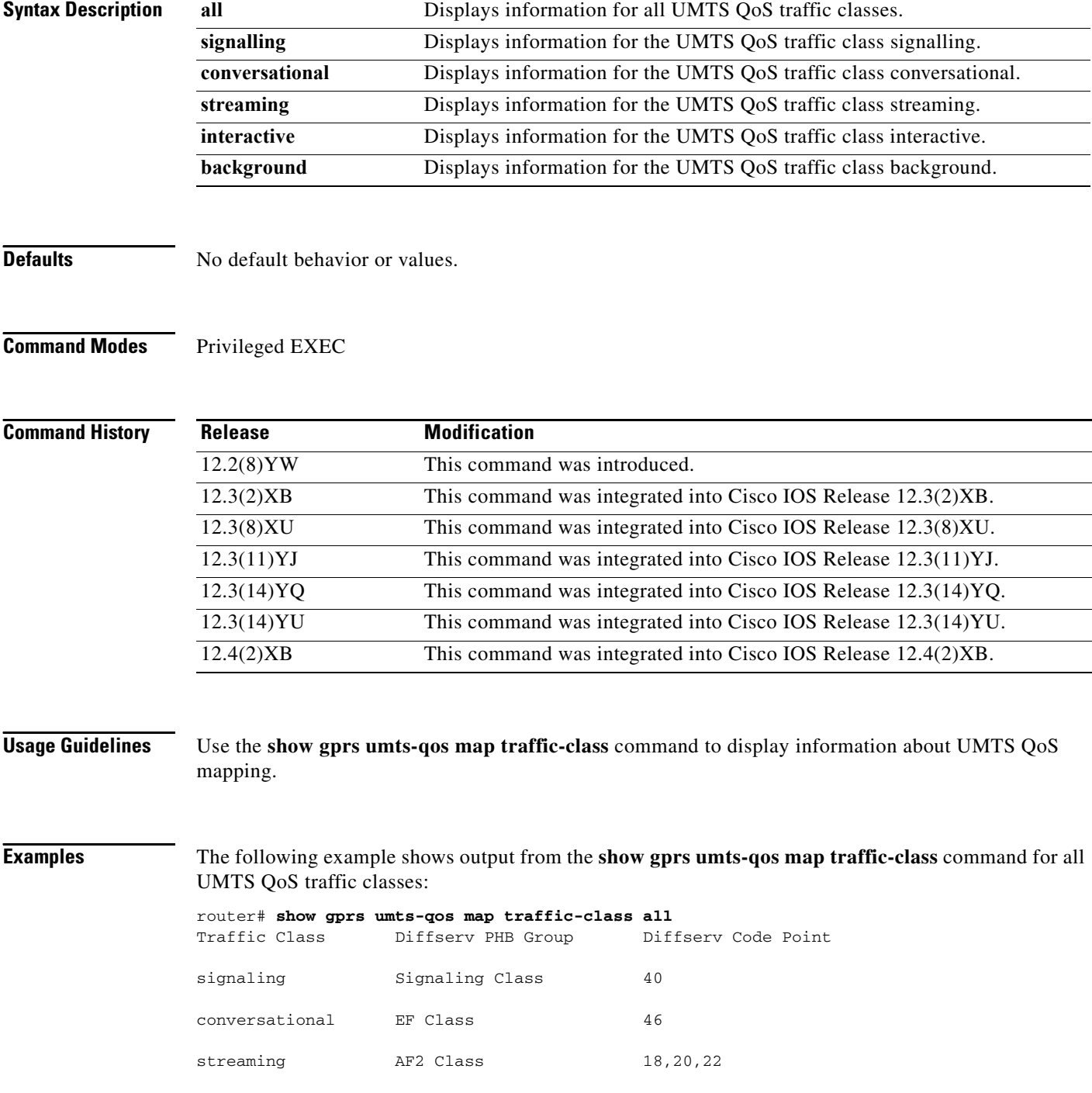

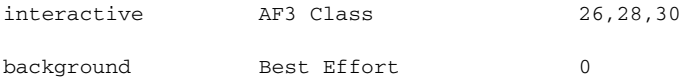

[Table 35](#page-110-0) describes the fields shown in the display.

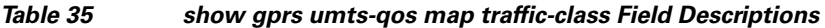

<span id="page-110-0"></span>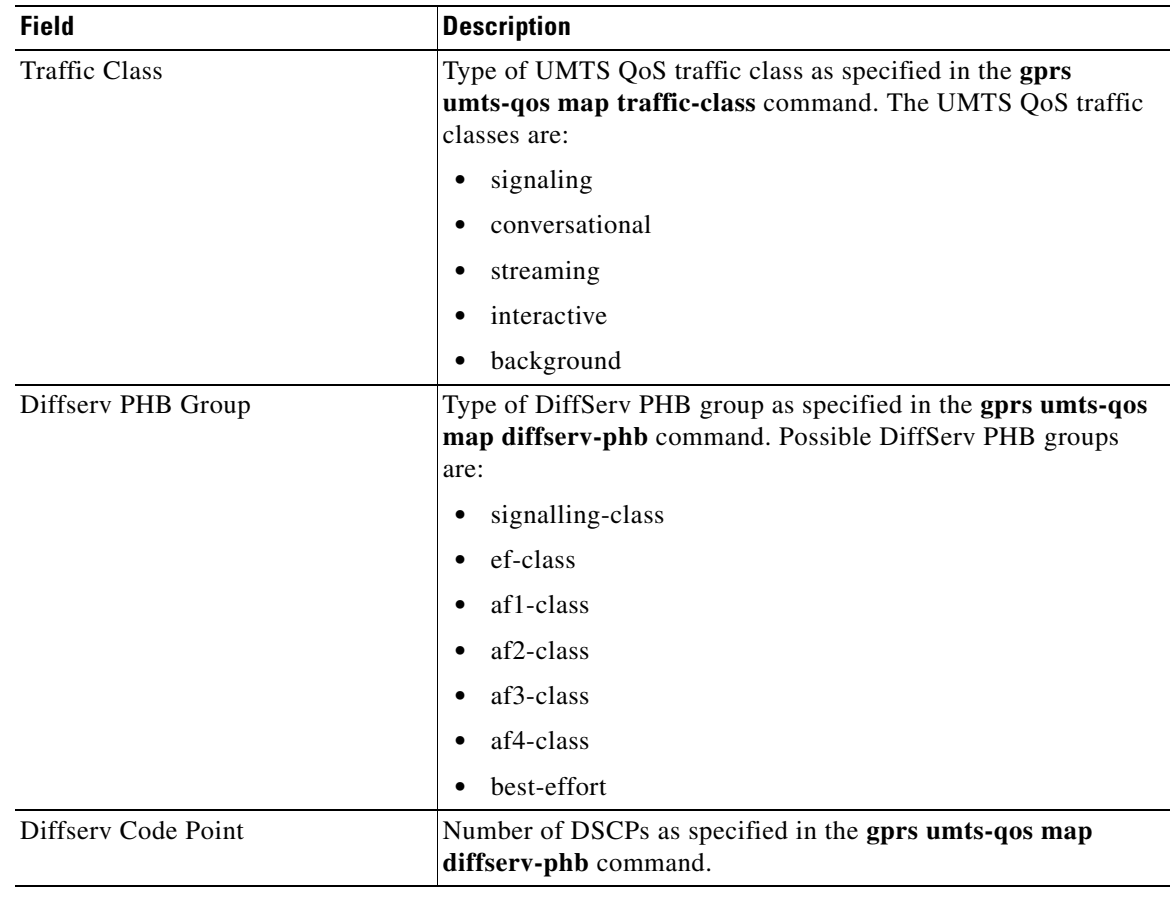

### **Related Commands**

 $\mathbf{I}$ 

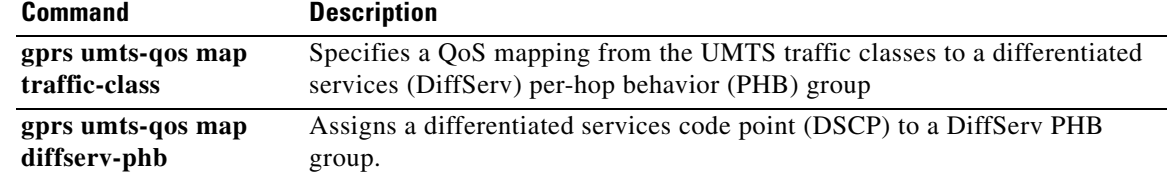

# **show gprs umts-qos police pdp-context tid**

To display policing statistics for a PDP context, use the **show gprs umts-qos police pdp tid** command in privileged EXEC mode.

 $\mathsf I$ 

**show gprs umts-qos police pdp-context tid** *tid*

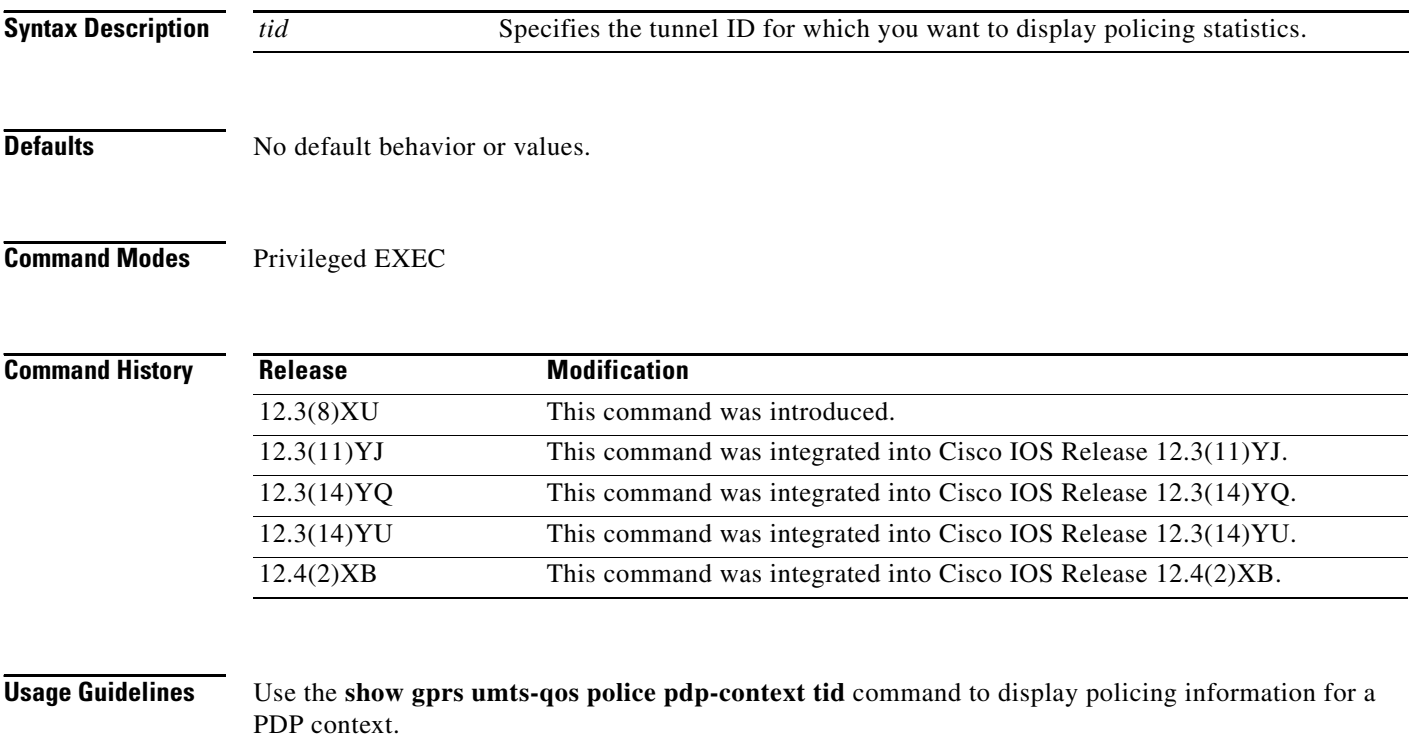

 $\Gamma$ 

**Examples** The following example shows output from the **show gprs umts-qos police pdp-context tid** command for a PDP context:

### GGSN#s**h gprs umts-qos police pdp-context tid 1203000000000010** DOWNLINK POLICING STATISTICS Flow id:1 police: rate 5184000 , bc 1500 bytes peak-rate 7424000, be 1800 bytes conformed 2 packets, 200 bytes; actions: set-dscp-transmit 15 exceeded 0 packets, 0 bytes; actions: set-dscp-transmit 15 violated 0 packets, 0 bytes; actions: drop Flow id:Identifier used in communication with IOS QoS regarding a particular flow. rate :Average rate in bits per second. bc :Normal burst size in bytes

be :Excess burst size in bytes.

peak-rate :peak rate in bits per second

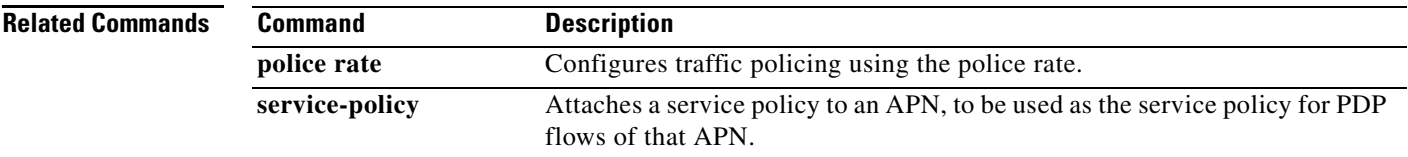

# **show gprs umts-qos profile pdp tid**

To display requested and negotiated QoS information for a PDP context, use the **show gprs umts-qos profile pdp tid** command in privileged EXEC mode.

 $\mathsf I$ 

**show gprs umts-qos profile pdp tid** *tid*

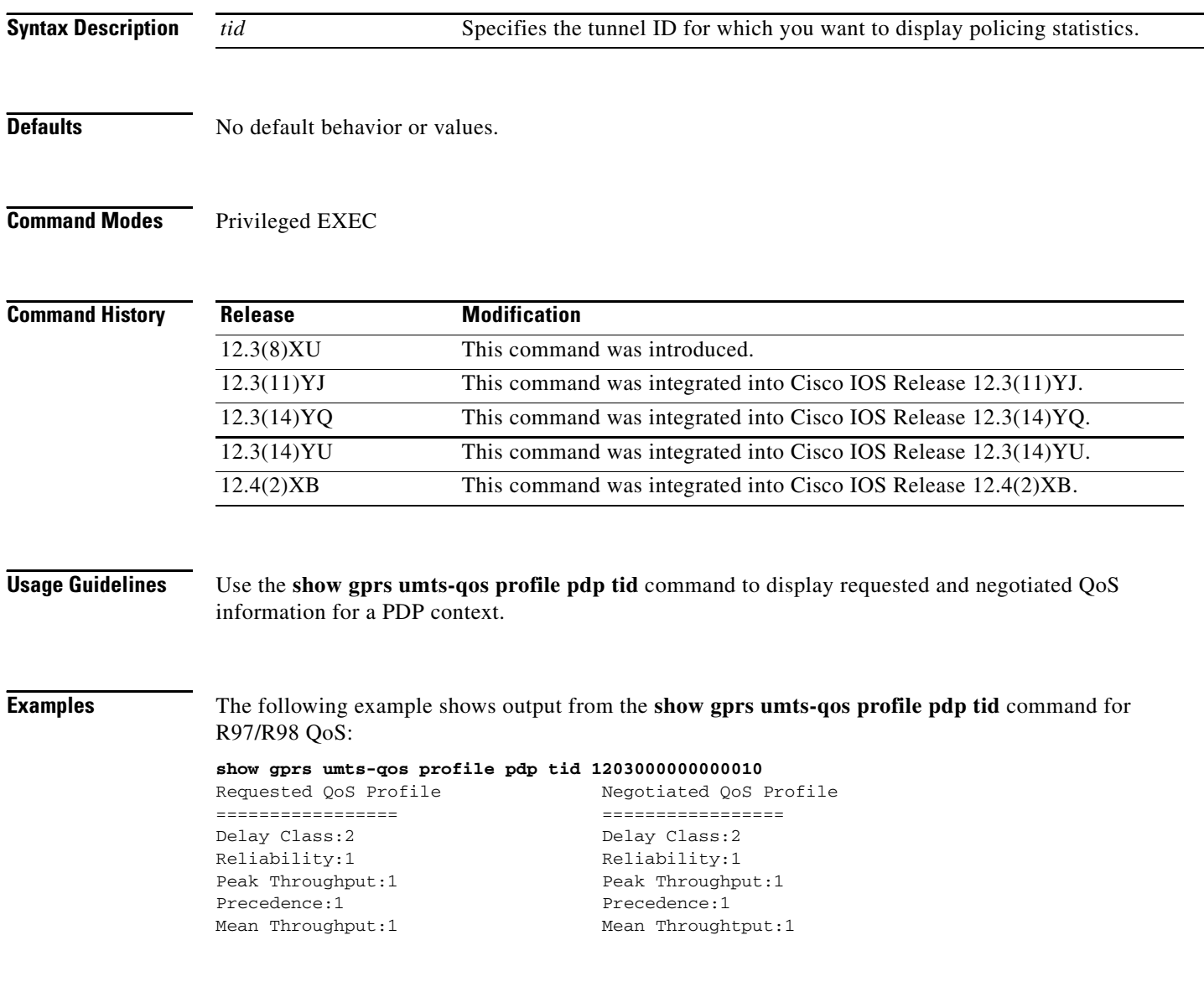

Ξ

Requested QoS Profile Megotiated QoS Profile ================ =================

The following example shows output from the **show gprs umts-qos profile pdp tid** command for R99

Allocation/Retention:1 Allocaion/Retention:1 Delay Class:2 Delay Class:2 Reliability:1 Reliability:1 Peak Throughput:1 Peak Throughput:1 Precedence:1 Precedence:1 Mean Throughput:1 Mean Throughtput:1 Traffic Class: conversational Traffic Class: conversational Delivery Order:2 Delivery Order:2 Delivery of Err:2 Delivery of Err:2 Max SDU Size(bytes):1520 Max SDU Size(bytes):1520 MBR for Uplink(kbps):20 MBR for Uplink(kbps):20 MBR for Downlink(kbps):20 MBR for Downlink(kbps):20 Residual BER:1 Residual BER:1 SDU Error Ratio:1\*10^-2 SDU Error Ratio:1\*10^-2<br>Transfer Delay(ms):10 Transfer Delay(ms):10 Handling Priority:1 Handling Priority:1 GBR for Uplink(kbps):10 GBR for Uplink(kbps):10 GBR for Downlink(kbps):5 GBR for Downlink(kbps):5 Source Statistics Des: Speech Source Statistics Des: Speech

QoS:

 $\Gamma$ 

Transfer Delay(ms):10

# **show policy-map apn**

To display statistical and configuration information for all input and output policies attached to an APN, use the **show policy-map apn** command in privileged EXEC mode.

 $\overline{\phantom{a}}$ 

 $\mathsf I$ 

**show policy-map apn** *access-point-index*

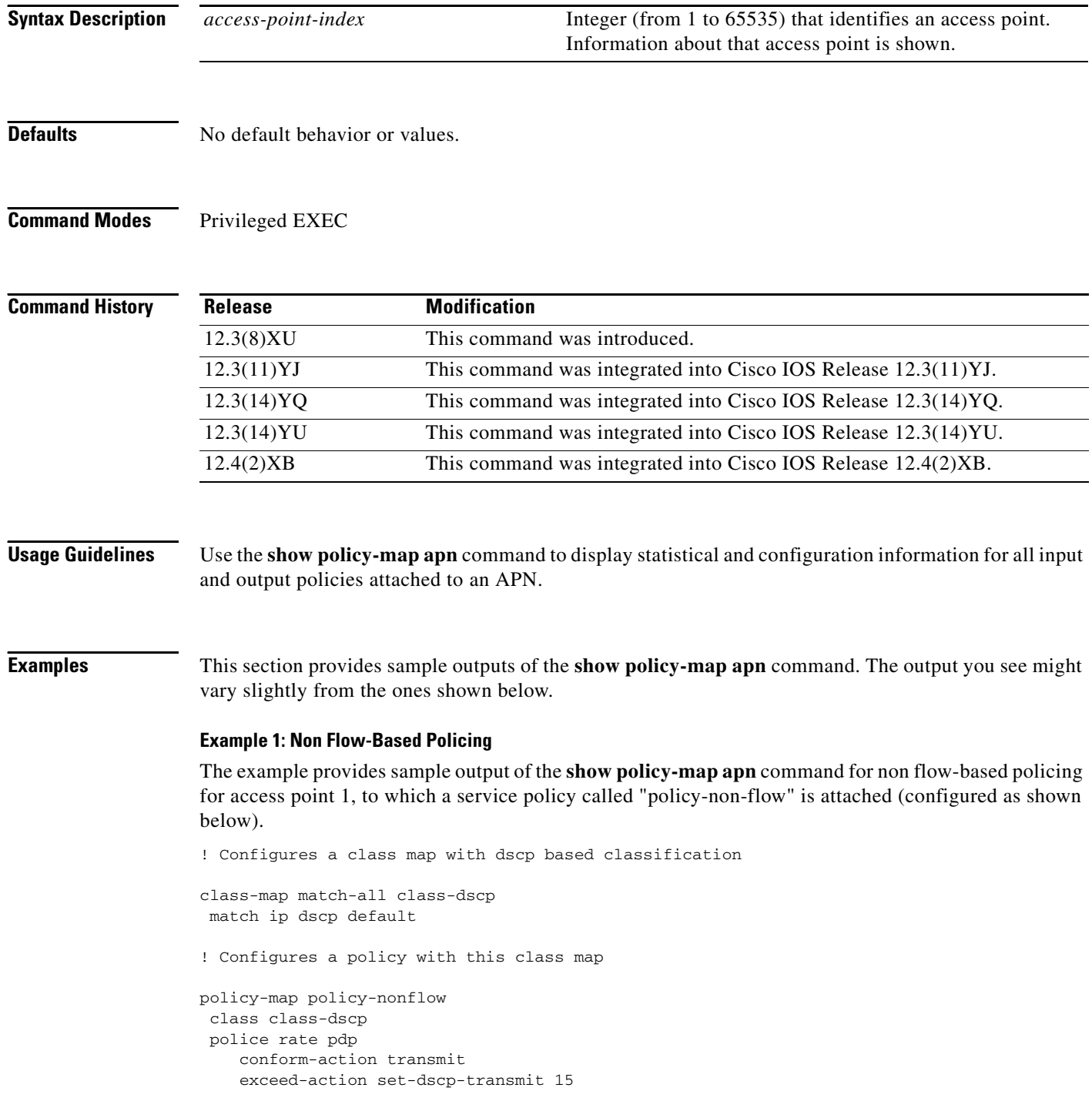

Ξ

```
 violate-action drop
! Attaches the policy to an APN
gprs access-point-list gprs
 access-point 1
   access-point-name static
    service-policy input policy-nonflow
     !
  GGSN#show policy-map apn 1
 APN 1
   Service-policy input:policy-nonflow
     Class-map:class-dscp (match-all)
       3 packets, 300 bytes
       30 second offered rate 0 bps, drop rate 0 bps
       Match:ip dscp default
       police:
           rate 8000 bps, burst 1000 bytes
           peak-rate 10000 bps, peak-burst 1400 bytes
         conformed 3 packets, 300 bytes; actions:
           transmit
         exceeded 0 packets, 0 bytes; actions:
           set-dscp-transmit 15
         violated 0 packets, 0 bytes; actions:
           drop
         conformed 0 bps, exceed 0 bps, violate 0 bps
      Class-map:class-default (match-any)
       0 packets, 0 bytes
       30 second offered rate 0 bps, drop rate 0 bps
       Match:any
```
With the above configuration, the **show gprs umts-qos police pdp-context tid** command does not display any information for the configuration is not per-PDP based.

```
GGSN#show gprs umts-qos police pdp-context tid 1203000000000010
No Policing Statistics Available
```
### **Example 2: Flow-Based Policing**

The example provides sample output of the **show policy-map apn** command for flow-based policing for access point 1, to which a service policy called "policy-non-flow" is attached (configured as shown below).

```
! Configures a class map with flow based classification.
class-map match-all class-pdp
 match flow pdp
!
! Configures a policy-map and attch this class map into it.
policy-map policy-gprs
 class class-pdp
  police rate pdp
     conform-action set-dscp-transmit 15
     exceed-action set-dscp-transmit 15
     violate-action drop
!
```
**Note** With non flow-based policing, the police rate is not provided using the police rate command but is taken dynamically from the configure maximum and guaranteed bit rates.

```
! Attaches the policy-map to the apn.
gprs access-point-list gprs
   access-point 1
    access-point-name static
    service-policy input policy-gprs
1100 B
GGSN#show policy-map apn 1
 APN 1
   Service-policy input:policy-gprs
     Class-map:class-pdp (match-all)
       3 packets, 300 bytes
       30 second offered rate 0 bps, drop rate 0 bps
       Match:flow pdp
       police:
           rate pdp, bc 1500 bytes
          peak-rate pdp, be 1800 bytes
         conformed 0 packets, 0 bytes; actions:
           set-dscp-transmit 15
         exceeded 0 packets, 0 bytes; actions:
           set-dscp-transmit 15
         violated 0 packets, 0 bytes; actions:
           drop
     Class-map:class-default (match-any)
       0 packets, 0 bytes
       30 second offered rate 0 bps, drop rate 0 bps
       Match:any
```
The **show policy-map** command displays the aggregated traffic count. To display the policing counters, issues the **show gprs umts-qos police pdp-context tid** command:

Ι

```
GGSN#show gprs umts-qos police pdp-context tid 1203000000000010
DOWNLINK POLICING STATISTICS
Flow id:1
       police:
           rate 5184000 , bc 1500 bytes
          peak-rate 7424000, be 1800 bytes
         conformed 2 packets, 200 bytes; actions:
           set-dscp-transmit 15
         exceeded 0 packets, 0 bytes; actions:
           set-dscp-transmit 15
         violated 0 packets, 0 bytes; actions:
           drop
```
### **Example 3: Flow and DSCP-Based Policing**

In the following example, a policy map is created with both flow-based and DSCP-based classication. In this configuration, per-PDP policing occurs when both conditions are met. For example, if a packet is received by the GGSN for a PDP with a different DSCP value than the one configured in the class-map, policing does not occur.

```
! Configures a class map with match flow + DSCP based classification.
!
class-map match-all class-flow-dscp
 match ip dscp default
 match flow pdp
!
! Configure a policy-map with this class map
!
policy-map policy-flow-dscp
 class class-flow-dscp
  police rate pdp
     conform-action transmit
     exceed-action set-dscp-transmit 15
     violate-action drop
! Attaches the policy to an apn.
gprs access-point-list gprs
   access-point 1
    access-point-name static
    service-policy input policy-flow-dscp
    !
```
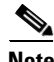

**Note** Data with DSCP value 0 has been processed.

```
GGSN#show policy-map apn 1
 APN 1
   Service-policy input:policy-flow-dscp
     Class-map:class-flow-dscp (match-all)
       4 packets, 456 bytes
       30 second offered rate 0 bps, drop rate 0 bps
       Match:ip dscp default
       Match:flow pdp
       police:
           rate pdp, bc 1500 bytes
          peak-rate pdp, be 1800 bytes
         conformed 0 packets, 0 bytes; actions:
           transmit
         exceeded 0 packets, 0 bytes; actions:
           set-dscp-transmit 15
         violated 0 packets, 0 bytes; actions:
           drop
     Class-map:class-default (match-any)
       0 packets, 0 bytes
       30 second offered rate 0 bps, drop rate 0 bps
       Match:any
```

```
GGSN#show gprs umts-qos police pdp-context tid 1203000000000010
DOWNLINK POLICING STATISTICS
Flow id:1
       police:
           rate 5184000 , bc 1500 bytes
         peak-rate 7424000, be 1800 bytes
         conformed 3 packets, 342 bytes; actions:
           transmit
         exceeded 0 packets, 0 bytes; actions:
           set-dscp-transmit 15
         violated 0 packets, 0 bytes; actions:
           drop
```
A packet with a different DSCP value does not get policed.

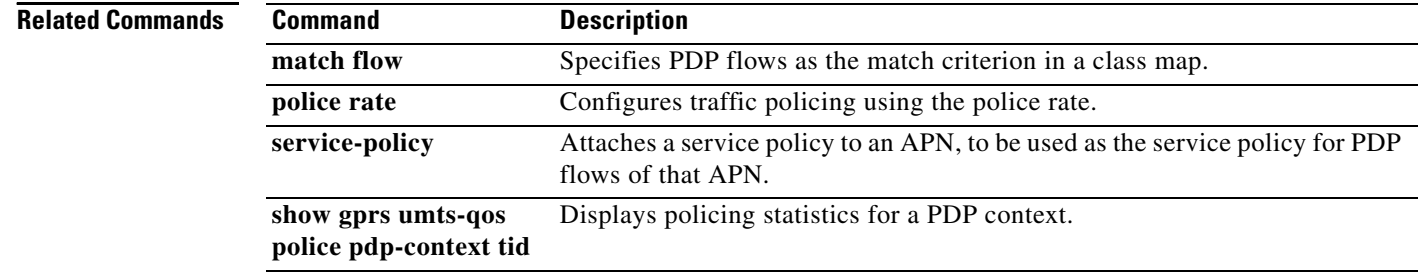

 $\mathbf I$ 

П

# **show tech-support**

To display GPRS/UMTS protocol-specific information about the router when reporting a problem, use the **show tech-support** command in privileged EXEC mode and specify the **ggsn** keyword option.

**show tech-support** [ **ggsn**]

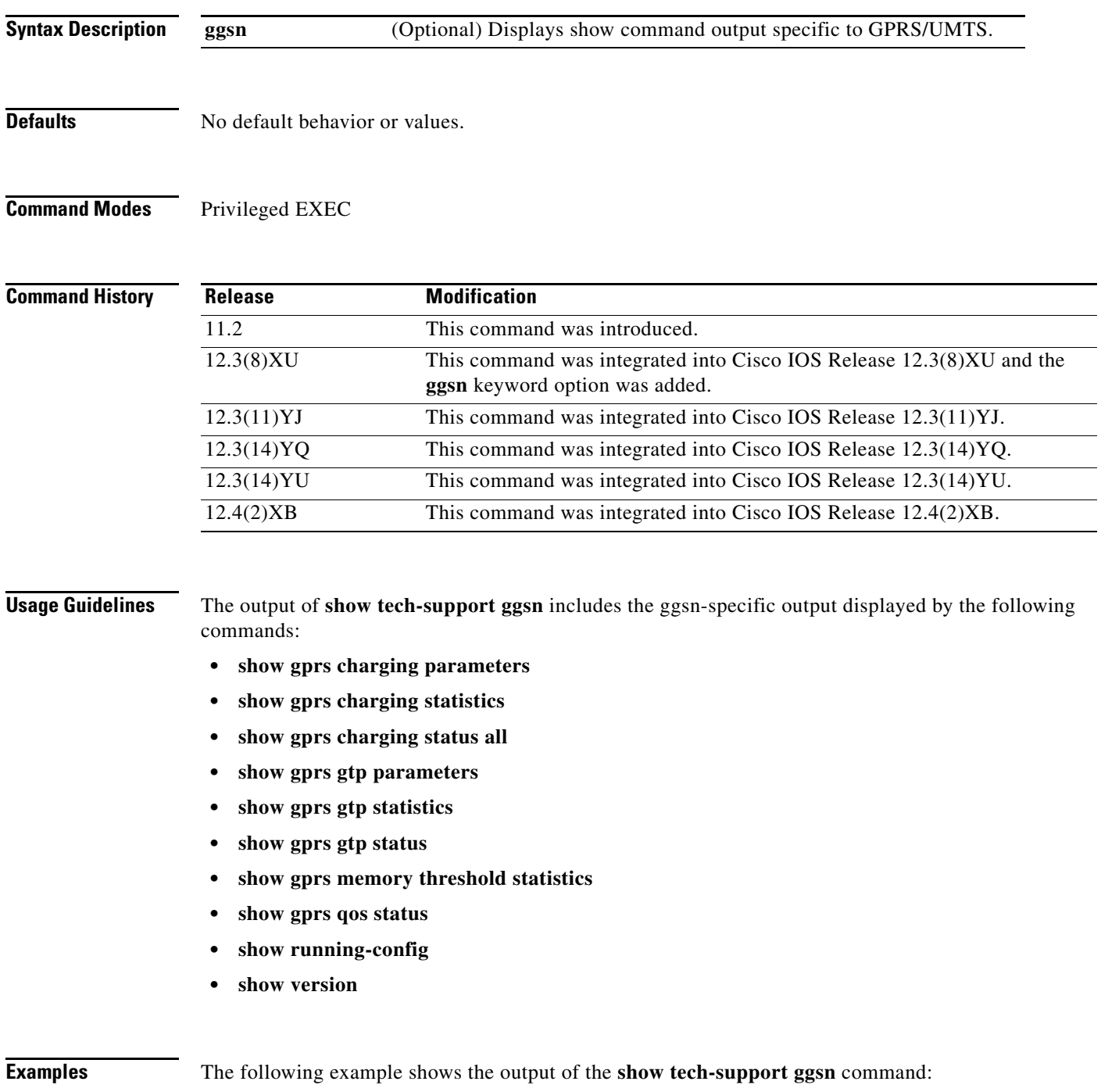

GGSN# **show tech-support ggsn**

 $\overline{\phantom{a}}$ 

------------------ show version ------------------ Cisco IOS Software, 7200 Software (C7200-G8IS-M), Experimental Version 12.3(20040128:223808) [r50 104] Copyright (c) 1986-2004 by Cisco Systems, Inc. Compiled Sun 01-Feb-04 05:22 by user ROM: System Bootstrap, Version 12.2(4r)B2, RELEASE SOFTWARE (fc2) BOOTLDR: 7200 Software (C7200-KBOOT-M), Version 12.1(8a)E, EARLY DEPLOYMENT RELEASE SOFTWARE (fc1) ggsn uptime is 1 day, 21 hours, 4 minutes System returned to ROM by reload at 19:48:49 EST Fri Jan 30 2004 System image file is "tftp://9.1.0.1/gota/c7200-g8is-mz" Last reload reason: Reload command Cisco 7206VXR (NPE400) processor (revision A) with 491520K/32768K bytes of memory. Processor board ID 29550562 R7000 CPU at 350MHz, Implementation 39, Rev 3.3, 256KB L2, 4096KB L3 Cache 6 slot VXR midplane, Version 2.7 Last reset from s/w nmi PCI bus mb0\_mb1 has 600 bandwidth points PCI bus mb2 has 40 bandwidth points 4 Ethernet interfaces 3 FastEthernet interfaces 125K bytes of NVRAM. 46976K bytes of ATA PCMCIA card at slot 0 (Sector size 512 bytes). 8192K bytes of Flash internal SIMM (Sector size 256K). Configuration register is 0x0 ------------------ show running-config ------------------ Building configuration... Current configuration : 6770 bytes ! version 12.3 no service pad service timestamps debug datetime msec service timestamps log datetime msec no service password-encryption service udp-small-servers service tcp-small-servers service gprs ggsn ! hostname ggsn ! boot-start-marker boot-end-marker ! logging queue-limit 100 no logging buffered enable secret 5 <removed> enable password <removed> ! clock timezone EST -4 aaa new-model !

Ι

```
aaa group server radius mwg
```

```
!
aaa group server radius list1
 server 10.76.82.75 auth-port 1645 acct-port 1646
!
aaa authentication ppp default local
aaa authentication ppp list1 local
aaa authorization network default local 
aaa authorization network list1 local 
aaa authorization configuration list1 group radius 
aaa accounting network default start-stop group radius
aaa accounting network list1 start-stop group radius
aaa session-id common
ip subnet-zero
!
ip cef
no ip domain lookup
ip host PAGENT-SECURITY-V3 39.26.7.9 17.99.0.0
!
ip dhcp pool TEST
    network 100.0.0.0 255.0.0.0
!
ip vrf vpn1
 rd 100:1
!
ip address-pool dhcp-proxy-client
vpdn enable
!
ipv6 unicast-routing
!
interface Tunnel0
 description to handle vrf traffic from APN1 on GGSN MWAM 1
 ip unnumbered Loopback3
  tunnel source Loopback3
  tunnel destination 20.20.120.20
!
interface Tunnel1
 no ip address
  shutdown
  tunnel source 17.1.101.1
  tunnel destination 13.1.101.1
!
interface Tunnel2
 no ip address
 shutdown
  tunnel source 17.1.102.1
  tunnel destination 13.1.102.1
!
interface Loopback0
  ip address 100.0.0.1 255.255.255.255
 no ip route-cache
 no ip mroute-cache
 shutdown
!
interface Loopback1
 ip address 33.44.55.66 255.255.0.0
 no ip route-cache
 no ip mroute-cache
 shutdown
!
interface Loopback2
 ip address 35.0.0.1 255.0.0.0
 no ip route-cache
 no ip mroute-cache
  shutdown
```
 $\mathbf I$ 

```
!
interface Loopback3
  description interface for ggsn mwam 1
  ip address 20.20.120.21 255.255.255.255
  no ip route-cache
  no ip mroute-cache
 shutdown
!
interface FastEthernet0/0
  ip address 9.3.66.3 255.255.0.0
 no ip route-cache
  no ip mroute-cache
  duplex auto
  speed auto
  no cdp enable
!
interface FastEthernet0/1
  ip address 20.20.51.31 255.255.255.0
  shutdown
  duplex auto
  speed auto
!
interface FastEthernet1/0
  ip address 1.1.1.1 255.255.255.0
  shutdown
 duplex half
!
interface Ethernet2/0
  ip address 10.3.12.1 255.255.0.0
  no ip route-cache
 no ip mroute-cache
  shutdown
  duplex half
 no cdp enable
!
interface Ethernet2/1
  ip address 11.3.12.1 255.255.0.0
  no ip route-cache
  no ip mroute-cache
  shutdown
  duplex half
 no cdp enable
!
interface Ethernet2/2
  ip address 12.3.12.1 255.255.0.0
  no ip route-cache
  no ip mroute-cache
  shutdown
  duplex half
 no cdp enable
!
interface Ethernet2/3
  ip address 10.10.10.2 255.255.255.0
  no ip route-cache
  no ip mroute-cache
  shutdown
  duplex half
 no cdp enable
!
interface Virtual-Template1
  ip address 72.72.72.1 255.255.0.0
  encapsulation gtp
  gprs access-point-list 1
!
```
Ι

П

```
interface Virtual-Template2
  ip unnumbered Loopback0
 no peer default ip address
!
interface Virtual-Template3
  description VT for PPP and PPP L2TP
  ip unnumbered Loopback1
 peer default ip address pool mypool
 no keepalive
!
ip local pool pdsn-pool 6.6.10.1 6.6.10.255
ip local pool pdsn-pool 6.6.11.1 6.6.26.255
ip local pool pdsn-pool 6.6.27.1 6.6.42.255
ip local pool pdsn-pool 6.6.43.1 6.6.58.255
ip local pool pdsn-pool 6.6.59.1 6.6.64.255
ip local pool pdsn-pool 6.6.65.1 6.6.80.255
ip local pool pdsn-pool 55.55.10.1 55.55.25.253
ip local pool ha-pool 24.24.1.1 24.24.16.255
ip local pool mypool 85.0.0.0 85.0.0.255
ip local pool mypool 85.1.0.0 85.1.255.255
ip local pool mypool 85.2.0.0 85.2.255.255
ip local pool mypool 85.3.0.0 85.3.255.255
ip local pool pooltest 180.180.1.1 180.180.1.10
ip default-gateway 9.15.0.1
ip classless
ip route 7.7.7.1 255.255.255.255 Ethernet2/3
ip route 9.1.0.1 255.255.255.255 9.3.0.1
ip route 9.100.0.1 255.255.255.255 9.15.0.1
ip route 20.20.120.20 255.255.255.255 FastEthernet0/1
no ip http server
!
access-list 112 deny tcp any any
access-list 120 permit ip any host 10.1.102.1
access-list 150 permit icmp any 60.0.0.0 0.0.0.255
access-list 150 permit icmp 60.0.0.0 0.0.0.255 any
dialer-list 1 protocol ip permit
ipv6 router rip TEST2
  poison-reverse
!
gprs maximum-pdp-context-allowed 45000
gprs qos map umts
gprs access-point-list 1
   access-point 1
   access-point-name gprs.cisco.com
    aaa-group authentication list1
    aggregate 1.1.0.0 255.255.0.0
    access-violation deactivate-pdp-context
    !
   access-point 2
    access-point-name ppp.com
    ppp-regeneration
    !
   !
!
gprs gtp path-echo-interval 0
gprs gtp ip udp ignore checksum
gprs gtp ppp vtemplate 3
gprs gtp ppp-regeneration vtemplate 2
gprs default ip-address-pool radius-client
gprs default charging-gateway 12.3.11.1 13.3.11.1
gprs default map-converting-gsn 10.3.11.1
!
gprs charging server-switch-timer 0
gprs charging cdr-aggregation-limit 1
```
I

```
!
radius-server host 10.76.82.75 auth-port 1645 acct-port 1646
radius-server key <removed>
!
control-plane
!
mgcp modem passthrough voip mode ca
no mgcp timer receive-rtcp
!
dial-peer cor custom
!
!
gatekeeper
 shutdown
!
alias exec pdp sh gprs gtp pdp all
alias exec pdptid show gprs gtp pdp tid 
alias exec pdptid1 show gprs gtp pdp tid 1111111111111111
alias exec pdptid2 show gprs gtp pdp tid 2222222222222222
alias exec pdpclear clear gprs gtp pdp all
!
line con 0
 exec-timeout 0 0
password <removed>
 logging synchronous
 login authentication console
 transport preferred all
 transport output all
 stopbits 1
line aux 0
 transport preferred all
 transport output all
 stopbits 1
line vty 0 4
 exec-timeout 0 0
password <removed>
 transport preferred all
 transport input all
 transport output all
line vty 5 15
 transport preferred all
 transport input all
 transport output all
!
no scheduler max-task-time
!
end
----------------- show gprs gtp status ------------------
GPRS GTP Status:
 activated gtpv0 pdp 0
 activated gtpv1 pdp 0
 activated ms 0
 network init pdp 0
  activated ppp regen pdp 0
 activated ppp pdp 0
  gtp's ppp va hwidbs 0
----------------- show gprs gtp parameters ------------------
   GTP path echo interval = 0GTP signal max wait time T3<sub>response</sub> = 1
   GTP max retry N3_request = 5
```
Ι

```
GTP dynamic echo-timer minimum = 5
   GTP dynamic echo-timer smooth factor = 2GTP buffer size for receiving N3_b buffer = 8192
   GTP max pdp context = 45000
----------------- show gprs gtp statistics ------------------
GGSN# show gprs gtp statistics
GPRS GTP Statistics:
version_not_support 0 msg_too_short 0 0
unknown_msg 0 0 unexpected_sig_msg 0
unexpected_data_msg 0 unsupported_comp_exthdr 0<br>mandatory_ie_missing 0 mandatory_ie_incorrect 0
 mandatory_ie_missing 0 mandatory_ie_incorrect 0
 optional_ie_invalid 0 ie_unknown 0
 ie_out_of_order 0 ie_unexpected 0
ie_duplicated 0 0 optional_ie_incorrect 0
pdp_activation_rejected 2 tft_semantic_error 0
 tft_syntactic_error 0 pkt_ftr_semantic_error 0
pkt_ftr_syntactic_error 0 non_existent 0
path_failure 0 total_dropped 0 0
 signalling_msg_dropped 0 data_msg_dropped 0
no_resource 0 0 get_pak_buffer_failure 0
 rcv_signalling_msg 7 snd_signalling_msg 7
 rcv_pdu_msg 0 snd_pdu_msg 0
 rcv_pdu_bytes 0 snd_pdu_bytes 0
total created_pdp 3 total deleted_pdp 2<br>total created_ppp_pdp 0 total deleted ppp of 0
total created_ppp_pdp 0 total deleted_ppp_pdp 0
 ppp_regen_pending 0 ppp_regen_pending_peak 0
ppp_regen_total_drop 0 ppp_regen_no_resource 0
ntwk_init_pdp_act_rej 0 total ntwkInit created pdp 0
GPRS Network behind mobile Statistics:
 network_behind_ms APNs 1 total_download_route
  save_download_route_fail 0 insert_download_route_fail 2 
  total_insert_download_route 3 
----------------- show gprs charging status all ------------------
       GPRS Charging Protocol Status
       =================================
* Number of APNs : <0>
* Number of CDRs : <0>
* Number of closed CDRs buffered: <0>
* Number of Containers buffered: <0>
* Number of pending unack. CDR_Output_Msgs: <0>
----------------- show gprs charging parameters ------------------
       GPRS Charging Protocol Parameters
       =================================
* Default Charging Gateway Address: <12.3.11.1>
* Default Backup Charging Gateway Address: <13.3.11.1>
* Default Tertiary Charging Gateway Address: UNDEFINED.
* Current Active Charging Gateway Address: <12.3.11.1>
* Current Backup Charging Gateway Address: <13.3.11.1>
* Charging Server Switch-Over Timer: <0> seconds.
* Charging Path Protocol: udp
* GTP' use short header: DISABLED
* Charging Message Options:
   Transfer Request:
- Packet Transfer Command IE: DISABLED.
   Transfer Response:
```
I

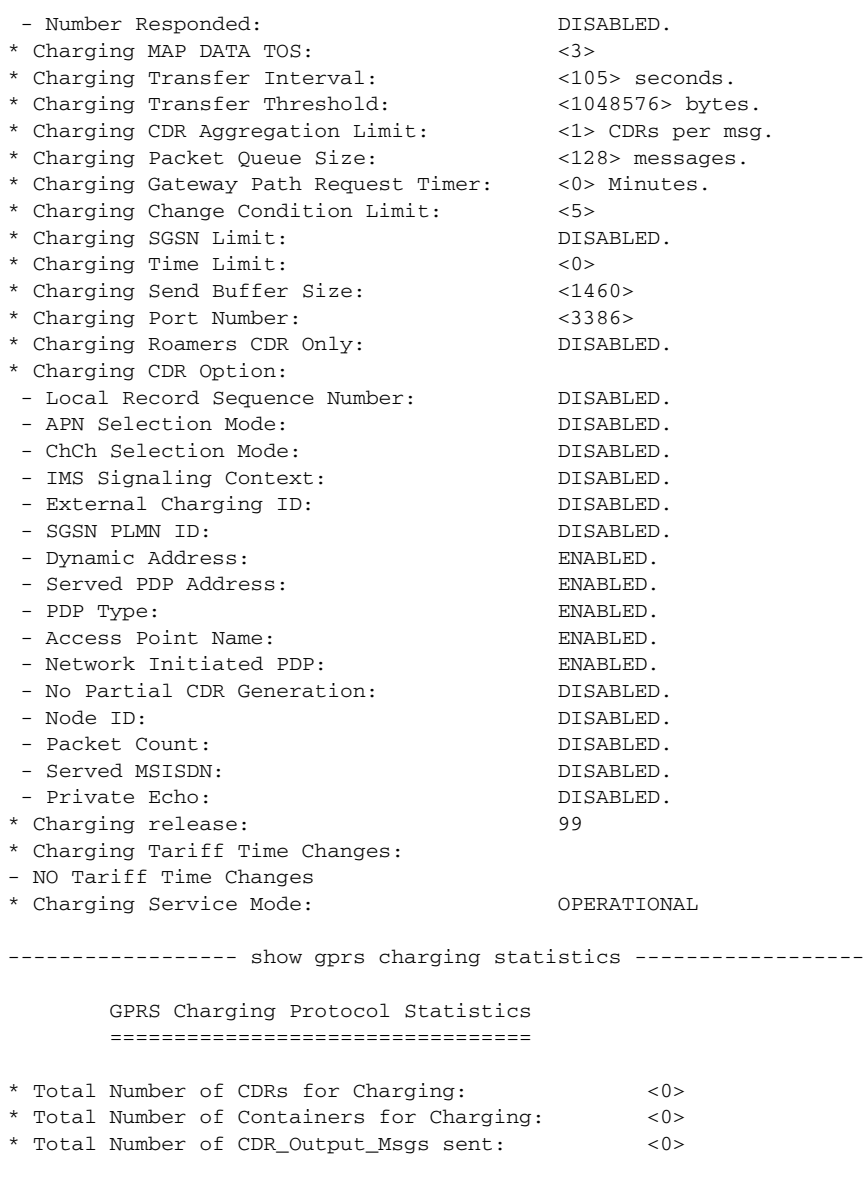

 $\mathbf l$ 

 $\mathsf I$ 

-- Charging Gateway Statistics -- \* Charging Gateway Down Count: <0>

```
----------------- show gprs qos status ------------------
GPRS QoS Status:
  type: UMTS
 conversational_pdp 0 streaming_pdp 0
 interactive_pdp 0 background_pdp 0
------------------ show gprs memory threshold statistics --
Memory Threshold Statistics
==================================================
GGSN memory threshold status :NOT IN THRESHOLD
Number of times reached : 0
Number of PDPs rejected : 0
Number of PDPs dropped due to
        duration limit : 0
        volume limit : 0
        update request : 0
```
Time when last memory threshold was reached :NEVER

 $\overline{\phantom{a}}$ 

# **source interface**

To configure the interface to use to connect to a Diameter peer, use the **source interface** command in Diameter peer configuration mode. To remove the interface configuration, use the **no** form of this command

**source interface** *interface\_name*

**no source interface**

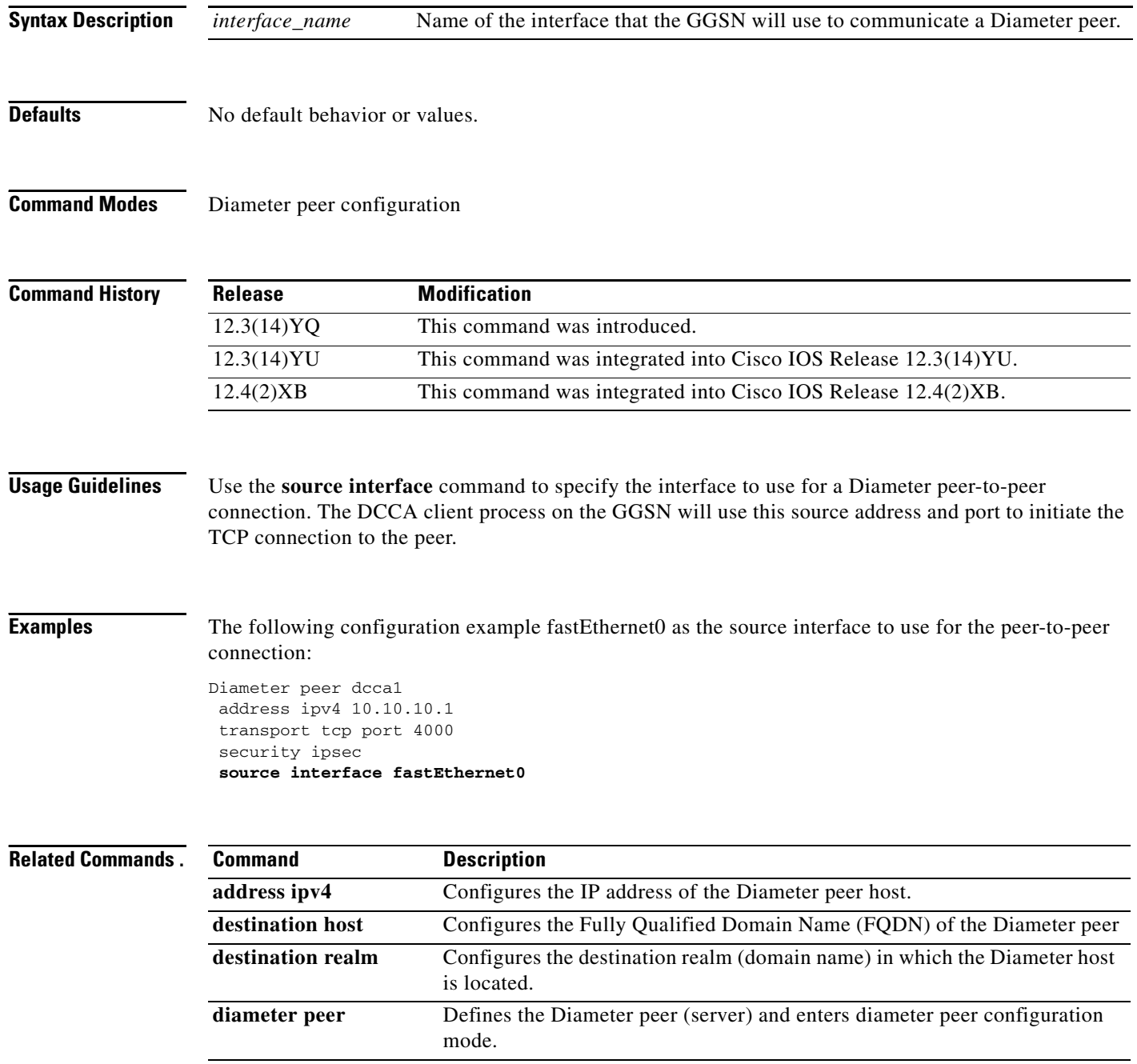

 $\mathsf I$ 

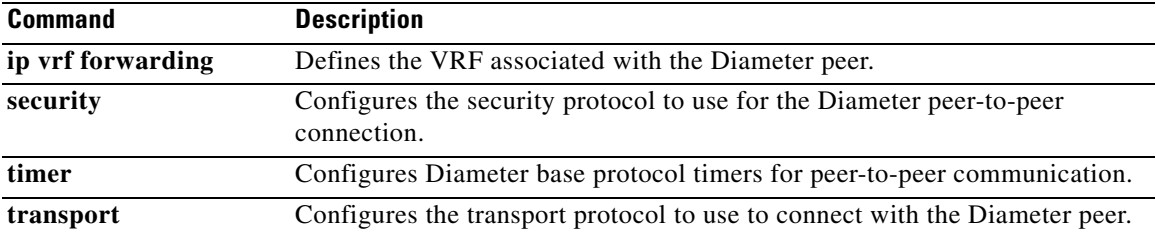

 $\Gamma$ 

## **subscription-required**

To specify that the gateway GPRS support node (GGSN) checks the value of the selection mode in a PDP context request to determine if a subscription is required to access a PDN through a particular access point, use the **subscription-required** command in access-point configuration mode. To specify that no subscription is required, use the **no** form of this command.

**subscription-required**

**no subscription-required**

- **Syntax Description** This command has no arguments or keywords.
- **Defaults** No subscription is required
- **Command Modes** Access-point configuration.

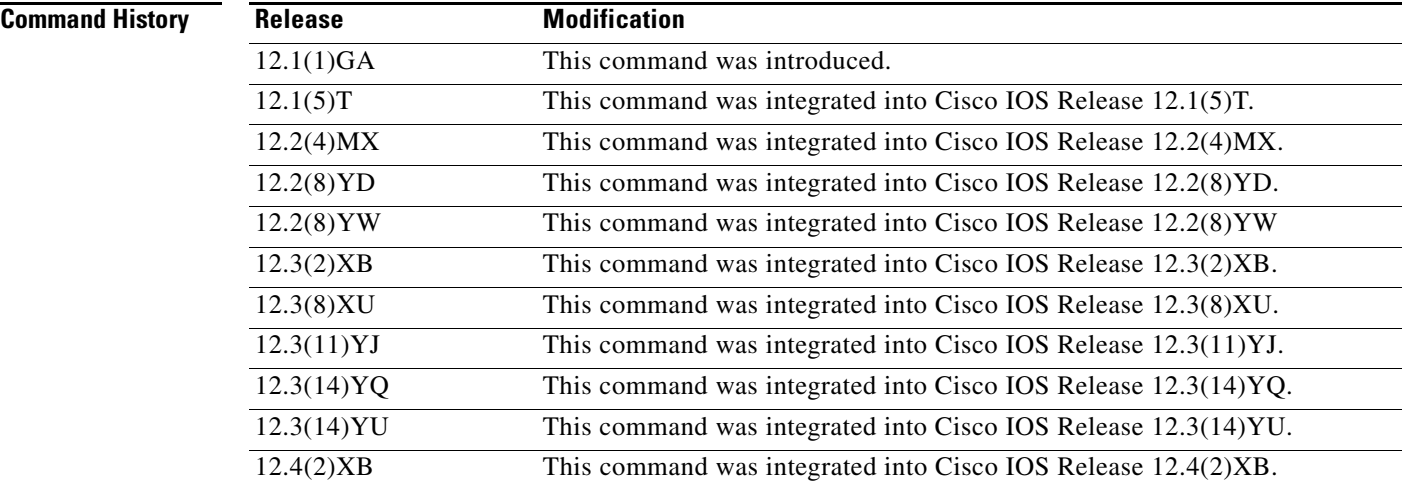

**Usage Guidelines** Use the **subscription-required** command to specify that the GGSN checks the value of the selection mode in a PDP context request to determine if a subscription is required for user access to PDNs through the current access point. When you configure the **subscription-required** command at the APN, the GGSN looks for the "subscription verified" selection mode in the PDP context request to establish the session. If the GGSN finds that the selection mode is designated as subscription not verified in the PDP context request, then the GGSN rejects the PDP context request.

> The subscription must be set up by the service provider, and subscription information must be passed with the mobile user's PDP context requests.

> > ו

 $\overline{\phantom{a}}$ 

**Examples** The following example specifies that the GGSN checks for subscription verification in the selection mode before establishing a session at the access-point:

```
access-point 1
access-point-name gprs.somewhere.com
dhcp-server 10.100.0.3 
dhcp-gateway-address 10.88.0.1
subscription-required
exit
```
## **t3-response**

To specify the initial time that the quota server waits before resending a signaling request message when a response to a request has not been received, use the **t3-response** command in quota server configuration mode. To return to the default value, use the **no** form of this command

**t3-response** *response-interval*

**no t3-response**

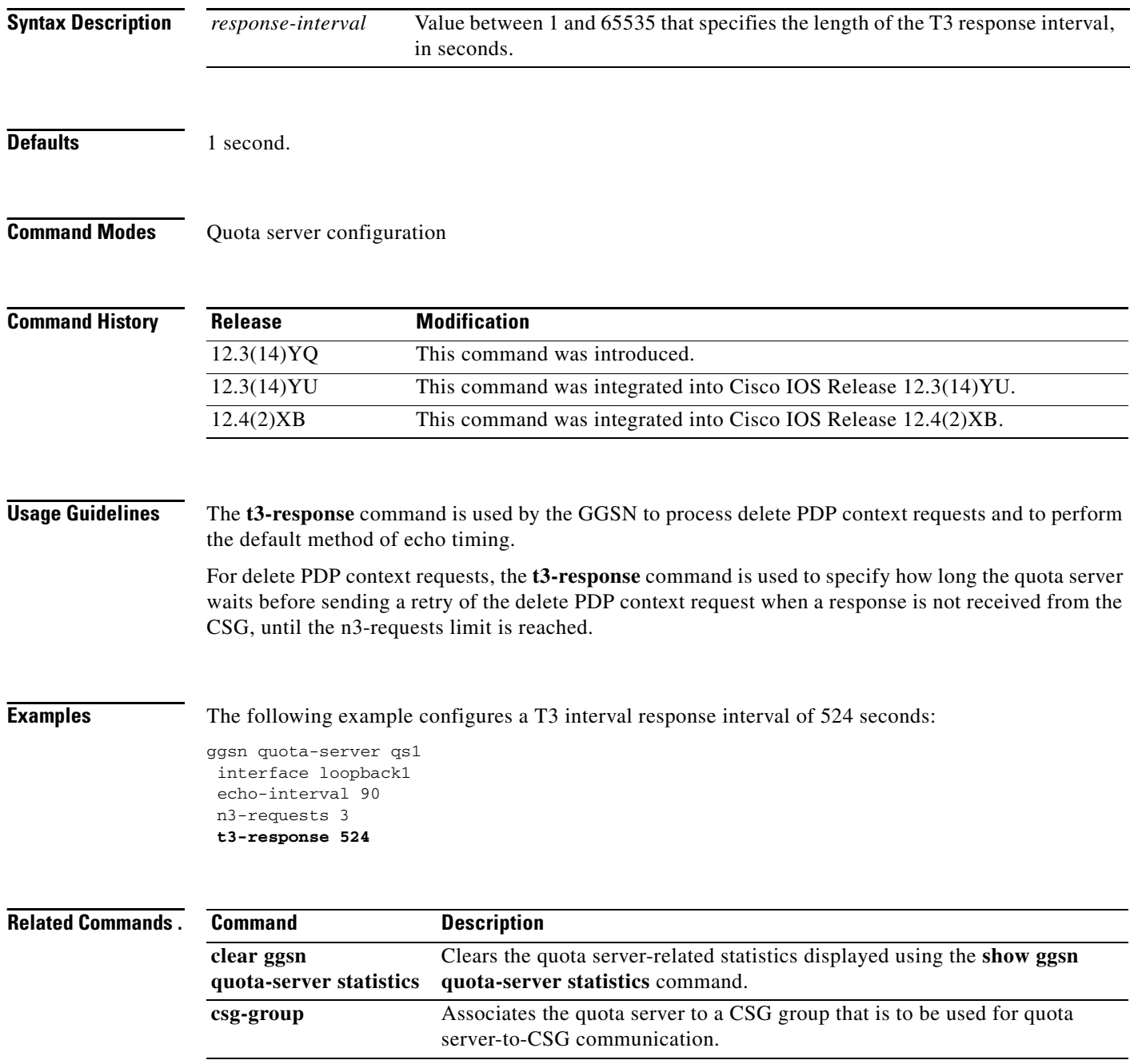

 $\mathsf I$ 

П

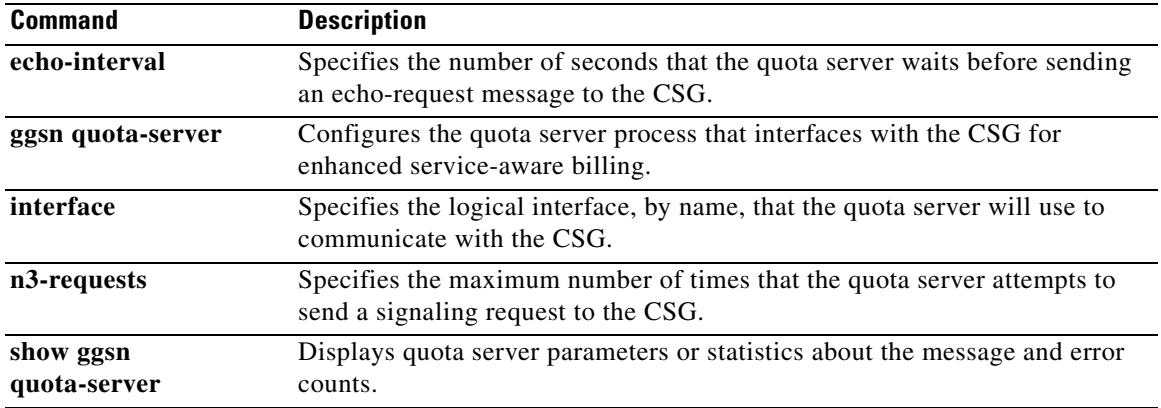

 $\Gamma$ 

## **tariff-time**

To specify that a charging profile use the tariff changes configured using the **gprs charging tariff-time** global configuration command, use the **tariff-time** command in charging profile configuration mode. To return to the default value, use the **no** form of this command.

### **tariff-time**

**no tariff-time**

**Syntax Description** This command has no arguments or keywords.

**Defaults** No tariff-time changes

**Command Modes** Charging profile configuration.

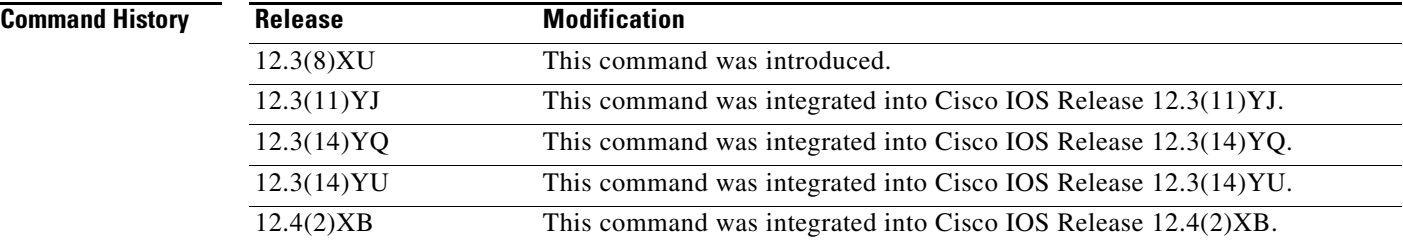

**Usage Guidelines** Use the **tariff-time** charging profile configuration command to specify that the time configured for tariff changes on the GGSN (using the **gprs charging tariff-time** global configuration command) apply to a charging profile created using the **gprs charging profile** global configuration or **charging profile** access-point configuration commands.

## **Examples** The following example specifies that tariff-changes apply to a charging profile:

charging profile 10 tarrif-time exit

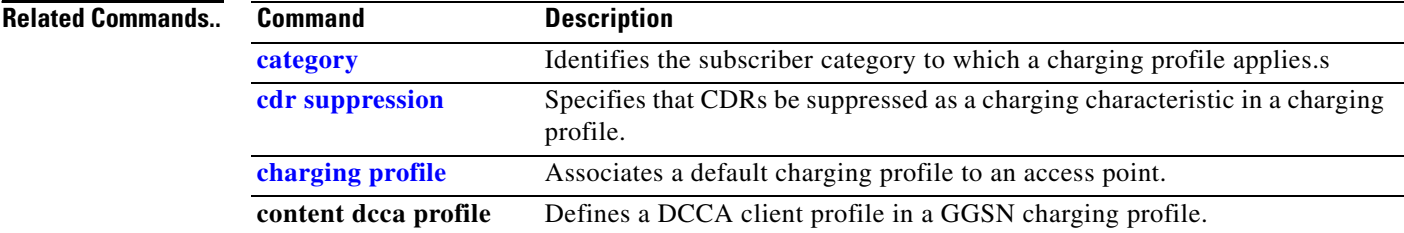

ו

a ka

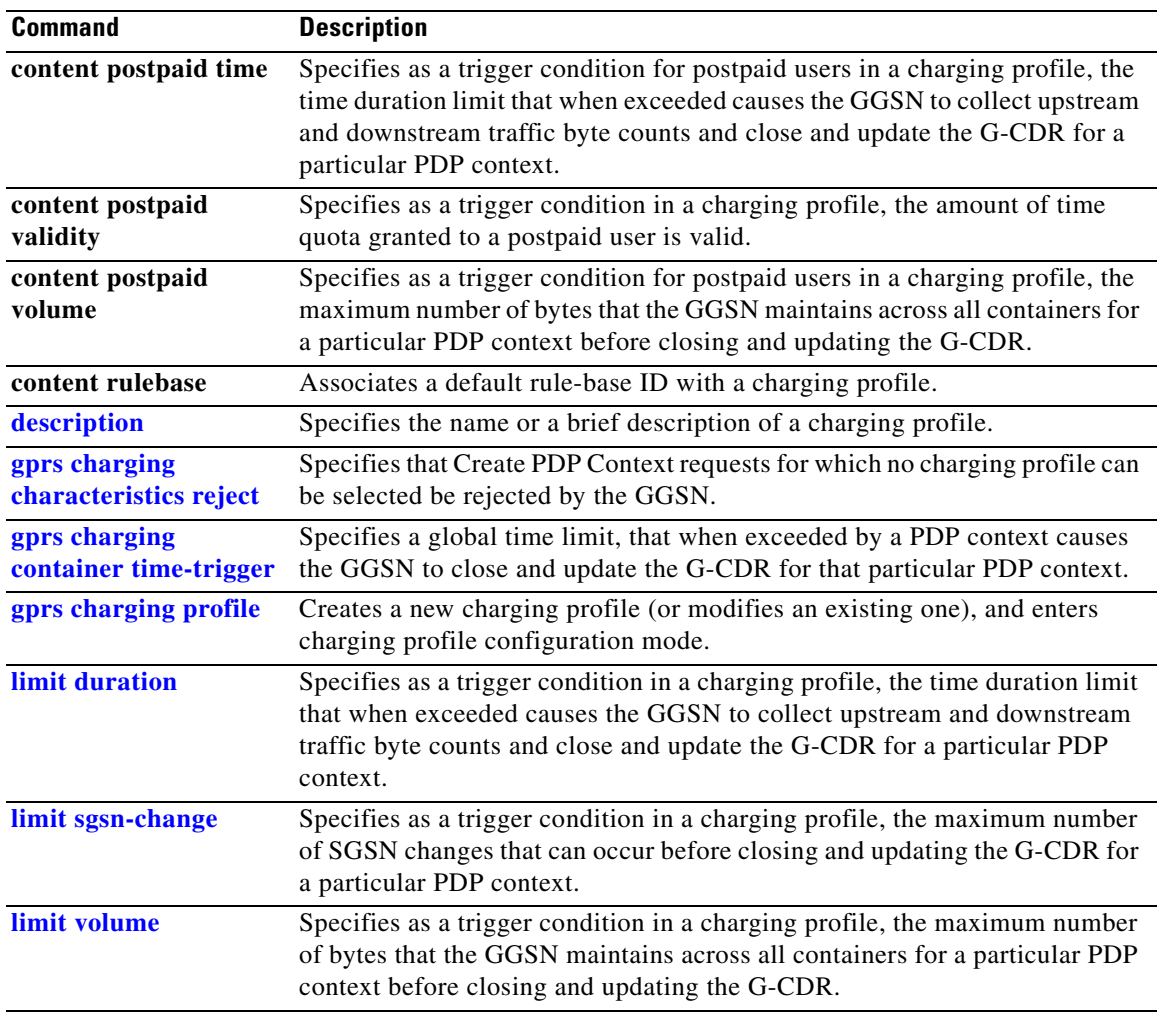

 $\Gamma$ 

## **timer**

To configure Diameter base protocol timers for peer-to-peer communication, use the **timer** command in Diameter peer configuration mode. To remove the timer configurations, use the **no** form of this command

**timer {connection | transaction | watchdog}** *seconds*

**no timer {connection | transaction | watchdog}**

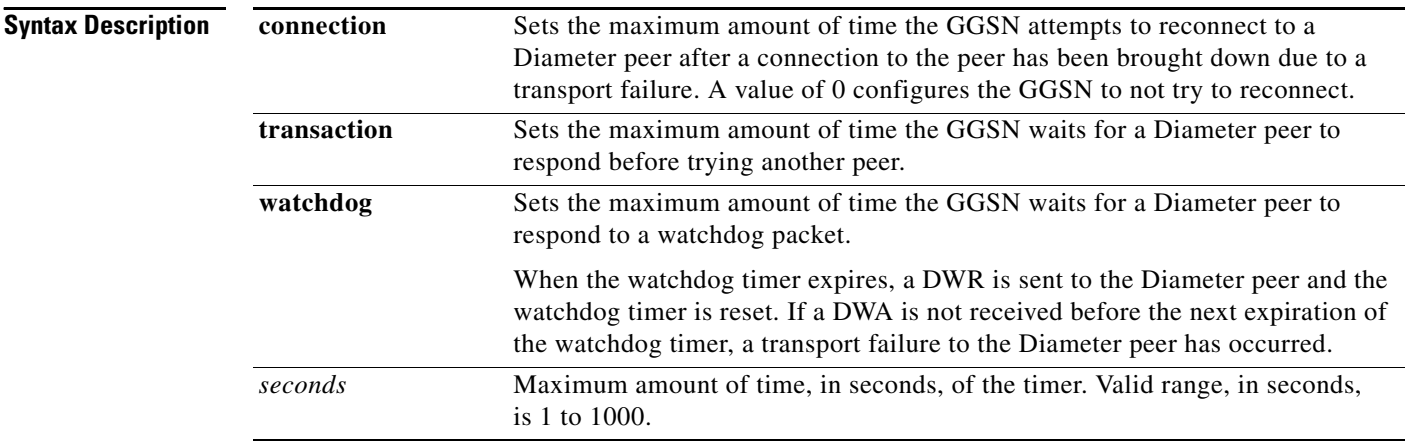

**Defaults** 30 seconds.

**Command Modes** Diameter peer configuration

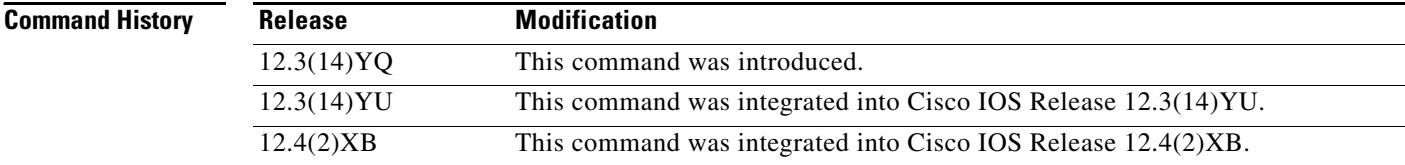

**Usage Guidelines** Use the **timer** Diameter peer configuration command to configure Diameter base timers for a Diameter node.

> When configuring timers, note that the value for the transaction timer, should be larger than the TX-timeout value, and, on the SGSN, the values configured for the number GTP N3 requests and T3 retransmissions must be larger than the sum of all possible server timers (RADIUS, DCCA, and CSG). Specifically, the SGSN N3\*T3 must be greater than 2 x RADIUS timeout + *N* x DCCA timeout + CSG timeout where:

> > ן

- **•** 2 is for both authentication and accounting.
- **•** *N* is for the number of diameter servers configured in the server group.

**The Contract of the Contract of the Contract of the Contract of the Contract of the Contract of the Contract of the Contract of the Contract of the Contract of the Contract of the Contract of the Contract of the Contract** 

 $\overline{\phantom{a}}$ 

**Examples** The following example configures the frequency of connection attempts with a Diameter peer to 120 seconds.

```
Diameter peer dcca1
address ipv4 10.10.10.1
 transport tcp port 4000
 security ipsec
 source interface fastEthernet0
timer connection 120
```
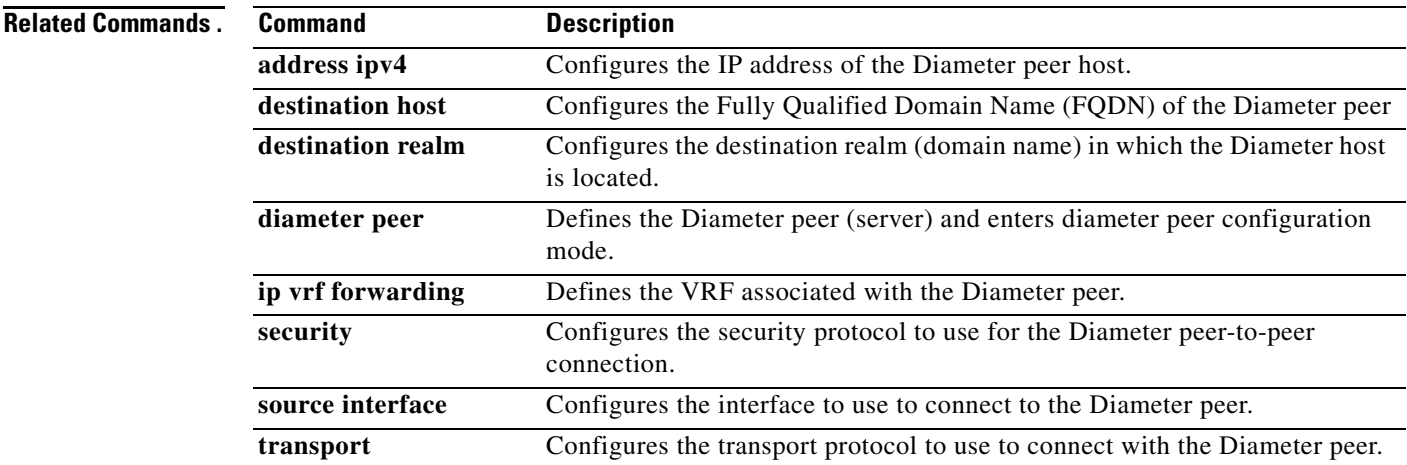

## **traffic-class**

To allocate bandwidth from a bandwidth pool to a specific traffic class, use the **traffic-class** command in bandwidth pool configuration mode. To return to the default value, use the **no** form of this command.

**traffic-class** *traffic-class-name* **[percent]** *value*

**no traffic-class** *traffic-class-name* **[percent]** *value*

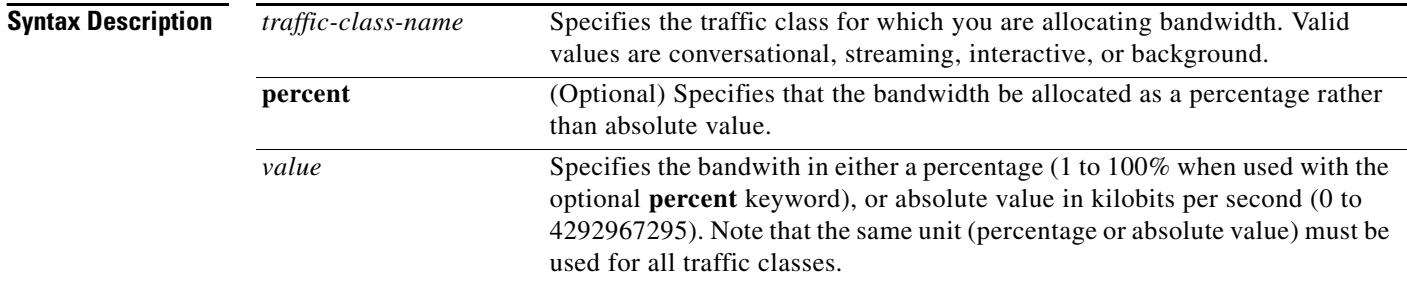

**Defaults** No bandwidth reservation is configured for any of the traffic classes, therefore, all PDPs are accepted.

### **Command Modes** Bandwidth pool configuration

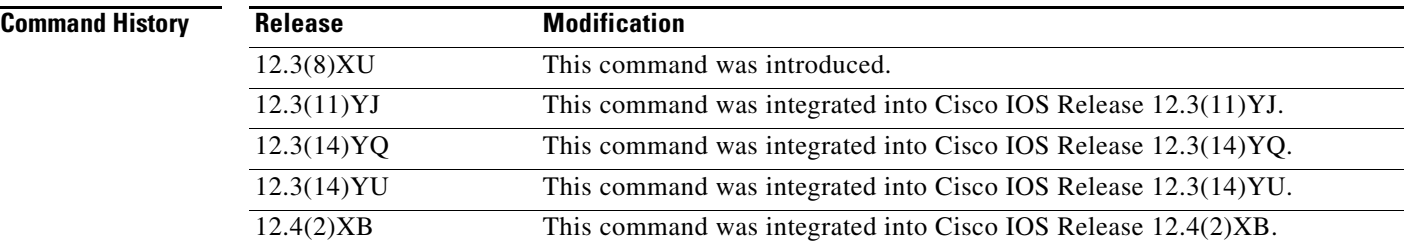

**Usage Guidelines** Use the **traffic-class** bandwidth pool configuration command to allocate bandwidth to a specific traffic class.

**Note** Before allocating the bandwidth in a bandwidth pool to a specific traffic class, the pool must be created using the **gprs qos bandwidth-pool** global configuration command.

The bandwidth can be allocated as a percentage or absolute value, however, the bandwidth unit must be consistent for all traffic classes (percentage and absolute value cannot be mixed within the same bandwidth pool).

ן

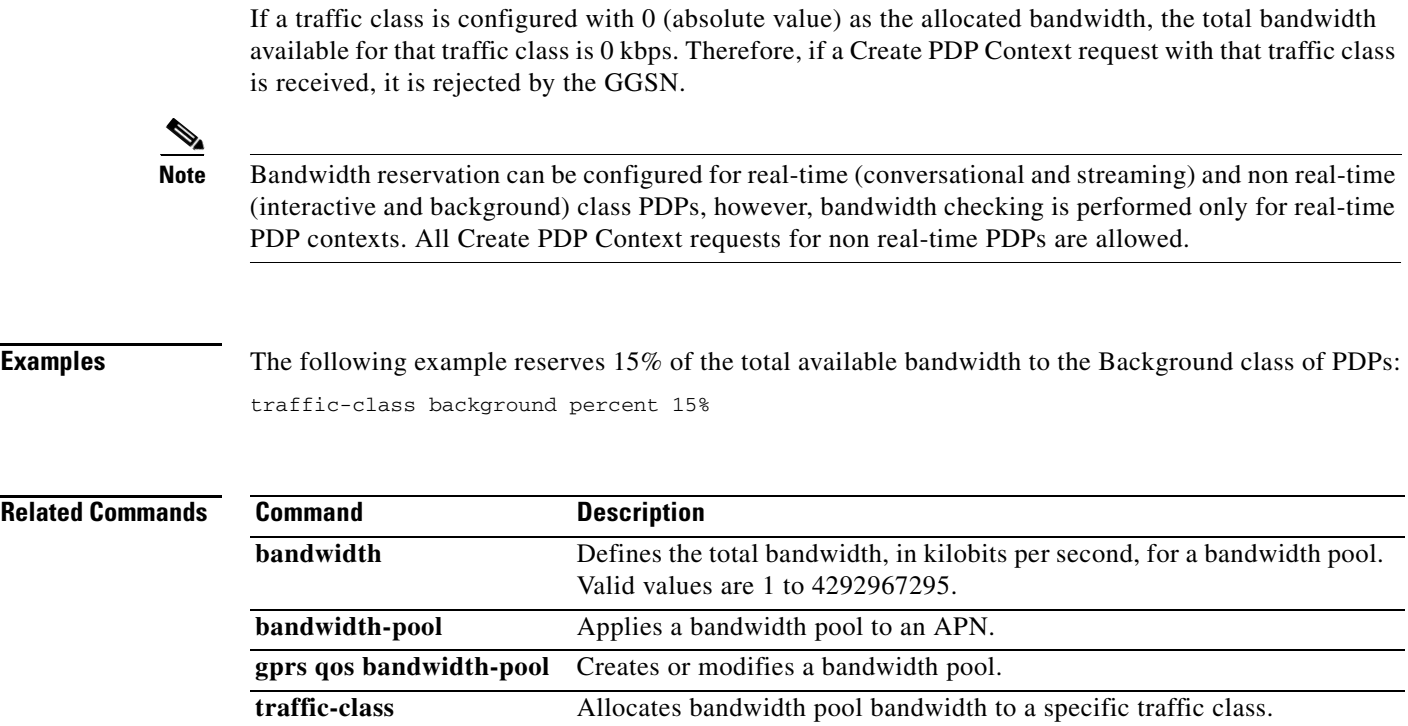

 $\overline{\mathsf{I}}$ 

## **transport**

To configure the transport protocol to use to connect with a Diameter peer, use the **transport** command in Diameter peer configuration mode. To remove the configuration, use the **no** form of this command

 $\overline{\phantom{a}}$ 

 $\mathsf I$ 

**transport {tcp | sctp} port** *port-number*

**no transport**

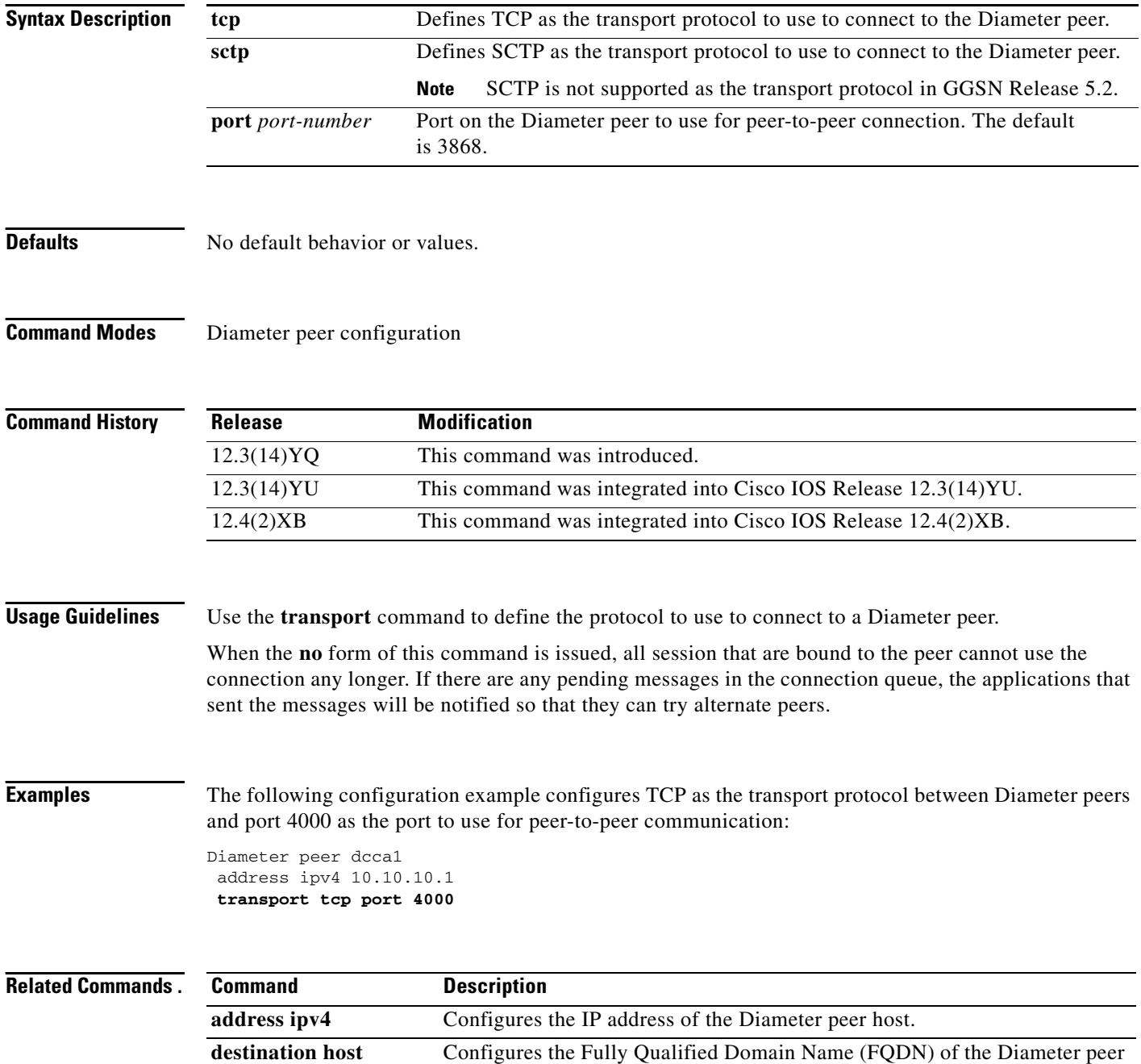

П

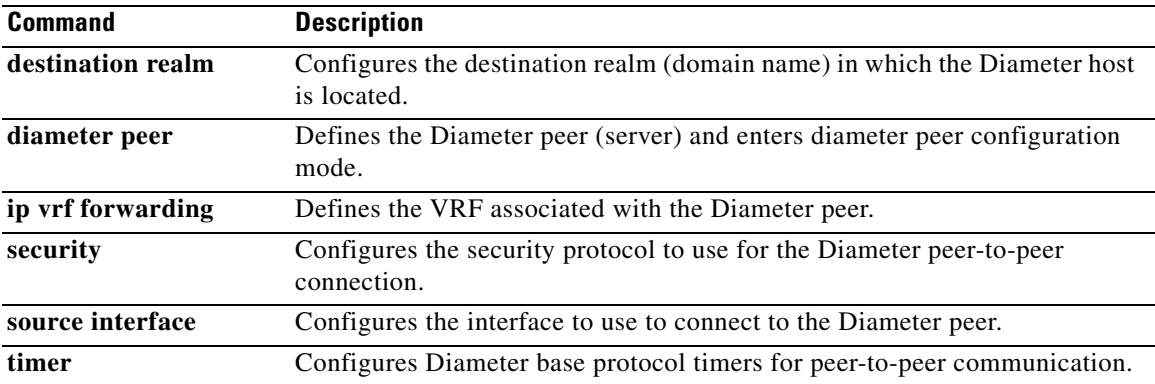

 $\Gamma$ 

# **trigger**

To specify that SGSN and QoS changes will trigger a DCCA client to request quota-reauthorization, use the **trigger** command in DCCA profile configuration mode. To remove the configuration, use the **no** form of this command

**trigger {sgsn-change | qos-change}**

**no trigger {sgsn-change | qos-change}**

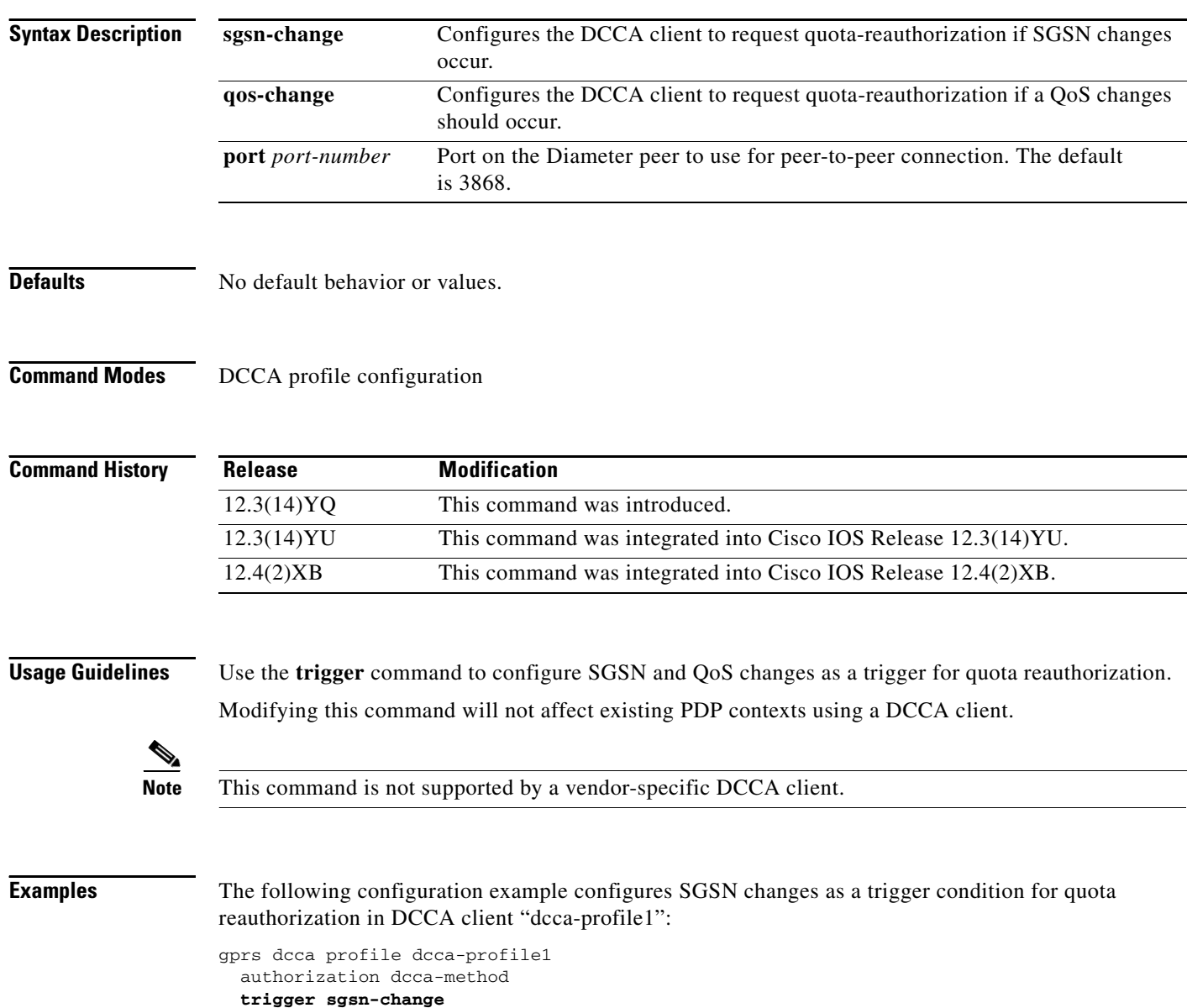

 $\mathsf I$ 

П
$\overline{\phantom{a}}$ 

 $\Gamma$ 

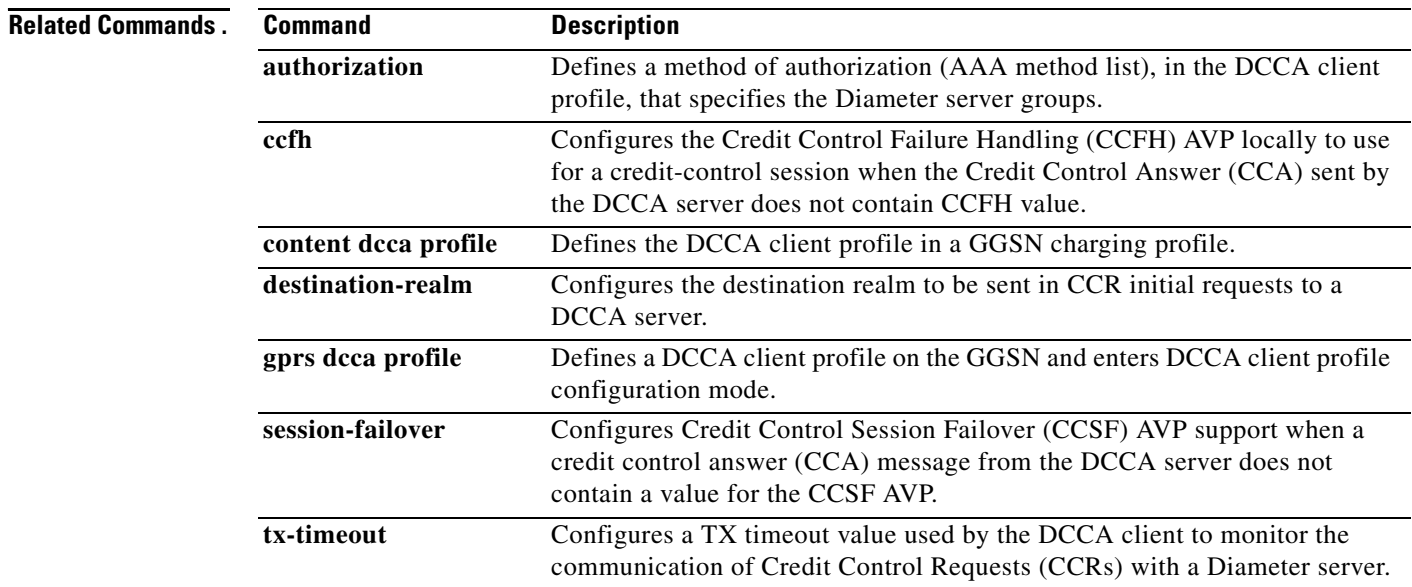

# **tx-timeout**

To configure a TX timeout value used by the DCCA client to monitor the communication of Credit Control Requests (CCRs) with a Diameter server, use the **tx-timeout** command in DCCA client profile configuration mode. To return to the default values, use the **no** form of this command

**tx-timeout** *value*

**no tx-timeout**

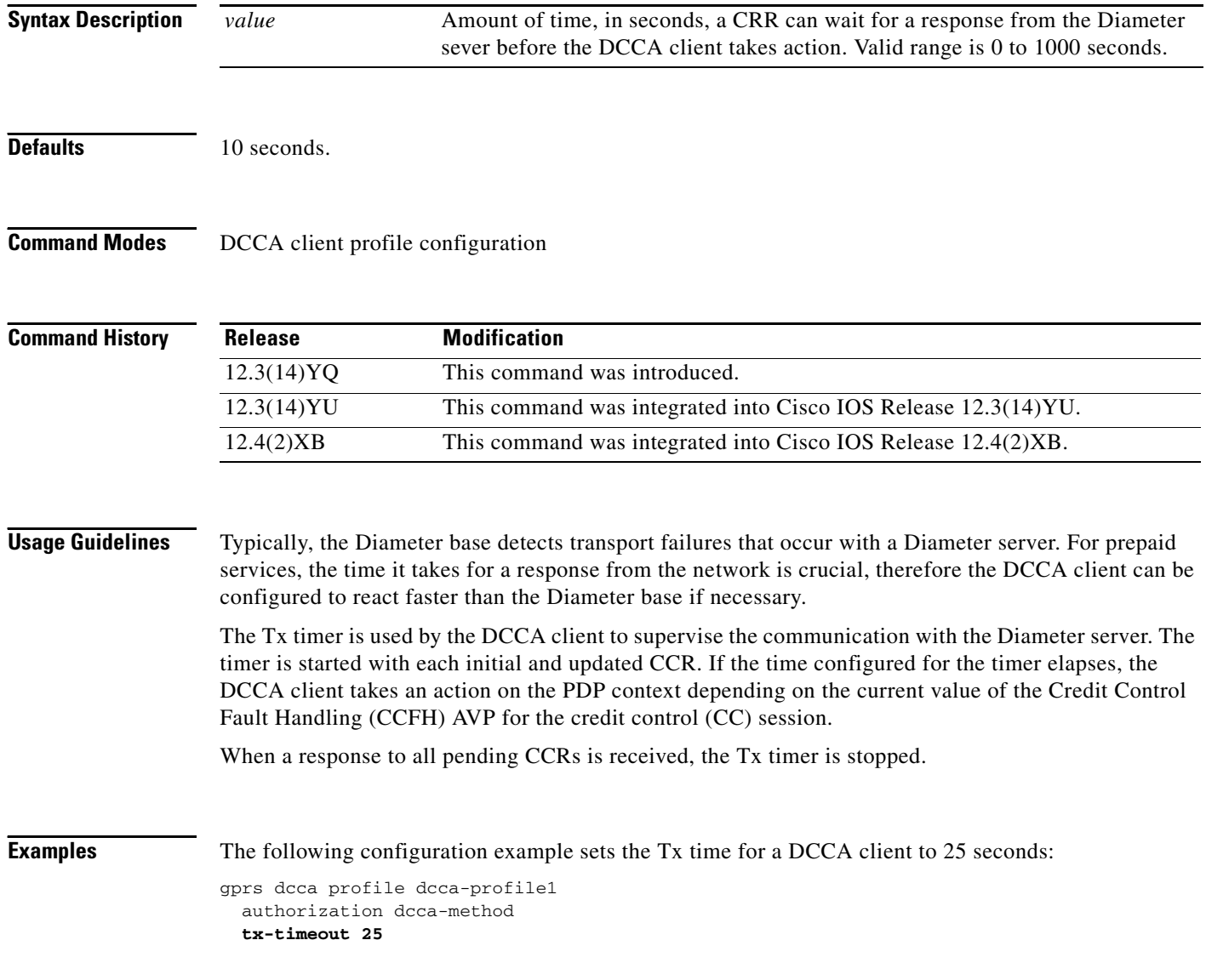

 $\mathsf I$ 

 $\blacksquare$ 

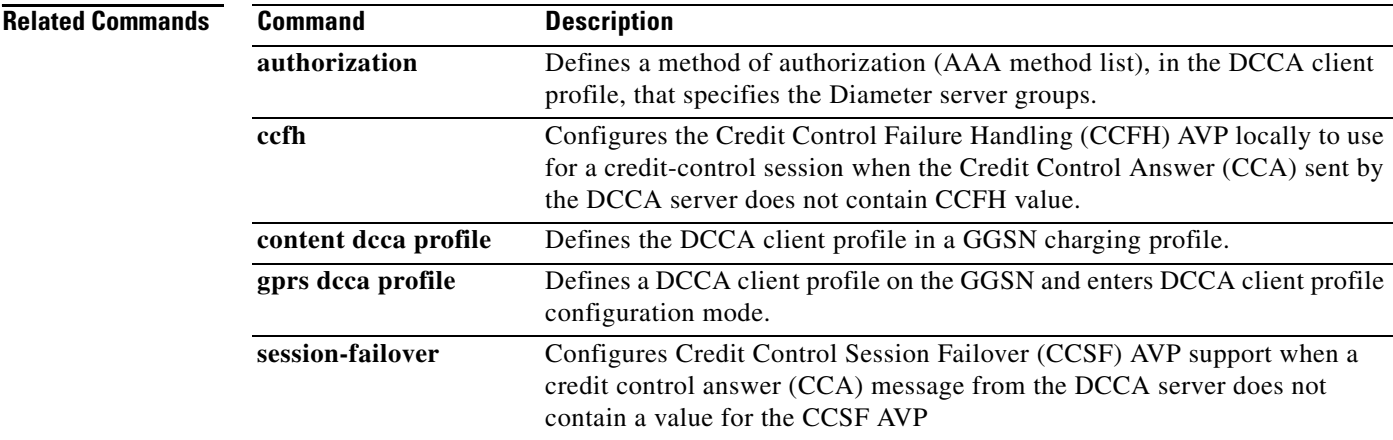

 $\Gamma$ 

# **virtual-address**

To configure a virtual IP address to which a quota server sends all CSG requests, use the **virtual-address**  command in CSG group configuration mode. To deconfigure the virtual IP address, use the **no** form of this command

**virtual-address** *ip-address*

**no virtual-address** *ip-address*

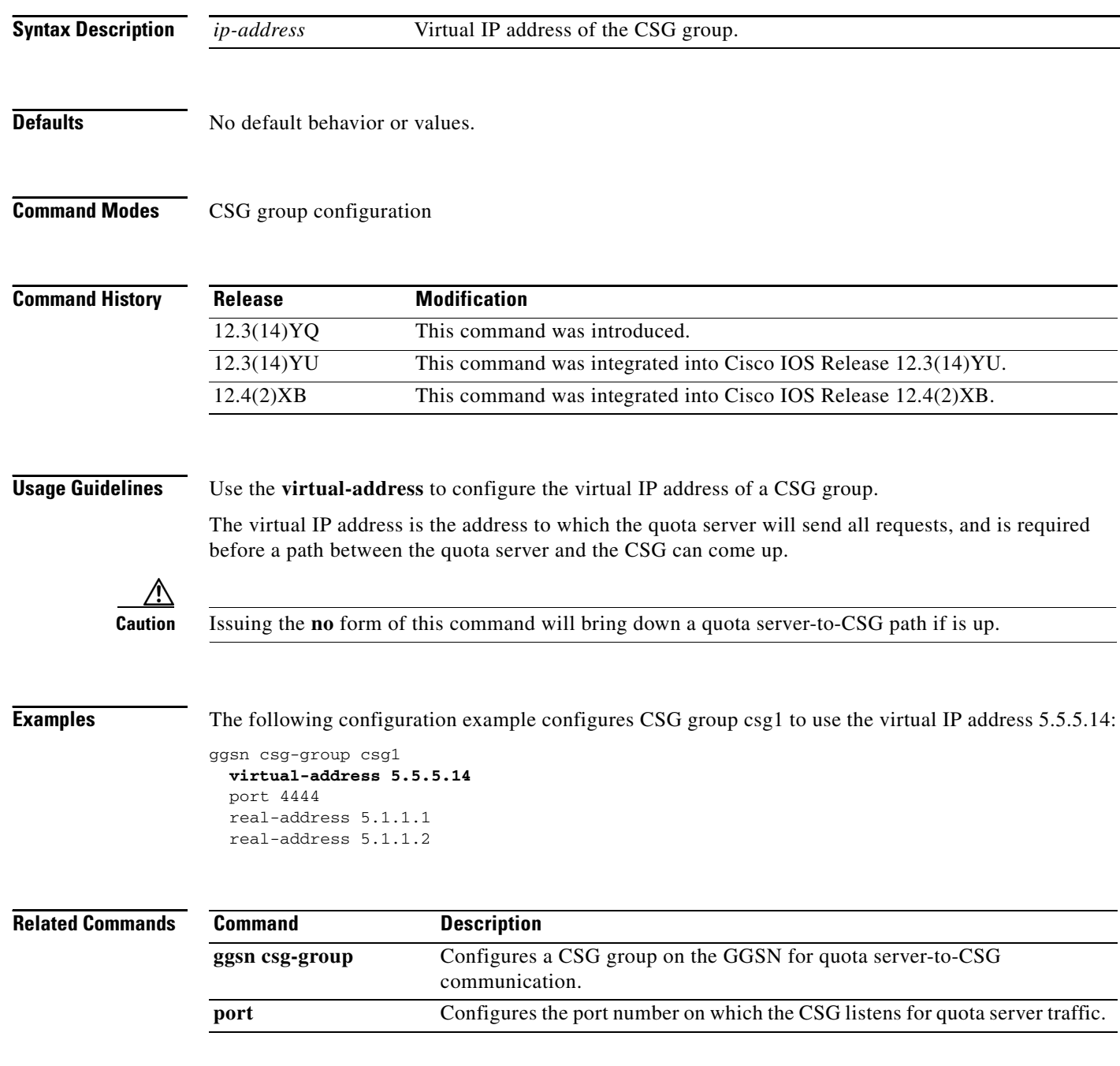

 $\mathsf I$ 

П

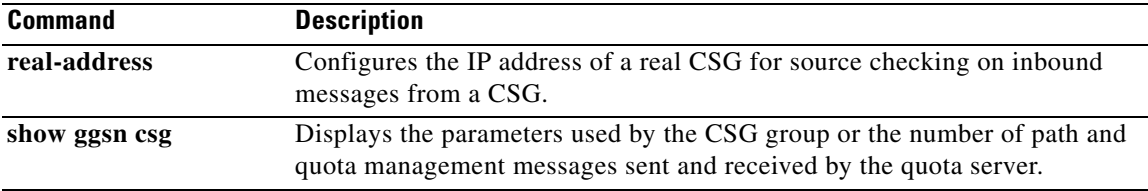

 $\Gamma$ 

### **vrf**

To configure VPN routing and forwarding (VRF) at a gateway GPRS support node (GGSN) access point and associate an access point with a particular VRF instance, use the **vrf** command in access-point configuration mode.

**vrf** *vrf-name*

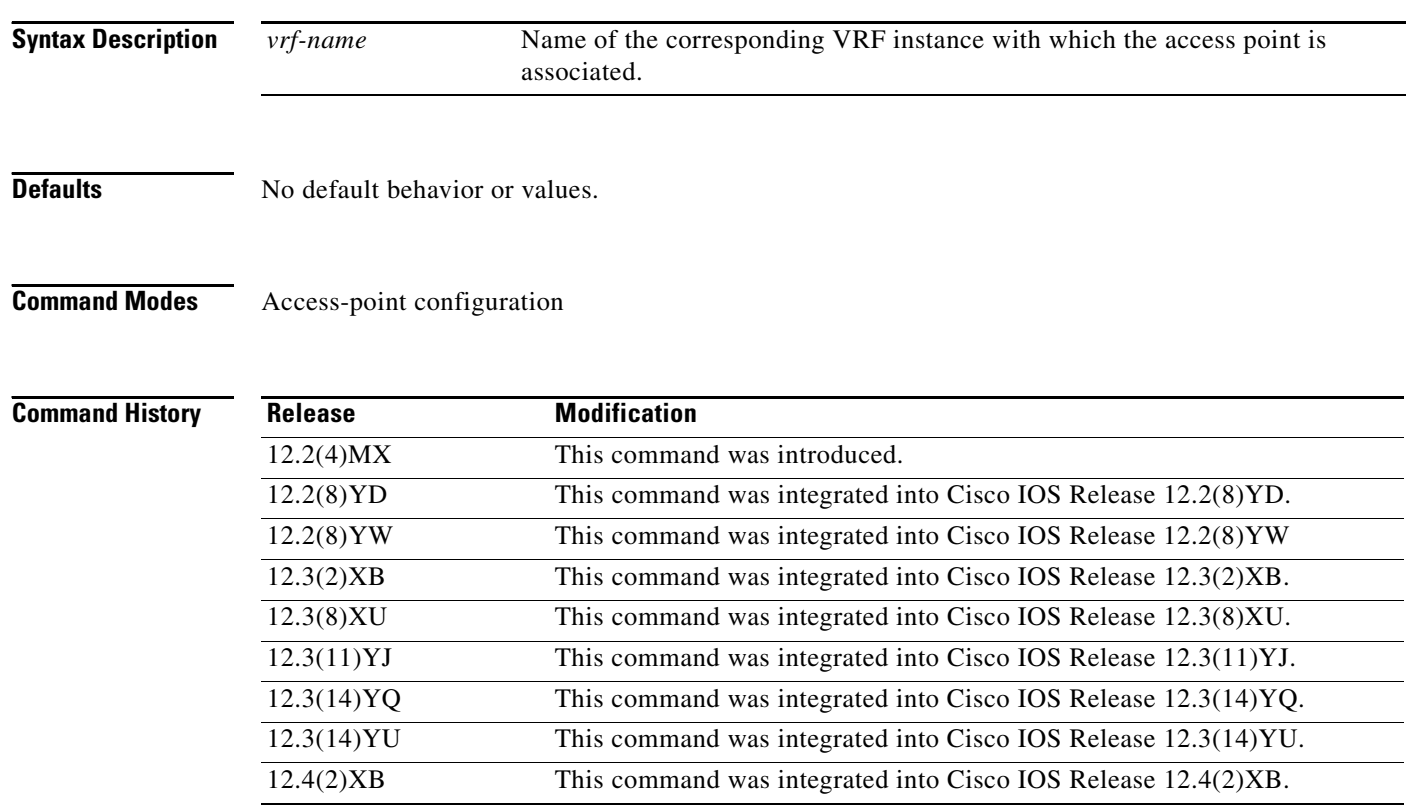

**Usage Guidelines** Use the **vrf** command to configure VRF at a GGSN access point and associate an access point with a particular VRF instance.

**Note** With GGSN Release 5.0 and later, you can assign mutliple APNs to the same VRF.

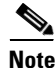

**Note** Multiple VRFs can be associated with the same VRF instance.

The *vrf-name* should match the name configured in an **ip vrf** global configuration command, and also the **ip vrf forwarding** command at the Gi interface.

To support VRF, you must also enable Cisco Express Forwarding (CEF) switching on the router using the **ip cef** global configuration command.

If you are also configuring DHCP services at the APN, then you must also configure the **dhcp-server** *ip-address* **vrf** command.

ן

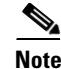

**Note** Memory constraints might occur if you define a large number of access points to support VRF.

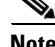

**Note** VRF is not supported on the Catalyst 6500/Cisco 7600 Supervisor / MSFC2. Therefore, to support VRF on the Catalyst 6500/Cisco 7600 platform, you must tunnel VRF encapsulated traffic through the Supervisor / MSFC2 via a GRE tunnel. For more information, see the *Cisco GGSN Release 5.1 Configuration Guide*.

**Examples** The following example shows a VRF configuration for vpn3 (without tunneling) using the **ip vrf** global configuration command. Because the **ip vrf** command establishes both VRF and CEF routing tables, notice that **ip cef** also is configured at the global configuration level to enable CEF switching at all of the interfaces.

The following other configuration elements must also associate the same VRF named vpn3:

- FastEthernet0/0 is configured as the Gi interface using the **ip vrf forwarding** interface configuration command.
- **•** Access-point 2 implements VRF using the **vrf** command access-point configuration command.

The DHCP server at access-point 2 also is configured to support VRF. Notice that access-point 1 uses the same DHCP server, but is not supporting the VRF address space. The IP addresses for access-point 1 will apply to the global routing table:

```
aaa new-model
!
aaa group server radius foo
server 10.2.3.4
server 10.6.7.8
!
aaa authentication ppp foo group foo
aaa authorization network default group radius 
aaa accounting exec default start-stop group foo
!
ip cef
!
ip vrf vpn3
rd 300:3
!
interface Loopback1
 ip address 10.30.30.30 255.255.255.255
!
interface Loopback2
 ip vrf forwarding vpn3
ip address 10.27.27.27 255.255.255.255
!
interface FastEthernet0/0
 ip vrf forwarding vpn3
ip address 10.50.0.1 255.255.0.0
duplex half
!
interface FastEthernet1/0
 ip address 10.70.0.1 255.255.0.0
duplex half
!
interface loopback 1
 ip address 10.8.0.1 255.255.255.0
!
```
### **vrf**

```
interface Virtual-Template1
 ip unnumber loopback 1
 encapsulation gtp
 gprs access-point-list gprs
!
ip route 10.10.0.1 255.255.255.255 Virtual-Template1
ip route vrf vpn3 10.100.0.5 255.255.255.0 fa0/0 10.50.0.2
ip route 10.200.0.5 255.255.255.0 fa1/0 10.70.0.2
!
no ip http server
!
gprs access-point-list gprs
access-point 1
 access-point-name gprs.pdn.com
 ip-address-pool dhcp-proxy-client
  dhcp-server 10.200.0.5
  dhcp-gateway-address 10.30.30.30 
 network-request-activation
  exit
  !
 access-point 2
 access-point-name gprs.pdn2.com
  access-mode non-transparent
  ip-address-pool dhcp-proxy-client
  dhcp-server 10.100.0.5 10.100.0.6 vrf
  dhcp-gateway-address 10.27.27.27
  aaa-group authentication foo
  vrf vpn3
  exit
!
gprs default ip-address-pool dhcp-proxy-client
gprs gtp ip udp ignore checksum
!
radius-server host 10.2.3.4 auth-port 1645 acct-port 1646 non-standard
radius-server host 10.6.7.8 auth-port 1645 acct-port 1646 non-standard
radius-server key ggsntel
```
### **Related Commands**

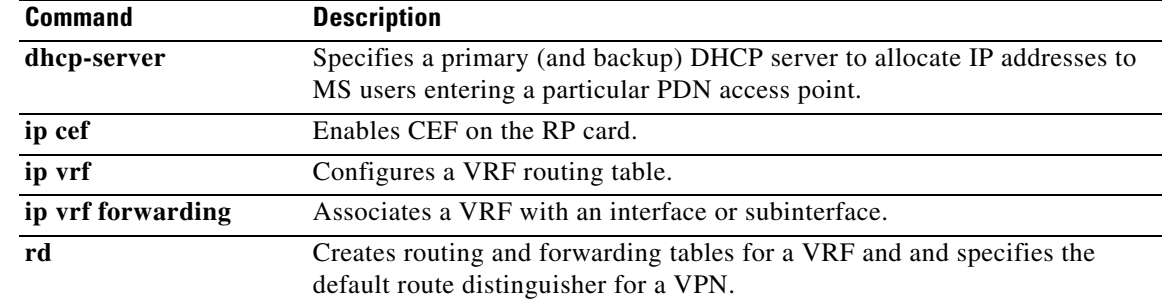

Ι